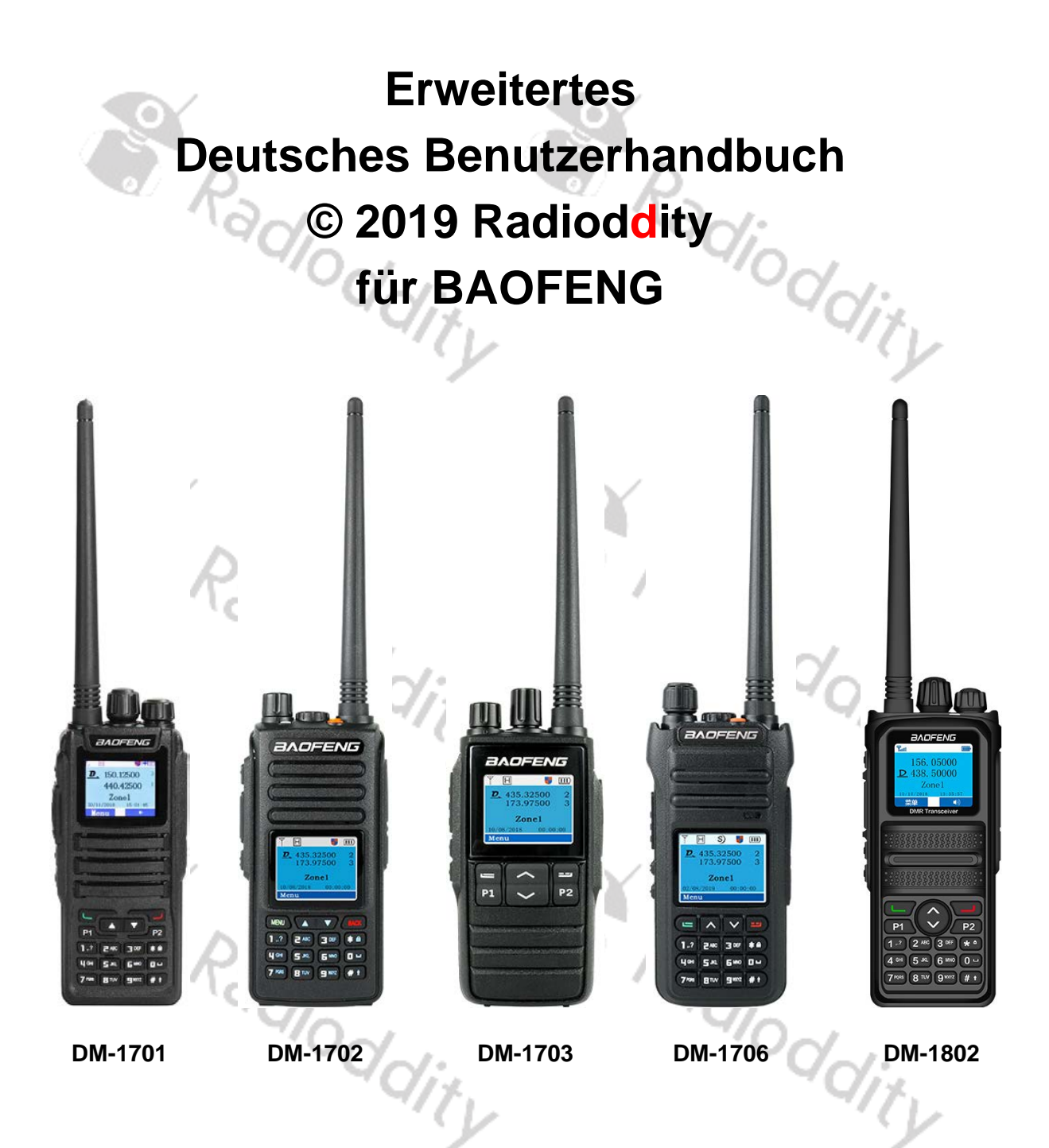

Wir von **Radioddity** haben dieses Handbuch erstellt,

um unseren Kunden die ersten Schritte mit Ihrem

BAOFENG Funkgerät zu erleichtern.<br>Orden

**© 2019 Radioddity v1.0**

# <span id="page-1-0"></span>**Über Radioddity**

# **"Sie, unser Freund und Kunde, stehen im Mittelpunkt unseres Handelns."**

Nichts ist wichtiger als Ihre Zeit und Ihr Geld. Wenn Sie Funkgeräte online kaufen, stehen Sie vor einem Dilemma: Sparen Sie Zeit und kaufen Sie von einer seriösen Website zu einem hohen Preis, oder versuchen Sie, Geld zu sparen, indem Sie von einem unberechenbaren Händler auf Kosten Ihrer Zeit, die Sie mit Qualitäts- und Servicefragen verbringen, kaufen. Bei Radioddity.com müssen Sie sich nicht zwischen niedrigen Preisen und einem sicheren Einkaufserlebnis entscheiden. Ob Sie nun das erste Mal bei uns etwas kaufen oder ein erfahrener Funkamateur sind, wir hoffen stets, dass Sie mit unseren Produkten, Preisen, Inhalten und Quellen genau das finden, was Sie brauchen.

In den letzten Jahren hat Radioddity die Bedürfnisse der Käufer von Funkgeräten besser erfüllt, indem es ein sicheres Einkaufserlebnis geschaffen hat. Wir tun dies, indem wir die hochwertigsten Produkte zu einem erschwinglichen Preis anbieten und diese mit einem erstklassigen Service unterstützen. Das klingt für uns einfach.

#### **Unser Versprechen: Ihr Einkaufserlebnis zu verbessern**

Durch starke Partnerschaften sind wir in der Lage, Ihnen unter unserem Markennamen neueste Technologie anzubieten. Unsere kundenorientierten und reaktionsschnellen Serviceteams unterstützen uns dabei, dieses Versprechen einzuhalten und Ihre Bedürfnisse jeden Tag noch besser zu erfüllen.

Zusammen mit diesem Versprechen hoffen wir, Ihnen den entsprechenden Mehrwert zu geben. Sei es, indem wir Ihnen die neuesten und besten DMR- und Analogfunkgeräte, Zubehör und verwandte Produkte anbieten, indem wir einen hervorragenden technischen Support bieten, oder indem wir mit führenden Köpfen der Amateurfunkbranche zusammenarbeiten, um hilfreiche Inhalte zu entwickeln, die Sie in Ihrem Kaufprozess unterstützen. Dazu gehören auch unsere Blogs, unsere FAQ und unser Newsletter. Wir machen Ihre Anliegen sind unsere Anliegen.

All dies machen wir um Sie dabei zu unterstützen, qualitativ hochwertige Funkgeräte zu niedrigen Preisen, mit so wenig Kopfschmerzen für den Verbraucher wie möglich zu erwerben. Wenn wir Ihrer Meinung nach dieses Versprechen in irgendeiner Weise nicht einhalten, lassen Sie es uns dies bitte per E-Mail wissen:

# [support@Radioddity.com](mailto:support@radioddity.com)

#### **© Copyright Hinweis**

Alle Inhalte der Bedienungsanleitung, wie Texte, Fotografien und Grafiken sind urheberechtlich

geschützt.

# Wir danken **Klaus Michael Rübsam, DG5EAU,** recht herzlich für die Erstellung dieses erweiterten Benutzerhandbuches

Radio

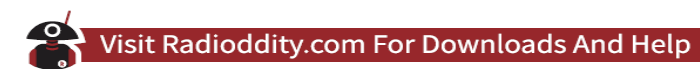

# <span id="page-2-0"></span>**Inhaltsverzeichnis**

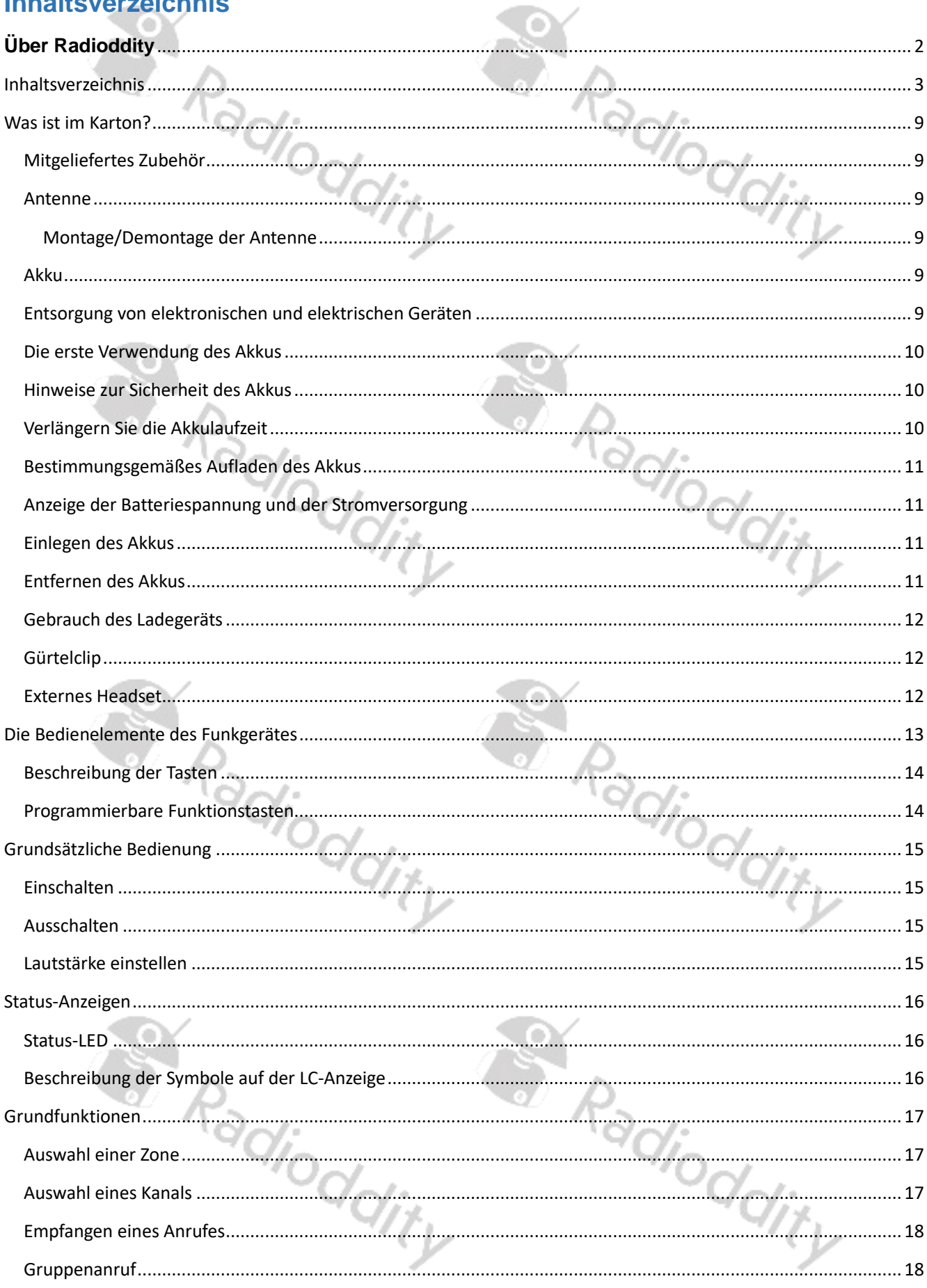

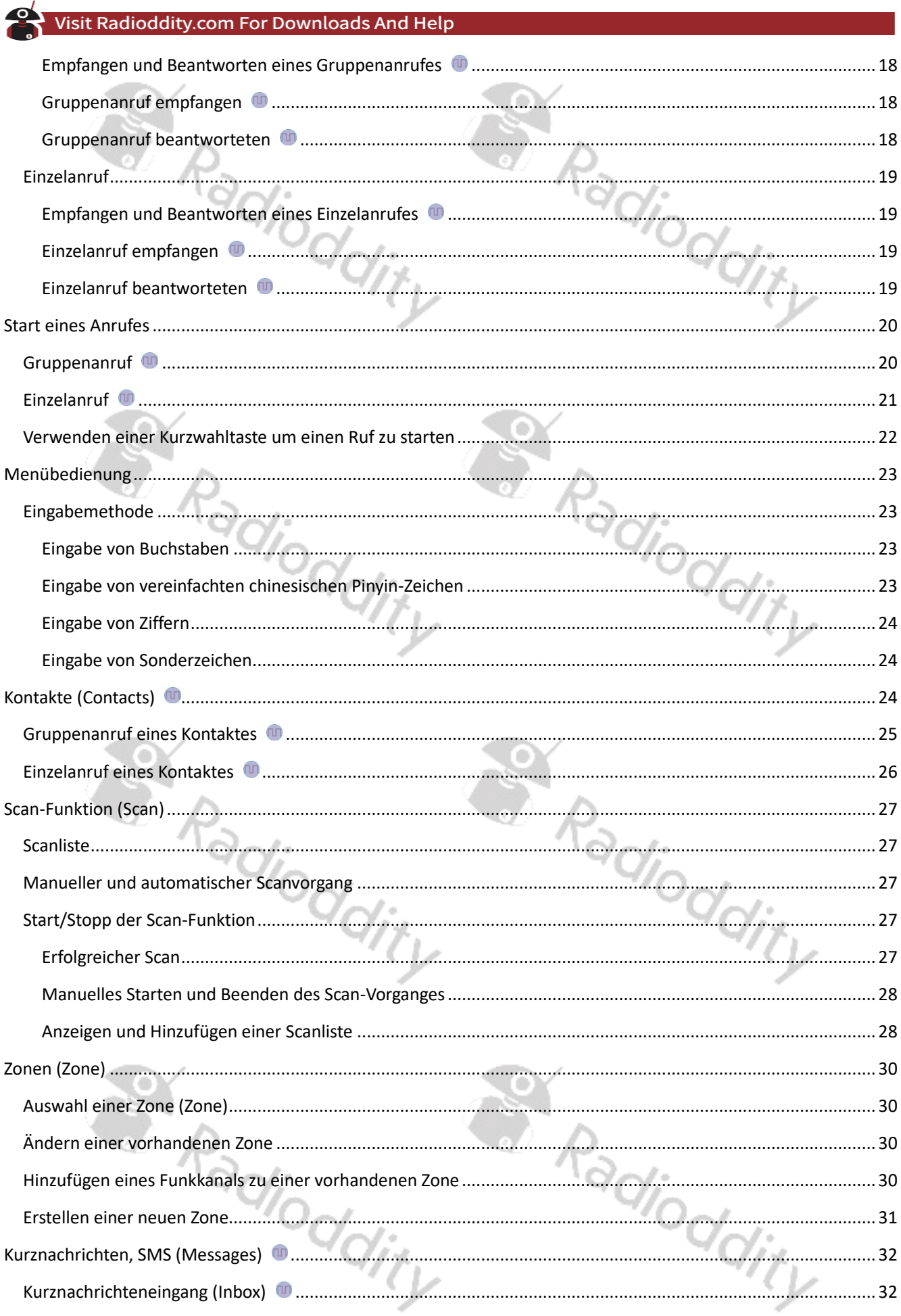

 $\mathbf{P}$ 

# Visit Radioddity.com For Downloads And Help

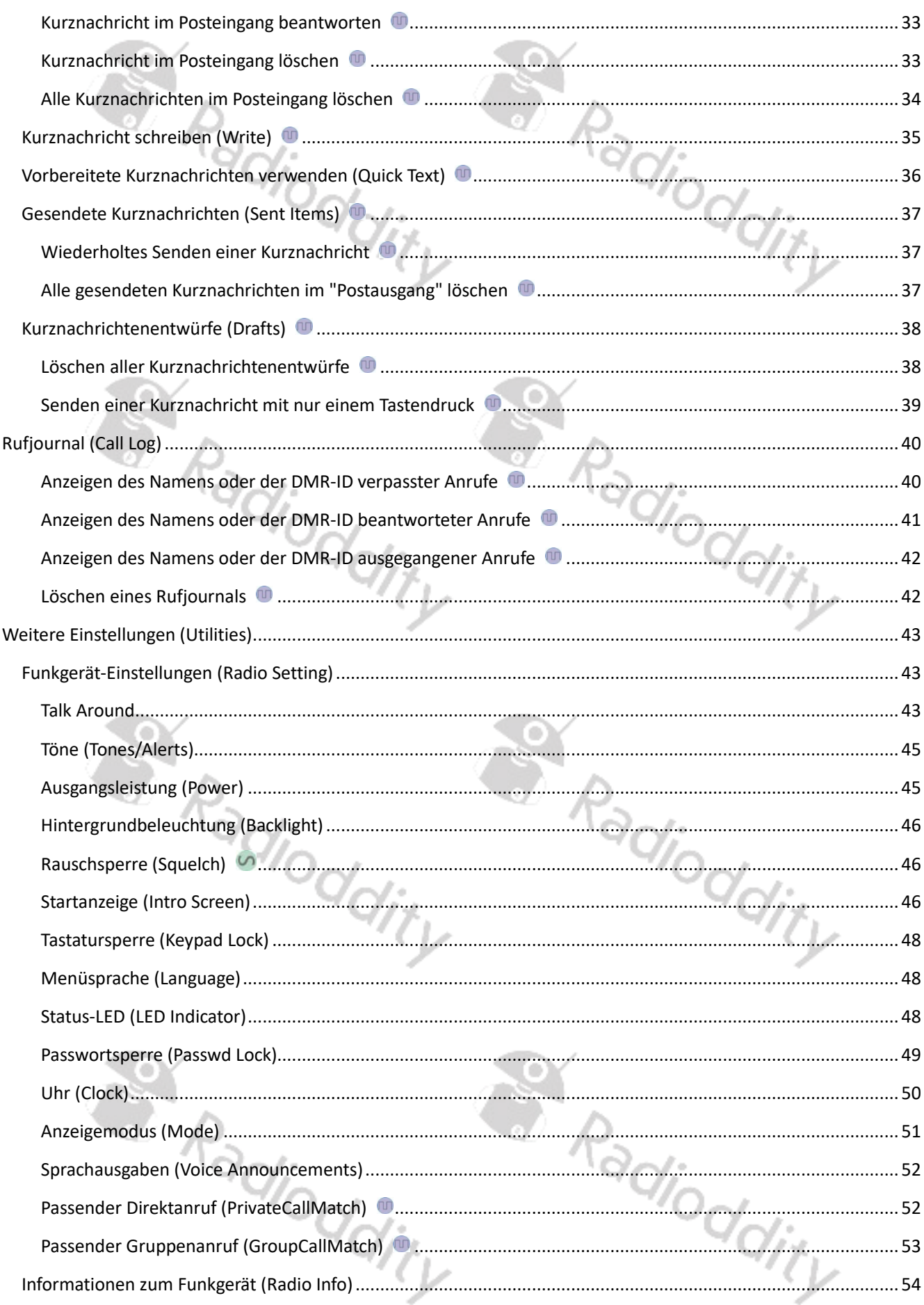

 $\mathbf{P}$ 

# Visit Radioddity.com For Downloads And Help

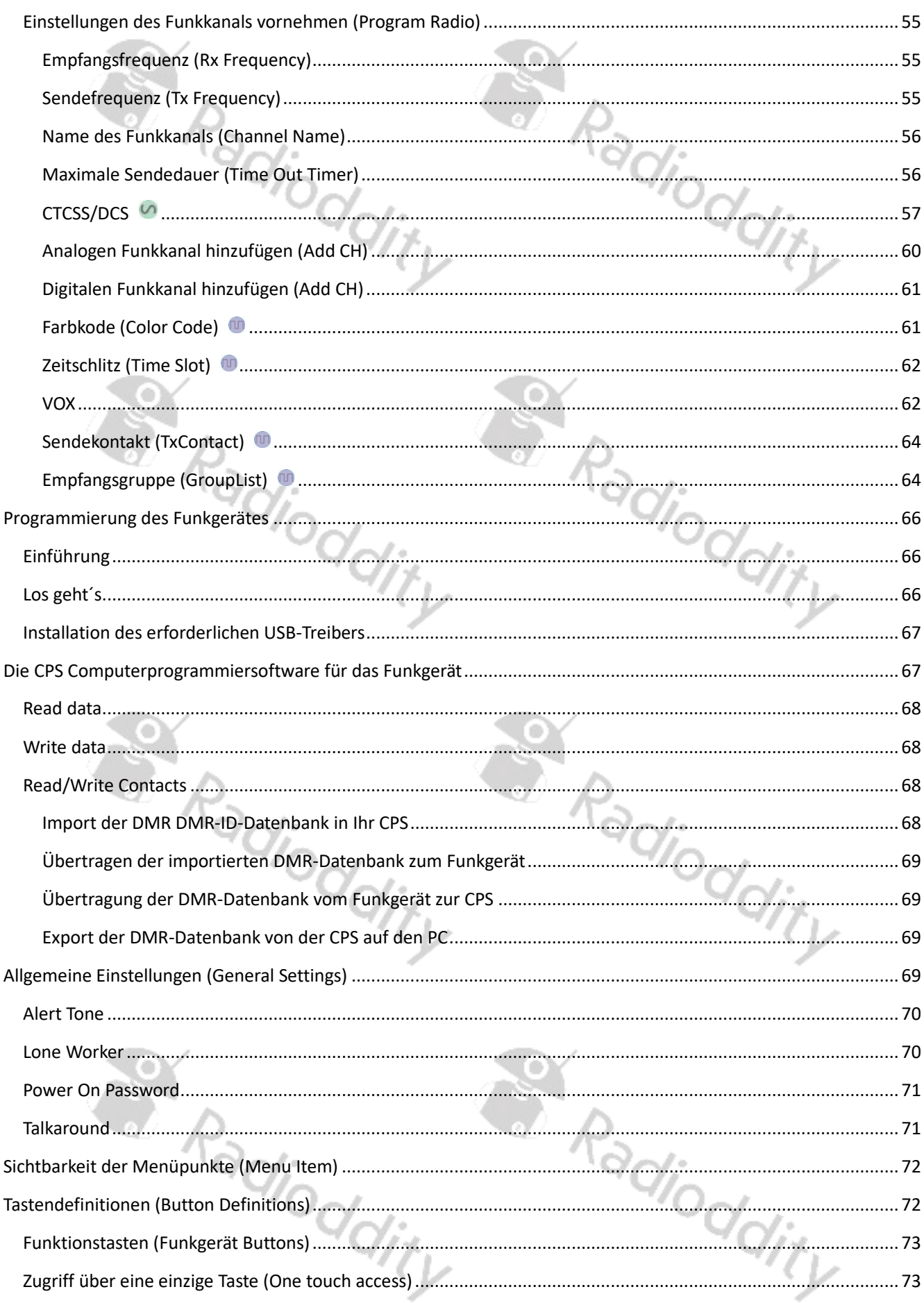

#### $\mathbf{P}$ Visit Radioddity.com For Downloads And Help

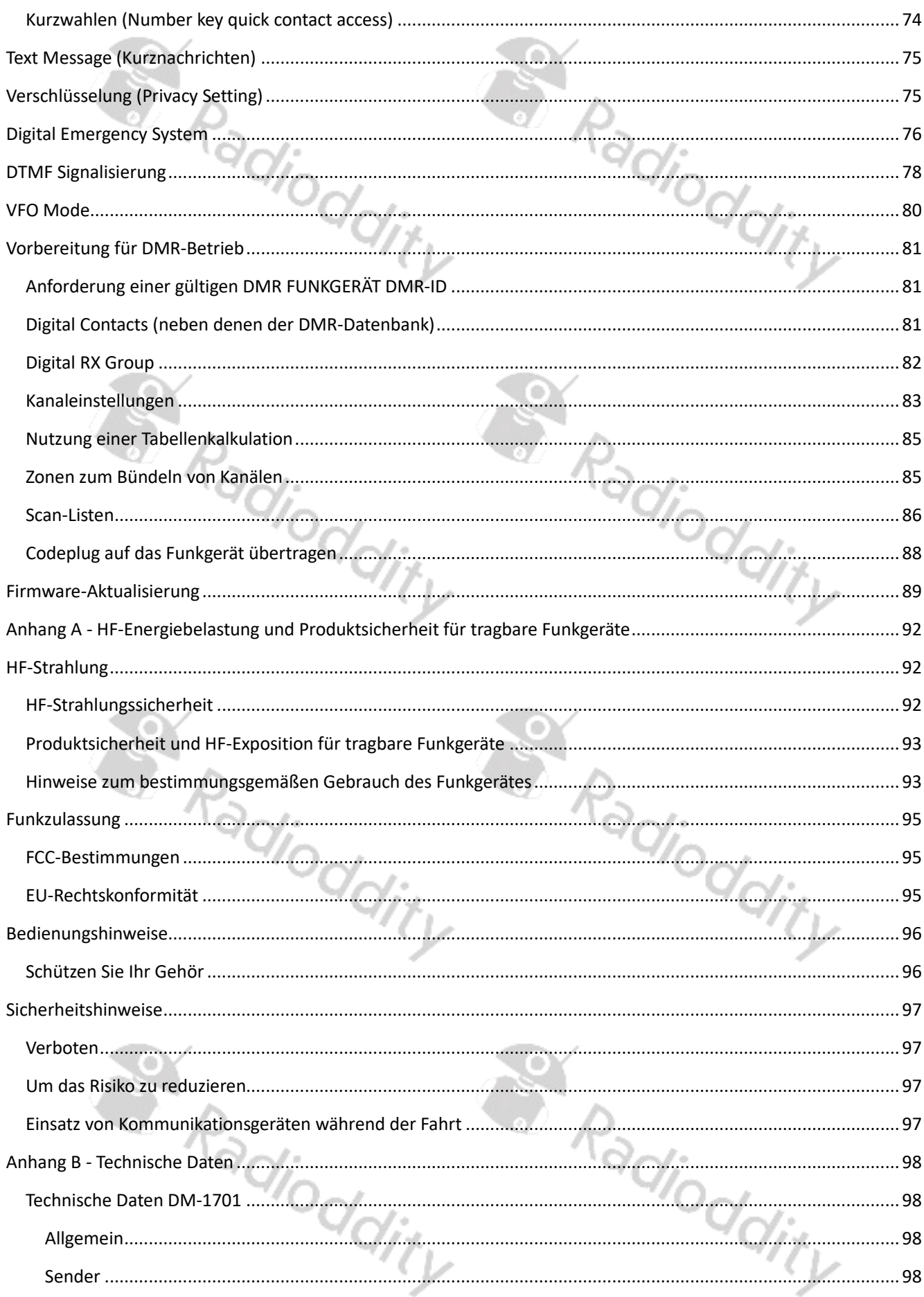

 $\rightarrow$ 

# Visit Radioddity.com For Downloads And Help

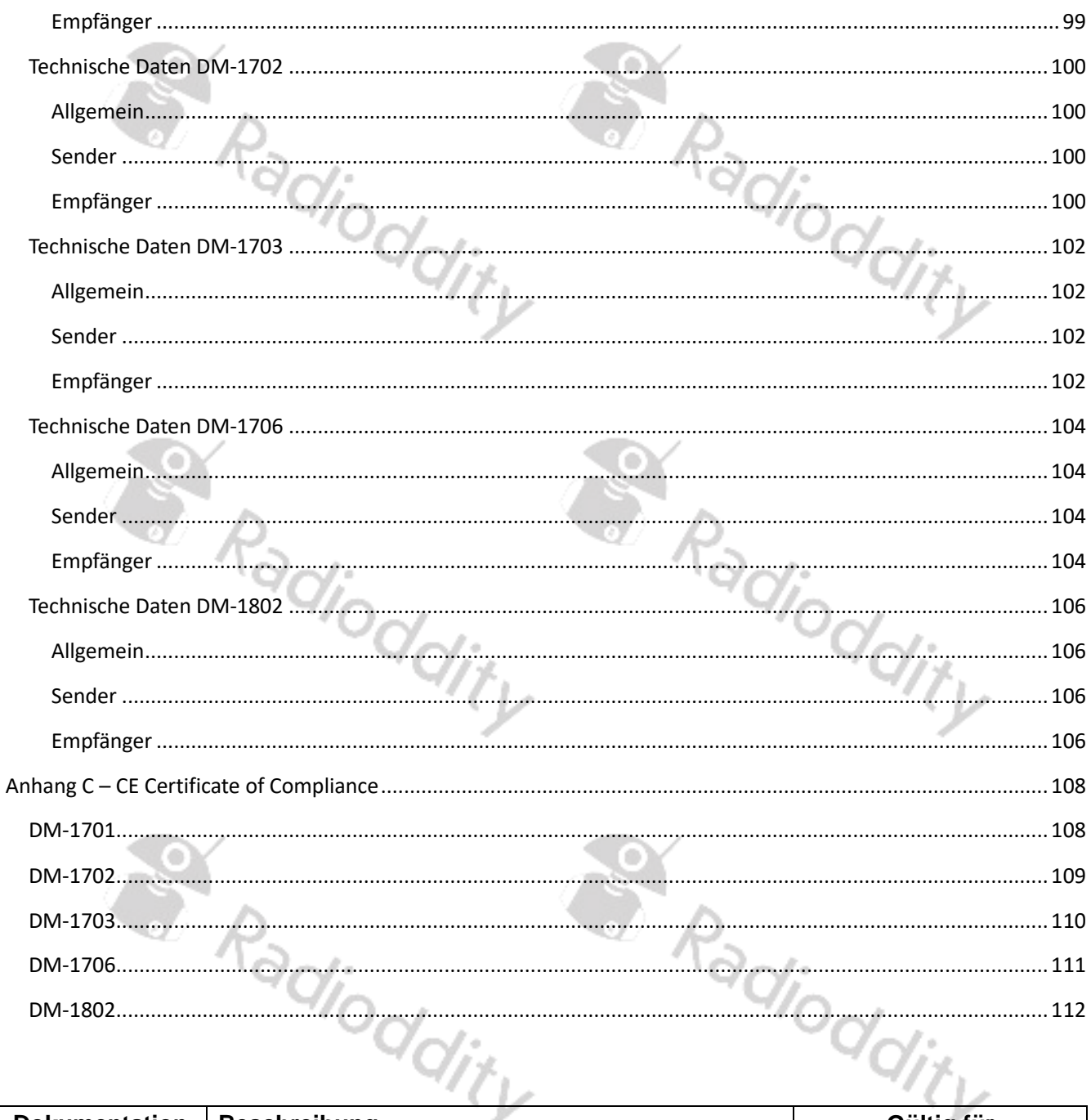

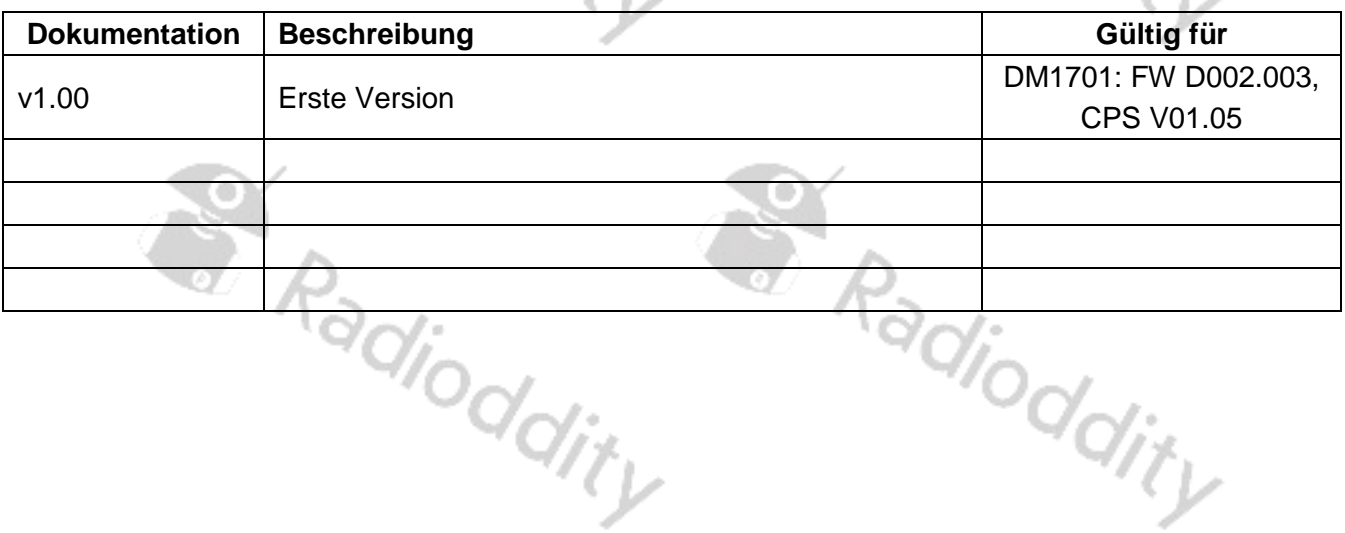

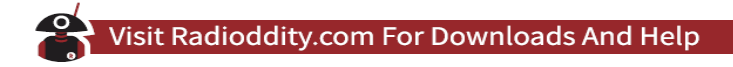

# <span id="page-8-0"></span>**Was ist im Karton?**

Danke, dass Sie sich für ein BAOFENG Funkgerät von Radioddity entschieden haben. Wir empfehlen Ihnen, zunächst den in der folgenden Tabelle aufgeführten Lieferumfang zu überprüfen, bevor Sie die Verpackung entsorgen. Sollte etwas fehlen, wenden Sie sich bitte umgehend an Ihren Fachhändler.

.<br><sup>Oddity</sup>

# <span id="page-8-1"></span>**Mitgeliefertes Zubehör**

- 1 x 2200mA4h Li-Ion Akku
- 1 x Gürtelclip
- 1 x Dual Band SMA-F Antenne
- 1 x Tischladegerät
- 1 x Steckernetzteil passend zum Tischladegerät
- 1 x Benutzerhandbuch (Box-Version)
- 1 x PTT Freisprecheinrichtung
- 1 x USB-Programmierkabel (zu diesem Funkgerät passend)

# <span id="page-8-2"></span>**Antenne**

Die Antenne ist optimal für den Frequenzbereich des Funkgerätes abgestimmt und verfügt über einen Anschluss vom Typ SMA-f. Schließen Sie nur solche Antennen an das Funkgerät an, die auf den genutzten Frequenzbereich entsprechend abgestimmt sind. Nicht abgestimmte Antennen führen in aller Regel zu einer Beschädigung der Sendeausgangsstufe Ihres Funkgerätes.

#### <span id="page-8-3"></span>**Montage/Demontage der Antenne**

Schalten Sie das Funkgerät aus und stecken Sie die Antenne in die Buchse vom Typ SMA-m und drehen Sie die Antenne im Uhrzeigersinn. Um die Antenne zu entfernen, drehen Sie diese gegen den Uhrzeigersinn.

#### <span id="page-8-4"></span>**Akku**

Das Funkgerät wird mit einem leistungsstarken Lithium-Ionen-Akku ausgeliefert. Zusätzliche Ersatzakkus sind ebenfalls über Ihren Händler erhältlich.

# <span id="page-8-5"></span>**Entsorgung von elektronischen und elektrischen Geräten**

Produkte mit dem Symbol einer durchgestrichenen Mülltonne dürfen nicht in den Hausmüll sondern sind dem Wertstoffrecycling zuzuführen. Elektronische und elektrische Geräte sollten in einer Einrichtung recycelt werden, die in der Lage ist, derartige Gegenstände und ihre Abfälle entsprechend zu entsorgen oder einer Wiederverwertung zuzuführen. In den EU-Ländern wenden Sie sich bitte an die entsprechenden Stellen oder Servicezentren Ihres Landes, um Informationen über das Abfallsammelsystem in Ihrem Land zu erhalten.

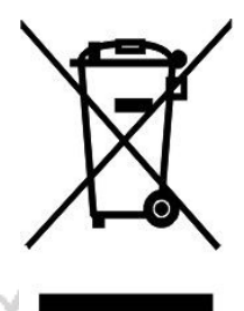

# <span id="page-9-0"></span>**Die erste Verwendung des Akkus**

Da der Akku werkseitig nicht vollständig geladen ist, laden Sie bitte den neuen Akku vor dem ersten Gebrauch auf. Unter normalen Umständen muss der Lithium-Ionen-Akku vor der ersten Verwendung mindestens 4 Stunden aufgeladen werden. Es wird empfohlen, den neuen Akku für die ersten drei Anwendungen wie beschrieben zu betreiben. Wenn Sie feststellen, dass die Akkukapazität niedrig ist, müssen Sie den Akku wieder aufladen.

# <span id="page-9-1"></span>**Hinweise zur Sicherheit des Akkus**

1. Akku niemals kurzschließen oder in offenes Feuer werfen. Nehmen Sie den Akku nicht selbst auseinander.

್ದ

- 2. Laden Sie den Akku bei einer Temperatur zwischen 0℃ und 45℃ auf. Außerhalb dieses Temperaturbereichs kann der Akku nicht vollständig geladen werden.
- 3. Schalten Sie das Funkgerät aus, bevor Sie es aufladen.
- 4. Nehmen Sie das Funkgerät / den Akku aus dem Ladegerät sobald der Ladevorgang abgeschlossen ist.
- 5. Ersetzen Sie den Akku, wenn die Betriebszeit nicht mehr ausreicht.
- 6. Laden Sie nicht, wenn der Akku oder das Funkgerät nass ist. Um jegliche Gefahr zu vermeiden trocknen Sie es bitte vor dem Aufladen mit einem Tuch.
- 7. Bitte verwenden Sie ausschließlich für dieses Funkgerät vom Hersteller freigegebene Akkupacks. Die Verwendung anderer Akkus kann zu Feuer/Explosionen und damit zu Verletzungen führen.

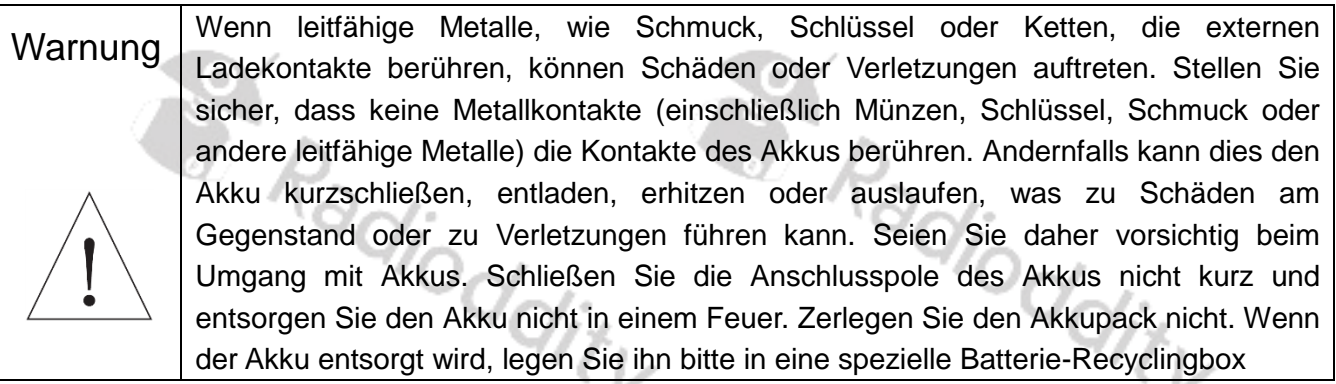

# <span id="page-9-2"></span>**Verlängern Sie die Akkulaufzeit**

Bei Temperaturen unterhalb von -20°C sinkt die Akkukapazität deutlich. Sofern Sie Ihr Funkgerät häufiger bei derartigen Temperaturen einsetzen wollen, empfehlen wir den Erwerb von zusätzlichen Ersatzakkus. Bitte werfen Sie keine kalten Akkus weg, selbst wenn diese augenscheinlich nicht mehr funktionieren sollten. Sie werden feststellen, dass sie bei normaler Raumtemperatur wieder einwandfrei funktionieren. Reinigen Sie stets die Akkukontakte bevor Sie den Akku in das Ladegerät einsetzen. Verwenden Sie hierzu ein sauberes und trockenes Tuch. einsetzen. Verwenden Sie hierzu ein sauberes und trockenes Tuch.

# <span id="page-10-0"></span>**Bestimmungsgemäßes Aufladen des Akkus**

Bitte laden Sie den Akku im Haus auf, am besten bei Raumtemperatur. Unter normalen Umständen wechselt die Ladekontroll-LED des Ladegerätes von rot auf grün, sobald der Akku vollständig geladen ist. Zu diesem Zeitpunkt kann der Akku entfernt werden. Sie können den Akku auch aufladen, wenn dieser im Funkgerät installiert ist, jedoch muss das Funkgerät während des Ladevorgangs ausgeschaltet sein, um sicherzustellen, dass der Akku vollständig aufgeladen wird. Bitte laden Sie den Akku nicht auf, wenn die Akkuleistung noch nicht verbraucht ist. Dies würde ansonsten die Lebensdauer des Akkus verkürzen. Legen Sie keinen voll geladenen Akku wieder in das Ladegerät, um den Ladevorgang abermals zu starten, da dieser Vorgang die Lebensdauer des Akkus erheblich verkürzt.

# <span id="page-10-1"></span>**Anzeige der Batteriespannung und der Stromversorgung**

Sofern eine der Funktionstasten mit der Funktion "Battery Power Indication" programmiert wurde, erfolgt bei Betätigen der Funktionstaste eine entsprechende Sprachausgabe "*battery low*", "*battery medium*" oder "*battery low*". Zusätzlich ertönt außerdem etwa einmal pro Minute eine absteigende 3-Tonfolge. In der oberen, rechten Ecke der LC-Anzeige zeigt ein Batteriesymbol die verbleibende Kapazität des Akkus an.

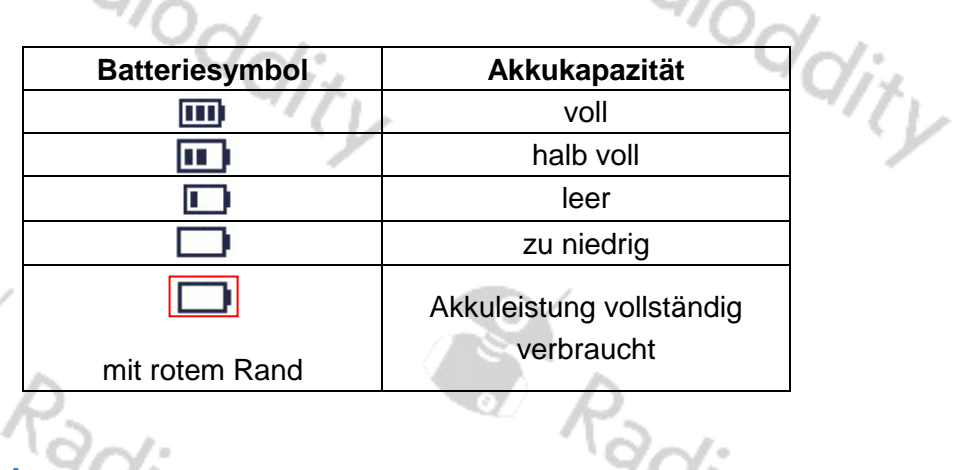

# <span id="page-10-2"></span>**Einlegen des Akkus**

- 1. Um den Akku einzusetzen, stellen Sie zunächst sicher, dass das Funkgerät ausgeschaltet ist
- 2. Klinken Sie die beiden unteren Nasen des Akkus in die dafür an der unteren Kante des Funkgerätes vorgesehenen Aussparungen ein.
- 3. Anschließend drücken Sie die Oberkante des Akkus an das Funkgerät, bis der Akku hörbar einrastet.
- 4. Die Oberfläche des Akkus sollte nun bündig mit der Gehäuserückseite des Funkgerätes abschließen.

# <span id="page-10-3"></span>**Entfernen des Akkus**

- 1. Um den Akku zu entfernen, stellen Sie zunächst sicher, dass das Funkgerät ausgeschaltet ist
- 2. Oberhalb des Akkus befindet sich in der Gehäuserückseite des Funkgerätes ein mit "PUSH" bezeichneter Knopf. Drücken Sie diesen ein.
- 3. Der Akku wird daraufhin entriegelt.
- 4. Durch leichtes Ausschwenken kann der Akku nun aus dem Funkgerät entnommen werden.

# <span id="page-11-0"></span>**Gebrauch des Ladegeräts**

Achten Sie darauf, dass das Funkgerät während des Ladevorgangs ausgeschaltet ist. Befindet sich ein Akku im Ladegerät und blinkt die rote LED des Ladegeräts ständig, so ist die verbliebene Akkukapazität extrem niedrig. Dies dient dem Schutz des Akkus während des Vorladevorgangs und ist vollkommen normal. Nach etwa 30 Sekunden leuchtet die Status-LED des Ladegerätes konstant und der Akku wird normal geladen. Bitte verwenden Sie zum Laden des Akkus stets das original Ladegerät. Die Status-LED des Ladegerätes zeigt dabei den Ladezustand an.

- 1. Stecken Sie das Steckernetzteil in eine Steckdose.
- 2. Stecken Sie den Hohlstecker vom Kabel des Netzteils in die entsprechende Buchse auf der oberen Rückseite des Ladegerätes.
- 3. Setzen Sie den Akku oder das ausgeschaltete Funkgerät mit montiertem Akku richtig in das Ladegerät ein
- 4. Die Ladekontroll-LED am Ladegerät zeigt den Ladezustand an. Wenn die Ladekontroll-LED rot leuchtet, zeigt sie den Beginn des Ladevorgangs an. Wenn die Ladekontroll-LED grün leuchtet, ist der Ladevorgang abgeschlossen.

# **Mögliche Zustände der Ladekontroll-LED:**

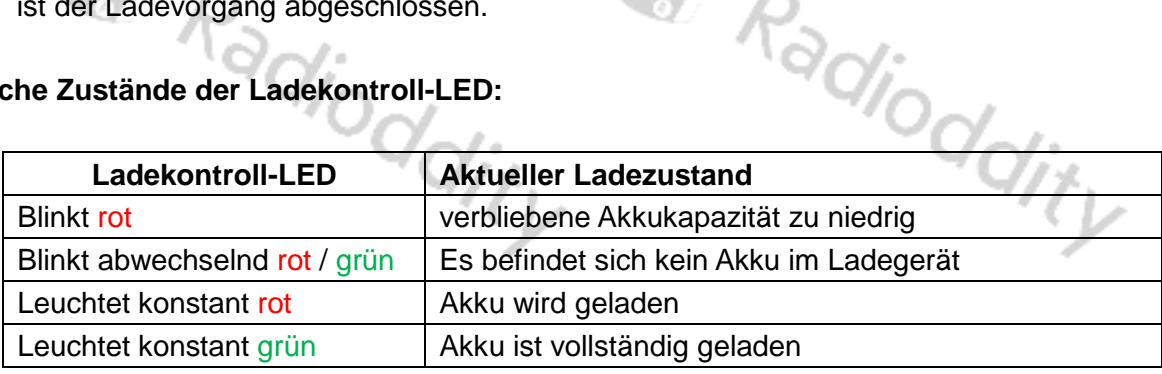

#### *Hinweis*

*Für eine optimale Akkukapazität laden Sie den Akku beim ersten Ladevorgang mindestens 4 Stunden lang auf.*

# <span id="page-11-1"></span>**Gürtelclip**

Um den mitgelieferten Gürtelclip am Akku zu befestigen, lösen Sie zunächst die beiden Schrauben auf der Rückseite des Akkus. Richten Sie die beiden Schraubenlöcher im Gürtelclip mit den Schraubenlöchern auf der Oberseite des Akkus aus und drehen Sie dann die Schrauben wieder in die Gewindelöcher des Akkus ein. Sofern Sie den Gürtelclip wieder entfernen möchten, verfahren Sie dementsprechend. Es wird empfohlen, dass Sie die Schrauben für eine zukünftige Montage des Gürtelclips grundsätzlich mit dem Akku verschrauben.

# <span id="page-11-2"></span>**Externes Headset**

Öffnen Sie vorsichtig die Abdeckung über dem Zubehöranschluss auf der rechten Gehäuseseite des Funkgerätes (nicht entfernen). Anschließend stecken Sie den Stecker des Zubehörs (Typ K1) bis zum Anschlag in die K1-Buchse (2,5/3,5mm). Für den Fall, dass der Zubehöranschluss nicht benötigt wird, decken Sie diesen mit der Abdeckung entsprechend ab. Die Abdeckung ist derart konzipiert, dass sie einrastet

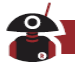

# <span id="page-12-0"></span>**Die Bedienelemente des Funkgerätes**

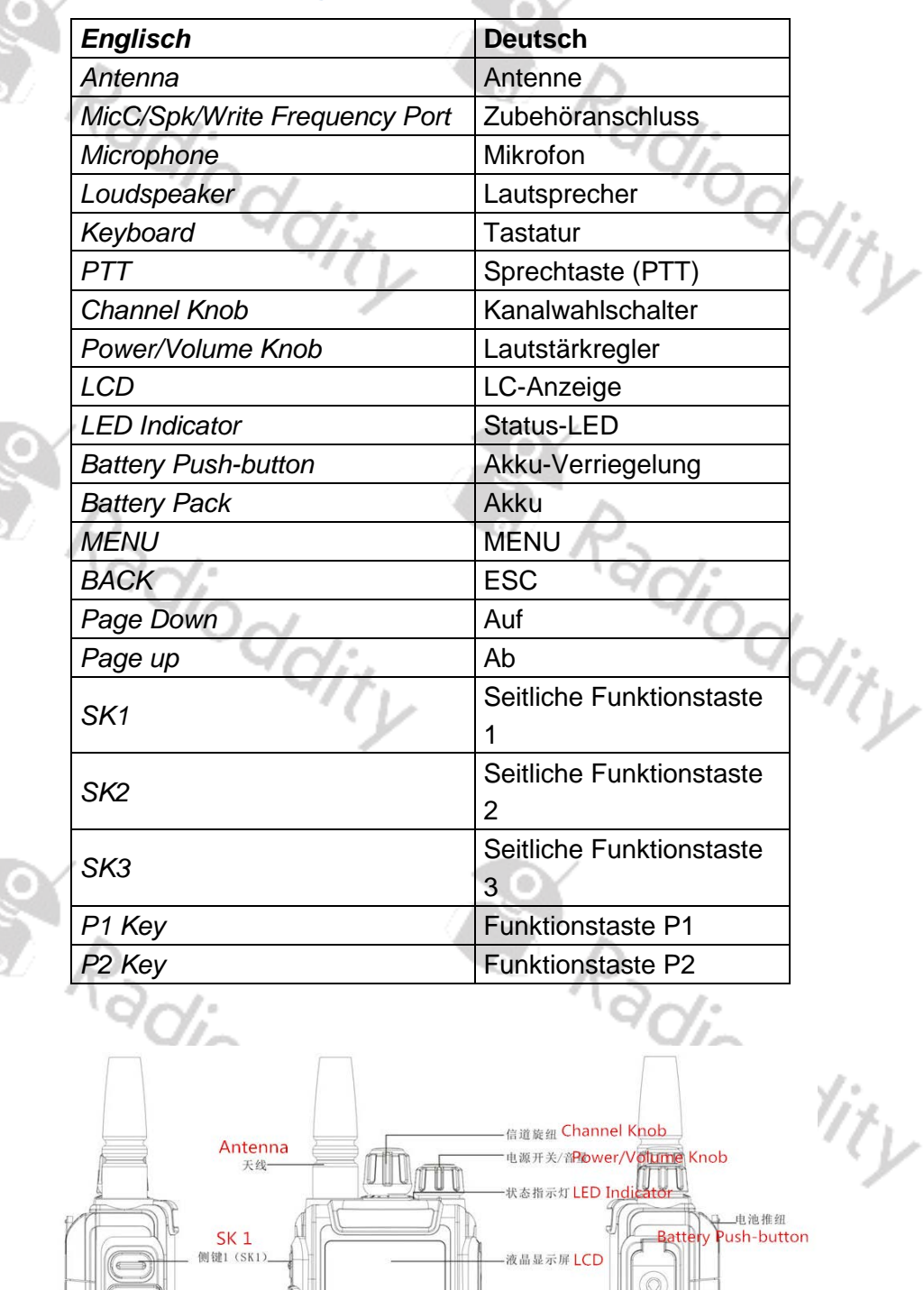

-MIC/SPK插孔

-P<sub>2键</sub> P<sub>2</sub> Key

返回键 (BACK)<br>**BACK** 

T

'n 'n **IOD** 

Ľ

T  $\mathbb{U}$ T ٦ 扬声器Loudspea

麦克风Microphone

**▽下翻键 Page dc** 

 $36 - 36 - 36$ 

写频端口 Mic/Spk/Write

equency Port

Battery Pack<br>——电池组

**Contractor** 

PTT<br>PTT发射键-

SK 2<br>侧键2 (SK2)<br>SK 3<br>侧键3 (SK3)

P1 Key P1键

ge up△L翻键

oard 数字键盘

MENU菜单键 (MENU)

 $\circ$ 

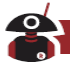

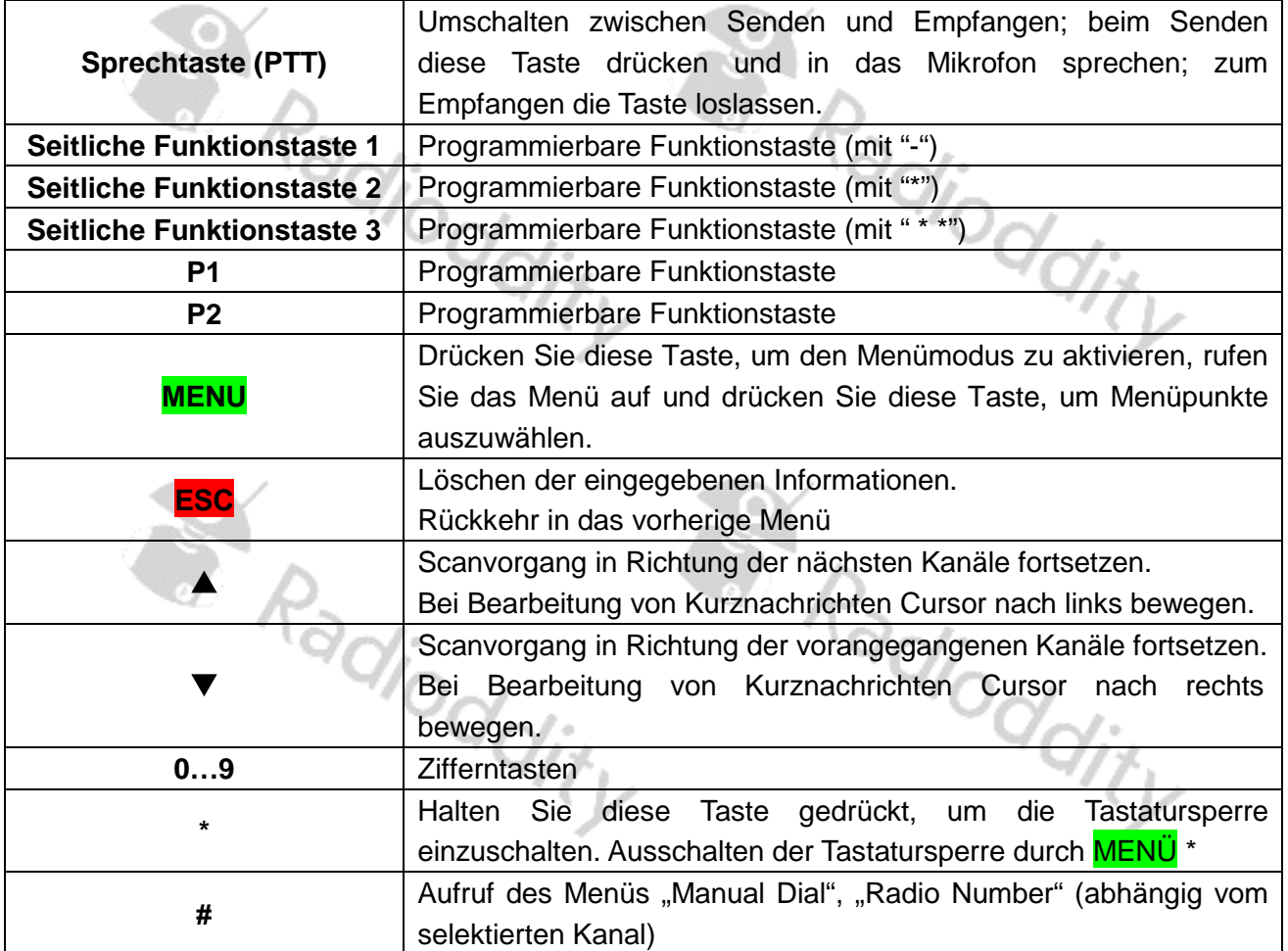

# <span id="page-13-0"></span>**Beschreibung der Tasten**

# <span id="page-13-1"></span>**Programmierbare Funktionstasten**

Zur Erhöhung des Bedienkomforts verfügt das Funkgerät über insgesamt 5 programmierbare Funktionstasten. Drei davon befinden sich auf der linken Seite des Funkgerätes, zwei weitere sind mit P1 sowie P2 bezeichnet und befinden sich auf der Frontseite des Funkgerätes oberhalb der Zifferntasten. Die Zuweisung einer Funktion zu der entsprechenden Taste erfolgt mit der CPS.

**SARRANGE ROAD** 

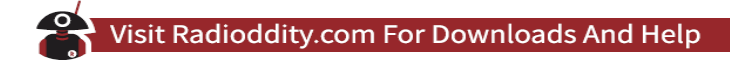

# <span id="page-14-0"></span>**Grundsätzliche Bedienung**

Auf den folgenden Seiten machen wir Sie mit den Funktionen des Funkgerätes vertraut. Im Gegensatz zu dem im Lieferumfang des Funkgerätes bereits enthaltenen Handbuch (Box-Version) gehen wir in diesem erweiterten Handbuch für die Kunden von Radioddity weitaus ausführlicher auf die unterschiedlichen Aspekte des Funkgerätes ein.

# <span id="page-14-1"></span>**Einschalten**

 $\sim$   $\sim$ 

Um das Gerät einzuschalten, drehen Sie den Lautstärkeregler im Uhrzeigersinn, bis Sie ein Klickgeräusch hören. Es folgt eine 4-Ton-Folge und die Status-LED leuchtet kurz grün auf. Je nach Einstellung des Funkgerätes wird zudem noch Nummer des aktuell eingestellten Funkkanals in Englischer Sprache angesagt.

#### *Hinweis*

*Wenn Sie die Tonsignalisierung Ihres Funkgerätes deaktivieren (Einstellung über "Menu"*  $\rightarrow$ *"Utilities" "Radio Settings" "Tones/Alerts" "All Tones" "Turn Off"), so erfolgt beim Einschalten keine 4-Ton-Folge.*

*Wenn die Status-LED-Nutzung komplett deaktiviert wurde* . (Einstellung über "Menu" → "Utilities" → *"Radio Settings" "LED Indicator" "Turn Off"*), *so leuchtet die Status-LED auch beim Einschalten nicht auf.*

# <span id="page-14-2"></span>**Ausschalten**

Um das Funkgerät auszuschalten, drehen Sie den Lautstärkeregler gegen den Uhrzeigersinn, bis Sie ein Klickgeräusch hören. Das Display erlischt.

# <span id="page-14-3"></span>**Lautstärke einstellen**

Schalten Sie das Gerät ein, indem Sie den Lautstärkeregler im Uhrzeigersinn drehen, bis Sie ein Klickgeräusch hören. Danach hören Sie zudem drei aufsteigende Töne und die Status-LED leuchtet kurz grün auf. In englischer Sprache wird bei aktivierter Sprachdurchsage nach dem Einschalten zudem die Nummer des aktuell gewählten Kanals angesagt.

Um die Lautstärke des Sprachempfangs zu erhöhen, drehen Sie ihn weiter im Uhrzeigersinn, um die Lautstärke des Sprachempfangs zu verringern, drehen Sie ihn entgegen des Uhrzeigersinns. Während Sie am Lautstärkeregler drehen, entspricht die eingestellte Lautstärke der Länger des am auf dem LCD-Anzeige angezeigten Balkens.

Um das Funkgerät auszuschalten, drehen Sie den Knopf gegen den Uhrzeigersinn, bis Sie das Klickgeräusch hören.

#### *Hinweis*

*Bei deaktivierten Tönen erfolgt beim Einschalten keine Tonfolge. Sofern außerdem die Status-LED deaktiviert wurde, leuchtet diese beim Einschalten des Funkgerätes auch nicht kurz grün auf.*

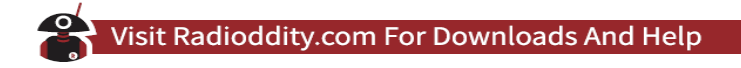

# <span id="page-15-0"></span>**Status-Anzeigen**

Bei Ihrem Funkgerät wird die oberste Zeile der LC-Anzeige für die Anzeige diverser Stati genutzt. Weitere Stati werden durch eine rot/grüne Status-LED signalisiert.

# <span id="page-15-1"></span>**Status-LED**

Die Status-LED des Funkgerätes befindet sich auf der Oberseite zwischen dem Kanalwahlschalter und dem Lautstärkeregler und signalisiert den aktuellen Betriebszustand.

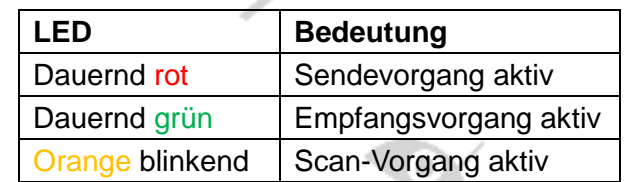

 $1 - \epsilon$ 

# <span id="page-15-2"></span>**Beschreibung der Symbole auf der LC-Anzeige**

91

 $\mathcal{L} = \mathcal{L}$ 

In der obersten Zeile der LCD-Anzeige können unterschiedliche Symbole angezeigt werden.

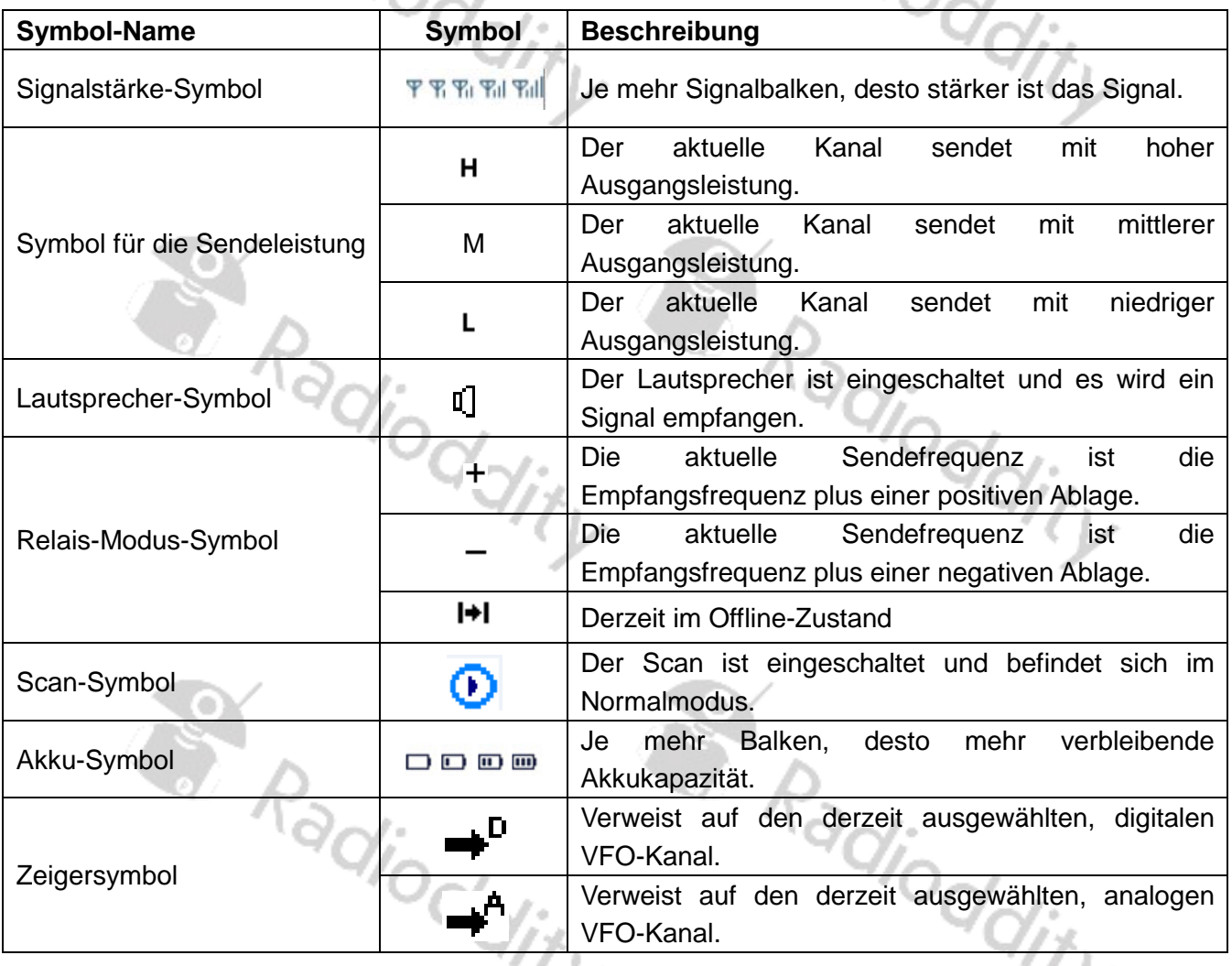

# <span id="page-16-0"></span>**Grundfunktionen**

# <span id="page-16-1"></span>**Auswahl einer Zone**

Unter einer Zone werden mehrere Kanäle zusammengefasst. In Ihrem Funkgerät können bis zu 64 derartige Zonen mit jeweils bis zu 16 Kanälen hinterlegt werden.

- 1. Drücken Sie die MENU -Taste um in das Menü zu gelangen.
- 2. Mit den Tasten **zu** und **D** wählen Sie im Menü den Unterpunkt "Zone" aus und bestätigen Ihre Auswahl mit MENU.
- 3. Wählen Sie im Menü "ZoneList" aus und bestätigen Ihre Auswahl abermals mit MENU
- 4. Mit den Tasten **N** und **D** navigieren Sie nun zu der gewünschten Zone und bestätigen die Auswahl der entsprechenden Zone abermals mit MENU
- 5. Auf dem Display wird die nun in der untersten Zeile die ausgewählte Zone angezeigt.
- 6. In den beiden darüber liegenden Zeilen werden die aktuell in der Zone ausgewählten Kanäle für die beiden VFOs (A sowie B) angezeigt.

# <span id="page-16-2"></span>**Auswahl eines Kanals**

Anschließend wählen Sie mit dem Kanalwahlschalter an der Oberseite des Funkgerätes (dieser befindet sich zwischen Antenne und Lautstärkeregler) für den aktiven VFO (Erkennbar am  $\mathbf{D}_n$  oder A, vor dem Kanal) den gewünschten Kanal aus. Eine Bestätigung mit der MENU -Taste ist hierbei nicht erforderlich. Bei entsprechend aktivierter Option und Sprache wird bei einem Kanalwechsel die Nummer des nun eingestellten Funkkanals in Englischer Sprache angesagt.

#### *Hinweis*

*Eine Sprachausgabe in deutscher Sprache ist nicht möglich. Es stehen Englisch sowie Chinesisch zur Auswahl.* Radioddity Padioddity

S Radioddity

# <span id="page-17-0"></span>**Empfangen eines Anrufes**

Im Digitalbetrieb wird in der Regel zwischen Einzel- und Gruppenanruf unterschieden. Eine Sonderrolle nimmt darüber hinaus der Globale Anruf ein. Dieser kommt im Amateurfunk jedoch nicht zur Anwendung. adjodo

# <span id="page-17-1"></span>**Gruppenanruf**

# <span id="page-17-2"></span>**Empfangen und Beantworten eines Gruppenanrufes**

Um einen Gruppenanruf empfangen zu können, muss am Funkgerät zuvor eine Gruppe (engl. Talkgroup, TG) ausgewählt sein. Jedem Kanal kann mittels der PC-Software genau eine Gruppe zugeordnet werden.

#### *Hinweis*

*Im praktischen Betrieb ist es hilfreich, wenn aus dem Namen des Funkkanals auch die zugeordnete Gruppe hervorgeht.*

# <span id="page-17-3"></span>**Gruppenanruf empfangen**

Zunächst muss am Funkgerät ein Kanal gewählt werden dem auch eine Gruppe (engl. Talk Group, TG) zugeordnet ist. Nur dann kann auch ein Gruppenanruf empfangen werden.

- 1. Auf dem Display wird bei nicht aktivem Kanal in der oberen Zeile der Name des Kanals angezeigt.
- 2. Die Status-Led leuchtet grün bei aktivem Kanal und auf dem Display wird
	- in der obersten Zeile der Gruppenname
	- in der mittleren Zeile die DMR-ID des Anrufers
- in der untersten Zeile der VFO (CH A oder CH B), das Symbol für einen Gruppenanruf (Piktogramm von zwei hintereinander stehenden Personen) sowie das Piktogramm eines<br>Telefonhörers<br>ezeigt. **Telefonhörers Gruppenanruf** beantworteten

angezeigt.

- <span id="page-17-4"></span>1. Halten sie das Funkgerät senkrecht und etwa 2,5 bis 5cm vor Ihren Mund.
- 2. Drücken Sie nun die Sprechtaste (PTT) um auf den Ruf zu antworten. Die Status-LED leuchtet rot. Sie können nun sprechen.
- 3. Lassen Sie die Sprechtaste (PTT) wieder los um wieder auf Empfang umzuschalten.
- 4. Wenn nicht innerhalb einer vorbestimmten Zeit eine Antwort zu hören ist, wird der Ruf beendet.<br>2000 Antwort zu hören ist, wird der Ruf beendet.<br>2000 Antwort zu hören ist, wird der Ruf beendet.

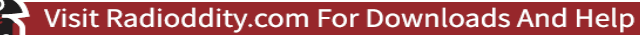

# <span id="page-18-0"></span>**Einzelanruf**

# <span id="page-18-1"></span>**Empfangen und Beantworten eines Einzelanrufes**

Ein Einzelanruf (engl. Single Call) ist ein individueller Ruf zu einer bestimmten Gegenstelle. Die Gegenstelle wartet auf den Anruf und die rufende Seite initiiert diesen.<br>Einzalanruf empfangen

# <span id="page-18-2"></span>**Einzelanruf empfangen**

- 1. Die Status-LED leuchtet grün
- 2. Auf dem Display wird
	- In der oberen Zeile "Private Call"
	- in der mittleren Zeile zunächst ganz kurz die DMR-ID des Anrufers und unmittelbar danach der Name des Anrufers (sofern im Gerät hinterlegt)
	- in der untersten Zeile der VFO (CH A oder CH B), das Symbol für einen Einzelanruf (Piktogramm einer Person) sowie das Piktogramm eines Telefonhörers mit einem auf den Telefonhörer gerichteten Pfeil

angezeigt.

# <span id="page-18-3"></span>**Einzelanruf beantworteten**

- en angezeigt.<br>1. Halten sie das Funkgerät senkrecht und etwa 2,5-3cm vor Ihren Mund.
- 2. Drücken Sie nun Sprechtaste (PTT) um auf den Ruf zu antworten. Die Status-LED leuchtet rot. Sie können nun sprechen.
- 3. Auf dem Display wird
	- in der erster Zeile "PrivateCall",
	- in der mittleren Zeile zunächst die DMR-ID und sofern hinterlegt, der Name des Angerufen und
	- in der untersten Zeile der VFO (CH A oder CH B), das Symbol für einen Einzelanruf (Piktogramm einer Person) sowie das Piktogramm eines Telefonhörers mit einem vom Telefonhörer wegweisenden Pfeil zur Signalisierung eines ausgehenden Anrufes

angezeigt

4. Lassen Sie die Sprechtaste (PTT) wieder los um wieder auf Empfang umzuschalten.

Erweitertes Deutsches Benutzerhandbuch für BAOFENG Funkgeräte © 2019 Radioddity v1.0 Seite 19 von 113

S Radioddity

 $\eta_{\tilde{\mathcal{V}}}$ 

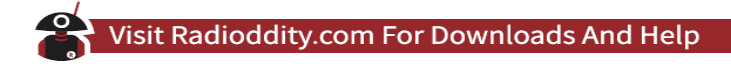

# <span id="page-19-0"></span>**Start eines Anrufes**

Mit den nachfolgenden Möglichkeiten kann der Kanal, die DMR-ID oder die gewünschte Gruppe (engl. Radioddity Talk Group, TG) oder ein Kontakt ausgewählt werden:

- 1. Kanalwahlschalter
- 2. vorprogrammierte Tasten
- 3. Kontakte
- 4. manuelle Eingabe (nur bei einem Einzelanruf)

# <span id="page-19-1"></span>**Gruppenanruf**

Alle Funkgeräte die durch den Gruppenanruf erreicht werden sollen, müssen sich in der selben Gruppe (engl. Talk Group, TG) befinden.

- 1. Wählen Sie mit dem Kanalwahlschalter den gewünschten Kanal aus. Nutzen Sie dabei den Gruppennamen zur Auswahl des Kanals.
- 2. Halten sie das Funkgerät senkrecht und etwa 2,5-3cm vor Ihren Mund.
- 3. Drücken Sie nun die Sprechtaste (PTT) um auf den Ruf zu antworten. Die Status-LED leuchtet rot.
- 4. Auf dem Display wird
	- in der obersten Zeile der Name der Gruppe
	- in der mittleren Zeile nichts
	- in der untersten Zeile der VFO (CH A oder CH B), das Symbol für einen Gruppenanruf (Piktogramm von zwei hintereinanderstehenden Personen) sowie das Piktogramm eines Telefonhörers mit einem on diesem wegweisenden Pfeil

angezeigt.

- 5. Lassen Sie die Sprechtaste (PTT) wieder los um wieder auf Empfang umzuschalten.
- 6. Auf dem Display wird
	- in der obersten Zeile der Name der Gruppe
	- in der mittleren Zeile nichts
	- in der untersten Zeile der VFO (CH A oder CH B), das Symbol für einen Gruppenanruf (Piktogramm von zwei hintereinanderstehenden Personen) sowie das Piktogramm eines Telefonhörers

angezeigt.

- 7. Sobald der Ruf beantwortet wird, wird dies durch die grüne Status-LED signalisiert.
- 8. Auf dem Display wird
	- in der obersten Zeile der Name der Gruppe
	- in der mittleren Zeile nichts
	- in der untersten Zeile der VFO (CH A oder CH B), das Symbol für einen Gruppenanruf (Piktogramm von zwei hintereinanderstehenden Personen) sowie das Piktogramm eines Telefonhörers mit einem auf den Telefonhörer gerichteten Pfeil

- 9. Drücken Sie nun die Sprechtaste (PTT) um zu antworten. Die Status-LED leuchtet rot. Sie können nun sprechen.
- 10. Lassen Sie die Sprechtaste (PTT) wieder los um wieder auf Empfang umzuschalten. Wenn nicht innerhalb einer vorbestimmten Zeit eine Antwort zu hören ist, wird das Gespräch beendet.

- 11. Nach Beendigung des Gruppenanrufes wechselt die Anzeige wieder zurück auf die vorangegangene Anzeige.
- 12. Ein Gruppenanruf kann auch aus den Kontakten heraus initiiert werden.

# <span id="page-20-0"></span>**Einzelanruf**

- 1. Wählen Sie mit dem Kanalwahlschalter den gewünschten Kanal aus. Nutzen Sie dabei den Gruppennamen der aktiven Gruppe zur Auswahl des Kanals.
- 2. Halten sie das Funkgerät senkrecht und etwa 2,5-3cm vor Ihren Mund.
- 3. Drücken Sie nun die Sprechtaste (PTT) um den Ruf zu initiieren. Die Status-LED leuchtet rot.
- 4. Auf dem Display wird
	- in der erster Zeile "PrivateCall",
	- in der mittleren Zeile zunächst die DMR-ID und sofern hinterlegt, der Name des Angerufen und
	- in der untersten Zeile der VFO (CH A oder CH B), das Symbol für einen Einzelanruf (Piktogramm einer Person) sowie das Piktogramm eines Telefonhörers mit einem vom Telefonhörer wegweisenden Pfeil zur Signalisierung eines ausgehenden Anrufes angezeigt.
- 5. Lassen Sie die Sprechtaste (PTT) wieder los um wieder auf Empfang umzuschalten. Die Status-LED leuchtet grün sobald der Angerufene antwortet.
- 6. Auf dem Display wird
	- In der oberen Zeile "PrivateCall"
	- in der mittleren Zeile zunächst ganz kurz die DMR-ID des Anrufers und unmittelbar danach der Name des Anrufers (sofern im Gerät hinterlegt)
	- in der untersten Zeile der VFO (CH A oder CH B), das Symbol für einen Einzelanruf (Piktogramm einer Person) sowie das Piktogramm eines Telefonhörers mit einem auf den Telefonhörer gerichteten Pfeil

- 7. Drücken Sie nun die Sprechtaste (PTT) um zu antworten. Die Status-LED leuchtet rot. Sie können nun sprechen.
- 8. Lassen Sie die Sprechtaste (PTT) wieder los um wieder auf Empfang umzuschalten. Wenn nicht innerhalb einer vorbestimmten Zeit eine Antwort zu hören ist, wird das Gespräch beendet.
- 9. Nach Beendigung des Einzelanrufes wechselt die Anzeige wieder zurück auf die vorangegangene Anzeige.

S Radioddity Radioddity

# <span id="page-21-0"></span>**Verwenden einer Kurzwahltaste um einen Ruf zu starten**

Die Kurzwahlfunktion ermöglicht ihnen einen Gruppen- oder Einzelruf zu einer vordefinierten DMR-ID oder einem Namen. Diese Funktion kann einer Taste mit kurzer oder langer Betätigung zugewiesen werden. Es kann immer nur eine DMR-ID oder ein Name auf eine Taste programmiert werden. Es lassen sich jedoch alle zur Verfügung stehenden Funktionstasten mit unterschiedlichen Kurzwahlen programmieren.

- 1. Starten Sie einen Ruf zu einer Gruppe oder Person indem Sie die Kurzwahltaste betätigen.
- 2. Auf dem Display wird
	- in der erster Zeile der Name des Kontaktes (welcher der Funktionstaste zugewiesen wurde)
	- in der zweiten Zeile der Text "Press PTT" angezeigt.
- 3. Halten sie das Funkgerät senkrecht und etwa 2,5-3cm vor Ihren Mund.
- 4. Drücken Sie nun die Sprechtaste (PTT) um den Ruf zu initiieren. Die Status-LED leuchtet rot.
- 5. Auf dem Display wird bei einem Kontakt (vom Typ Private Call)
	- In der oberen Zeile "PrivateCall"
	- in der mittleren Zeile zunächst ganz kurz die DMR-ID des Anrufers und unmittelbar danach der Name des Anrufers (sofern im Gerät hinterlegt)
	- in der untersten Zeile der VFO (CH A oder CH B), das Symbol für einen Einzelanruf (Piktogramm einer Person) sowie das Piktogramm eines Telefonhörers mit einem auf den Telefonhörer gerichteten Pfeil

angezeigt.

- 6. Auf dem Display wird bei einem Gruppenanruf
	- in der obersten Zeile der Name der Gruppe
	- in der mittleren Zeile nichts
	- in der untersten Zeile der VFO (CH A oder CH B), das Symbol für einen Gruppenanruf (Piktogramm von zwei hintereinanderstehenden Personen) sowie das Piktogramm eines Telefonhörers mit einem on diesem wegweisenden Pfeil

angezeigt.

- 7. Lassen Sie die Sprechtaste (PTT) wieder los um wieder auf Empfang umzuschalten. Die Status-LED leuchtet grün sobald der Angerufene antwortet.
- 8. Auf dem Display wird bei einem Kontakt (vom Typ Private Call)
	- In der oberen Zeile "PrivateCall"
	- in der mittleren Zeile zunächst ganz kurz die DMR-ID des Anrufers und unmittelbar danach der Name des Anrufers (sofern im Gerät hinterlegt)
	- in der untersten Zeile der VFO (CH A oder CH B), das Symbol für einen Einzelanruf (Piktogramm einer Person) sowie das Piktogramm eines Telefonhörers mit einem auf den Telefonhörer gerichteten Pfeil

 $R_{^{^{3}\!O\!f\!O}}$ 

- 9. Auf dem Display wird
	- in der obersten Zeile der Name der Gruppe
	- in der mittleren Zeile nichts
	- in der untersten Zeile der VFO (CH A oder CH B), das Symbol für einen Gruppenanruf (Piktogramm von zwei hintereinanderstehenden Personen) sowie das Piktogramm eines Telefonhörers mit einem auf den Telefonhörer gerichteten Pfeil

angezeigt.

- 10. Drücken Sie nun die Sprechtaste (PTT) um zu antworten. Die Status-LED leuchtet rot. Sie können nun sprechen.
- 11. Lassen Sie die Sprechtaste (PTT) wieder los um wieder auf Empfang umzuschalten. Wenn nicht innerhalb einer vorbestimmten Zeit eine Antwort zu hören ist, wird das Gespräch beendet.
- 12. Nach Beendigung des Anrufes wechselt die Anzeige wieder zurück auf die vorangegangene<br>Anzeige. Anzeige.

# <span id="page-22-0"></span>**Menübedienung**

- 1. Betätigen Sie die Taste MENU um in das Funktionsmenü zu gelangen. Anschließend können Sie mittels der Tasten für **N** (Hoch) sowie **V** (Runter) durch die Untermenüs blättern oder die gewünschte Option auswählen.
- 2. Betätigen Sie abermals die Taste MENU um das angezeigte Untermenü oder die selektierte Option auszuwählen.
- 3. Durch Betätigung der Taste **ESC** gelangen Sie zurück in das übergeordnete Menü. Sobald Sie sich im obersten Menü befinden, gelangen Sie durch eine nochmalige Betätigung der Taste ESC zur normalen Display-Ausgabe (Frequenz / Kanal).

#### *Hinweis*

 $\overline{a}$ 

*Nach längerer Inaktivität wird das Untermenü verlassen und das Funkgerät kehrt automatisch zur normalen Anzeige zurück. Die Wartezeit kann durch die CPS festgelegt werden.*

# <span id="page-22-1"></span>**Eingabemethode**

Über die Tastatur können Sie Benutzername, Zahlen als auch Textnachrichten eingeben. Das Funkgerät unterstützt die englische Eingabemethode, die vereinfachte chinesische Pinyin-Eingabemethode als auch die Eingabe von Ziffern $^1$  $^1$ .

Befindet sich bei der Eingabe von Benutzername, DMR-ID oder Kurznachricht kein Inhalt im Bearbeitungsbereich, so kehren Sie bei Betätigung der Taste **ESC** zum letzten Menü zurück. Befindet sich Inhalt im Eingabebereich, so wird bei Betätigung der Taste **ESC** jeweils das Zeichen vor dem Cursor gelöscht bis - nach Löschen aller Zeichen - zum vorangegangenen Menü zurückgekehrt wird,

#### <span id="page-22-2"></span>**Eingabe von Buchstaben**

Betätigen Sie die Taste #, um zwischen der Eingabe von Ziffern (Display zeigt 123 an), normalen Buchstaben (Display zeigt EN) oder chinesischen Pinyin-Zeichen zu wechseln. Drücken Sie anschließend mehrmals die entsprechende Zifferntaste bis das gewünschte Zeichen erscheint. Wiederholen Sie die obigen Schritte bis zu Abschluss Ihrer Eingabe. oj.<br><sup>Ofic</sup>c

#### <span id="page-22-3"></span>**Eingabe von vereinfachten chinesischen Pinyin-Zeichen**

Betätigen Sie die Taste #, um zur Pinyin-Eingabemethode zu wechseln (Display zeigt Chinesisches

<span id="page-22-4"></span><sup>1</sup> Beim DM-1703 ist eine Buchstaben- sowie Zifferneingabe nicht möglich

Erweitertes Deutsches Benutzerhandbuch für BAOFENG Funkgeräte © 2019 Radioddity v1.0 Seite 23 von 113

Schriftzeichen an). . Drücken Sie anschließend mehrmals die entsprechende Zifferntaste um das Pinyin einzugeben. Auf dem Displaywird das alternative Pinyin und die entsprechenden chinesischen Zeichen angezeigt. Wählen Sie mit den Cursortasten  $\triangle$  sowie  $\nabla$  das gewünschte Pinyin aus. Betätigen Sie die Taste MENU um das markierte chinesische Zeichen in den Eingabebereich zu übernehmen. Wiederholen Sie die obigen Schritte bis zu Abschluss Ihrer Eingabe.

#### <span id="page-23-0"></span>**Eingabe von Ziffern**

Betätigen Sie die Taste, um zur Zifferneingabe zu wechseln (Das Display zeigt "123" an). Anschließend können Sie ganz normal die entsprechende Ziffer eingeben.

#### <span id="page-23-1"></span>**Eingabe von Sonderzeichen**

Drücken Sie die Zifferntaste 1, um häufig verwendete Satz- und Sonderzeichen einzugeben. Um ein Leerzeichen einzugeben, drücken Sie hingegen die Taste 0.

#### *Hinweis*

*Im Anzeigebereich des Eingabe-Textes bewegen Sie den Cursor mit den Tasten sowie nach links bzw. rechts.*

# <span id="page-23-2"></span>**Kontakte** (Contacts) **O**

Die im Funkgerät hinterlegten Kontakte ergeben das Adressbuch Ihres Funkgerätes. Jeder einzelne Kontakt entspricht einem Namen oder einer DMR-ID zu der ein gezielter Ruf aufgebaut werden kann. Jedem Eintrag wird eine zusätzliche Eigenschaft wie "Gruppenanruf" (engl. group call), "Einzelanruf" (engl. private call) oder "Allgemeiner Anruf" (engl. All call) zugeordnet. Jeder Kontakt besteht aus den folgenden drei Elementen:<br>Name des Kontaktes<br>Antaktes besteht aus den folgenden drei Elementen:

- 1. *Name* Name des Kontaktes
- 2. *ID* DMR DMR-ID des Kontaktes
- 3. *Type* Art des Kontaktes

#### *Hinweis*

*Mit der CPS können Sie Kontakte zu Ihrer digitalen Kontaktliste hinzufügen, löschen oder bearbeiten. Je nach Funkgerät ist dies auch mit diesem möglich.*

S. Radioddity

# <span id="page-24-0"></span>**Gruppenanruf eines Kontaktes**

- 1. Betätigen Sie die Taste MENU um in das Funktionsmenü zu gelangen. Anschließend wählen Sie mittels der Tasten **Sterbaube ist das Untermenü** "Contacts" (engl. Kontakte) aus und bestätigen Sie Ihre Auswahl durch Betätigen der Taste MENU.
- 2. Wählen Sie mit den Tasten **Nund is nun das gleichnamige Untermenü** "Contacts" aus und bestätigen Ihre Auswahl abermals durch Betätigen der Taste MENU.
- 3. Wählen Sie mit den Tasten **zu und Danun die gewünschte Anrufergruppe** (engl. Talk Group) aus.
- 4. Halten sie das Funkgerät senkrecht und etwa 2,5-5cm vor Ihren Mund.
- 5. Drücken Sie nun die Sprechtaste (PTT) um auf den Ruf zu antworten. Die Status-LED leuchtet rot.
- 6. Auf dem Display wird
	- in der obersten Zeile der Name der Gruppe
	- in der mittleren Zeile nichts
	- in der untersten Zeile der VFO (CH A oder CH B), das Symbol für einen Gruppenanruf (Piktogramm von zwei hintereinanderstehenden Personen) sowie das Piktogramm eines Telefonhörers mit einem on diesem wegweisenden Pfeil

angezeigt.

- 7. Lassen Sie die Sprechtaste (PTT) wieder los um wieder auf Empfang umzuschalten.
- 8. Auf dem Display wird
	- in der obersten Zeile der Name der Gruppe
	- in der mittleren Zeile nichts
	- in der untersten Zeile der VFO (CH A oder CH B), das Symbol für einen Gruppenanruf (Piktogramm von zwei hintereinanderstehenden Personen) sowie das Piktogramm eines **Telefonhörers**

- 9. Sobald der Ruf beantwortet wird, wird dies durch die grüne Status-LED signalisiert.
- 10. Auf dem Display wird
	- in der obersten Zeile der Name der Gruppe
	- in der mittleren Zeile nichts
	- in der untersten Zeile der VFO (CH A oder CH B), das Symbol für einen Gruppenanruf (Piktogramm von zwei hintereinanderstehenden Personen) sowie das Piktogramm eines Telefonhörers mit einem auf den Telefonhörer gerichteten Pfeil angezeigt.

- 11. Drücken Sie nun die Sprechtaste (PTT) um zu antworten. Die Status-LED leuchtet rot. Sie können nun sprechen.
- 12. Lassen Sie die Sprechtaste (PTT) wieder los um wieder auf Empfang umzuschalten. Wenn
- nicht innerhalb einer vorbestimmten Zeit eine Antwort zu hören ist, wird das Gespräch beendet.<br>Nach Beendigung des Gruppenanrufes wechselt die Anzeige wieder zurück auf die vorangegangene Anzeige. 13. Nach Beendigung des Gruppenanrufes wechselt die Anzeige wieder zurück auf die vorangenicht Inn.<br>Nach Beendigung<br>gangene Anzeige.<br>Allen Anzeige.

# <span id="page-25-0"></span>**Einzelanruf eines Kontaktes**

- 1. Betätigen Sie die Taste MENU um in das Funktionsmenü zu gelangen. Anschließend wählen Sie mittels der Tasten **Sterbaube ist das Untermenü** "Contacts" (engl. Kontakte) aus und bestätigen Sie Ihre Auswahl durch Betätigen der Taste MENU.
- 2. Wählen Sie mit den Tasten **Nund is nun das gleichnamige Untermenü** "Contacts" aus und bestätigen Ihre Auswahl abermals durch Betätigen der Taste MENU.
- 3. Wählen Sie mit den Tasten **Nund De**n und en gewünschten Kontakt aus.
- 4. Halten sie das Funkgerät senkrecht und etwa 2,5-5cm vor Ihren Mund.
- 5. Drücken Sie nun die Sprechtaste (PTT) um den Ruf zu initiieren. Die Status-LED leuchtet rot.
- 6. Auf dem Display wird
	- in der erster Zeile "PrivateCall",
	- in der mittleren Zeile zunächst die DMR-ID und sofern hinterlegt, der Name des Angerufen und
	- in der untersten Zeile der VFO (CH A oder CH B), das Symbol für einen Einzelanruf (Piktogramm einer Person) sowie das Piktogramm eines Telefonhörers mit einem vom Telefonhörer wegweisenden Pfeil zur Signalisierung eines ausgehenden Anrufes angezeigt.
- 7. Lassen Sie die Sprechtaste (PTT) wieder los um wieder auf Empfang umzuschalten. Die Status-LED leuchtet grün sobald der Angerufene antwortet.
- 8. Auf dem Display wird
	- In der oberen Zeile "PrivateCall"
	- in der mittleren Zeile zunächst ganz kurz die DMR-ID des Anrufers und unmittelbar danach der Name des Anrufers (sofern im Gerät hinterlegt)
	- in der untersten Zeile der VFO (CH A oder CH B), das Symbol für einen Einzelanruf (Piktogramm einer Person) sowie das Piktogramm eines Telefonhörers mit einem auf den Telefonhörer gerichteten Pfeil

- 9. Drücken Sie nun die Sprechtaste (PTT) um zu antworten. Die Status-LED leuchtet rot. Sie können nun sprechen.
- 10. Lassen Sie die Sprechtaste (PTT) wieder los um wieder auf Empfang umzuschalten. Wenn nicht innerhalb einer vorbestimmten Zeit eine Antwort zu hören ist, wird das Gespräch beendet.
- 11. Nach Beendigung des Einzelanrufes wechselt die Anzeige wieder zurück auf die vorangegangene Anzeige.

S. Radioddity Radioddity

# <span id="page-26-0"></span>**Scan-Funktion** (Scan)

Wenn der Scan gestartet wird, überprüft Ihr Funkgerät den aktuellen Kanal mittels einer kreisförmigen, vorprogrammierten Scanliste auf Sprachaktivität. Die LED-Anzeige leuchtet zunächst kurz grün und blinkt anschließend langsam orange. Außerdem erscheint das Scan--Symbol  $\odot$  in der oberen Statuszeile der LC-Anzeige.

# <span id="page-26-1"></span>**Scanliste**

Eine Scanliste kann verschiedene Kanäle sowie Talkgroups enthalten. Ihr Funkgerät erlaubt bis zu 250 Scan-Listen mit jeweils bis zu 31 Mitgliedern pro Scanliste. Dabei unterstützt jede Scanliste einen Mix aus analogen und digitalen Kanälen. Sie können Kanäle hinzufügen/löschen oder Kanäle priorisieren, indem Sie die Scanliste entsprechend bearbeiten. Erstellen Sie mit der CPS eine Scanliste und ordnen Sie diese mindestens zwei Kanälen zu.

# <span id="page-26-2"></span>**Manueller und automatischer Scanvorgang**

Wenn der Scan gestartet wird, überprüft Ihr Funkgerät den aktuellen Kanal auf Sprachaktivität, indem es durch die vorprogrammierte Scan-Liste blättert. Es wird zwischen zwei Scan-Methoden unterschieden:

• **Manueller Scan**

Der Scanvorgang wird durch eine entsprechend programmierte Funktionstaste oder über die entsprechende Menüfunktion gestartet. Dabei beobachtet das Funkgerät alle Funkkanäle der entsprechend vorgegebenen Scanliste.

#### • **Automatischer Scan**

Ebenso ist es möglich bei einem einzelnen Funkkanal die Option für automatisches Scannen zu aktivieren. Wird nun dieser Funkkanalausgewählt, startet das Funkgerät selbstständig mit dem Scanvorgang der Scanliste.

# <span id="page-26-3"></span>**Start/Stopp der Scan-Funktion**

Mit der CPS kann eine der Funktionstasten zum Ein- sowie Ausschalten ("Scan On/Off") der Scanfunktion belegt werden.

Dennoch stehen zwei Möglichkeiten zur Verfügung um den Scanvorgang auszulösen:

- 1. Wählen Sie mit dem Kanalwahlschalter den Kanal aus, dem zuvor mit der CPS die Scanliste zugewiesen wurde.
- 2. Drücken Sie die mit der CPS programmierte "Scan On/Off" –Funktionstaste um den Scanvorgang zu starten oder zu stoppen.

Wenn der Scanvorgang aktiviert wurde, wird in der oberen Status-Zeile der LC-Anzeige zusätzlich das Symbol  $\odot$  angezeigt.

#### <span id="page-26-4"></span>**Erfolgreicher Scan**

Wenn das Funkgerät beim Scannen einen aktiven Funkkanal erkennt, verweilt das Funkgerät auf dem Funkkanal für die mit der CPS eingestellte Zeitdauer.

#### **Ablauf:**

- 1. Halten Sie das Funkgerät in einer vertikalen Position mit einem Abstand von 2,5 bis 5,0 cm vom Mund.
- 2. Drücken Sie die Sprechtaste bevor die mit der CPS eingestellte Zeitspanne abgelaufen ist. Die Status-LED leuchtet rot.
- 3. Lassen Sie die Sprechtaste wieder los, so dass die Gegenstelle antworten kann.
- 4. Wenn Sie nicht innerhalb der voreingestellten Zeit antworten, wird der Scanvorgang automatisch fortgesetzt.

#### <span id="page-27-0"></span>**Manuelles Starten und Beenden des Scan-Vorganges**

Betätigen Sie die mit "Scan On/Off" programmierte Funktionstaste und wählen Sie die Funktion in der nachfolgend beschriebenen Art und Weise über das Menü des Funkgerätes aus.

- 1. Betätigen Sie die Taste MENU um in das Funktionsmenü zu gelangen. Anschließend wählen Sie mittels der Tasten **Supplich das Untermenü** "Scan" aus und bestätigen Sie Ihre Auswahl durch Betätigen der Taste MENU.
- 2. Wählen Sie anschließend mittels der Tasten  $\blacksquare$  sowie  $\blacksquare$  aus den zur Verfügung stehenden Optionen ""Turn On", "ViewList" sowie "Add CH" die Option "Turn On" aus und bestätigen Sie Ihre Auswahl durch Betätigen der Taste MENU.
- 3. Auf der LC-Anzeige erscheint in der oben Zeile "Scan" und in der darunter liegenden Zeile "On" um anzuzeigen, dass der Scanvorgang aktiviert wurde.
- 4. Die LED-Anzeige leuchtet zunächst kurz grün und blinkt anschließend langsam orange. Außerdem erscheint das Scan-Symbol  $\odot$  in der oberen Statuszeile der LC-Anzeige.

Zum Deaktivieren des Scanvorgang verfahren Sie in gleicher Weise, wählen nun jedoch den Untermenüpunkt "Turn Off" aus. Daraufhin wird das Scansymbol  $\odot$  nicht mehr angezeigt.

# <span id="page-27-1"></span>**Anzeigen und Hinzufügen einer Scanliste**

Wählen Sie zunächst mit dem Kanalwahlschalter einen vorprogrammierten Scanlistenkanal aus.

Um die Scanliste anzuzeigen gehen Sie wie folgt vor:

- 1. Betätigen Sie die Taste MENU um in das Funktionsmenü zu gelangen. Anschließend wählen Sie mittels der Tasten **Supplich das Untermenü** "Scan" aus und bestätigen Sie Ihre Auswahl durch Betätigen der Taste MENU.
- 2. Wählen Sie anschließend mittels der Tasten **sowie aus den zur Verfügung stehenden** Optionen ""Turn On", "ViewList" sowie "Add CH" die Option "ViewList" aus und bestätigen Sie Ihre Auswahl durch Betätigen der Taste MENU.
- 3. Anschließend wählen mittels der Tasten **Standig van der Scanliste einen der enthaltenen** Funkkanäle aus und bestätigen Sie Ihre Auswahl durch Betätigen der Taste MENU. Funkkanäle, denen mittels der CPS zuvor "Priority Channel 1" oder "Priority Channel  $2^{\omega}$  zugewiesen wurde, sind mit einer  $\Omega$  oder  $\varnothing$  vor dem Kanalnamen gekennzeichnet. Alle anderen Funkkanäle der Scanliste sind lediglich mit einem "(n)" gekennzeichnet.
- 4. Nun haben Sie mit der Option "Delete" die Möglichkeit den ausgewählten Funkkanal aus der Scanliste zu entfernen oder aber mit der Option "Priority" den Prioritätskanal für die Scanliste zu ändern.

5. Bestätigen Sie Ihre Auswahl abermals durch Betätigen der Taste MENU.

Um der Scanliste einen weiteren Funkkanal zuzuweisen gehen Sie wie folgt vor:

- 1. Betätigen Sie die Taste MENU um in das Funktionsmenü zu gelangen. Anschließend wählen Sie mittels der Tasten **Supplich sowie der Untermenü** "Scan" aus und bestätigen Sie Ihre Auswahl durch Betätigen der Taste MENU.
- 2. Wählen Sie anschließend mittels der Tasten **sowie aus den zur Verfügung stehenden** Optionen ""Turn On", "ViewList" sowie "Add CH" die Option "Add CH" aus und bestätigen Sie Ihre Auswahl durch Betätigen der Taste MENU.
- 3. Anschließend wählen mittels der Tasten **bei sowie total aus der Liste der verfügbaren Kanäle** einen Funkkanäle aus und bestätigen Sie Ihre Auswahl durch Betätigen der Taste MENU.
- 4. Auf der LC-Anzeige erscheint kurz die Meldung "Add CH Successfull".

#### *Hinweis*

*Wenn die Priorität eingestellt ist, wird das Prioritätssymbol* Filoder F<sub>z</sub> links neben dem Kanalnamen *angezeigt um zu verdeutlichen, dass es sich um einen der beiden Prioritätskanäle 1 ( ) oder 2 ( ) handelt. Alle anderen Funkkanäle werden ohne ein zusätzliches Symbol angezeigt. Es ist nicht möglich innerhalb einer Scanliste mehreren Kanälen die Priorität 1 oder Priorität 2 zuzuweisen.*

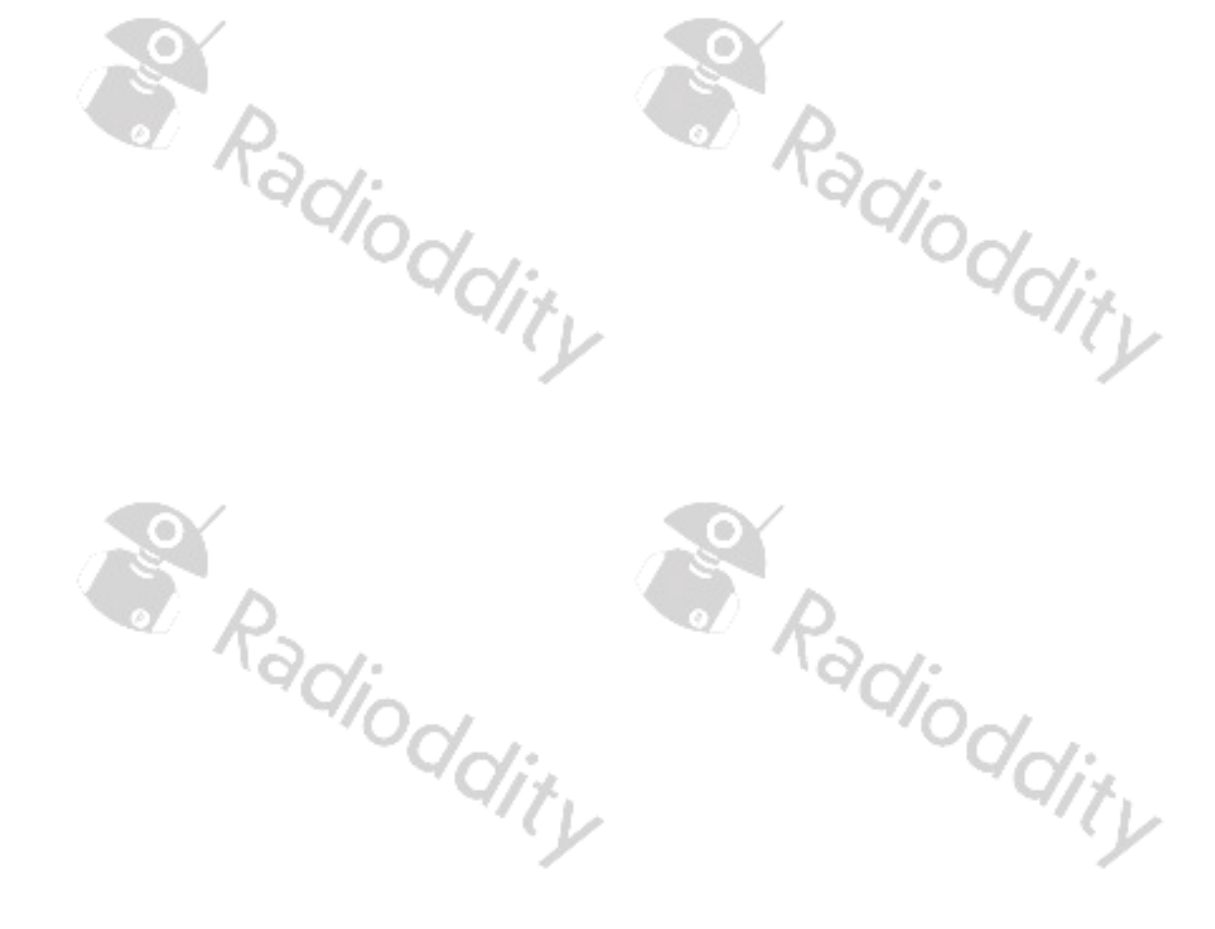

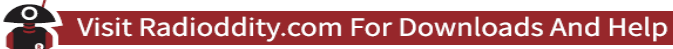

# <span id="page-29-0"></span>**Zonen** (Zone)

Unter einer Zone werden mehrere Kanäle zusammengefasst. In Ihrem Funkgerät können bis zu 64 derartige Zonen mit jeweils bis zu 16 Kanälen hinterlegt werden.

# <span id="page-29-1"></span>**Auswahl einer Zone** (Zone)

- .<br><sup>ට</sup>ර/් 1. Drücken Sie die MENU -Taste um in das Menü zu gelangen.
- 2. Mit den Tasten **zuch zuch zu wählen Sie im Menü den Unterpunkt** "Zone" aus und bestätigen Ihre Auswahl mit MENU.
- 3. Wählen Sie im Menü "ZoneList" aus und bestätigen Ihre Auswahl abermals mit MENU.
- 4. Mit den Tasten **zuch der navigieren Sie nun zu der gewünschten Zone und bestätigen die** Auswahl der entsprechenden Zone abermals mit MENU.
- 5. Selektieren Sie nun mit den Tasten **Numer die Option "On" um diese Zone auszuwählen und** bestätigen die Auswahl abermals mit MENU.
- 6. Auf dem Display wird die nun in der untersten Zeile die ausgewählte Zone angezeigt.
- 7. In den beiden darüber liegenden Zeilen werden die aktuell in der Zone ausgewählten Kanäle für die beiden VFOs (A sowie B) angezeigt. <sup>Vioddit L</sub></sup>

# <span id="page-29-2"></span>**Ändern einer vorhandenen Zone**

- 1. Drücken Sie die MENU -Taste um in das Menü zu gelangen.
- 2. Mit den Tasten **zu** und **zu wählen Sie im Menü den Unterpunkt** "Zone" aus und bestätigen Ihre Auswahl mit MENU.
- 3. Wählen Sie im Menü "ZoneList" aus und bestätigen Ihre Auswahl abermals mit MENU.
- 4. Mit den Tasten **N** und **D** navigieren Sie nun zu der gewünschten Zone und bestätigen die Auswahl abermals mit MENU.
- 5. Wählen Sie nun mit den Tasten **zu und vor die Option "ChannelList"** aus um sich die in der Zone enthaltenen Kanäle als Liste anzeigen zu lassen und bestätigen die Auswahl wie gewohnt mit **MENU.**
- 6. Anschließend können Sie sowohl für den VFO A (CH A) als auch den VFO B (CH B) die enthaltenen Funkkanäle anzeigen lassen.
- 7. Bei Auswahl eines der enthaltenen Funkkanäle können Sie en gewählten Funkkanal zudem durch Auswahl der weiteren Option "Delete" aus der Liste löschen. Es erfolgt in diesem Fall eine zusätzliche Sicherheitsabfrage, die Sie durch Auswahl von "Yes" und anschließendem Klick auf MENU bestätigen können.

# <span id="page-29-3"></span>**Hinzufügen eines Funkkanals zu einer vorhandenen Zone**

- 1. Drücken Sie die MENU Taste um in das Menü zu gelangen.
- 2. Mit den Tasten **zuch zuch zu wählen Sie im Menü den Unterpunkt** "Zone" aus und bestätigen Ihre Auswahl mit MENU.
- 3. Wählen Sie im Menü "ZoneList" aus und bestätigen Ihre Auswahl abermals mit MENU.
- 4. Mit den Tasten **N** und **D** navigieren Sie nun zu der gewünschten Zone und bestätigen die Auswahl abermals mit MENU.

- 5. Wählen Sie nun mit den Tasten **zu und zu die Option "Add Ch" aus um der aktuell gewählten** Zone einen weiteren Funkkanal hinzuzufügen und bestätigen die Auswahl wie gewohnt mit **MENU.**
- 6. Anschließend können Sie sowohl für den VFO A (CH A) als auch den VFO B (CH B) aus den verfügbaren Funkkanälen einen einzelnen Funkkanal hinzufügen. Bestätigen Sie die Auswahl wie gewohnt mit MENU.

# <span id="page-30-0"></span>**Erstellen einer neuen Zone**

Das Erstellen einer neuen Zone ist auch über das Menü des Funkgerätes denkbar einfach.

- 1. Drücken Sie die MENU -Taste um in das Menü zu gelangen.
- 2. Mit den Tasten **zuch zuch zur wählen Sie im Menü den Unterpunkt** "Zone" aus und bestätigen Ihre Auswahl mit MENU.
- 3. Wählen Sie im Menü "NewZone" aus und bestätigen Ihre Auswahl abermals mit MENU.
- 

4. Anschließend geben Sie der neuen Zone einen Namen und bestätigen diesen mit MENU.<br>
neue Zone ist nun angelegt und kann wie zuvor beschrieben durch Hinzufügen von Funkkana<br>
gestaltet werden. Die neue Zone ist nun angelegt und kann wie zuvor beschrieben durch Hinzufügen von Funkkanälen<br>ausgestaltet werden.<br>Ausgestaltet werden. ausgestaltet werden.

S. Radioddity

Radioddity

Radioddity

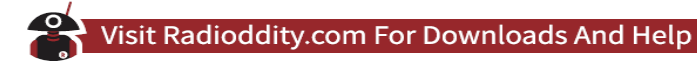

# <span id="page-31-0"></span>**Kurznachrichten, SMS** (Messages)

Ihr Funkgerät kann auch Daten in Form von Kurznachrichten senden als auch empfangen. Dabei werden bis zu 100 eingehende Kurznachrichten und 100 gesendete Kurznachrichten im Gerät gespeichert. Die maximale Länge jeder Kurznachricht beträgt 220 Zeichen, und die Anzahl der Kurznachrichten-Zeilen darf 50 Zeilen nicht überschreiten.

#### *Hinweis*

*Sobald Ihr Funkgerät eine neue Kurznachricht empfangen hat, wird auf der LC-Anzeige ein entsprechendes Menü eingeblendet. In der Statuszeile oberhalb des eingeblendeten Menüs wird die DMR-ID des Absenders angegeben.*

*Im Menü können Sie können dort zwischen*

- *"Read?" (engl. lesen) um die Kurznachricht sofort zu lesen,*
- *"Read Later (engl. später lesen) um die Kurznachricht zu einem späteren Zeitpunkt zu lesen und*
- *"Delete" zum Löschen der Nachricht*

*wählen. Ihre Auswahl bestätigen Sie in gewohnter Weise mit* MENU.

Ungelesene Nachrichten werden ansonsten in der oberen Statuszeile der LC-Anzeige mit einem  $\boxtimes$ signalisiert.

Der erfolgreiche Versand einer Kurznachricht wird auf der LC-Anzeige entsprechend signalisiert.

Message Sent

Sofern eine Kurznachricht nicht erfolgreich versendet werden konnte ertönt ein Signalton und auf der LC-Anzeige erscheint LC-Anzeige erscheint

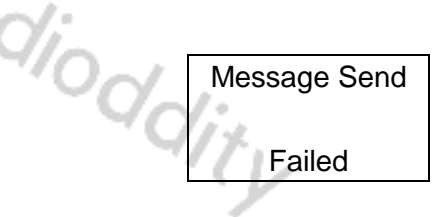

# <span id="page-31-1"></span>**Kurznachrichteneingang** (Inbox)  $\bullet$

Alle empfangenen Kurznachrichten werden automatisch im Nachrichteneingang gespeichert. Navigieren Sie hierzu im Menü:

- 1. Drücken Sie die MENU -Taste um in das Menü zu gelangen.
- 2. Mit den Tasten **zuch zuch zu wählen Sie im Menü den Unterpunkt** "Messages" (engl. Nachrichten) aus und bestätigen Ihre Auswahl mit MENU.
- 3. Anschließend wählen Sie das Untermenü "Inbox" (engl. Nachrichteneingang) aus und bestätigen Ihre Auswahl abermals mit MENU.
- 4. Nun haben Sie die Möglichkeit mit den Tasten **Nunderte der eingegangenen** Kurznachrichten auszuwählen. Bestätigen Sie Ihre Auswahl wie gewohnt mit MENU.

- 5. Die Nachricht wird nun angezeigt. Ungelesene Nachricht mit einem vorangestellten angezeigt, bereits gelesene hingegen mit einem vorangestellten ...
	- a. Durch Betätigen von **ESC** gelangen Sie zum vorherigen Menü zurück und können beispielsweise weitere Kurznachrichten lesen.
	- b. Durch Betätigen von MENU. Wird Ihnen die Möglichkeit gegeben auf die Kurznachricht zu antworten, diese weiterzuleiten oder zu löschen.
	- c. Wählen Sie "Reply" (engl. antworten) aus um auf die Kurznachricht zu beantworten. Wählen Sie "Forward" (engl. weiterleiten) aus um die Kurznachricht an einen weiteren Empfänger zu senden. Die weitere Vorgehensweise ist nun wie beim Versenden einer Kurznachricht.

Wählen Sie hingegen "Delete" (engl. Löschen) aus um die Nachricht zu löschen.

#### <span id="page-32-0"></span>**Kurznachricht im Posteingang beantworten**

Alle empfangenen Kurznachrichten werden automatisch im Nachrichteneingang gespeichert. Navigieren Sie hierzu im Menü:

- 1. Drücken Sie die MENU Taste um in das Menü zu gelangen.
- 2. Mit den Tasten **zuch der wählen Sie im Menü den Unterpunkt** "Messages" (engl. Nachrichten) aus und bestätigen Ihre Auswahl mit MENU.
- 3. Anschließend wählen Sie das Untermenü "Inbox" (engl. Nachrichteneingang) aus und bestätigen Ihre Auswahl abermals mit MENU.
- 4. Nun haben Sie die Möglichkeit mit den Tasten **Nunderte der eingegangenen** Kurznachrichten auszuwählen. Bestätigen Sie Ihre Auswahl wie gewohnt mit MENU.
- 5. Die Kurznachricht wird nun angezeigt. Ungelesene Kurznachrichten werden mit einem vorangestellten  $\equiv$  angezeigt, bereits gelesene hingegen mit einem vorangestellten  $\leq$ .
- 6. Bestätigen Sie das Lesen der Kurznachricht mit MENU.
- 7. Fahren Sie fort wie im entsprechenden Abschnitt beschrieben.

# <span id="page-32-1"></span>**Kurznachricht im Posteingang löschen**

Obgleich bis zu 100 eingegangene Kurznachrichten gespeichert werden, kann es durchaus sinnvoll sein, einzelne oder auch alle eingegangenen Kurznachrichten zu löschen. Navigieren Sie hierzu im Menü:

- 1. Drücken Sie die MENU -Taste um in das Menü zu gelangen.
- 2. Mit den Tasten  $\blacktriangle$  und  $\blacktriangleright$  wählen Sie im Menü den Unterpunkt "Messages" (engl. Nachrichten) aus und bestätigen Ihre Auswahl mit MENU.
- 3. Anschließend wählen Sie das Untermenü "Inbox" (engl. Nachrichteneingang) aus und bestätigen Ihre Auswahl abermals mit MENU.
- 4. Nun haben Sie die Möglichkeit mit den Tasten aund beine der eingegangenen Kurznachrichten auszuwählen. Bestätigen Sie Ihre Auswahl wie gewohnt mit MENU.
- 5. Die Nachricht wird nun angezeigt. Ungelesene Nachricht mit einem vorangestellten angezeigt, bereits gelesene hingegen mit einem vorangestellten
- 6. Betätigen Sie nun MENU.
- 7. Wählen Sie anschließend "Delete" (engl. Löschen) aus um die Nachricht zu löschen.

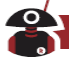

#### <span id="page-33-0"></span>**Alle Kurznachrichten im Posteingang löschen**

Obgleich bis zu 100 eingegangene Kurznachrichten gespeichert werden, kann es durchaus sinnvoll sein, zwischenzeitlich mal alle eingegangenen Kurznachrichten zu löschen. Navigieren Sie hierzu im Menü:

- 1. Drücken Sie die MENU -Taste um in das Menü zu gelangen.
- 2. Mit den Tasten  $\blacksquare$  und  $\blacksquare$  wählen Sie im Menü den Unterpunkt "Messages" (engl. Nachrichten) aus und bestätigen Ihre Auswahl mit MENU.
- 3. Anschließend wählen Sie das Untermenü "Inbox" (engl. Nachrichteneingang) aus und bestätigen Ihre Auswahl abermals mit MENU.
- 4. Um nun alle eingegangenen Kurznachrichten zu löschen wählen Sie nun die Option "Delete All" (engl. Alle löschen) aus und bestätigen Ihre Auswahl abermals mit MENU.
- 5. Das erfolgreiche Löschen aller eingegangenen Kurznachrichten wird auf der LC-Anzeige entsprechend bestätigt.

Received Items<br>Cleared<br>Cleared Radioddity Cleared Radioddity Radioddity Radioddity Radioddity

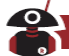

# <span id="page-34-0"></span>**Kurznachricht schreiben** (Write) **O**

Bei Geräten mit einer Zifferntastatur ist es denkbar einfach Kurznachrichten zu erstellen. Navigieren Sie hierzu im Menü:

- 1. Drücken Sie die MENU Taste um in das Menü zu gelangen.
- 2. Mit den Tasten **zu** und **v** wählen Sie im Menü den Unterpunkt "Messages" (engl. Nachrichten) aus und bestätigen Ihre Auswahl mit MENU.
- 3. Anschließend wählen Sie das Untermenü "Write" aus und bestätigen Ihre Auswahl abermals mit MENU.
- 4. Nun können Sie eine Kurznachricht erstellen. Mit der Taste **Suger scrollen Sie dabei in der** Kurznachricht nach links und mit der Taste **De nach rechts. Mit den Zifferntasten können Sie in** gewohnter Weise alphanumerische oder Chinesische Zeichen eingeben. Um das Zeichen links vom Eingabecursor zu löschen betätigen Sie die Taste ESC. Schließen Sie Ihre Eingabe mit MENU ab.
- 5. Anschließend wählen Sie "Send" (engl. senden) aus um die Nachricht zu versenden und bestätigen dies mit MENU.
- 6. Eine derart vorbereitete Nachricht können Sie anschließend entweder an einen in Ihrem Funkgerät bereits hinterlegten Kontakt senden oder aber an eine manuell eingegebene DMR-ID.
	- a) Um die Nachricht an einen Kontakt zu senden wählen Sie anschließend ""Contacts" aus und bestätigen dies mit MENU. Danach können Sie aus Ihren vorhandenen Kontakten den gewünschten Kontakt auswählen und diese Auswahl abermals mit MENU bestätigen. Bei erfolgreichem Versand der Kurznachricht wird dies mit "Message Sent" auf der LC-Anzeige Ihres Funkgerätes signalisiert.
	- b) Um die Nachricht hingegen an eine beliebige DMR-ID zu senden, wählen Sie stattdessen anschließend "Manual Dial" aus und bestätigen dies mit MENU. Anschließend geben Sie die DMR-ID des Kurznachrichtenempfängers ein. Fehler bei der Eingabe der DMR-ID können Sie mit **ESC** korrigieren. Bestätigen Ihre Eingabe abschließend mit MENU. Bei erfolgreichem Versand der Kurznachricht wird dies mit "Message Sent" auf der LC-Anzeige Ihres Funkgerätes signalisiert.
- 7. Alternativ können Sie die Nachricht auch durch Auswahl der Option "Save" (engl. speichern) in den Kurznachrichtenentwürfen speichern. Bestätigen Sie dies wie gewohnt mit MENU.
- 8. Wollen Sie Ihre Änderungen hingegen verwerfen, so ist dies durch Auswahl der Option "Clear" mit anschließender Bestätigung durch MENU möglich. Damit die Nachricht nicht in den Entwürfen gespeichert wird, wählen Sie anschließend "No" aus und bestätigen dies nochmals mit MENU.

**SARRANGE ROOM** S Radioddity

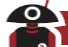

# <span id="page-35-0"></span>**Vorbereitete Kurznachrichten verwenden (Quick Text)**

Das Funkgerät unterstützt maximal 50 vorbereitete Kurznachrichten, die zuvor mit der CPS im Funkgerät hinterlegt wurden. Wenn Sie eine Kurznachricht vordefinieren, können Sie diese vor dem Senden nachträglich bearbeiten.

Navigieren Sie hierzu im Menü:

- 1. Drücken Sie die MENU -Taste um in das Menü zu gelangen.
- 2. Mit den Tasten  $\blacksquare$  und  $\blacksquare$  wählen Sie im Menü den Unterpunkt "Messages" (engl. Nachrichten) aus und bestätigen Ihre Auswahl mit MENU.
- 3. Anschließend wählen Sie das Untermenü "Quick Text" aus und bestätigen Ihre Auswahl abermals mit MENU.
- 4. Nun haben Sie die Möglichkeit eine der vorbereiteten Kurznachrichten auszuwählen. Bestätigen Sie Ihre Auswahl wie gewohnt mit MENU.
- 5. Bevor Sie diese Nachricht nun verwenden, haben Sie die Möglichkeit den vorbereiteten Text nachträglich anzupassen. Mit der Taste **Staatsreihen Sie dabei in der vorbereiteten Kurznachricht** nach links und mit der Taste  $\blacktriangleright$  nach rechts. Mit den Zifferntasten können Sie in gewohnter Weise alphanumerische oder Chinesische Zeichen eingeben. Um das Zeichen links vom Eingabecursor zu löschen betätigen Sie die Taste ESC. Schließen Sie Ihre Änderungen mit MENU ab.
- 6. Nun können Sie zwischen "Send", "Save" sowie "Clear" wählen und Ihre Auswahl mit MENU bestätigen.
- 7. Eine derart vorbereitete Nachricht können Sie anschließend entweder an einen in Ihrem Funkgerät bereits hinterlegten Kontakt senden oder aber an eine manuell eingegebene DMR-ID.
	- c) Um die Nachricht an einen Kontakt zu senden wählen Sie anschließend ""Contacts" aus und bestätigen dies mit MENU. Danach können Sie aus Ihren vorhandenen Kontakten den gewünschten Kontakt auswählen und diese Auswahl abermals mit MENU bestätigen. Bei erfolgreichem Versand der Kurznachricht wird dies mit "Message Sent" auf der LC-Anzeige Ihres Funkgerätes signalisiert.
	- d) Um die Nachricht hingegen an eine beliebige DMR-ID zu senden, wählen Sie stattdessen anschließend "Manual Dial" aus und bestätigen dies mit MENU. Anschließend geben Sie die DMR-ID des Nachrichtenempfängers ein. Fehler bei der Eingabe der DMR-ID können Sie mit ESC korrigieren. Bestätigen Ihre Eingabe abschließend mit MENU. Bei erfolgreichem Versand der Kurznachricht wird dies mit "Message Sent" auf der LC-Anzeige Ihres Funkgerätes signalisiert.
- 8. Alternativ können Sie die Nachricht auch durch Auswahl der Option "Save" (engl. Speichern) in den Nachrichtenentwürfen speichern. Bestätigen Sie dies wie gewohnt mit MENU.
- 9. Wollen Sie Ihre Änderungen hingegen verwerfen, so ist dies durch Auswahl der Option "Clear" mit anschließender Bestätigung durch MENU möglich. Damit die Nachricht nicht in den<br>Entwürfen gespeichert wird, wählen Sie anschließend "No" aus und bestätigen dies nochmals<br>mit MENU. Entwürfen gespeichert wird, wählen Sie anschließend "No" aus und bestätigen dies nochmals mit MENU.

Erweitertes Deutsches Benutzerhandbuch für BAOFENG Funkgeräte © 2019 Radioddity v1.0 Seite 36 von 113
# **Gesendete Kurznachrichten** (Sent Items)

Sobald die Kurznachricht an ein anderes Funkgerät gesendet wurde, wird sie als gesendete Kurznachricht gespeichert. Die zuletzt gesendete Kurznachricht wird immer ganz oben in der Liste der gesendeten Kurznachrichten hinzugefügt. Es können bis zu 100 zuletzt gesendete Kurznachrichten gespeichert werden. Jede danach gesendete Kurznachricht löscht die jeweils älteste, gesendete Kurznachricht. Um sich die bereits gesendeten Kurznachrichten anzeigen zu lassen navigieren Sie hierzu im Menü:

- 1. Drücken Sie die MENU -Taste um in das Menü zu gelangen.
- 2. Mit den Tasten **zuch der wählen Sie im Menü den Unterpunkt** "Messages" (engl. Nachrichten) aus und bestätigen Ihre Auswahl mit MENU.
- 3. Anschließend wählen Sie das Untermenü "Sent Items" aus und bestätigen Ihre Auswahl abermals mit MENU.
- 4. Bei der darauf folgenden Auswahl wählen Sie abermals "Sent Items" aus und bestätigen Ihre Auswahl abermals mit MENU.
- 5. Nun können Sie mit den Tasten  $\blacksquare$  und  $\blacksquare$  in den gesendeten Kurznachrichten blättern.
- 6. Um eine Nachricht auszuwählen und zu lesen betätigen Sie in gewohnter Weise MENU.
- 7. Wenn Sie dann ein weiteres Mal MENU betätigen haben Sie die Möglichkeit die Nachricht nochmals an den selben Empfänger zu versenden, an einen anderen Empfänger weiterzuleiten oder zu löschen.

#### **Wiederholtes Senden einer Kurznachricht**

Da gesendete Kurznachrichten gespeichert werden ist es ein leichtes, eine bereits gesendete Kurznachricht ein weiteres Mal an den selben Empfänger zu versenden. Navigieren Sie hierzu im Menü:

- 1. Drücken Sie die MENU -Taste um in das Menü zu gelangen.
- 2. Mit den Tasten  $\blacksquare$  und  $\blacksquare$  wählen Sie im Menü den Unterpunkt "Messages" (engl. Nachrichten) aus und bestätigen Ihre Auswahl mit MENU.
- 3. Anschließend wählen Sie das Untermenü "Sent Items" aus und bestätigen Ihre Auswahl abermals mit MENU.
- 4. Bei der darauf folgenden Auswahl wählen Sie abermals "Sent Items" aus und bestätigen Ihre Auswahl abermals mit MENU.
- 5. Nun können Sie mit den Tasten **zu und wich den gesendeten Kurznachrichten blättern.**
- 6. Um eine Nachricht auszuwählen und zu lesen betätigen Sie in gewohnter Weise MENU.
- 7. Betätigen Sie noch ein weiteres Mal MENU.
- 8. Wählen Sie anschließend mit den Tasten **N** und **D** die Option "Resend" aus und bestätigen Ihre Auswahl mit MENU.
- 9. Daraufhin wird die Kurznachricht ein weiteres Mal an den selben Empfänger versendet.

#### **Alle gesendeten Kurznachrichten im "Postausgang" löschen**

Um alle bislang gesendeten Kurznachrichten zu löschen navigieren Sie hierzu im Menü wie folgt:

- 1. Drücken Sie die MENU -Taste um in das Menü zu gelangen.
- 2. Mit den Tasten  $\blacksquare$  und  $\blacksquare$  wählen Sie im Menü den Unterpunkt "Messages" (engl. Nachrichten) aus und bestätigen Ihre Auswahl mit MENU.

- 3. Anschließend wählen Sie das Untermenü "Sent Items" aus und bestätigen Ihre Auswahl abermals mit MENU.
- 4. Bei der darauf folgenden Auswahl wählen Sie "Delete All" aus und bestätigen Ihre Auswahl abermals mit MENU.
- 5. Bei der folgenden Sicherheitsabfrage wählen Sie mit den Tasten **Numer Wagen (engl.** ja) aus und betätigen dies mit MENU.
- 6. Das erfolgreiche Löschen aller gesendeten Kurznachrichten wird auf der LC-Anzeige entsprechend bestätigt.

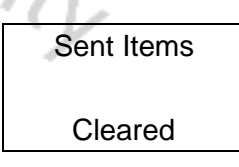

# **Kurznachrichtenentwürfe (Drafts)**

Noch nicht gesendete Kurznachrichten lassen sich auch nachträglich einfach bearbeiten oder senden. Navigieren Sie hierzu im Menü wie folgt:

- 1. Drücken Sie die MENU -Taste um in das Menü zu gelangen.
- 2. Mit den Tasten **zuch zuch zu wählen Sie im Menü den Unterpunkt** "Messages" (engl. Nachrichten) aus und bestätigen Ihre Auswahl mit MENU.
- 3. Anschließend wählen Sie das Untermenü "Drafts" (engl. Entwürfe) aus und bestätigen Ihre Auswahl abermals mit MENU.
- 4. Bei der darauf folgenden Auswahl wählen Sie abermals "Drafts" aus und bestätigen Ihre Auswahl wiederum mit MENU.
- 5. Nun können Sie mit den Tasten  $\blacksquare$  und  $\blacksquare$  in den noch nicht gesendeten Kurznachrichten blättern.
- 6. Um eine Nachricht zur weiteren Bearbeitung auszuwählen betätigen Sie in gewohnter Weise MENU.
- 7. Betätigen Sie noch ein weiteres Mal MENU.
- 8. Wählen Sie anschließend mit den Tasten **Numer zu eine der Optionen "Send"** (engl. versenden), "Edit" (engl. Editieren) oder "Delete" (engl. Löschen) aus und bestätigen Ihre Auswahl mit MENU.
- 9. Verfahren Sie nun wie bereits in den vorangegangenen Abschnitten beschrieben.

#### **Löschen aller Kurznachrichtenentwürfe**

Zwischenzeitlich kann es durchaus sinnvoll sein, alle noch nicht gesendeten Kurznachrichten zu löschen. Navigieren Sie hierzu im Menü:

- 1. Drücken Sie die MENU -Taste um in das Menü zu gelangen.
- 2. Mit den Tasten  $\blacksquare$  und  $\blacksquare$  wählen Sie im Menü den Unterpunkt "Messages" (engl. Nachrichten) aus und bestätigen Ihre Auswahl mit MENU.
- 3. Anschließend wählen Sie das Untermenü "Drafts" (engl. Entwürfe) aus und bestätigen Ihre Auswahl abermals mit MENU.
- 4. Um nun alle noch nicht gesendeten Kurznachrichten zu löschen wählen Sie nun die Option "Delete All" (engl. Alle löschen) aus und bestätigen Ihre Auswahl abermals mit MENU.

- 5. Das erfolgreiche Löschen aller noch nicht gesendeten Kurznachrichten wird auf der LC-Anzeige entsprechend bestätigt.
- 

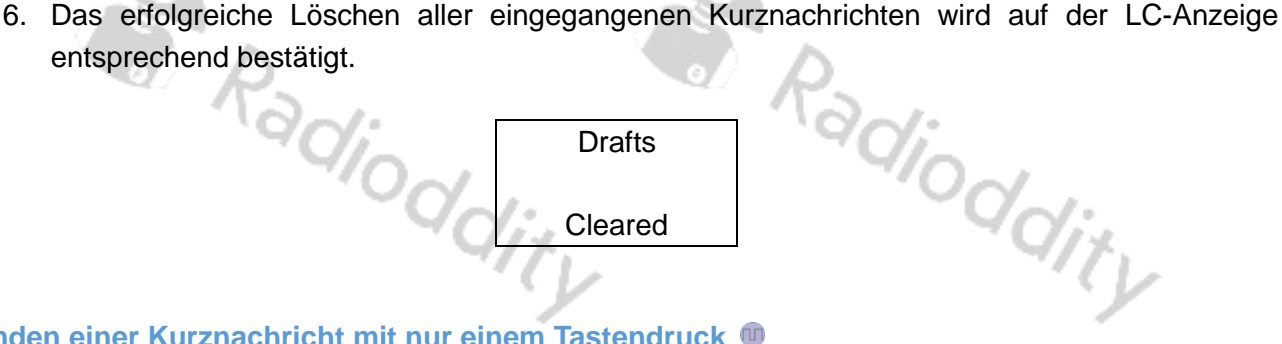

#### **Senden einer Kurznachricht mit nur einem Tastendruck**

Zum einfachen Versand festgelegter Kurznachrichten an einen identischen Kurznachrichtenempfänger bietet Ihnen Ihr Funkgerät mit "One Touch Access" (engl. Zugriff mit nur einem Tastendruck) eine sehr komfortable Möglichkeit. Hierzu müssen jedoch zuvor mit der CPS entsprechende Texte und Adressaten hinterlegt werden. Außerdem muss der entsprechende Eintrag einer der Funktionstasten zugewiesen werden.

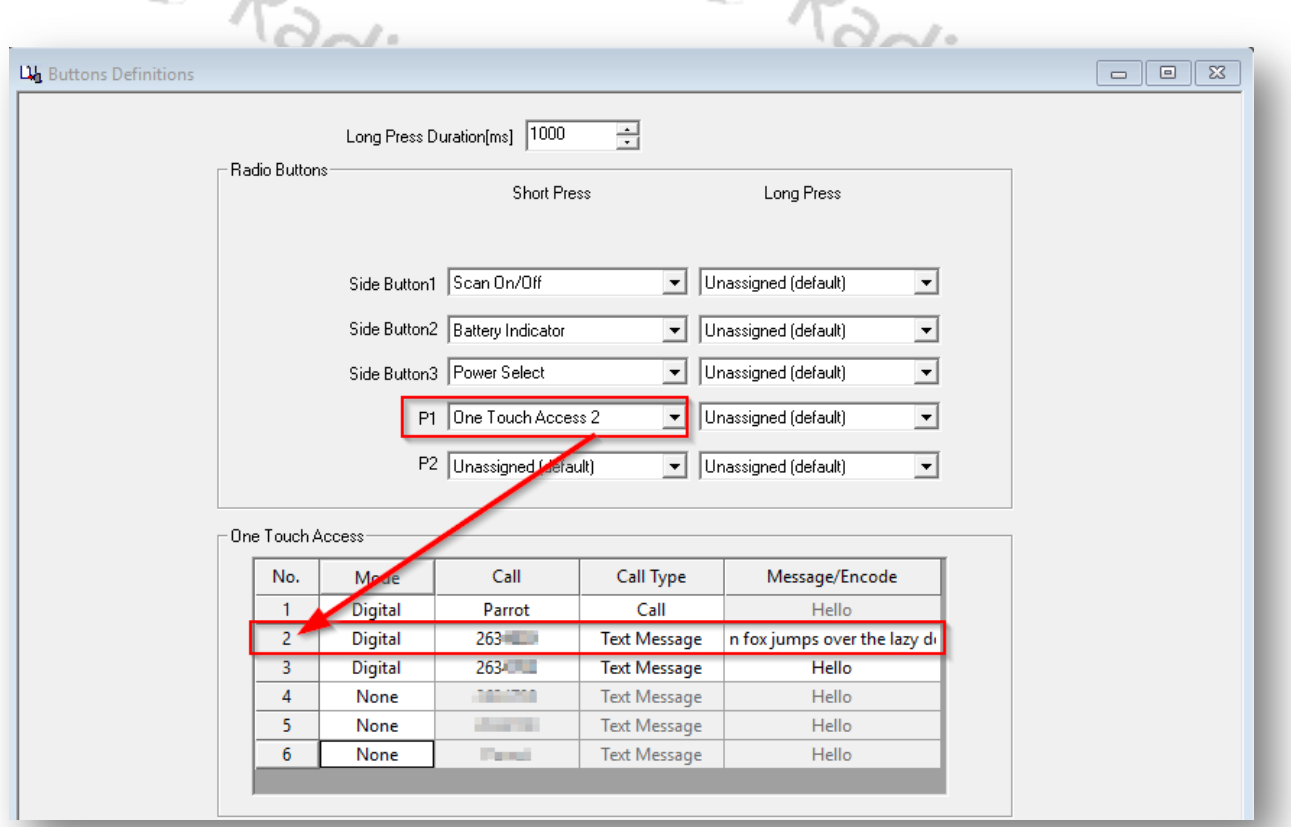

Wenn Die Konfiguration Ihres Funkgerätes dementsprechend vorbereitet wurde, reicht es aus, den korrekten Funkkanal (auf dem der Empfänger einer Kurznachricht erreichbar ist) einzustellen. Anschließend genügt ein einfacher Druck auf die entsprechende Funktionstaste (im Beispiel P1) um die vordefinierte Kurznachricht an den Kurznachrichtenempfänger zu versenden.

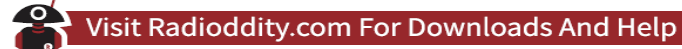

# **Rufjournal** (Call Log)

Das Funkgerät protokolliert alle verpassten, beantworteten und ausgegangenen Rufe im Rufjournal. Navigieren Sie hierzu im Menü:

- 1. Drücken Sie die MENU -Taste um in das Menü zu gelangen.
- 2. Mit den Tasten **N** und W wählen Sie im Menü den Unterpunkt "Call Log" (engl. Rufjournal) aus und bestätigen Ihre Auswahl mit MENU.
- 3. Anschließend können Sie zwischen "Missed" (engl. verpasst), "Answered" (engl. beantwortet) und "Outgoing" (engl. ausgehend) wählen und Ihre Auswahl mit MENU bestätigen.
- 4. Sodann können Sie sich entweder die entsprechende Liste "Missed List" (engl. Liste verpasster Rufe"), "Answered List" (Liste beantworteter Rufe) oder "Outgoing List" (engl. Liste ausgegangener Rufe) anzeigen lassen oder aber die entsprechende Liste durch Auswahl der Option "Delete All" löschen lassen. Wie immer bestätigen Sie Ihre Auswahl mit MENU.
- 5. Im Falle des Löschens einer der drei Listen wird dies auf der LC-Anzeige entsprechende bestätigt. Radiod

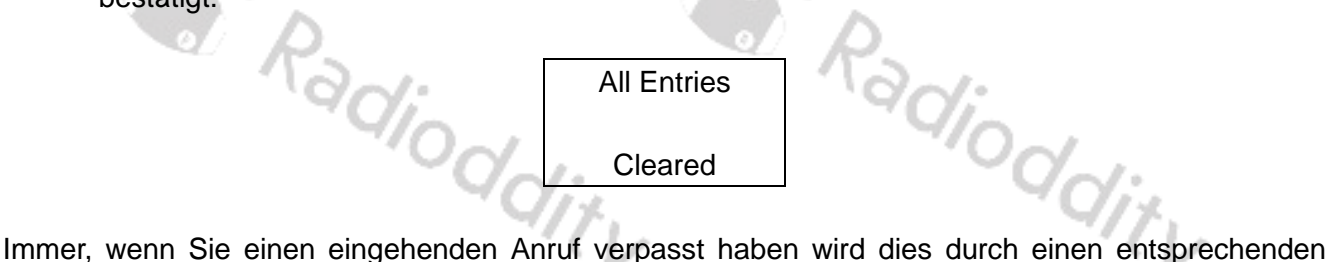

Hinweis auf dem Display des Funkgerätes signalisiert. Sie können in einem solchen Fall die DMR-ID des verpassten Anrufes sofort ("Missed List") oder später ("View Later") anzeigen lassen. Bestätigen Sie die Auswahl jeweils mit MENU.

#### **Anzeigen des Namens oder der DMR-ID verpasster Anrufe**

Um sich eine Liste aller verpassten Anrufe anzeigen zu lassen navigieren Sie hierzu im Menü wie folgt:

- 1. Drücken Sie die MENU -Taste um in das Menü zu gelangen.
- 2. Mit den Tasten **zu** und **D** wählen Sie im Menü den Unterpunkt "Call Log" (engl. Rufjournal) aus und bestätigen Ihre Auswahl mit MENU.
- 3. Anschließend wählen Sie die Option "Missed" (engl. verpasst) und bestätigen Ihre Auswahl mit MENU.
- 4. Im nächsten Menü wählen Sie die Option "Missed List" und bestätigen Ihre Auswahl abermals mit MENU.
- 5. Daraufhin wird Ihnen die Liste aller verpassten Anrufe angezeigt. Sofern für die DMR-ID der Gegenstelle ein Kontakt besteht wird statt der DMR-ID der Name des Kontaktes in der Liste ausgegeben.
- 6. Um einen einzelnen Eintrag zu löschen navigieren Sie mit den Tasten **bei und bei auf den** entsprechenden Eintrag der Liste und bestätigen Ihre Auswahl mit MENU.
- 7. Anschließend wählen Sie "Delete Entry" und bestätigen dies mit MENU.
- 8. Beantworten Sie die darauf folgende Sicherheitsabfrage mit der Option "Yes" und bestätigen dies abermals mit MENU.
- 9. Auf der LC-Anzeige erfolgt daraufhin eine entsprechende Bestätigung.

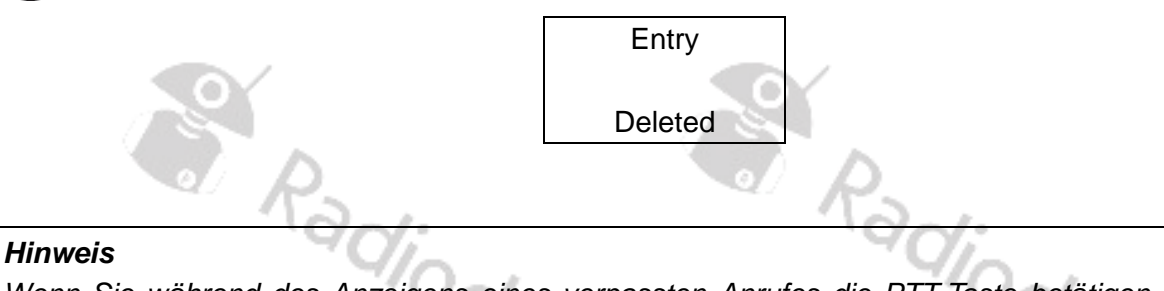

*Wenn Sie während des Anzeigens eines verpassten Anrufes die PTT-Taste betätigen, so wird das Menü für verpasste Anrufe verlassen und ein ausgehender Einzelanruf zur DMR-ID des verpassten Anrufes ausgelöst.*

#### **Anzeigen des Namens oder der DMR-ID beantworteter Anrufe**

Um sich eine Liste aller beantworteten Anrufe anzeigen zu lassen navigieren Sie hierzu im Menü wie folgt:

- 1. Drücken Sie die MENU -Taste um in das Menü zu gelangen.
- 2. Mit den Tasten **zu** und **zu wählen Sie im Menü den Unterpunkt** "Call Log" (engl. Rufjournal) aus und bestätigen Ihre Auswahl mit MENU.
- 3. Anschließend wählen Sie die Option "Answered" (engl. beantwortet) und bestätigen Ihre Auswahl mit MENU.
- 4. Im nächsten Menü wählen Sie "Answered List" und bestätigen Ihre Auswahl abermals mit MENU.
- 5. Daraufhin wird Ihnen die Liste aller beantworteten Rufe angezeigt. Sofern für die DMR-ID der Gegenstelle ein Kontakt besteht wird statt der DMR-ID der Name des Kontaktes in der Liste ausgegeben.
- 6. Um einen einzelnen Eintrag zu löschen navigieren Sie mit den Tasten  $\blacksquare$  und  $\blacksquare$  auf den entsprechenden Eintrag der Liste und bestätigen Ihre Auswahl mit MENU.
- 7. Anschließend wählen Sie "Delete Entry" und bestätigen dies mit MENU.
- 8. Beantworten Sie die darauf folgende Sicherheitsabfrage mit der Option "Yes" und bestätigen dies abermals mit MENU.
- 

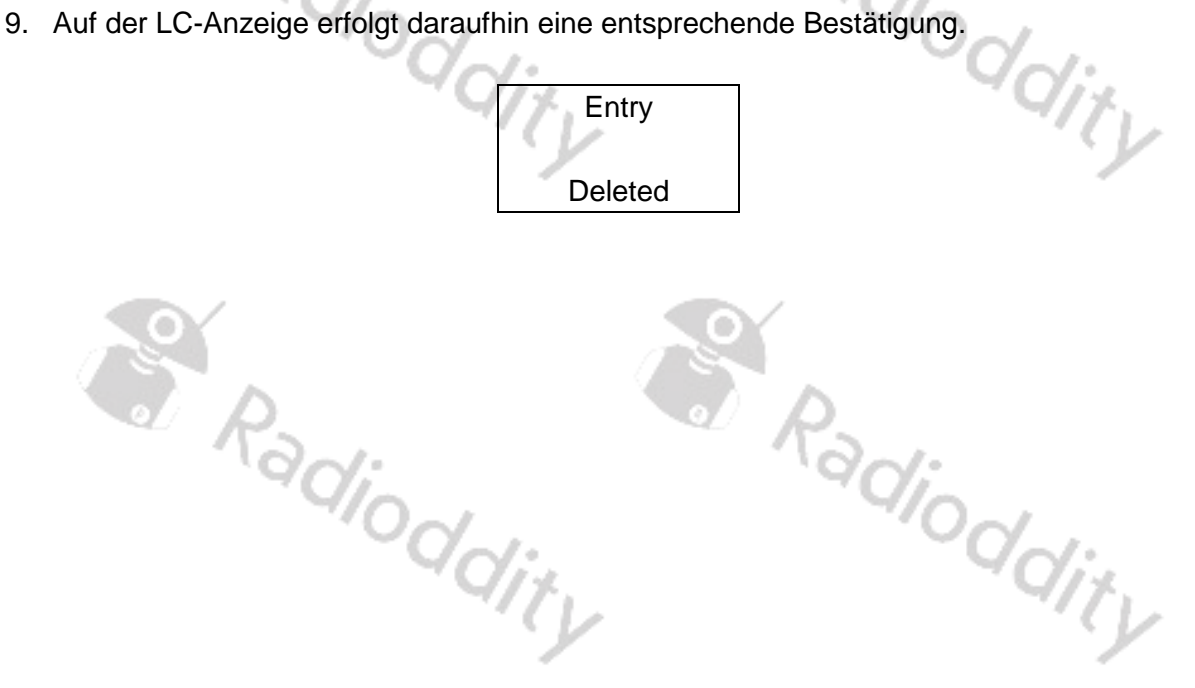

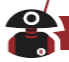

**Anzeigen des Namens oder der DMR-ID ausgegangener Anrufe** 

Um sich eine Liste aller ausgegangenen Anrufe anzeigen zu lassen navigieren Sie hierzu im Menü wie folgt:

- 1. Drücken Sie die MENU -Taste um in das Menü zu gelangen.
- 2. Mit den Tasten **zuch zund wählen Sie im Menü den Unterpunkt** "Call Log" (engl. Rufjournal) aus und bestätigen Ihre Auswahl mit MENU.
- 3. Anschließend wählen Sie die Option "Outgoing" (engl. ausgehend) und bestätigen Ihre Auswahl mit MENU.
- 4. Im nächsten Menü wählen Sie "Outgoing List" und bestätigen Ihre Auswahl abermals mit MENU.
- 5. Daraufhin wird Ihnen die Liste aller ausgegangenen Anrufe angezeigt. Sofern für die DMR-ID der Gegenstelle ein Kontakt besteht wird statt der DMR-ID der Name des Kontaktes in der Liste ausgegeben.
- 6. Um einen einzelnen Eintrag zu löschen navigieren Sie mit den Tasten  $\blacksquare$  und  $\blacksquare$  auf den entsprechenden Eintrag der Liste und bestätigen Ihre Auswahl mit MENU.
- 7. Anschließend wählen Sie "Delete Entry" und bestätigen dies mit MENU.
- 8. Beantworten Sie die darauf folgende Sicherheitsabfrage mit der Option "Yes" und bestätigen dies abermals mit MENU. dity
- 9. Auf der LC-Anzeige erfolgt daraufhin eine entsprechende Bestätigung.

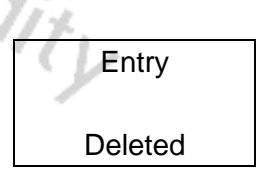

# **Löschen eines Rufjournals**

Um eines der Rufjournale zu löschen gehen navigieren Sie im Menü wie folgt:

- 1. Drücken Sie die MENU Taste um in das Menü zu gelangen.
- 2. Mit den Tasten **zuch der wählen Sie im Menü den Unterpunkt** "Call Log" (engl. Rufjournal) aus und bestätigen Ihre Auswahl mit MENU.
- 3. Anschließend können Sie zwischen "Missed" (engl. verpasst), "Answered" (engl. beantwortet) und "Outgoing" (engl. ausgehend) wählen und Ihre Auswahl mit MENU bestätigen.
- 4. Sodann können Sie durch Auswahl der Option "Delete All" die zuvor gewählte Liste löschen lassen. Wie immer bestätigen Sie Ihre Auswahl mit MENU.
- 5. Der erfolgreiche Löschvorgang wird auf der LC-Anzeige entsprechend bestätigt.

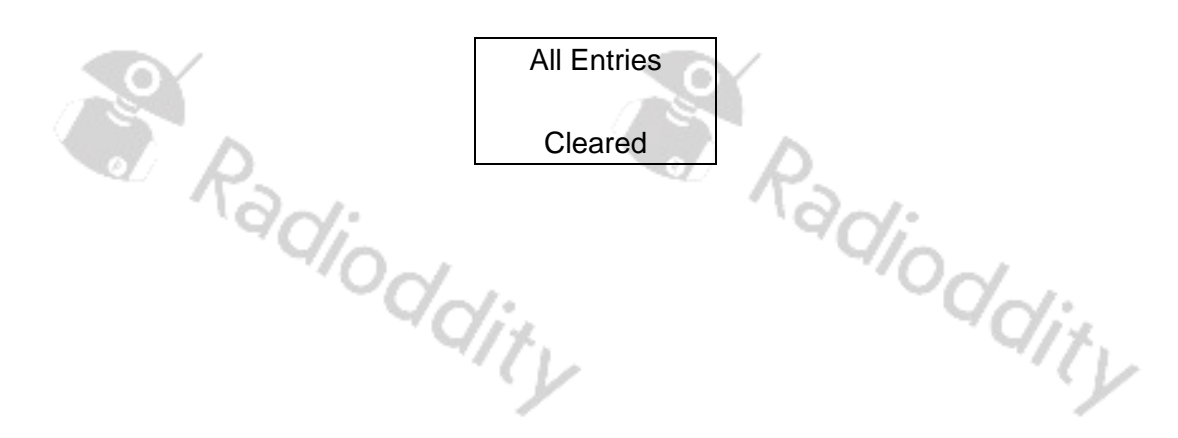

# **Weitere Einstellungen** (Utilities)

Über die Funktion "Utilities" (engl. Einstellungen) lassen sich zum einen unterschiedlichste Funkgeräte-Einstellungen vornahmen (Radio Setting). Außerdem lassen sich bei Geräten mit Tastatur die diversen Kanaleinstellungen direkt am Funkgerät (also ohne CPS) vornehmen (Program Radio). Zu guter Letzt lassen sich technische Informationen zum Funkgerät anzeigen (Radio Info).

# **Funkgerät-Einstellungen** (Radio Setting)

Über das Untermenü "Radio Setting" können eine Vielzahl von Einstellungen vorgenommen werden. Einige der Einstellungen sind global, andere hingegen beziehen sich auf den jeweils gewählten Funkkanal und bleiben auch nach dem Ausschalten des Funkgerätes für diesen Funkkanal erhalten.

# **Talk Around**

Mit der Talkaround-Funktion (engl. Umhersprechen) ist es möglich, auch außerhalb des Empfangsbereiches eines Repeaters mit anderen Funkstationen über eine direkte Funkverbindung zu kommunizieren. Dabei sendet das eigene Funkgerät auf der "Ausgabefrequenz" des außer Reichweite befindlichen Repeaters und empfängt dementsprechend auf der "Eingabefrequenz" des Repeaters. Diese Option muss zuvor für jeden Kanal mit der CPS entsprechend freigegeben werden.

Mit der CPS kann das Ein/Ausschalten der Talkaround-Funktion einer der vorhandenen Funktionstasten zugewiesen werden.

Eine aktivierte Talkaround-Funktion wird auf der oberen Statuszeile der LC-Anzeige durch das Symbol III links neben dem Symbol für den Ladezustand des Akkus angezeigt.<br>
and der Akkus angezeigt.<br>
and der Akkus angezeigt.<br>
and der Akkus angezeigt.<br>
and der Akkus angezeigt.

S. Radioddity Radioddity

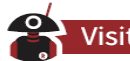

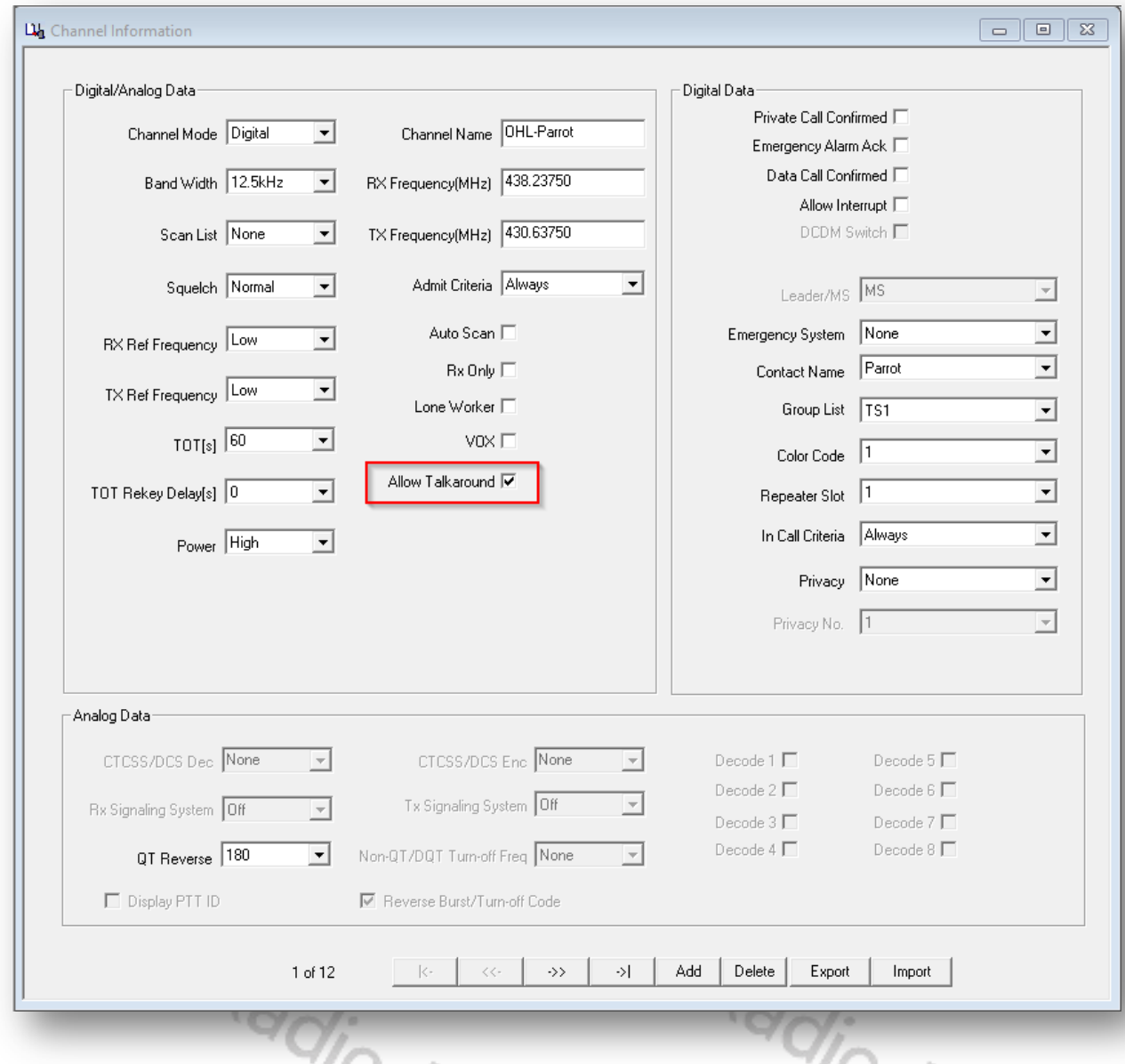

Wurde die Option zuvor für den aktuell ausgewählten Funkkanal mit der CPS freigegeben (engl. allow) kann anschließend entweder die mit der Funktion belegte Funktionstaste betätigt werden oder die Funktion Talkaround im Menü ein-/ausgeschaltet werden. Navigieren Sie hierzu im Menü wie folgt: Über das Funktionsmenü:

- 1. Drücken Sie die MENU -Taste um in das Menü zu gelangen.
- 2. Mit den Tasten **zu** und **D** wählen Sie im Menü den Unterpunkt "Utilities" aus und bestätigen Ihre Auswahl mit MENU.
- 3. Anschließend können wählen Sie mit den Tasten **bei und bei das Untermenü** "Radio Settings" aus und bestätigen Ihre Auswahl mit abermals mit MENU.
- 4. Nun wählen Sie mit den Tasten **Numer die Option "Talkaround" aus und bestätigen diese** Auswahl mit MENU.
- 5. Anschließend wählen Sie "Turn On" (engl. einschalten) um die Funktion einzuschalten. Um die Funktion hingegen auszuschalten, wählen Sie "Turn Off" (engl. ausschalten). Bestätigen Sie Ihre Auswahl wie gewohnt mit MENU.

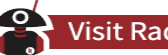

6. Eine aktivierte Talkaround-Funktion wird auf der oberen Statuszeile der LC-Anzeige durch das Symbol I<sup>+</sup>I links neben dem Symbol für den Ladezustand des Akkus angezeigt.

#### *Hinweis*

*Das Funkgerät behält die gewählte Einstellung auch nach dem Ausschalten.*

#### **Töne** (Tones/Alerts)

Im Gegensatz zu Notfallalarmtönen können Tastentöne als auch Quittierungstöne ein- und ausgeschaltet werden. Navigieren Sie hierzu im Funktionsmenü wie folgt:

- 1. Drücken Sie die MENU -Taste um in das Menü zu gelangen.
- 2. Mit den Tasten **zum der wählen Sie im Menü den Unterpunkt** "Utilities" aus und bestätigen Ihre Auswahl mit MENU.
- 3. Anschließend können wählen Sie mit den Tasten **Numer und Guteral aus Untermenü** "Radio Settings" aus und bestätigen Ihre Auswahl mit abermals mit MENU.
- 4. Nun wählen Sie mit den Tasten **Numer die Option "Tones/Alerts**" aus und bestätigen diese Auswahl mit MENU.
- 5. Anschließend wählen Sie mit den Tasten **zu und zu eine der Optionen "All Tones"** (engl. Alle Töne), "Talk Permit" (Engl. Kanal frei) sowie "Keypad Tones "(engl. Tastaturtöne) aus und bestätigen Ihre Auswahl wie gewohnt mit MENU.
- 6. Danach können Sie die entsprechenden Signalisierungstöne entweder ein- oder ausschalten. Wählen Sie hierzu mit den Tasten **Nund M** "Turn On" (Engl. einschalten) oder "Turn Off" (engl. ausschalten) aus und bestätigen dies mit MENU.

#### **Ausgangsleistung** (Power)

Die Ausgangsleistung kann für jeden Kanal zwischen "High" mit 5W, "Medium" mit 2W und "Low" mit 1W vorbelegt werden. Für nahe gelegene Funkstationen sollte die Einstellung "Low" gewählt werden. Weiter entfernt gelegene Stationen hingegen können durch die Einstellung "Medium" oder "High" eventuell besser erreicht werden.

Mit einer durch die CPS ggfs. festgelegten Funktionstaste kann jederzeit zwischen "High", "Medium" sowie "Low" gewechselt werden. Navigieren Sie ansonsten im Funktionsmenü:

- 1. Drücken Sie die MENU Taste um in das Menü zu gelangen.
- 2. Mit den Tasten  $\blacktriangle$  und  $\blacktriangleright$  wählen Sie im Menü den Unterpunkt "Utilities" aus und bestätigen Ihre Auswahl mit MENU.
- 3. Anschließend können wählen Sie mit den Tasten **der und das Untermenü** "Radio Settings" aus und bestätigen Ihre Auswahl mit abermals mit MENU.
- 4. Nun wählen Sie mit den Tasten **zu und De** die Option "Power" aus und bestätigen diese Auswahl mit MENU.
- 5. Anschließend wählen Sie mit den Tasten **bei und beine der Optionen "Low"** (für 1W Ausgangsleistung), "Mid" (für 2W Ausgangsleistung) sowie "High" (für die maximale Ausgangsleistung von 5W) und bestätigen Ihre Auswahl wie gewohnt mit MENU.<br>
MENU.

dity

#### **Hintergrundbeleuchtung** (Backlight)

Die Hintergrundbeleuchtung der LC-Anzeige lässt sich dauerhaft einschalten. Ebenso ist es möglich, dass sich die Hintergrundbeleuchtung 5, 10 oder 15 Sekunden nach dem letzten Tastendruck automatisch ausschaltet Ein beliebiger Tastendruck schaltet dann die Hintergrundbeleuchtung wieder für diese vorgegebene Zeit wieder ein. Die Einstellung ist Kanal-übergreifend und kann über das Funktionsmenü geändert werden.

- 1. Drücken Sie die MENU -Taste um in das Menü zu gelangen.
- 2. Mit den Tasten **zu eind zu wählen Sie im Menü den Unterpunkt** "Utilities" aus und bestätigen Ihre Auswahl mit MENU.
- 3. Anschließend können wählen Sie mit den Tasten **bei und bei das Untermenü** "Radio Settings" aus und bestätigen Ihre Auswahl mit abermals mit MENU.
- 4. Nun wählen Sie mit den Tasten **zu und zu die Option "Backlight"** aus und bestätigen diese Auswahl mit MENU.
- 5. Anschließend wählen Sie mit den Tasten **zu und beine der Optionen "Always" (engl. dauerhaft)** für eine permanent eingeschaltete Hintergrundbeleuchtung der LC-Anzeige, oder aber "5S", "10S" oder "15S" für eine Begrenzung der Hintergrundanzeige auf die entsprechende Anzahl Sekunden aus. Bestätigen Ihre Auswahl wie immer mit MENU.

#### **Rauschsperre** (Squelch)  $\vee$

Durch die Rauschsperre (engl. Squelch) können schwache Analogsignale, oder Analogkanäle mit starken Hintergrundgeräuschen ausgefiltert werden. Um nur sehr starke Signale hörbar zu machen wählen Sie die Option "Tight" (engl. streng) aus. Ansonsten belassen Sie die Einstellung auf "Normal". Im Funktionsmenü navigieren Sie wie folgt:

- 1. Drücken Sie die MENU Taste um in das Menü zu gelangen.
- 2. Mit den Tasten **zuch zund zu wählen Sie im Menü den Unterpunkt** "Utilities" aus und bestätigen Ihre Auswahl mit MENU.
- 3. Anschließend können wählen Sie mit den Tasten **der und das Untermenü** "Radio Settings" aus und bestätigen Ihre Auswahl mit abermals mit MENU.
- 4. Nun wählen Sie mit den Tasten **behalt die Option "Squelch"** aus und bestätigen diese Auswahl mit MENU.
- 5. Anschließend wählen Sie mit den Tasten **zu und zu eine der Optionen "Tight" (engl. streng) oder** "Normal" aus. Bestätigen Ihre Auswahl wie immer mit MENU.

#### *Hinweis*

*Eine Rauschsperre ist nur für Analogkanäle verfügbar.*

#### **Startanzeige** (Intro Screen)

Nach Einschalten des Funkgerätes wird eine Grafik angezeigt. Dieses Bild kann mit der CPS durch einen statischen, zweizeiligen und individuellen Text ersetzt werden. Im Funktionsmenü navigieren Sie

- 1. Drücken Sie die MENU -Taste um in das Menü zu gelangen.
- 2. Mit den Tasten **zuch zund zu wählen Sie im Menü den Unterpunkt** "Utilities" aus und bestätigen Ihre Auswahl mit MENU.
- 3. Anschließend können wählen Sie mit den Tasten aund das Untermenü "Radio Settings" aus und bestätigen Ihre Auswahl mit abermals mit MENU.

- 4. Nun wählen Sie mit den Tasten **Numer die Option "Intro Screen" aus und bestätigen diese** Auswahl mit MENU.
- 5. Anschließend wählen Sie mit den Tasten **Numd Deine der Optionen "Picture" (engl. Bild)** zur Anzeige der Grafik oder "Char String" zur Anzeige des über die CPS vorgegebenen Textes aus.<br>Bestätigen Ihre Auswahl wie immer mit MENU.<br>Antenrechende Vorgegeben werden. Bestätigen Ihre Auswahl wie immer mit MENU.

Ϊř.

In der CPS kann der Text entsprechende Vorgegeben werden.

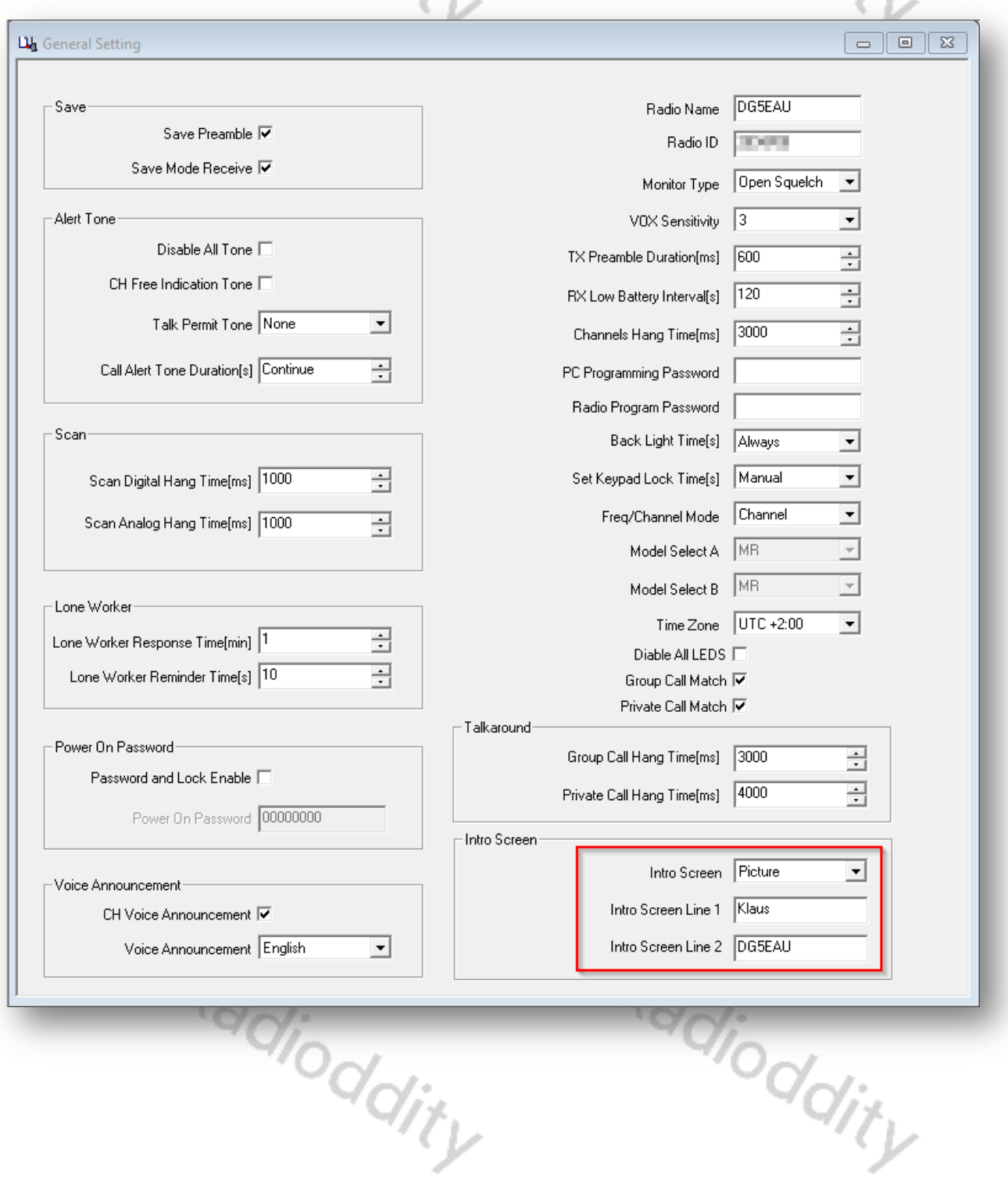

#### **Tastatursperre** (Keypad Lock)

Um versehentliche Tastatureingaben zu vermeiden ist es möglich, eine Tastatursperre einzuschalten. Diese kann entweder manuell oder aber nach 5, 10 oder 15 Sekunden automatisch aktiviert werden. Navigieren Sie hierzu im Funktionsmenü wie folgt:

- 1. Drücken Sie die MENU Taste um in das Menü zu gelangen.
- 2. Mit den Tasten **zum die wählen Sie im Menü den Unterpunkt** "Utilities" aus und bestätigen Ihre Auswahl mit MENU.
- 3. Anschließend können wählen Sie mit den Tasten aund auch das Untermenü "Radio Settings" aus und bestätigen Ihre Auswahl mit abermals mit MENU.
- 4. Nun wählen Sie mit den Tasten **bei und auf die Option "Keypad Lock"** aus und bestätigen diese Auswahl mit MENU.
- 5. Anschließend wählen Sie mit den Tasten **zu und beine der Optionen "Manual" (engl. manuell)** zur manuelle Aktivierung der Tastatursperre oder aber "5S", "10S" oder "15S" für eine automatische Aktivierung der Tastatursperre nach Ablauf der angegebenen Zeitspanne (nach dem letzten Tastendruck). Bestätigen Ihre Auswahl wie immer mit MENU.

Die Tastatursperre wird deaktiviert in dem nacheinander **MENU** gefolgt von <sup>8</sup> betätigt werden.

Eine manuelle Aktivierung der Tastatursperre ist jederzeit durch langen Druck der Taste \* möglich.

#### **Menüsprache** (Language)

Die Menüs des Funkgerätes können sowohl in Chinesisch, als auch in Englisch angezeigt werden. Um die Sprache auszuwählen, navigieren Sie im Funktionsmenü wie folgt:

- 1. Drücken Sie die MENU Taste um in das Menü zu gelangen.
- 2. Mit den Tasten **zuch zum die wählen Sie im Menü den Unterpunkt** "Utilities" aus und bestätigen Ihre Auswahl mit MENU.
- 3. Anschließend können wählen Sie mit den Tasten **der und das Untermenü** "Radio Settings" aus und bestätigen Ihre Auswahl mit abermals mit MENU.
- 4. Nun wählen Sie mit den Tasten **zuch die die Option "Language"** aus und bestätigen diese Auswahl mit MENU.
- 5. Anschließend wählen Sie mit den Tasten **zu und zu eine der beiden Optionen** "Chinese" (für Chinesische Menüs) oder aber "English" (für Englische Menüs) aus. Bestätigen Ihre Auswahl wie immer mit MENU.

#### **Status-LED** (LED Indicator)

Auf der Oberseite des Funkgerätes befindet sich die Status-LED. Diese signalisiert das Senden (rot), Empfangen (grün) sowie eventuelle Scan-Vorgänge (orange). Sollte es erforderlich sein, diese Status-LED dauerhaft auszuschalten, so navigieren Sie im Funktionsmenü wie folgt:

- 1. Drücken Sie die MENU Taste um in das Menü zu gelangen.
- 2. Mit den Tasten **zund D** wählen Sie im Menü den Unterpunkt "Utilities" aus und bestätigen Ihre Auswahl mit MENU.
- 3. Anschließend können wählen Sie mit den Tasten aund das Untermenü "Radio Settings" aus und bestätigen Ihre Auswahl mit abermals mit MENU.

- 4. Nun wählen Sie mit den Tasten **Nund Deutster Option "LED Indicator"** aus und bestätigen diese Auswahl mit MENU.
- 5. Anschließend wählen Sie mit den Tasten **zu und beine der beiden Optionen** "Turn On" (engl. einschalten) oder aber "Turn Off" (eng. ausschalten) aus. Bestätigen Ihre Auswahl wie immer mit MENU.

#### **Passwortsperre** (Passwd Lock)

Das Funkgerät kann mit einem numerischen Passwort vor unberechtigtem Zugriff geschützt werden. Das Passwort wird mit der CPS vorgegeben und hat stets eine Länge von genau 8 Zeichen.

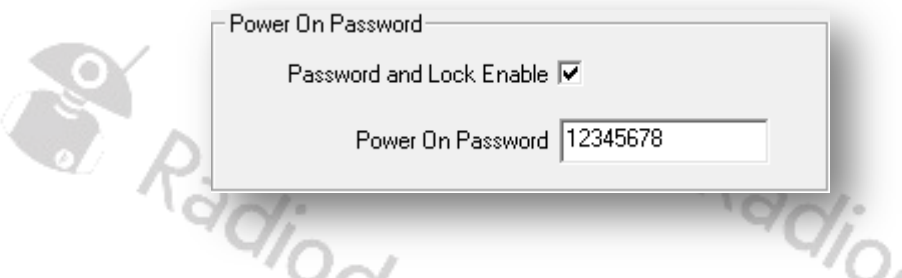

Bereits unmittelbar nach dem Einschalten des Funkgerätes werden Sie bei aktivierter Passwortsperre aufgefordert, das Passwort zu Deaktivierung einzugeben. Ihre Eingabe schließen sie wie gewohnt mit MENU ab. Sollte das eingegebene Passwort nicht korrekt sein, erfolgt eine entsprechende Fehlermeldung auf der LC-Anzeige.

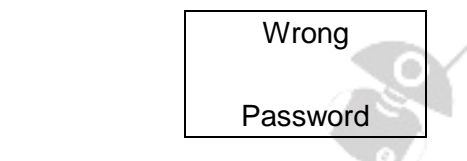

Haben Sie hingegen das korrekte Passwort eingegeben, können Sie das Funkgerät ganz normal bedienen. Nun können Sie das Passwort ändern oder auch deaktivieren. Navigieren Sie hierzu wie folgt im Funktionsmenü:

- 1. Drücken Sie die MENU -Taste um in das Menü zu gelangen.
- 2. Mit den Tasten **zuch zund zu wählen Sie im Menü den Unterpunkt** "Utilities" aus und bestätigen Ihre Auswahl mit MENU.
- 3. Anschließend können wählen Sie mit den Tasten **der und das Untermenü** "Radio Settings" aus und bestätigen Ihre Auswahl mit abermals mit MENU.
- 4. Nun wählen Sie mit den Tasten **zu und zu die Option "Passwd Lock"** aus und bestätigen diese Auswahl mit MENU.
- 5. Anschließend wählen Sie mit den Tasten **zu und Deine der beiden Optionen** "Turn Off" (eng. ausschalten) / "Turn On" (engl. einschalten) um die Passwortsperre grundsätzlich aus- oder einzuschalten, oder aber "Change Pwd" (eng. Passwort ändern) für eine Änderung des<br>Passwortes aus. Bestätigen Ihre Auswahl wie immer mit **MENU**. Passwortes aus. Bestätigen Ihre Auswahl wie immer mit MENU.

a) Haben Sie sich dazu entschieden, die Passwortsperre einzuschalten, so erfolgt auf der LC-Anzeige eine entsprechende Bestätigung

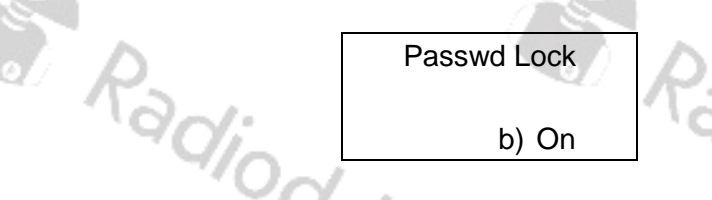

b) Haben Sie sich hingegen für eine Deaktivierung der Passwortsperre entschieden wird dies ebenfalls auf der LC-Anzeige entsprechend bestätigt.

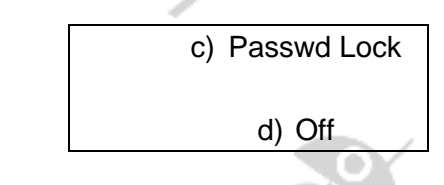

c) Möchten Sie hingegen das Passwort ändern, werden Sie nun aufgefordert nacheinander 8 Zifferntasten zu betätigen, bevor Sie die Eingabe mit MENU bestätigen. Sofern Sie zuvor

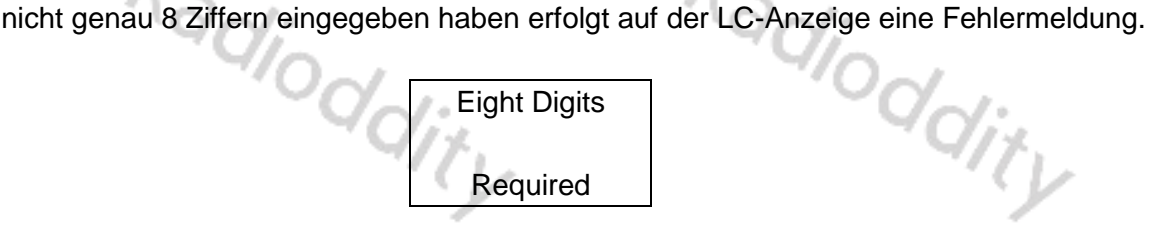

#### *Hinweis*

*Notieren Sie sich das Passwort an einem sicheren Ort*

#### **Uhr** (Clock)

Damit Datum und Uhrzeit von Kurznachrichten korrekt sind, ist es erforderlich diese Daten im Funkgerät zu hinterlegen. Die gewählte Einstellung ist Kanal-übergreifend. Um Datum/Uhrzeit einzustellen, navigieren Sie im Funktionsmenü wie folgt:

- 1. Drücken Sie die MENU -Taste um in das Menü zu gelangen.
- 2. Mit den Tasten **zuch zum der wählen Sie im Menü den Unterpunkt** "Utilities" aus und bestätigen Ihre Auswahl mit MENU.
- 3. Anschließend können wählen Sie mit den Tasten **Ausstanden das Untermenü** "Radio Settings" aus und bestätigen Ihre Auswahl mit abermals mit MENU.
- 4. Nun wählen Sie mit den Tasten **zu und zu die Option "Clock"** aus und bestätigen diese Auswahl mit MENU.
- 5. Anschließend wählen Sie mit den Tasten **zu und beine der drei Optionen** "Time" (engl. Zeit), "Date" (engl. Datum) oder "Timezone" (engl. Zeitzone) aus. Bestätigen Ihre Auswahl wie immer mit MENU.
	- a. Haben Sie sich durch Auswahl von "Time" dazu entschlossen, die aktuelle Uhrzeit einzugeben, so bestätigen Sie dies mit MENU. Daraufhin können Sie nacheinander die bis zu 6 Stellen der aktuellen Uhrzeit eingeben. Sobald Sie Ihre Eingabe mit MENU bestätigen

werden diese vom Funkgerät übernommen. Auf der LC-Anzeige erfolgt eine entsprechende Bestätigung wie beispielsweise

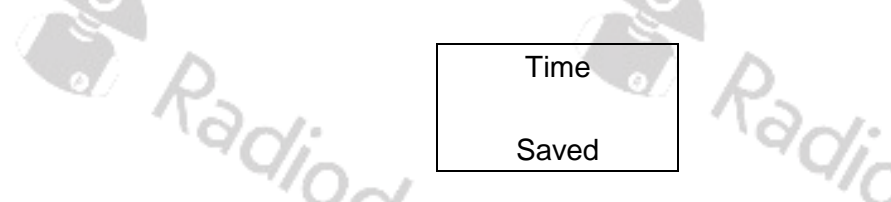

b. Haben Sie sich durch Auswahl von "Date" dazu entschlossen, das aktuelle Datum einzugeben, so bestätigen Sie dies mit MENU. Daraufhin können Sie ebenfalls nacheinander die bis zu 6 Stellen des aktuellen Datums eingeben. Dies geschieht in der Reihenfolge 10er-Stelle des Jahres (20xx), 1er-Stelle des Jahres, 10er-Stelle des Monats, 1er-Stelle des Monats, 10er-Stelle des Tages sowie 1er-Stelle des Tages. Schließen Sie Ihre Eingabe wie gewohnt mit MENU ab um das Datum vom Funkgerät übernehmen zu lassen. Auf der LC-Anzeige erfolgt eine entsprechende Bestätigung wie beispielsweise

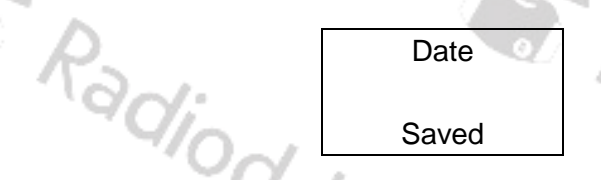

c. Haben Sie sich hingegen durch Auswahl von "Timezone" dazu entschlossen, die für Ihren Standort gültige Zeitzone auszuwählen, so müssen Sie anschließend aus der entsprechenden Liste die für Ihren Standort gültige Zeitzone auswählen und die Auswahl abschließend mit MENU bestätigen. Für Deutschland wäre dies beispielsweise "UTC+2". Auf der LC-Anzeige erfolgt eine entsprechende Bestätigung wie beispielsweise

o<br><sup>o</sup>dio,

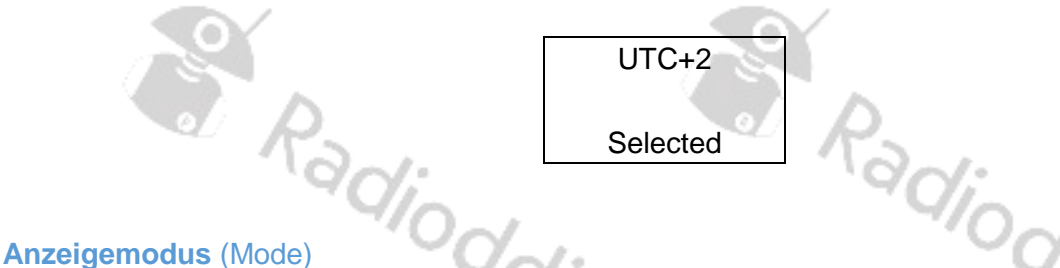

Je nach Anwendungsfall kann es sinnvoll sein, den Kanalnamen oder die für den ausgewählten Kanal hinterlegte Empfangsfrequenz anzuzeigen. Die gewählte Einstellung ist Kanal-übergreifend und kann über das Funktionsmenü vorgenommen werden.

- 1. Drücken Sie die MENU Taste um in das Menü zu gelangen.
- 2. Mit den Tasten  $\blacksquare$  und  $\blacksquare$  wählen Sie im Menü den Unterpunkt "Utilities" aus und bestätigen Ihre Auswahl mit MENU.
- 3. Anschließend können wählen Sie mit den Tasten **Ausstanden das Untermenü** "Radio Settings" aus und bestätigen Ihre Auswahl mit abermals mit MENU.
- 4. Nun wählen Sie mit den Tasten **Nund verstelle Option "Mode" aus und bestätigen diese Auswahl** mit MENU.
- 5. Anschließend wählen Sie mit den Tasten **zu und beisten eine der beiden Optionen** "CH Mode" (engl. Kanal Modus) zur Anzeige des Kanalnamens oder aber "MR Mode" zur Anzeige der Empfangsfrequenz des jeweils eingestellten Kanals aus. Bestätigen Ihre Auswahl wie immer mit MENU.

#### *Hinweis*

*Da jeder Talkgroup, TG (engl. Anrufergruppe) ein eigener Funkkanal zugewiesen werden muss, jedoch mehrere Talkgroups auf dem selben Relais verfügbar sind, unterscheiden sich die entsprechenden Funkkanäle nicht in ihrer Frequenz. Daher ist es in der Regel nicht sinnvoll, die Frequenz des aktiven Kanals anzeigen zu lassen, sondern stattdessen den Kanalnamen.*

#### **Sprachausgaben** (Voice Announcements)

Das Funkgerät verfügt über eine Sprachausgabe. So werden beispielsweise bei Benutzung des Kanalwahlschalters der jeweils ausgewählte Kanal mit einem sogenannten Voice Prompt (Engl. Sprachprompt) quittiert. Diese Sprachausgaben können über das Funktionsmenü ein- sowie ausgeschaltet werden. Navigieren Sie hierzu wie folgt:

- 1. Drücken Sie die MENU -Taste um in das Menü zu gelangen.
- 2. Mit den Tasten **N** und **D** wählen Sie im Menü den Unterpunkt "Utilities" aus und bestätigen Ihre Auswahl mit MENU.
- 3. Anschließend können wählen Sie mit den Tasten **bei und bei das Untermenü** "Radio Settings" aus und bestätigen Ihre Auswahl mit abermals mit MENU.
- 4. Nun wählen Sie mit den Tasten aund bei die Option "Voice Announcements" aus und bestätigen diese Auswahl mit MENU.
- 5. Anschließend wählen Sie mit den Tasten  $\blacktriangle$  und  $\blacktriangleright$  eine der beiden Optionen "Turn On" (engl. einschalten) oder aber "Turn Off" (eng. ausschalten) aus. Bestätigen Ihre Auswahl wie immer mit MENU.

#### **Passender Direktanruf** (PrivateCallMatch) **@**

Mit der Funktion lässt sich festlegen, ob das Funkgerät nur über seine eigene DMR-ID angerufen werden kann. Die Option ist daher normalerweise aktiv. Möchten Sie die Option hingegen ändern, so geschieht dies über das Funktionsmenü wie folgt:

- 1. Drücken Sie die MENU Taste um in das Menü zu gelangen.
- 2. Mit den Tasten **N** und **D** wählen Sie im Menü den Unterpunkt "Utilities" aus und bestätigen Ihre Auswahl mit MENU.
- 3. Anschließend können wählen Sie mit den Tasten **der und Deraten Untermenü** "Radio Settings" aus und bestätigen Ihre Auswahl mit abermals mit MENU.
- 4. Nun wählen Sie mit den Tasten **bei und bei die Option "PrivateCallMatch"** aus und bestätigen diese Auswahl mit MENU.
- 5. Anschließend wählen Sie mit den Tasten **Numer zu eine der beiden Optionen** "Turn On" (engl.

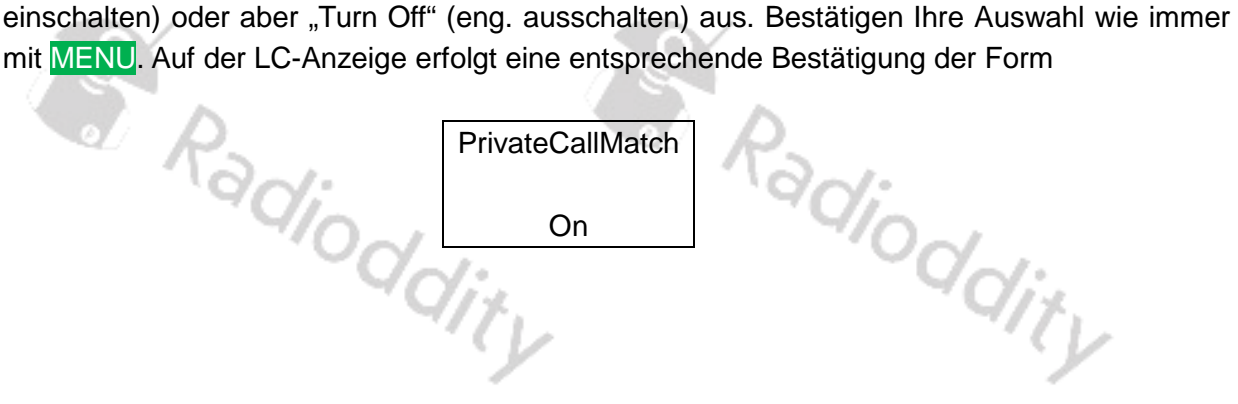

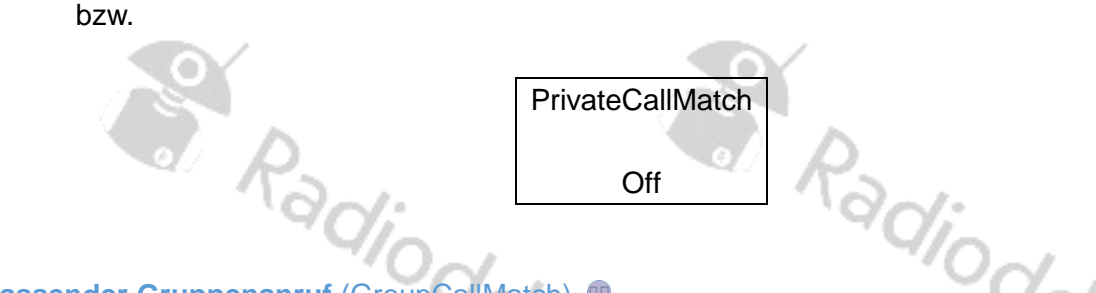

# **Passender Gruppenanruf** (GroupCallMatch)

Mit der Funktion lässt sich festlegen, ob das Funkgerät über einen Gruppenruf erreichbar ist. Die Option ist daher normalerweise aktiv. Möchten Sie die Option hingegen ändern, so geschieht dies über das Funktionsmenü wie folgt:

- 1. Drücken Sie die MENU -Taste um in das Menü zu gelangen.
- 2. Mit den Tasten **zum der wählen Sie im Menü den Unterpunkt** "Utilities" aus und bestätigen Ihre Auswahl mit MENU.
- 3. Anschließend können wählen Sie mit den Tasten **Numer und Guteral aus Untermenü** "Radio Settings" aus und bestätigen Ihre Auswahl mit abermals mit MENU.
- 4. Nun wählen Sie mit den Tasten **zu und zu die Option "GroupCallMatch"** aus und bestätigen diese Auswahl mit MENU.
- 5. Anschließend wählen Sie mit den Tasten **zu und zu eine der beiden Optionen** "Turn On" (engl. einschalten) oder aber "Turn Off" (eng. ausschalten) aus. Bestätigen Ihre Auswahl wie immer mit MENU. Auf der LC-Anzeige erfolgt eine entsprechende Bestätigung der Form

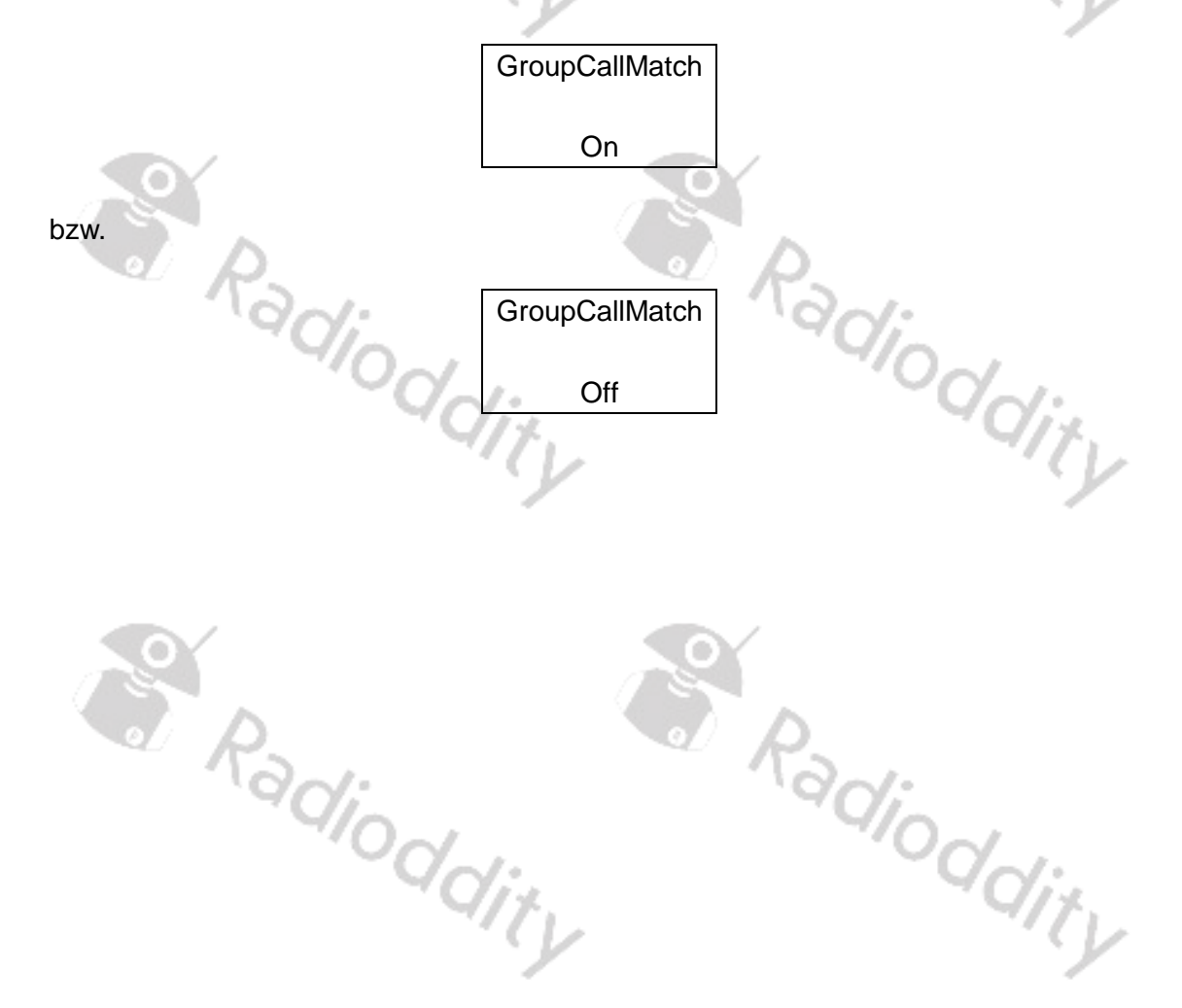

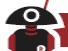

# **Informationen zum Funkgerät** (Radio Info)

Über das Untermenü "Radio Info" kann die DMR-ID des Funkgerätes sowie detaillierte Informationen zur Hard- und Software des Funkgerätes ausgelesen werden. Navigieren Sie hierzu im Funktionsmenü wie folgt:

- 1. Betätigen Sie die Taste MENU um in das Funktionsmenü zu gelangen.
- 2. Wählen Sie nun mittels der Tasten **N** sowie **D** das Untermenü "Utilities" aus und bestätigen Sie die Auswahl des Untermenüs durch Betätigen der Taste MENU.
- 3. Anschließend wählen Sie mit den Tasten **zu und De**den Untermenüpunkt "Funkgerät Info" aus und bestätigen Sie die Auswahl wiederum mit der Taste MENU.
- 4. Anschließend können Sie zwischen
	- a. "My Number" (engl. meine Nummer) zum Anzeigen von "Name" (engl. Stationsname) sowie "*Number*" (engl. DMR-ID des Funkgerätes) sowie
	- b. "*Versions*" (engl. Versionen) zum Anzeigen von "*Firmware Ver*" (engl. Firmware-Version) sowie "*CP Ver*" (engl. CPS-Version)

wählen

- 5. Auf dem Display Ihres Funkgerätes werden die entsprechenden Details angezeigt.
- 6. Betätigen Sie anschließend die Taste ESC um zur Hauptanzeige zu gelangen oder warten Sie etwa 10 Sekunden. Die Taste MENU ist ohne Funktion.

#### *Hinweis*

*Im Digitalbetrieb wird das Funkgerät anhand seiner DMR-ID identifiziert. Bitte beachten Sie, dass die unrechtmäßige Nutzung einer DMR-ID (wie beispielsweise einer Amateurfunk DMR-ID) strafrechtliche Folgen hat.*

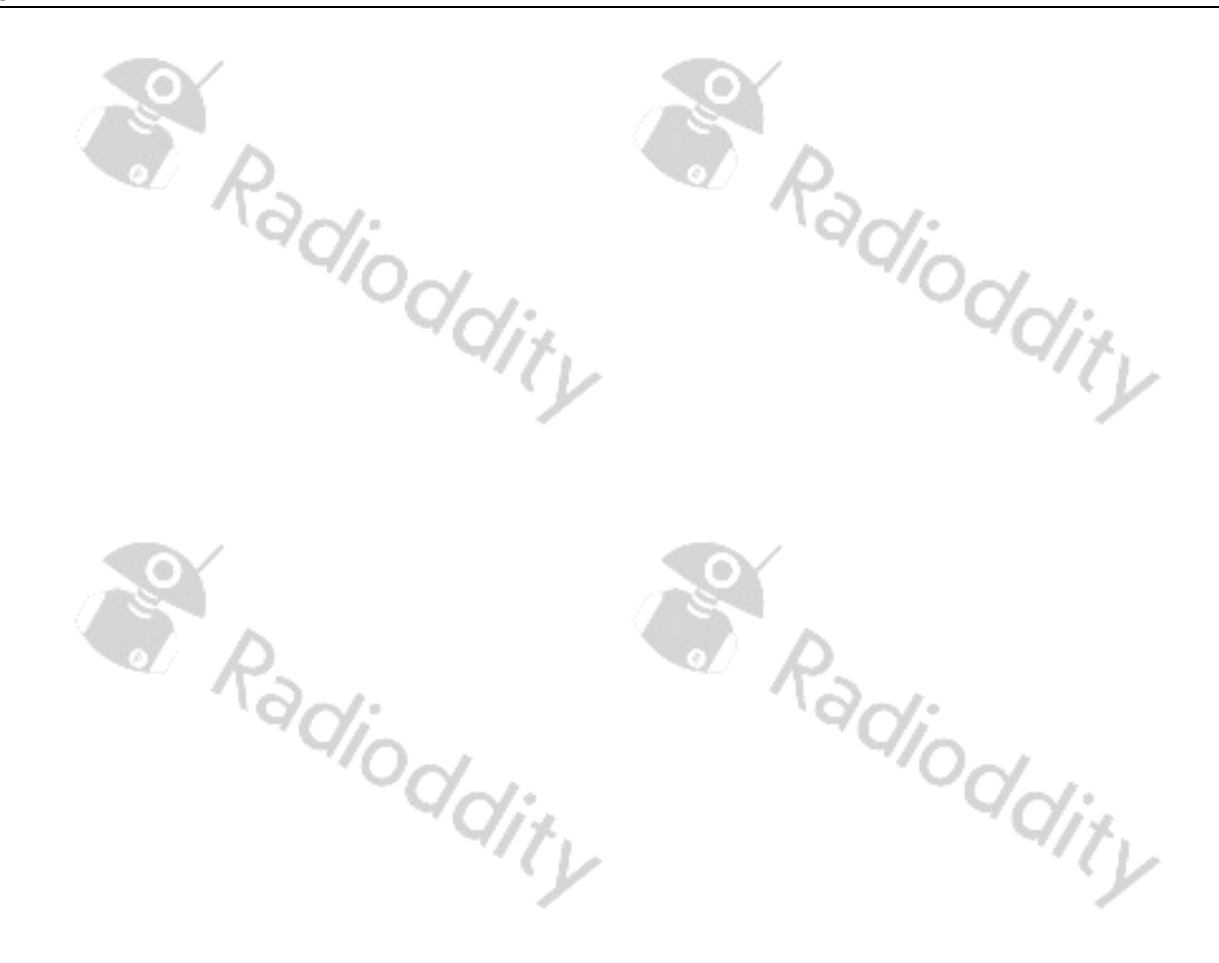

# **Einstellungen des Funkkanals vornehmen** (Program Radio)

Analog- als auch Digitalkanäle sind durch Send- und Empfangsfrequenz sowie Kanalname gekennzeichnet. Bei Digitalkanälen kommen noch der Kontakt oder die Talkgroup, TG (engl. Anrufergruppe), der sogenannte Color Code (engl. Farbkode) sowie der zu verwendende Timeslot (engl. Zeitschlitz) hinzu. All diese Einstellungen beziehen sich ausschließlich auf den Funkkanal.

### **Empfangsfrequenz** (Rx Frequency)

Um die Empfangsfrequenz des aktuell gewählten Funkkanals zu ändern navigieren Sie wie folgt durch das Funktionsmenü:

- 1. Betätigen Sie die Taste MENU um in das Funktionsmenü zu gelangen.
- 2. Wählen Sie nun mittels der Tasten **Staatsreibe das Untermenü** "Utilities" aus und bestätigen Sie die Auswahl des Untermenüs durch Betätigen der Taste MENU.
- 3. Anschließend wählen Sie mit den Tasten **zu und vollen** Untermenüpunkt "Program Radio" aus und bestätigen Sie die Auswahl wiederum mit der Taste MENU.
- 4. Nun wählen Sie das Untermenü "Rx Frequency" um die Empfangsfrequenz für den aktuell gewählten Kanal zu ändern. Bestätigen Sie die Auswahl wiederum mit MENU.
- 5. Auf der LC-Anzeige wird nun zunächst die aktuelle Empfangsfrequenz angezeigt.<br>Beispielsweise<br>
Rx Frequency Beispielsweise

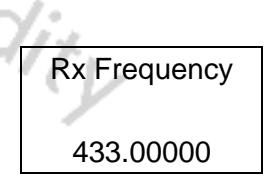

- 6. Um nun die Empfangsfrequenz zu ändern betätigen Sie abermals MENU.
- 7. Nun können Sie mit der Taste **zu** die jeweils links vom Eingabecursor stehende Zahl löschen. Neue Zahlen geben Sie ganz normal über die numerische Tastatur ein.
- 8. Abschließend bestätigen Sie Ihre Eingabe mit MENU.
- 9. Auf der LC-Anzeige erfolgt eine entsprechende Bestätigung

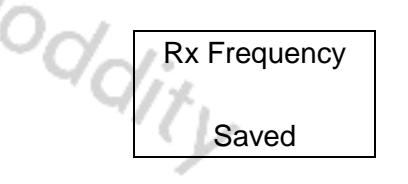

#### **Sendefrequenz** (Tx Frequency)

Um die Sendefrequenz des aktuell gewählten Funkkanals zu ändern navigieren Sie wie folgt durch das Funktionsmenü:

- 1. Betätigen Sie die Taste MENU um in das Funktionsmenü zu gelangen.
- 2. Wählen Sie nun mittels der Tasten sowie auf das Untermenü "Utilities" aus und bestätigen Sie die Auswahl des Untermenüs durch Betätigen der Taste MENU.
- 3. Anschließend wählen Sie mit den Tasten **zu** und **big den Untermenüpunkt** "Program Radio" aus und bestätigen Sie die Auswahl wiederum mit der Taste MENU.
- 4. Nun wählen Sie das Untermenü "Tx Frequency" um die Sendefrequenz für den aktuell gewählten Kanal zu ändern. Bestätigen Sie die Auswahl wiederum mit MENU.
- 5. Auf der LC-Anzeige wird nun zunächst die aktuelle Sendefrequenz angezeigt. Beispielsweise

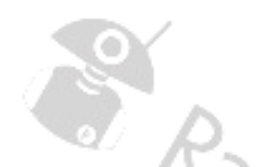

Tx Frequency 433.00000

- 6. Um nun die Sendefrequenz zu ändern betätigen Sie abermals MENU.
- 7. Nun können Sie mit der Taste **zu die jeweils links vom Eingabecursor stehende Zahl löschen.** Neue Zahlen geben Sie ganz normal über die numerische Tastatur ein.
- 8. Abschließend bestätigen Sie Ihre Eingabe mit MENU.
- 9. Auf der LC-Anzeige erfolgt eine entsprechende Bestätigung

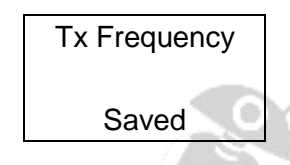

# **Name des Funkkanals** (Channel Name)

Um Namen des aktuell gewählten Funkkanals zu ändern navigieren Sie wie folgt durch das Funktionsmenü:

- 1. Betätigen Sie die Taste MENU um in das Funktionsmenü zu gelangen.
- 2. Wählen Sie nun mittels der Tasten **zu sowie is das Untermenü** "Utilities" aus und bestätigen Sie die Auswahl des Untermenüs durch Betätigen der Taste MENU.
- 3. Anschließend wählen Sie mit den Tasten **zu und zu den Untermenüpunkt** "Program Radio" aus und bestätigen Sie die Auswahl wiederum mit der Taste MENU.
- 4. Nun wählen Sie das Untermenü "Channel Name" um den Namen des aktuell gewählten Kanals zu ändern. Bestätigen Sie die Auswahl wiederum mit MENU.
- 5. Nun können sie über die numerische Tastatur des Funkgerätes den Namen des aktuellen Funkkanals ändern. Mit der Taste **in scrollen Sie dabei nach links und mit der Taste in ach** rechts. Mit den Zifferntasten können Sie in gewohnter Weise alphanumerische Zeichen eingeben. Um das Zeichen links vom Eingabecursor zu löschen betätigen Sie die Taste **ESC**. Schließen Sie Ihre Eingabe mit MENU ab.  $\gamma_{i_{\mathcal{T}}}$
- 6. Auf der LC-Anzeige erfolgt eine entsprechende Bestätigung

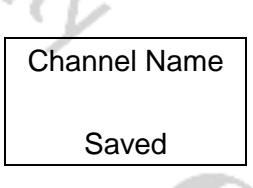

#### **Maximale Sendedauer** (Time Out Timer)

Mit aktivierter TOT-Funktion (Time out timer) können Sie für das Senden eine Zeitbegrenzung zwischen 15 und 555 Sekunden festlegen. Die Einstellung erfolgt in 15 Sekunden-Schritten. Diese Funktion bietet eine Art Sicherheitsschalter, der die Übertragungszeit auf den programmierten Wert begrenzt. Dies schont zudem den Akku, da Sie keine übermäßig langen Übertragungen durchführen können. Im Falle einer verklemmten Sprechtaste werden dadurch Störungen anderer Benutzer sowie eine Entladung des Akkus verhindert. Der Sendevorgang spätestens nach der voreingestellten Zeitdauer (zwischen 15 und 555 Sekunden) beendet.

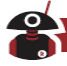

Navigieren Sie hierzu wie folgt über das Funktionsmenü:

Die Einstellung ist Kanal-übergreifend und kann über das Funktionsmenü geändert werden.

- 1. Drücken Sie die MENU -Taste um in das Menü zu gelangen.
- 2. Mit den Tasten **zum der wählen Sie im Menü den Unterpunkt** "Utilities" aus und bestätigen Ihre Auswahl mit MENU.
- 3. Anschließend können wählen Sie mit den Tasten **bei und bei das Untermenü** "Program Radio" aus und bestätigen Ihre Auswahl mit abermals mit MENU.
- 4. Nun wählen Sie mit den Tasten **zu und zu die Option "Time Out Timer" aus und bestätigen diese** Auswahl mit MENU.
- 5. Anschließend wählen Sie mit den Tasten  $\blacksquare$  und  $\blacksquare$  eine der Optionen "Infinite" (engl. unendlich/dauerhaft) für eine unbegrenzt lange Sendedauer oder aber "15S", "30S"... "555S" für eine Begrenzung der maximalen Sendedauer auf die entsprechende Anzahl Sekunden aus. Bestätigen Ihre Auswahl wie immer mit MENU.

#### *Hinweis*

*Die Auswahl von "Infinite" deaktiviert die Einschränkung der maximalen Sendedauer.*

#### **CTCSS/DCS In**

Bei CTCSS sowie DCS handelt es sich um eine Signalisierungsart unter Verwendung von Tönen im nicht hörbaren Frequenzbereich (sogenannte Subaudio-Töne). Damit wird verhindert, dass das Funkgerät unerwünschte Signale auf der gleichen Frequenz hörbar macht. Wenn CTCSS/DCS eingestellt ist, können Sie innerhalb des Empfangsbereichs nur Signale von derselben Frequenz mit identischer CTCSS/DCS-Einstellung hören. Wenn CTCSS/DCS hingegen ausgeschaltet ist, empfangen Sie alle Signale der gewählten Empfangsfrequenz innerhalb des Empfangsbereichs.

Normalerweise wird, abhängig von der Empfindlichkeit der Rauschsperre ein Funksignal bei erkanntem Träger hörbar gemacht. Es stehen jedoch auch noch die Typen CTCSS, DCS sowie invertiertes DCS zur Verfügung.

CTCSS (Continuous Tone-Coded Squelch System) und DCS (Digital-Coded Squelch) sind nur verschiedene Namen für eine vergleichbare Funktionsweise.

#### **CTCSS**

CTCSS erlaubt das gezielte Auswählen eines Funkgerätes und wird beispielsweise oft zum Öffnen eines Repeaters genutzt. Mittels CTCSS werden beim Funkgerät so bis zu 50 Gruppen oder Einzelgeräte unterstützt.

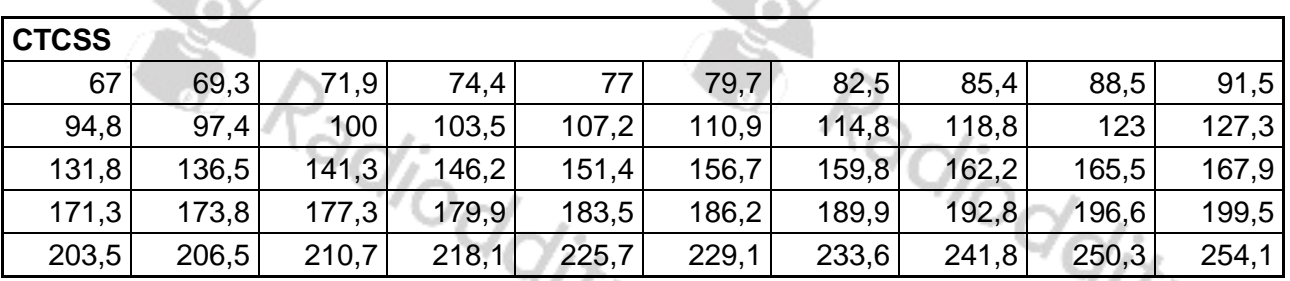

Alle Frequenzangaben in Hz

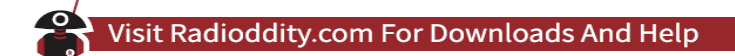

#### **CTCSS für Empfang festlegen**

Um für den Empfang eine CTCSS-Signalisierung festzulegen navigieren Sie wie folgt durch das Funktionsmenü:

- 1. Drücken Sie die MENU -Taste um in das Menü zu gelangen.
- 2. Mit den Tasten **zum die wählen Sie im Menü den Unterpunkt** "Utilities" aus und bestätigen Ihre Auswahl mit MENU.
- 3. Anschließend können wählen Sie mit den Tasten **bei und bei das Untermenü** "Program Radio" aus und bestätigen Ihre Auswahl abermals mit MENU.
- 4. Nun wählen Sie mit den Tasten **der und D** die Option "CTCSS/DCS" aus und bestätigen diese Auswahl mit MENU.
- 5. Anschließend wählen Sie mit den Tasten **der und der das Untermenü** "R CTCSS" für Empfangs-seitiges CTCSS aus und bestätigen die Auswahl wie immer mit MENU.
- 6. Anschließend können Sie mit den Tasten **N** und **D** zwischen ""off" (Engl. Aus) zur Deaktivierung des Empfangsseiten-CTCSS sowie den in der obigen Tabelle aufgeführten CTCSS-Frequenzen auswählen. Bestätigen Sie Ihre Auswahl wie immer mit MENU.

#### **CTCSS für Senden festlegen**

Um für den Sendevorgang eine CTCSS-Signalisierung festzulegen navigieren Sie wie folgt durch das Funktionsmenü:

- 1. Drücken Sie die MENU Taste um in das Menü zu gelangen.
- 2. Mit den Tasten **N** und **D** wählen Sie im Menü den Unterpunkt "Utilities" aus und bestätigen Ihre Auswahl mit MENU.
- 3. Anschließend können wählen Sie mit den Tasten **bei und bei das Untermenü** "Program Radio" aus und bestätigen Ihre Auswahl abermals mit MENU.
- 4. Nun wählen Sie mit den Tasten **N**und D die Option "CTCSS/DCS" aus und bestätigen diese Auswahl mit MENU.
- 5. Anschließend wählen Sie mit den Tasten **der und das Untermenü** "T CTCSS" für Sende-seitiges CTCSS aus und bestätigen die Auswahl wie immer mit MENU.
- 6. Anschließend können Sie mit den Tasten **Numer zwischen ""off**" (Engl. Aus) zur Deaktivierung des Sendeseitigen-CTCSS sowie den in der obigen Tabelle aufgeführten CTCSS-Frequenzen auswählen. Bestätigen Sie Ihre Auswahl wie immer mit MENU.

**SA Radiodality** S Radioddity

#### **DCS**

DCS unterstützt insgesamt 104 Gruppen oder Einzelgeräte. Die entsprechenden Einstellungen können sowohl mit der CPS, als auch am Funkgerät selbst vorgenommen werden. Bei DCS wird zudem zwischen normalem DCS sowie invertiertem DCS unterschieden.

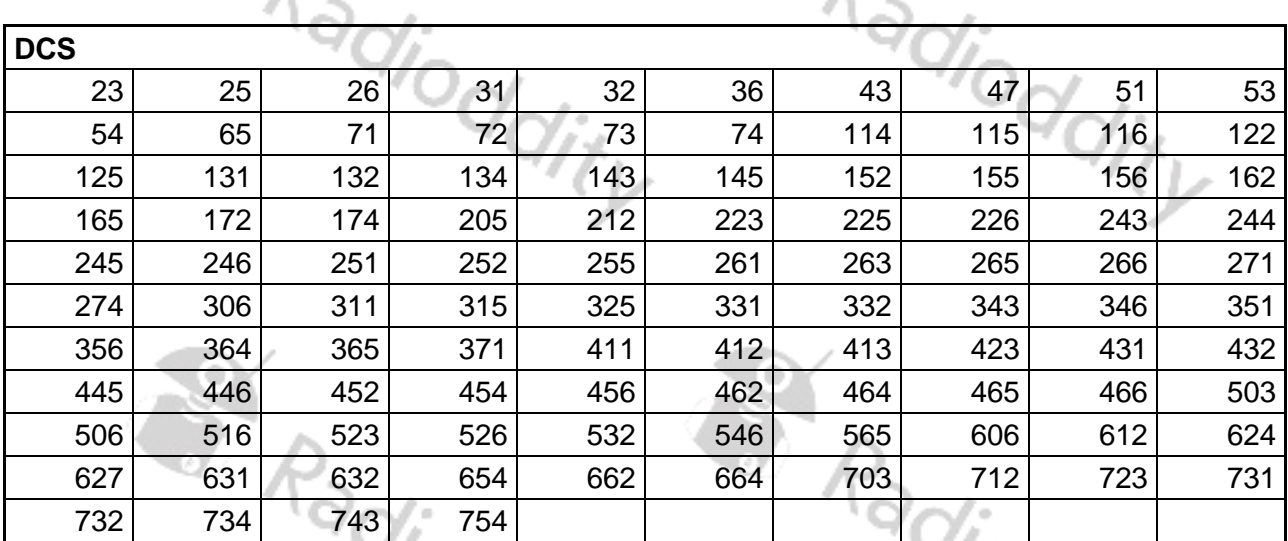

Alle Frequenzangaben in Hz

#### **DCS für Empfang festlegen**

Um für den Empfang eine DCS-Signalisierung festzulegen navigieren Sie wie folgt durch das Funktionsmenü:

- 1. Drücken Sie die MENU Taste um in das Menü zu gelangen.
- 2. Mit den Tasten  $\blacksquare$  und  $\blacksquare$  wählen Sie im Menü den Unterpunkt "Utilities" aus und bestätigen Ihre Auswahl mit MENU.
- 3. Anschließend können wählen Sie mit den Tasten aund auch das Untermenü "Program Radio" aus und bestätigen Ihre Auswahl abermals mit MENU.
- 4. Nun wählen Sie mit den Tasten **behalt die Option "CTCSS/DCS**" aus und bestätigen diese Auswahl mit MENU.
- 5. Anschließend wählen Sie mit den Tasten **Nach das Untermenü** "R DCS" für Empfangsseitiges DCS aus und bestätigen die Auswahl wie immer mit MENU.
- 6. Anschließend können Sie mit den Tasten aund autwischen ""off" (Engl. Aus) zur Deaktivierung des Empfangsseitigen DCS sowie den in der obigen Tabelle aufgeführten DCS-Frequenzen auswählen. Ein "N" hinter der DCS-Frequenz kennzeichnet die nichtinvertierte Übertragung des DCS-Codes, ein "I" hinter der DCS-Frequenz hingegen die invertierte Übertragung des DCS-Codes. Bestätigen Sie Ihre Auswahl wie immer mit MENU.

#### **DCS für Senden festlegen**

Um für den Sendevorgang eine DCS-Signalisierung festzulegen navigieren Sie wie folgt durch das Funktionsmenü:

- 1. Drücken Sie die MENU -Taste um in das Menü zu gelangen.
- 2. Mit den Tasten **zuch zund wählen Sie im Menü den Unterpunkt** "Utilities" aus und bestätigen Ihre Auswahl mit MENU.
- 3. Anschließend können wählen Sie mit den Tasten **bei und bei das Untermenü** "Program Radio" aus und bestätigen Ihre Auswahl abermals mit MENU.

 $\phi'_{Q_j},$ 

- 4. Nun wählen Sie mit den Tasten **Nund D** die Option "CTCSS/DCS" aus und bestätigen diese Auswahl mit MENU.
- 5. Anschließend wählen Sie mit den Tasten **zu und Daraben Untermenü** "T DCS" für Sendeseitiges DCS aus und bestätigen die Auswahl wie immer mit MENU.
- 6. Anschließend können Sie mit den Tasten **N** und **D** zwischen ""off" (Engl. Aus) zur Deaktivierung des Sendeseitigen DCS sowie den in der obigen Tabelle aufgeführten DCS-Frequenzen auswählen. Ein "N" hinter der DCS-Frequenz kennzeichnet die nichtinvertierte Übertragung des DCS-Codes, ein "I" hinter der DCS-Frequenz hingegen die invertierte Übertragung des DCS-Codes. Bestätigen Sie Ihre Auswahl wie immer mit MENU.

#### **Analogen Funkkanal hinzufügen** (Add CH)

Bei Funkgeräten mit Numerischer Tastatur kann ohne CPS nachträglich ein analoger Funkkanal hinzugefügt werden. Navigieren Sie hierzu im Funktionsmenü wie folgt:

- 1. Drücken Sie die MENU Taste um in das Menü zu gelangen.
- 2. Mit den Tasten **zum der wählen Sie im Menü den Unterpunkt** "Utilities" aus und bestätigen Ihre Auswahl mit MENU.
- 3. Anschließend können wählen Sie mit den Tasten **bei und bei das Untermenü** "Program Radio" aus und bestätigen Ihre Auswahl abermals mit MENU.
- 4. Nun wählen Sie mit den Tasten **N**und **D** die Option "Add Ch" (engl. Funkkanal hinzufügen) aus und bestätigen diese Auswahl mit MENU.
- 5. Anschließend können wählen Sie mit den Tasten **zur und zur zwischen einem Analogen Kanal** "Analog CH" sowie einem Digitalkanal "Digital CH" wählen. Bestätigen Sie Ihre Auswahl wie immer mit MENU.
- 6. Nun geben Sie zunächst dem neuen Funkkanal einen Namen "Enter CH Name". Dieser darf noch nicht vorhanden sein. Bestätigen die Angabe mit MENU.
- 7. Anschließend legen Sie die Empfangsfrequenz "RX Frequency" des neuen Funkkanals fest. Bestätigen die Angabe wiederum mit MENU.
- die Angabe wiederum mit MENU.
- 9. Auf der LC-Anzeige erfolgt eine entsprechende Bestätigung

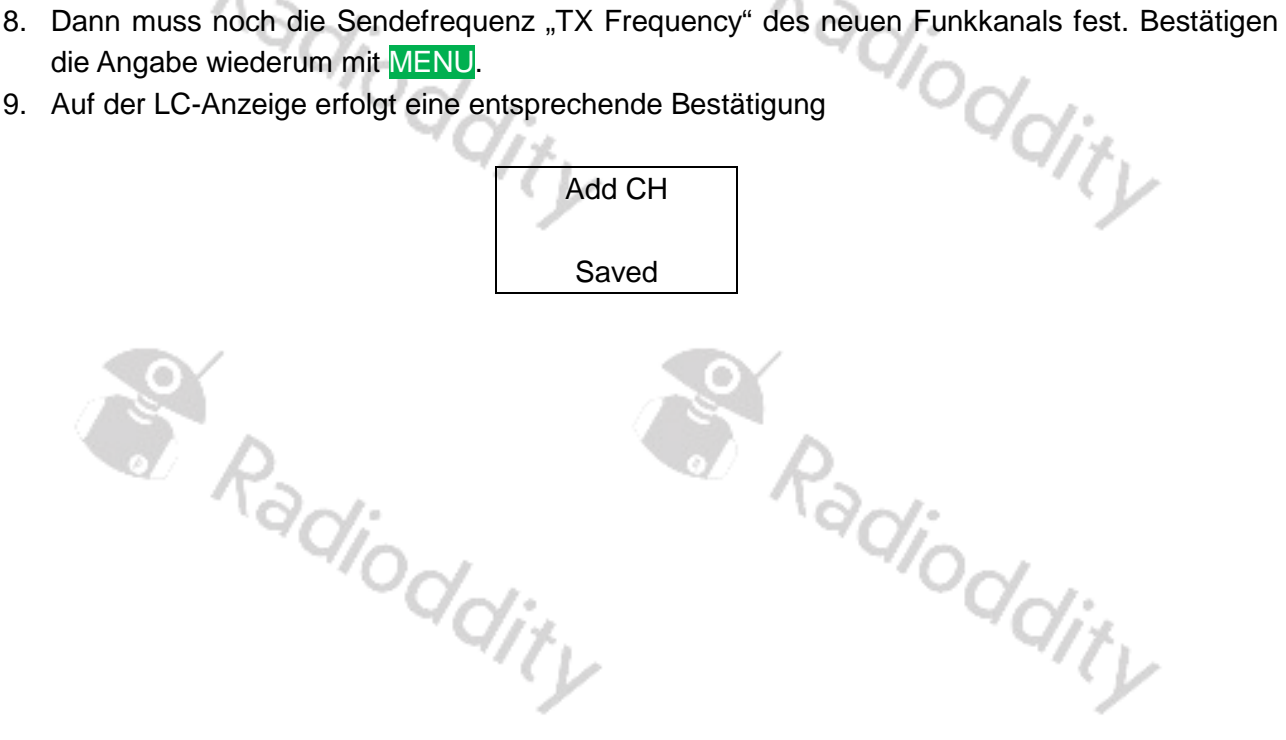

# **Digitalen Funkkanal hinzufügen** (Add CH)

Bei Funkgeräten mit Numerischer Tastatur kann ohne CPS nachträglich ein digitaler Funkkanal hinzugefügt werden. Navigieren Sie hierzu im Funktionsmenü wie folgt:

- 1. Drücken Sie die MENU -Taste um in das Menü zu gelangen.
- 2. Mit den Tasten **zund zu wählen Sie im Menü den Unterpunkt** "Utilities" aus und bestätigen Ihre Auswahl mit MENU.

**CO** 

- 3. Anschließend können wählen Sie mit den Tasten **bei und bei das Untermenü** "Program Radio" aus und bestätigen Ihre Auswahl abermals mit MENU.
- 4. Nun wählen Sie mit den Tasten **der und der Option "Add Ch" (engl. Funkkanal hinzufügen)** aus und bestätigen diese Auswahl mit MENU.
- 5. Anschließend können wählen Sie mit den Tasten **zur auch Zurigstern einem Analogen Kanal** "Analog CH" sowie einem Digitalkanal "Digital CH" wählen. Bestätigen Sie Ihre Auswahl wie immer mit MENU.
- 6. Nun geben Sie zunächst dem neuen Funkkanal einen Namen "Enter CH Name". Dieser darf noch nicht vorhanden sein. Bestätigen die Angabe mit MENU.
- 7. Anschließend legen Sie die Empfangsfrequenz "RX Frequency" des neuen Funkkanals fest. Bestätigen die Angabe wiederum mit MENU.
- 8. Dann muss noch die Sendefrequenz "TX Frequency" des neuen Funkkanals fest. Bestätigen die Angabe wiederum mit MENU.
- 9. Da es sich um einen Digitalkanal handelt müssen Sie nun noch aus den vorhandenen Digitalkontakten "Contact" mit den Tasten **Numer zu einen Kontakt auswählen und mit MENU** bestätigen.
- 10. Ebenso verfahren Sie bei der Auswahl der Empfangsgruppe "GroupList" und wählen mit den Tasten **zu** und **zu eine vorhandene Empfangsgruppe aus. Bestätigen Sie Ihre Auswahl wie** gewohnt mit MENU.
- 

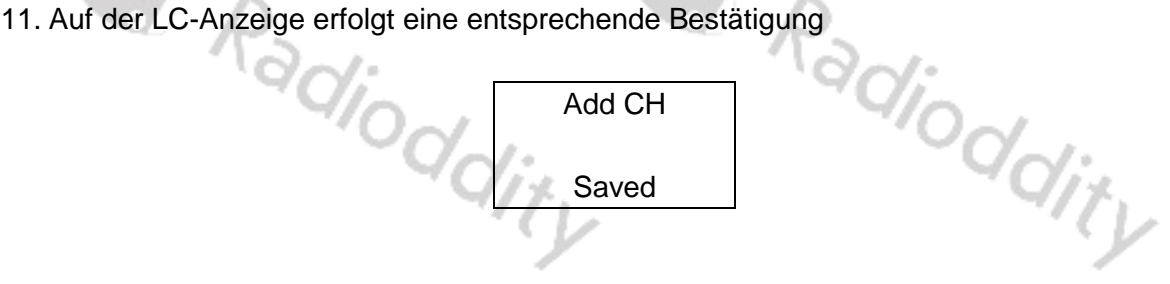

#### **Farbkode** (Color Code)

Der Color Code (teilweise auch Systemcode genannt) dient zur Unterscheidung von DMR-Relais deren Einzugsbereich sich überschneidet. Es sind Werte von 0 bis 15 zulässig. Der Standardwert ist 1. Über das Funktionsmenü navigieren sie wie folgt:

- 1. Drücken Sie die MENU -Taste um in das Menü zu gelangen.
- 2. Mit den Tasten **zuch zund zu wählen Sie im Menü den Unterpunkt** "Utilities" aus und bestätigen Ihre Auswahl mit MENU.
- 3. Anschließend können wählen Sie mit den Tasten aund auch das Untermenü "Program Radio" aus und bestätigen Ihre Auswahl abermals mit MENU.
- 4. Nun wählen Sie mit den Tasten **N**und **D** die Option "Color Code" (engl. Farbkode) aus und bestätigen diese Auswahl mit MENU.

- 5. Danach wählen Sie mit den Tasten **N** und **D** einen Wert zwischen "0" und "15" aus und bestätigen Ihre Auswahl abermals mit MENU.
- 6. Auf der LC-Anzeige erfolgt eine entsprechende Bestätigung

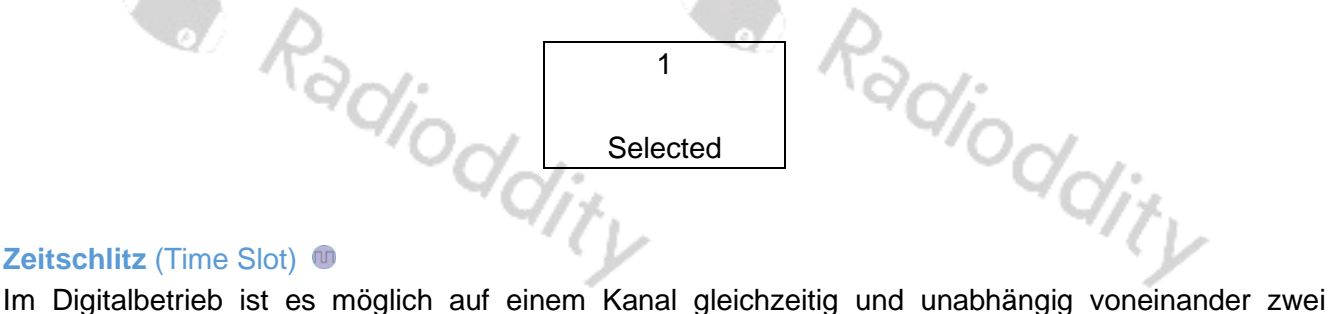

#### **Zeitschlitz** (Time Slot)

Funkgespräche zu übertragen. Zur Differenzierung der beiden Funkgespräche dient der Timeslot (engl. Zeitschlitz).

Über das Funktionsmenü navigieren sie wie folgt:

- 1. Drücken Sie die MENU -Taste um in das Menü zu gelangen.
- 2. Mit den Tasten **zum der wählen Sie im Menü den Unterpunkt** "Utilities" aus und bestätigen Ihre Auswahl mit MENU.
- 3. Anschließend können wählen Sie mit den Tasten **bei und bei das Untermenü** "Program Radio" aus und bestätigen Ihre Auswahl abermals mit MENU.
- 4. Nun wählen Sie mit den Tasten **Nund Du** die Option "Color Code" (engl. Farbkode) aus und bestätigen diese Auswahl mit MENU.
- 5. Danach wählen Sie mit den Tasten **bei und bestratten "1**" oder "2" aus und bestätigen Ihre Auswahl abermals mit MENU.
- 6. Auf der LC-Anzeige erfolgt eine entsprechende Bestätigung

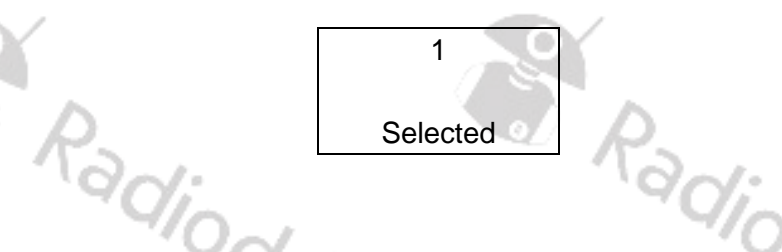

#### **VOX**

VOX (engl. Voice Operated eXchange) bewirkt, dass das Funkgerät automatisch sendet, wenn Sie mindestens mit einem bestimmten Lautstärkepegel in das Mikrofon des Funkgeräts sprechen. Da diese "Freisprecheinrichtung" per Software aktiviert wird, ist es nicht notwendig, die Sprechtaste für die Übertragung zu verwenden. Die Software erlaubt eine Einstellung des "VOX Levels" zwischen "1" und "10" um die Empfindlichkeit einzustellen, bei der eine Übertragung ausgelöst werden soll. Dies kann zwischen dem internen Mikrofon und einem externen (Headset) durchaus variieren. Je höher der Wert eingestellt ist, desto empfindlicher ist diese automatische Sendefunktion.

Die VOX-Funktion ist jedoch grundsätzlich ausgeschaltet. Um sie einzuschalten muss zuvor eine der Funktionstasten mit der Funktion belegt werden. Funktionstasten mit der Funktion belegt werden.

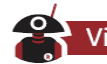

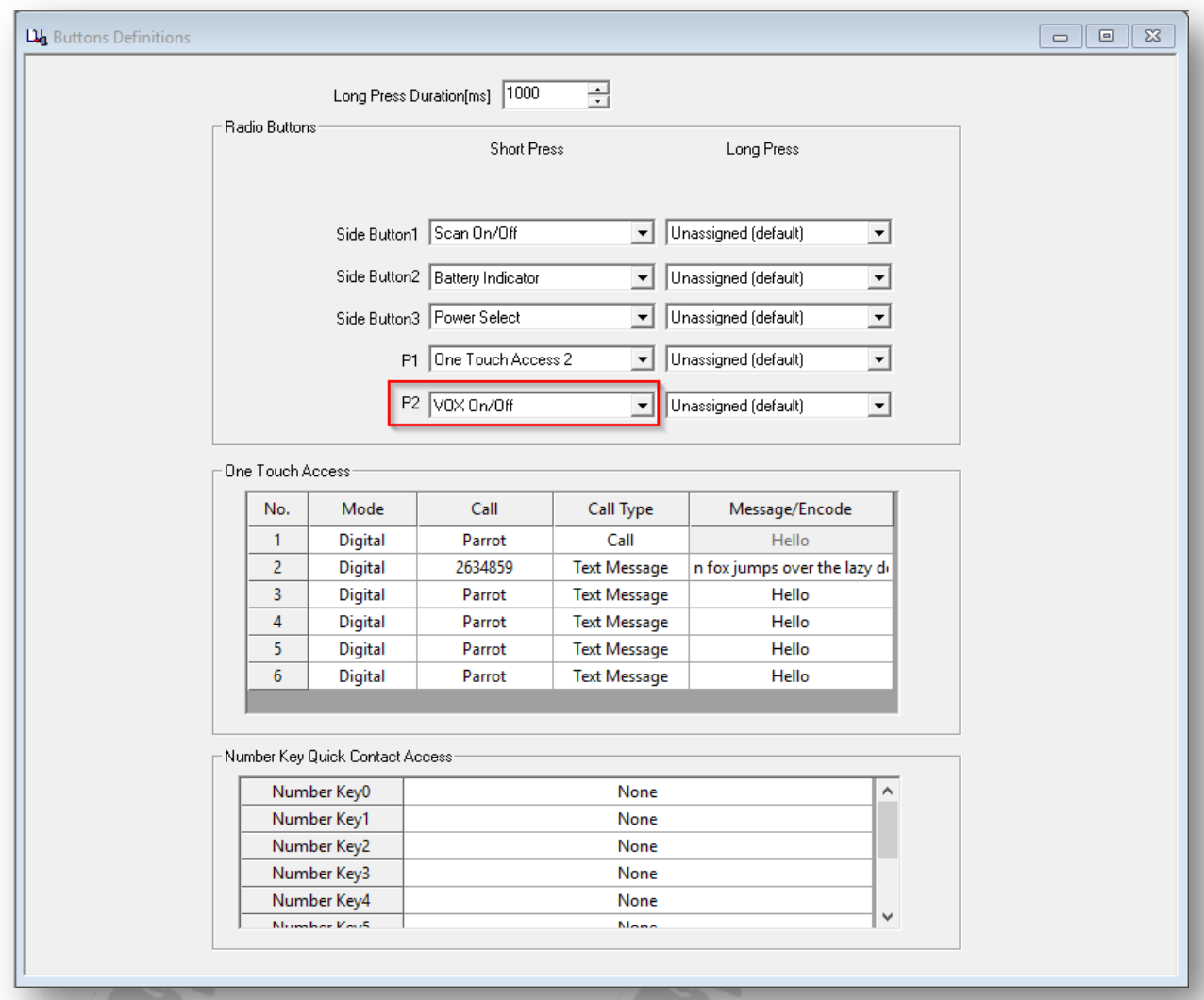

Sprechen Sie direkt in das Mikrofon. Es wird automatisch übertragen. Sobald vom Funkgerät keine Stimme mehr wahrgenommen wird, hört es auf zu senden und schaltet dann wieder auf Empfang. Wenn ein Headset mit Mikrofon verwendet wird sollten Sie die Empfindlichkeit gegebenenfalls an dieses anpassen. Wenn das Mikrofon empfindlich genug ist, beginnt das Funkgerät zu senden. Wenn das Mikrofon hingegen nicht empfindlich genug ist, kann das Funkgerät Ihre Stimme nicht aufnehmen. Bitte passen Sie Ihre Sprachlautstärke in Verbindung mit der gewählten Empfindlichkeit an, um eine reibungslose Kommunikation zu gewährleisten.

Um die Empfindlichkeit direkt am Funkgerät festzulegen navigieren Sie wie folgt:

- 1. Drücken Sie die MENU -Taste um in das Menü zu gelangen.
- 2. Mit den Tasten **zuch zund zu wählen Sie im Menü den Unterpunkt** "Utilities" aus und bestätigen Ihre Auswahl mit MENU.
- 3. Anschließend können wählen Sie mit den Tasten **bei und bei das Untermenü** "Program Radio" aus und bestätigen Ihre Auswahl abermals mit MENU.
- 4. Nun wählen Sie mit den Tasten **Nund D** die Option "VOX" aus und bestätigen diese Auswahl mit MENU.

- 5. Danach wählen Sie mit den Tasten  $\blacksquare$  und  $\blacksquare$  einen Wert zwischen "1" und "10" aus und bestätigen Ihre Auswahl abermals mit MENU.
- 

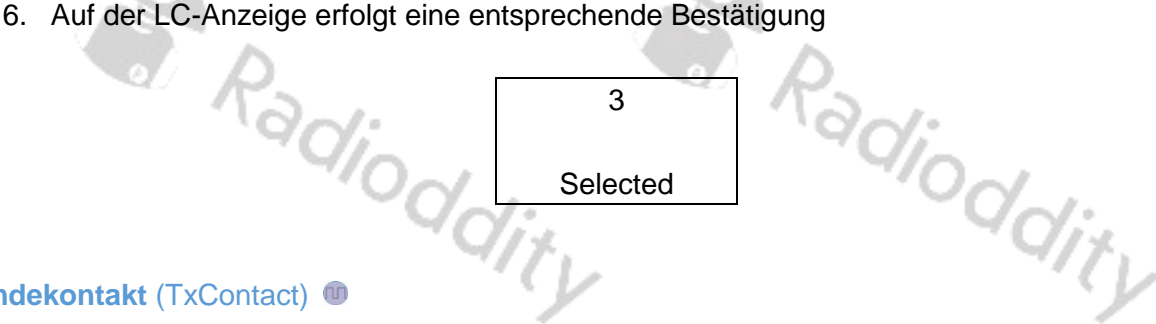

#### **Sendekontakt** (TxContact) **O**

Jedem im Funkgerät hinterlegten Digitalkanal ist immer genau ein Digital-Kontakt (Einzelkontakt oder Talkgroup) zugewiesen. Sofern Sie für einen Funkkanal diese Zuordnung ändern wollen, navigieren Sie im Funktionsmenü wie folgt:

- 1. Drücken Sie die MENU Taste um in das Menü zu gelangen.
- 2. Mit den Tasten **zuch zum der wählen Sie im Menü den Unterpunkt** "Utilities" aus und bestätigen Ihre Auswahl mit MENU.
- 3. Anschließend können wählen Sie mit den Tasten **bei und bei das Untermenü** "Program Radio" aus und bestätigen Ihre Auswahl abermals mit MENU.
- 4. Nun wählen Sie mit den Tasten **zu und zu die Option "TxContact" aus und bestätigen diese** Auswahl mit MENU.
- 5. Danach wählen Sie mit den Tasten **bei und beinen der vorhandenen Digital-Kontakteaus und** bestätigen Ihre Auswahl abermals mit MENU.
- 6. Auf der LC-Anzeige erfolgt eine entsprechende Bestätigung

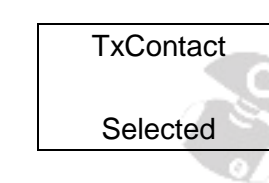

#### **Empfangsgruppe** (GroupList)

Die Empfangsgruppe legt fest, welche Gruppen aus der Liste der Kontakte auf dem eingestellten Kanal empfangen werden können. Die entsprechenden Gruppen müssen zuvor mit der CPS entsprechend definiert worden sein. Dennoch ist eine nachträgliche Änderung direkt am Funkgerät möglich. Navigieren Sie hierzu im Funktionsmenü wie folgt:

- 1. Drücken Sie die MENU -Taste um in das Menü zu gelangen.
- 2. Mit den Tasten **zuch zund zu wählen Sie im Menü den Unterpunkt** "Utilities" aus und bestätigen Ihre Auswahl mit MENU.
- 3. Anschließend können wählen Sie mit den Tasten **bei und bei das Untermenü** "Program Radio" aus und bestätigen Ihre Auswahl abermals mit MENU.
- 4. Nun wählen Sie mit den Tasten **zu und zu die Option "GroupList"** aus und bestätigen diese Auswahl mit MENU.
- 5. Anschließend haben Sie die Möglichkeit mittels "GroupList" eine vorhandene Empfangsgruppe auszuwählen oder aber durch Wahl von "NewGroupList" eine neue Empfangsgruppe zu erstellen. Bestätigen Sie Ihre Auswahl mit MENU.
	- a. Sofern Sie eine vorhandene Empfangsgruppe auswählen wollen, können Sie dies nun mit den Tasten **Nund Vornehmen. Bestätigen Sie Ihre Auswahl mit MENU.**

Anschließend werden die vorhandenen Empfangsgruppen angezeigt und Sie können mit den Tasten **N** und **D** eine der Empfangsgruppen auswählen um Sie dem derzeit eingestellten Funkkanal zuzuweisen. Bestätigen Sie Ihre Auswahl wie immer mit MENU.

b. Möchten Sie hingegen eine neue Empfangsgruppe erstellen, so geben Sie nun über die Zifferntasten des Funkgerätes den Namen der Empfangsgruppe ein. Bestätigen Sie Ihre Eingabe mit MENU. Auf der LC-Anzeige erfolgt eine entsprechende Bestätigung

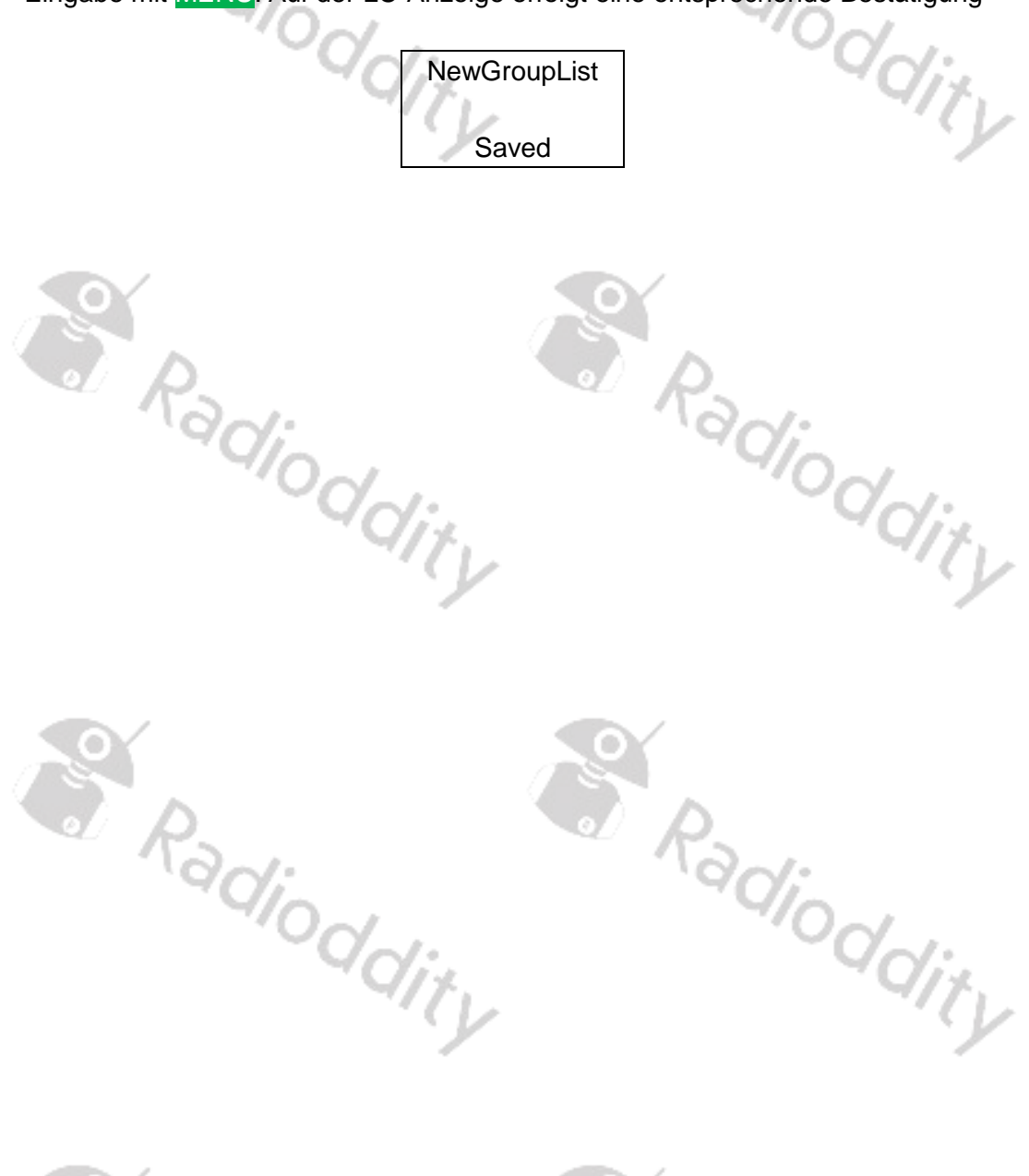

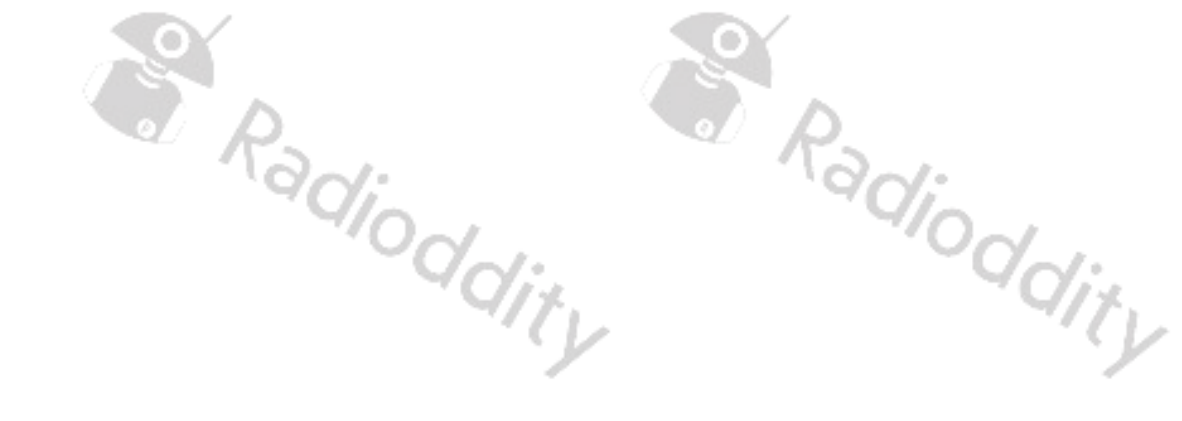

# **Programmierung des Funkgerätes**

Achten Sie bei der Programmierung des Funkgerätes auf die strikte Einhaltung der für Ihren Standort geltenden gesetzlichen Rahmenbedingungen. Das Funkgerät ist in der Regel nicht lizenzfrei (wie dies beispielsweise PMR Funkgeräte sind) sondern erfordert eine entsprechende Funklizenz seitens des Betreibers.

Europäische Benutzer sollten beachten, dass der Betrieb dieses Geräts nur mit einer gültigen Amateurfunklizenz der jeweiligen Amateurfunklizenzbehörde ihres Landes gestattet ist. Die IARU-Bandpläne sowie die landesspezifischen Ausprägungen sind zu beachten. Eine Nichteinhaltung ist in der Regel rechtswidrig und entsprechend strafbar. Mehr hierzu entnehmen Sie der Richtlinie 2014/53/EU des Europäischen Parlaments und des Rates vom 16. April 2014 über die Harmonisierung der Rechtsvorschriften der Mitgliedstaaten über die Bereitstellung von Funkanlagen auf dem Markt.

# **Einführung**

Bei dem Funkgerät handelt es sich um ein Dualband VHF- und UHF-Funkgerät mit digitalen DMR- (true Tier I und II) als auch analogen FM-Funktionen. Es bietet insgesamt 3000 Kanäle (analog und digital), bis zu 10.000 manuell hinzugefügte Kontakte und bis zu 120.000 DMR DMR-ID-Datenbank Kontakte. Die folgenden Seiten sollen Ihnen dabei helfen, alle Aspekte der erfolgreichen Programmierung und Einrichtung des Funkgerätes zu verstehen um das Gerät bestmöglich zu nutzen.

Die von der ComputerProgrammierSoftware (CPS) erstellte Datei enthält die Frequenzen und sonstigen Betriebsparameter und wird als "Codeplug" bezeichnet. Das Erstellen eines Codeplugs ist ein Bottom-up-Prozess, bei dem zuerst die niedrigsten (gemeinsamen) Elemente erstellt werden müssen. Anschließend kann darauf ein voll funktionsfähiger Codeplug aufgebaut werden. Mit der CPS des Funkgerätes können Sie den Codeplug selbst erstellen und anschließend auf das Funkgerät übertragen. Ein weiterer Aspekt der CPS ist die Möglichkeit, sowohl große Datenmengen, wie beispielsweise Kontaktnamen, zu "importieren" als auch zu "exportieren".

Wenn Sie das Funkgerät programmieren, lesen Sie zunächst die werkseitige Konfiguration ein, sichern diese mittels der CPS auf einem PC. Erst dann modifizieren Sie die Daten entsprechend Ihrer Bedürfnisse, bevor Sie diese abschließend in einem neuen Codeplug auf das Funkgerät übertragen, da es sonst zu Fehlern kommen kann.

# **Los geht´s**

.

Das Programmierkabel für das Funkgerät gehört in der Regel zum Lieferumfang des Funkgerätes. Das USB-Programmierkabel hat auf einer Seite den typischen USB-Stecker vom Typ A (zum Anschluss an den USB-Port eines PCs) und auf der anderen Seite einen zweipoligen K-1-Stecker zum Anschluss an das Funkgerät. Um das Kabel nicht mit Kabeln anderer Funkgeräte zu verwechseln, ist es ratsam, einen festen Aufkleber am Kabel anzubringen.

Im Inneren des Kabels befindet sich keine elektronische Schaltung. Ähnlich aussehende Kabel mit einer elektronischen Schaltung im Inneren des Kabels (wie sie oft für reine analoge FM-Funkgeräte

verwendet werden) werden nicht funktionieren. Damit der PC das Funkgerät identifizieren kann, muss es mit dem entsprechenden Kabel verbunden werden. Außerdem muss das Funkgerät eingeschaltet werden.

#### *Hinweis*

*Es befindet sich kein Chip im Kabel, so dass der interne Kommunikations-Port des Funkgerätes nur bei einem eingeschalteten Funkgerät Identifiziert werden kann).*

### **Installation des erforderlichen USB-Treibers**

Stellen Sie sicher, dass der Computer den entsprechenden Treiber für das Kabel automatisch geladen hat. Dies können Sie leicht mit dem sogenannten "Geräte-Manager" auf Ihrem PC überprüfen. Eine darüber hinausgehend Konfiguration des Treibers ist übrigens nicht erforderlich.

# **STM Device in DFU Mode**

Wenn der Treiber nicht automatisch geladen wurde, können Sie die richtigen 32-Bit- und 64-Bit-Treiber auch unter [https://www.Radioddity.com](https://www.radioddity.com/) herunterladen.

# **Die CPS Computerprogrammiersoftware für das Funkgerät**

Die Computerprogrammiersoftware (CPS) für das Funkgerät wird seitens des Herstellers aktualisiert, wenn neue Funktionen hinzugefügt oder festgestellte Fehler verbessert wurden. Entsprechende Updates erhalten Sie auf der Radioddity-Website unter [https://www.Radioddity.com](https://www.radioddity.com/) .

Bevor Sie Ihr Funkgerät programmieren, übertragen Sie die aktuellen Daten aus dem Funkgerät auf Ihren PC, um eine erste CPS-Vorlage zu erstellen und sichern Sie dadurch gleichzeitig die Werksdaten für eine zukünftige Verwendung.

Beim Lesen oder Schreiben von Daten vom oder zum Funkgerät bietet die Software verschiedene Möglichkeiten:

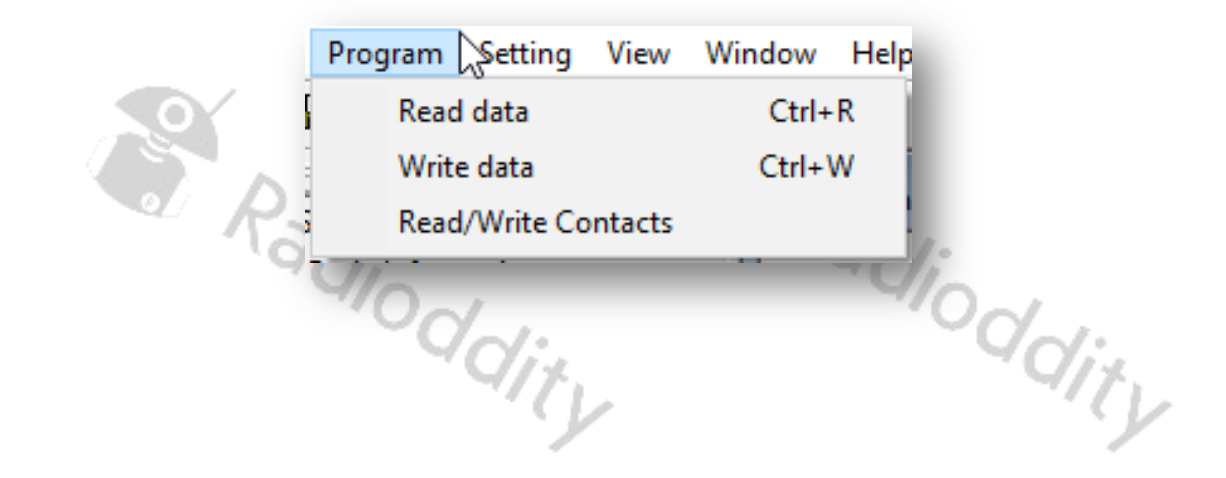

#### **Read data**

Um alle Frequenzeinstellungen sowie weiteren Einstellungen Ihres Funkgerätes einzulesen, verwenden Sie diese Option.

#### **Write data**

Wann immer Sie Ihre Änderungen und Ergänzungen an den Einstellungen Ihres Funkgerätes vorgenommen haben, verwenden Sie diese Option, um Ihre Einstellungen zum Funkgerät zu übertragen.

#### **Read/Write Contacts**

Die DMR-Kontaktliste kann Informationen über mehr als 100-tausend DMR-IDs enthalten. Eine Übertragung von oder zu Ihrem Funkgerät kann daher bis zu 5 Minuten dauern.

#### **Import der DMR DMR-ID-Datenbank in Ihr CPS**

Sie können die vollständige DMR-ID-Datenbank nach Ihren Bedürfnissen herunterladen. Mit ihren aktuell über 120-tausend Einträgen enthält die Liste fast alle Amateurfunk-DMR-ID-Nummern der Welt. Sie können die DMR-Datenbank an verschiedenen Stellen finden, z.B. unter <https://ham-digital.org/status/> .

Achten Sie darauf, dass das Format Ihrer CSV-Datei dem folgenden Bild ähnlich sieht.

Radio ID, CallSign, Name, NickName, City, State, Country, ; 102111, VE W, W ..., Canada, DMR;  $\sim 10$ i  $\sim$ , V2  $\sim$  M, M  $\sim$   $\sim$   $\sim$ , , , Canada, DMR;  $10:$  , VE , Gu anada, DMR; 10. , VE Y, L a, , Canada, DMR; 

Nachdem Sie das Format Ihrer CSV-Datei nochmals überprüft haben, können Sie die CSV-Datei in Ihre CPS importieren.

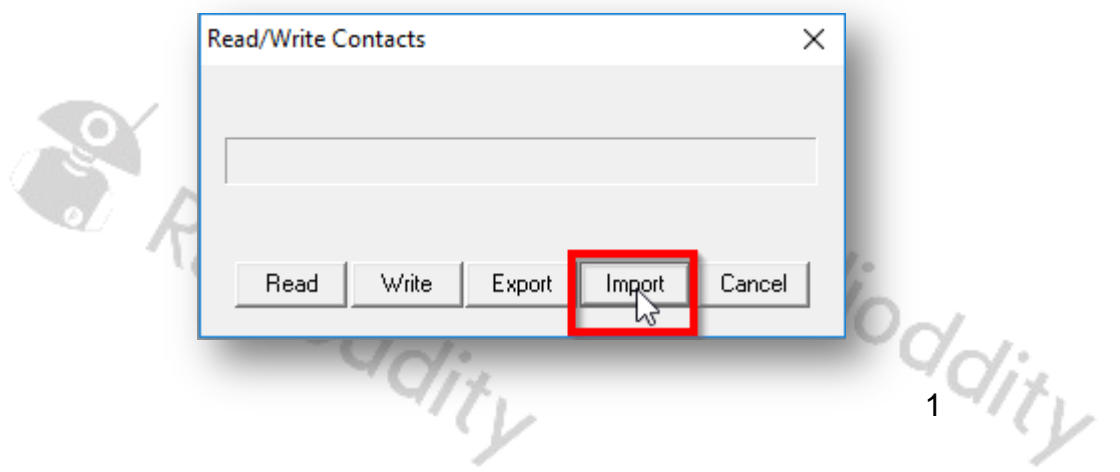

# **Übertragen der importierten DMR-Datenbank zum Funkgerät**

Nachdem Sie die DMR-ID-Datenbank erfolgreich in Ihr CPS importiert haben, können Sie diese anschließend zu Ihrem Funkgerät übertragen.

- Klicken Sie auf "Program"  $\rightarrow$  "Read/Write contacts"
- Wählen Sie im Popup-Fenster die Option "Write".

Aufgrund der Größe der Datenbank kann die Übertragung der Daten mehr als 5 Minuten dauern.

#### **Übertragung der DMR-Datenbank vom Funkgerät zur CPS**

Natürlich ist es ebenso möglich, die in Ihrem Funkgerät gespeicherte DMR-ID-Datenbank auf Ihren PC zu übertragen.

- Klicken Sie auf "Program"  $\rightarrow$  "Read/Write contacts"
- Wählen Sie im Popup-Fenster die Option "read"

Aufgrund der Größe der Datenbank kann die Übertragung der Daten mehr als 5 Minuten dauern.

#### **Export der DMR-Datenbank von der CPS auf den PC**

Schließlich können Sie mit der verbleibenden Option des Menüs "Read/Write contacts" sogar eine CSV-Datei aus der DMR-Datenbank erstellen, die Sie soeben von Ihrem Funkgerät zur CPS ausgelesen haben.

- Klicken Sie auf "Program"  $\rightarrow$  "Read/Write contacts"
- Wählen Sie im Popup-Fenster die Option "export"

#### *Hinweis*

*Beachten Sie, dass Sie zunächst die DMR-Datenbank vom Funkgerät zur CPS übertragen müssen, bevor Sie die Exportfunktionalität nutzen können.*

# **Allgemeine Einstellungen (General Settings)**

Das Funkgerät unterstützt eine ganze Reihe von allgemeinen Einstellungen. Um diese vorzunehmen, benutzen Sie "Edit"  $\rightarrow$  "General Settings". Auf den folgenden Seiten werden die am häufigsten verwendeten Parameter genauer beschrieben.

Es gibt einige wenige Einstellungen, die besondere Aufmerksamkeit erfordern:

- Wenn Sie ein PC-Programmierkennwort festlegen, müssen Sie sich dieses Kennwort gut merken. Wenn Sie es vergessen, gibt es keine Möglichkeit der Wiederherstellung.
- Sie müssen das Verhältnis zwischen Ihrer Ortszeit und UTC überprüfen, um die korrekte Zeitzone einzustellen, oder Sie können die Zeit auch direkt im Funkgerät eingeben.

# **Alert Tone**

**1000** 

Die vier Parameter beziehen sich auf Tonsignale, welche in bestimmten Fällen gegebenen werden.

**CONTRACTOR** 

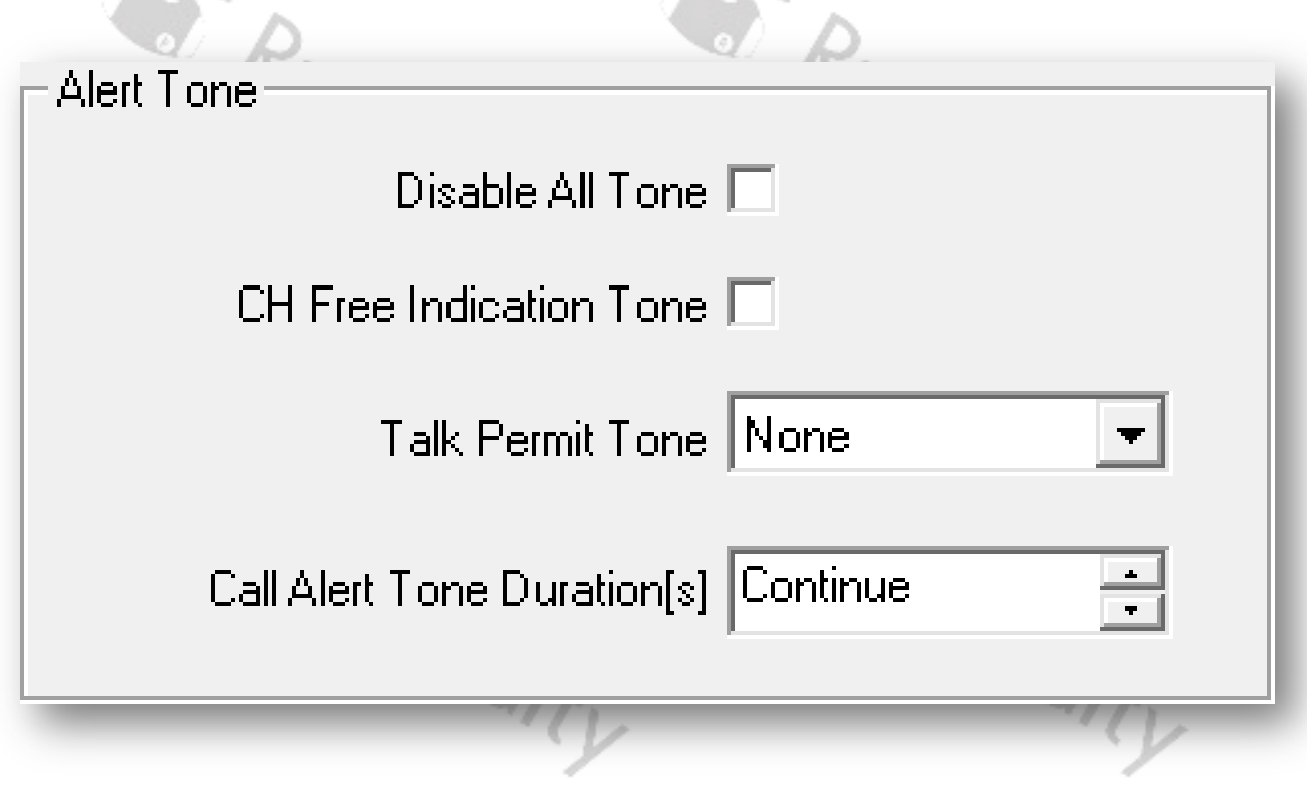

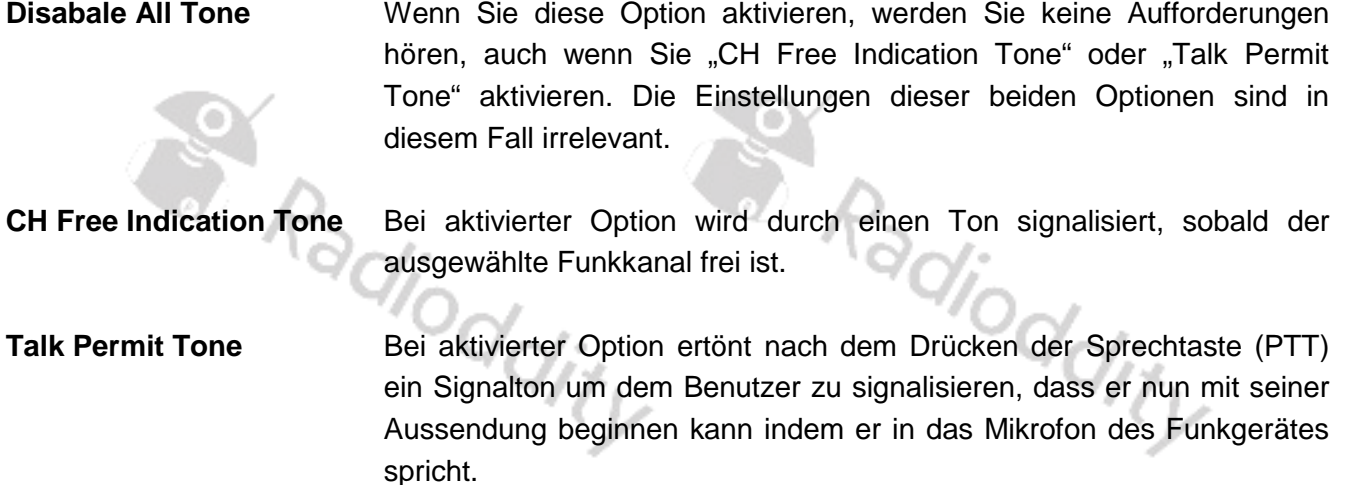

#### **Lone Worker**

Diese Funktion dient dazu, eine komfortable Rettung einzurichten. 2 Arbeiter haben getrennt voneinander mit ihren separaten Arbeiten begonnen. Wenn nun einer von den beiden während der eingestellten Zeit keine Aktion ausführt (einschließlich Drücken der Sprechtaste, Drehen des Knopfes oder Drücken einer anderen Taste am Funkgerät), so wird dies dem anderen Arbeiter nach einer bestimmten Zeit durch einen Alarmton signalisiert. bestimmten Zeit durch einen Alarmton signalisiert.

 $\eta_{\nu}$ 

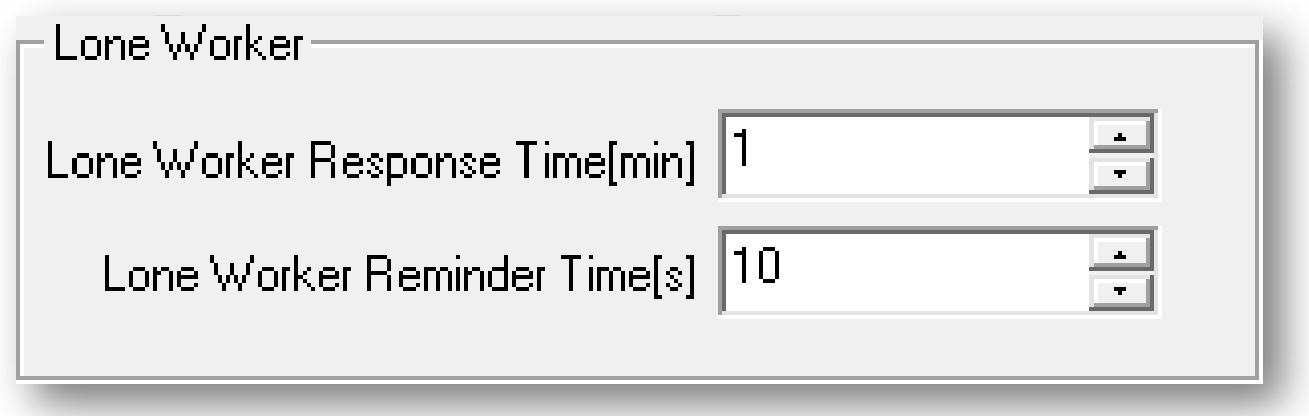

Durch entsprechende Einstellungen kann diese Funktion an die persönlichen Bedürfnisse angepasst werden.

# **Power On Password**

Wenn Sie die Option "Password and Lock Enable" aktivieren, müssen Sie beim Einschalten des Funkgerätes das angegebene "Power On Password" eingeben.  $\forall_{i \neq j}$ 

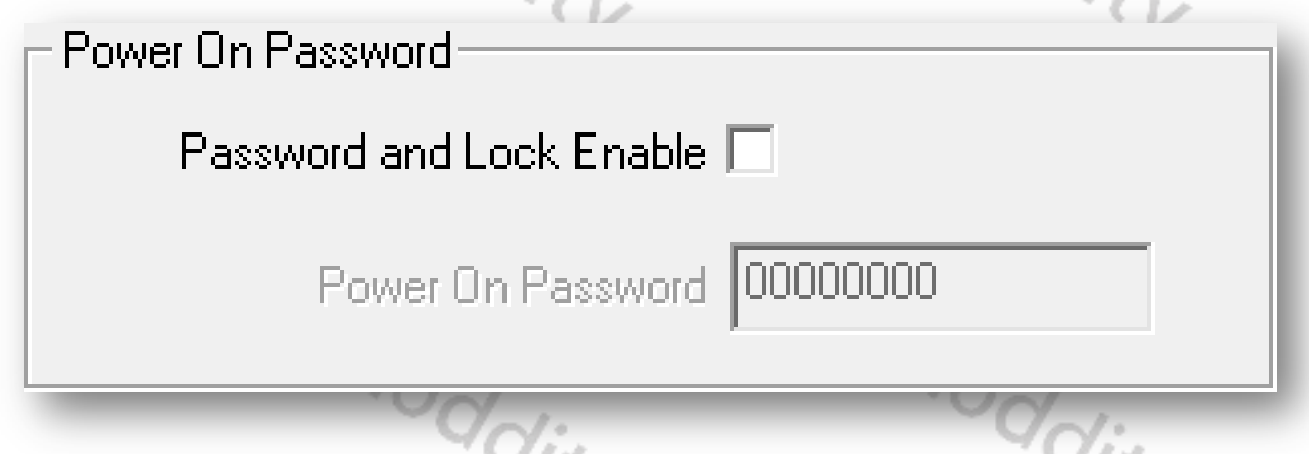

#### **Talkaround**

Bei aktivierter Talkaround-Funktion werden die Sende- und Empfangsfrequenzen miteinander ausgetauscht. In der Regel werden Sie diese Funktion nur dann aktivieren, wenn Sie den Repeater, über den Sie gearbeitet haben, nicht mehr erreichen können, aber wissen, dass die andere Station in direkter Funkreichweite ist.

Die Funktion kann einer der fünf programmierbaren Funktionstasten zugeordnet werden. Die Seitentaste 1 ist die oberste Taste direkt über der PTT-Taste. Die Seitentaste 2 ist diejenige mit dem Einzelpunkt und die Seitentaste 3 ist die mit den Doppelpunkten. P1 und P2 befinden sich links und rechts oberhalb des Ziffernblocks. Mehr zur Nutzung und Programmierung der Funktionstasten entnehmen Sie dem erweiterten Handbuch zu diesem Gerät. Die aktuelle Version dieses erweiterten Handbuches können Sie als PDF-Dokument von unserer Website herunterladen.

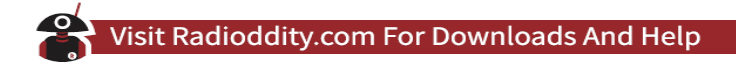

# **Sichtbarkeit der Menüpunkte (Menu Item)**

Oftmals werden nicht alle verfügbaren Menüs vom Benutzer im praktischen Betrieb auch wirklich benötigt. Um die Bedienung zu erleichtern, können Sie daher bestimmte Menüs Ihren persönlichen Bedürfnissen entsprechend aktivieren oder deaktivieren. Über "Edit"  $\rightarrow$  "<*Menüpunkt* > "gelangen Sie innerhalb der CPS zur entsprechenden Konfigurationsseite.

 $\alpha$  .

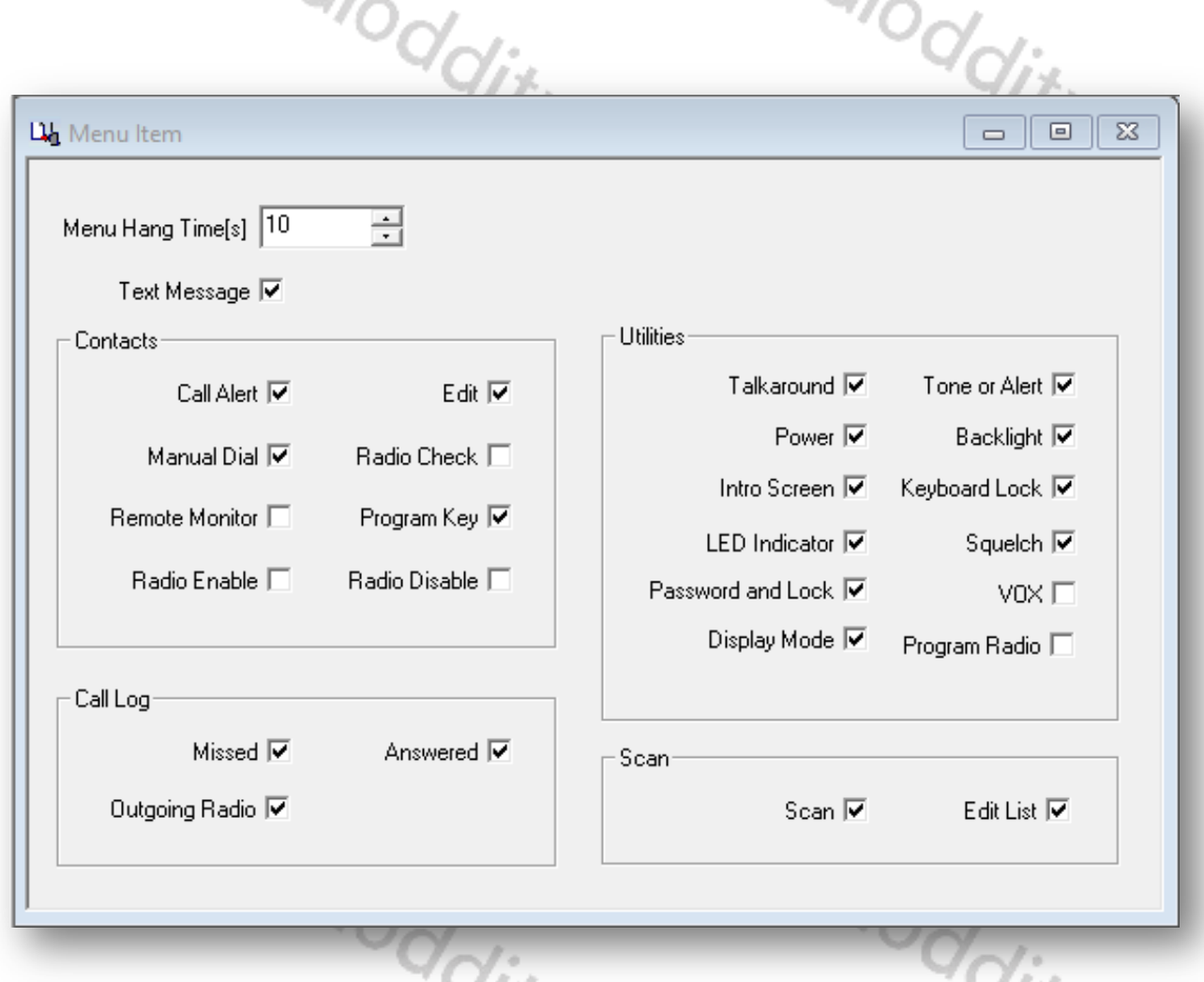

Die aktivierten Menüpunkte werden später in den verschiedenen Menüs des Funkgerätes angezeigt. Die nicht markierten werden nicht angezeigt und sind über das Funkgerät auch nicht zugänglich.

# **Tastendefinitionen (Button Definitions)**

Es sind verschiedene Tastendefinitionen möglich:

- Funktionstasten
- One-Touch-Zugriff
- Funktionstasten<br>• Che-Touch-Zugriff<br>• Zifferntasten für schnellen Zugriff auf bestimmte Kontakte
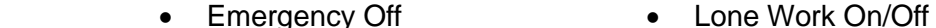

- 
- 
- 

Folgende Funktionen sind möglich:

- Repeater/Talkaround 1750Hz
- 
- Tight/Normal Squelch Right Key
- Privacy On/Off Left Key

# Somit stehen Ihnen insgesamt 10 verschiedene Funktionen im direkten Zugriff zur Verfügung.<br>Folgende Funktionen sind möglich:<br>AMOX On/Off Unassigned (default) • VOX On/Off

Mit den drei seitlichen Tasten und den beiden Tasten P1 und P2 haben Sie insgesamt 5 programmierbare Funktionstasten. Jede der Tasten hat eine Funktion, die bei kurzem Tastendruck (eng short press) und eine weitere, die bei längerem Tastendruck (engl long press) aktiviert wird.

- All Alert Tones On/Off Zone Select
- Emergency On  **Battery Indicator** 
	-
- Power Select Record On/Off (firmware-abhängig)
- Monitor Record Playback (firmware-abhängig)
- One Touch Access 1...6 Delete All Record (firmware-abhängig)
	-
	-
	-
	-

# • Scan On/Off • Switch Up/Down screen<br>• Tight/Normal Squelch • Right Key<br>• Left Key<br>• Left Key **Zugriff über eine einzige Taste (One touch access)**

Es gibt insgesamt sechs "One Touch Access"-Optionen. Jede von ihnen mit eigenen Einstellungen für

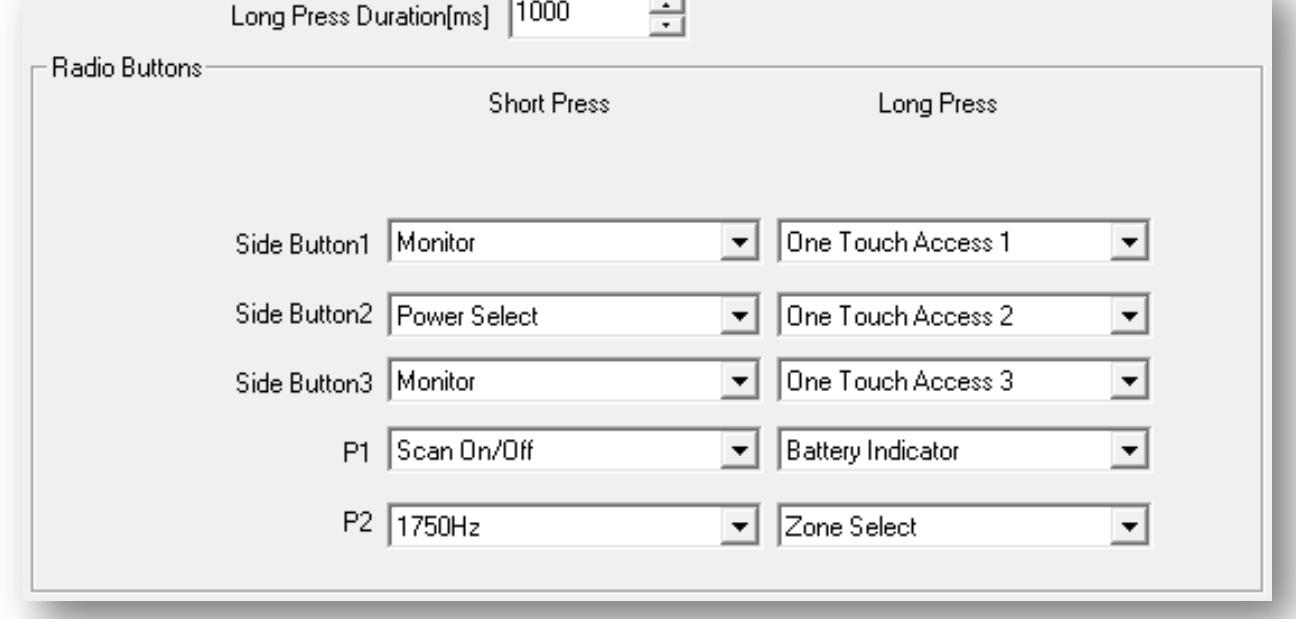

#### Visit Radioddity.com For Downloads And Help

 $\sim$ 

#### **Funktionstasten (Funkgerät Buttons)**

Den Funktionstasten können jeweils zwei unterschiedliche Funktionen zugeordnet werden. Eine der Funktionen wird durch ein kurzes Drücken der entsprechenden Taste aktiviert, während die andere eine lange Betätigung erfordert. Die Funktion "Long Press Duration(ms)" definiert die Zeitdauer für die die Taste gedrückt werden muss, um die Funktion "Long Press" zu aktivieren.

"Mode", "Call", "Call Type" sowie "Message/Encode".

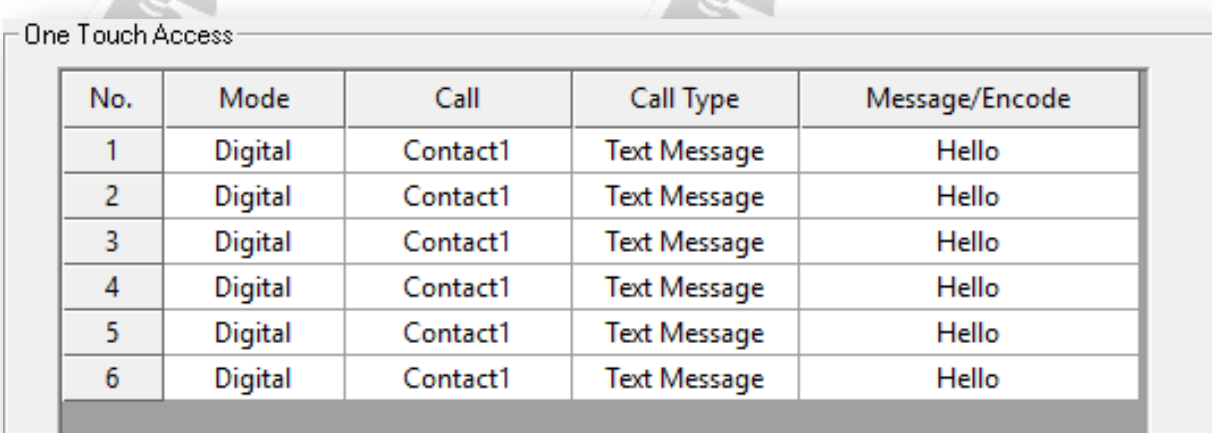

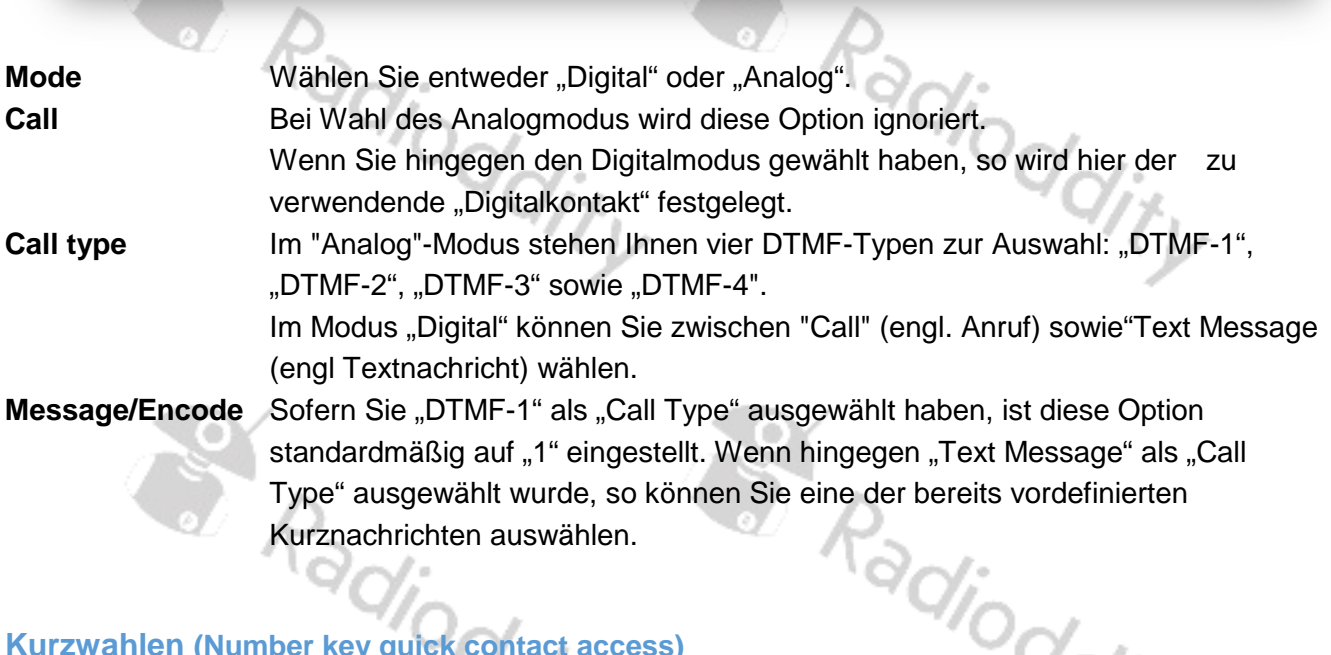

#### **Kurzwahlen (Number key quick contact access)**

Y)

Die numerische Tastatur Ihres Funkgerätes verfügt über 10 Zifferntasten mit der Zahlen 0...9. Jeder dieser Tasten kann einer der hinterlegten digitalen Kontakte zugeordnet werden. Um auf einen dieser zugeordneten digitalen Kontakte zuzugreifen, halten Sie einfach die entsprechende Zifferntaste gedrückt.

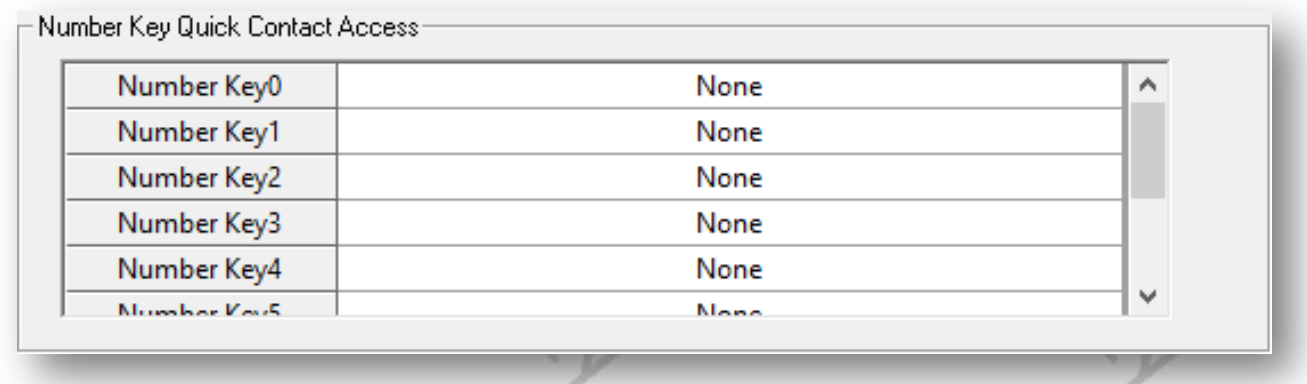

#### *Hinweis*

*Da das DM-1703 nicht über eine Zifferntastatur verfügt, ist diese Funktion bei diesem Gerät nicht verfügbar.*

#### **Text Message (Kurznachrichten)**

*Kurznachrichtentexte, die häufiger benötigt werden, können im DM-1701 als Vorlagen* abgelegt werden. Nachdem Sie diese in Ihrem DM-1701 Funkgerät gespeichert haben, befinden sich diese im Ordner "Drafts". Sie können diese im späteren Betrieb ganz einfach und ohne zusätzliche Bearbeitung verwenden. Wählen Sie hierzu "edit" → "Text Message", um zur entsprechenden Konfigurationsseite zu gelangen.

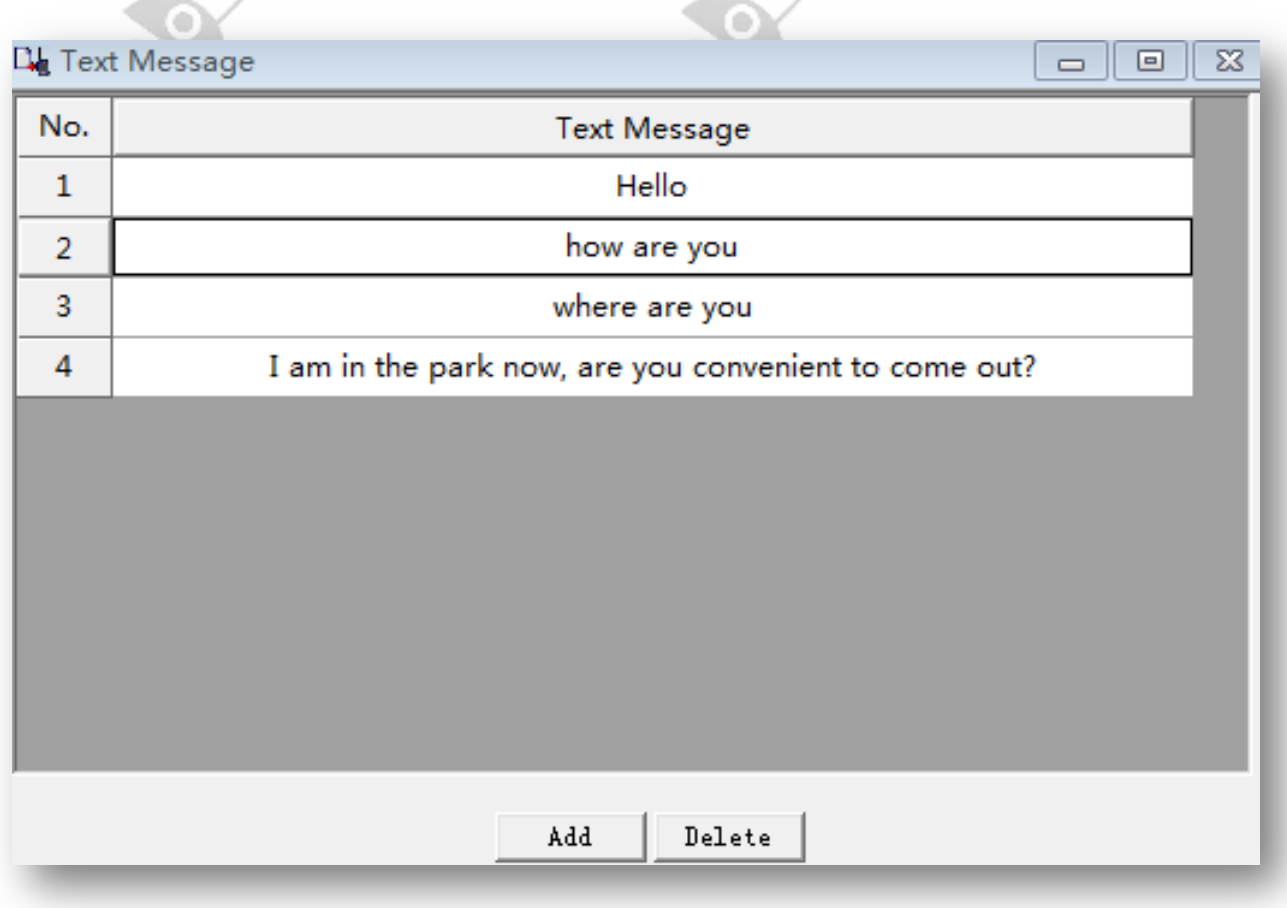

#### **Verschlüsselung (Privacy Setting)**

Ihr DM-1701 unterstützt auch eine digitale Verschlüsselung. Das entsprechende digitale Verschlüsselungspasswort können Sie dabei selbst festlegen. Die Person, mit der Sie sprechen, kann Ihre Stimme nur dann hören, wenn auf ihrem Funkgerät das gleiche Verschlüsselungspasswort hinterlegt worden ist. Dadurch wird verhindert, dass andere Personen Ihren Anruf hören. Wählen Sie  $m_{\text{m}}$ Edit"  $\rightarrow$   $m_{\text{m}}$ Privacy Setting", um zur entsprechenden Konfigurationsseite zu gelangen.

#### *Hinweis*

*Bitte beachten Sie, dass eine Verschlüsselung in dem von Ihnen genutzten Netzwerk möglicherweise nicht zulässig ist!*

**De** Privacy Setting

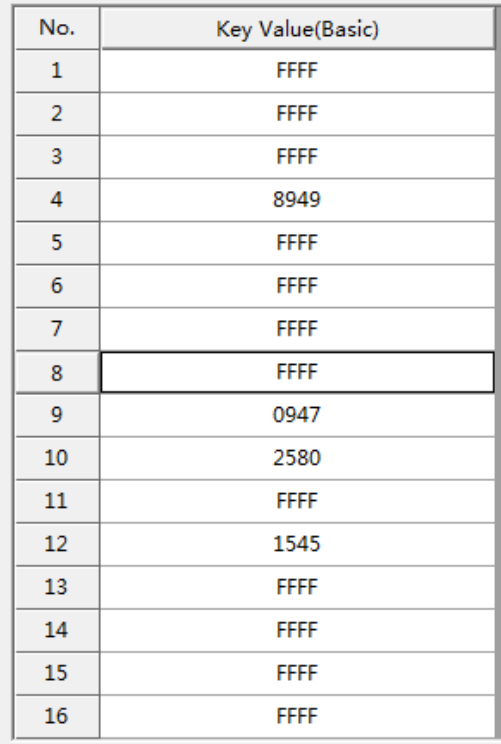

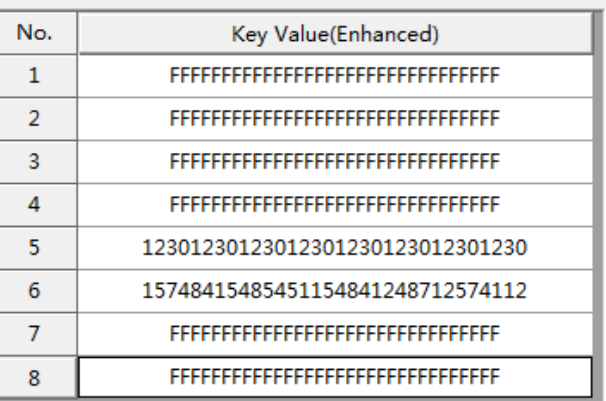

 $\Box$ e $\Box$ 

- Key Value(Basic): bestehend aus vier hexadezimalen Ziffern
- Key Value(Enhanced): bestehend aus 32 hexadezimalen Ziffern

#### **Digital Emergency System**

Die Verfügbarkeit eines digitalen Notfallsystems hängt vom verwendeten digitalen Netzwerk ab. Wählen Sie "Edit"  $\rightarrow$  "Digital Emergency System". Anschließend wählen Sie das zu bearbeitende

Notfallsystem aus. Es können bis zu 32 Notfallsysteme definiert werden

Ydity

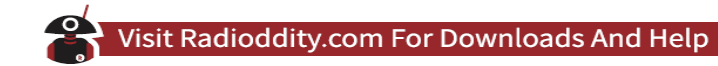

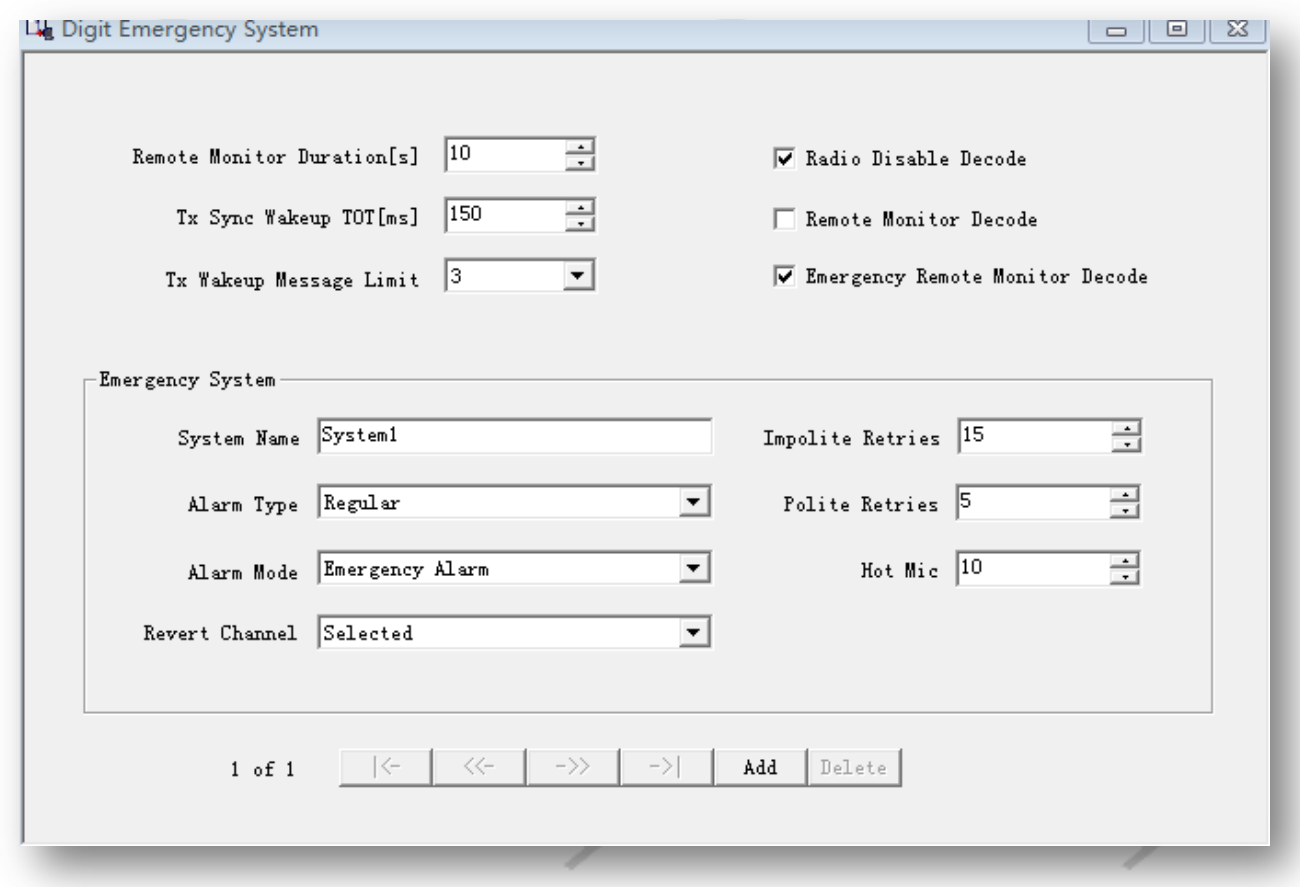

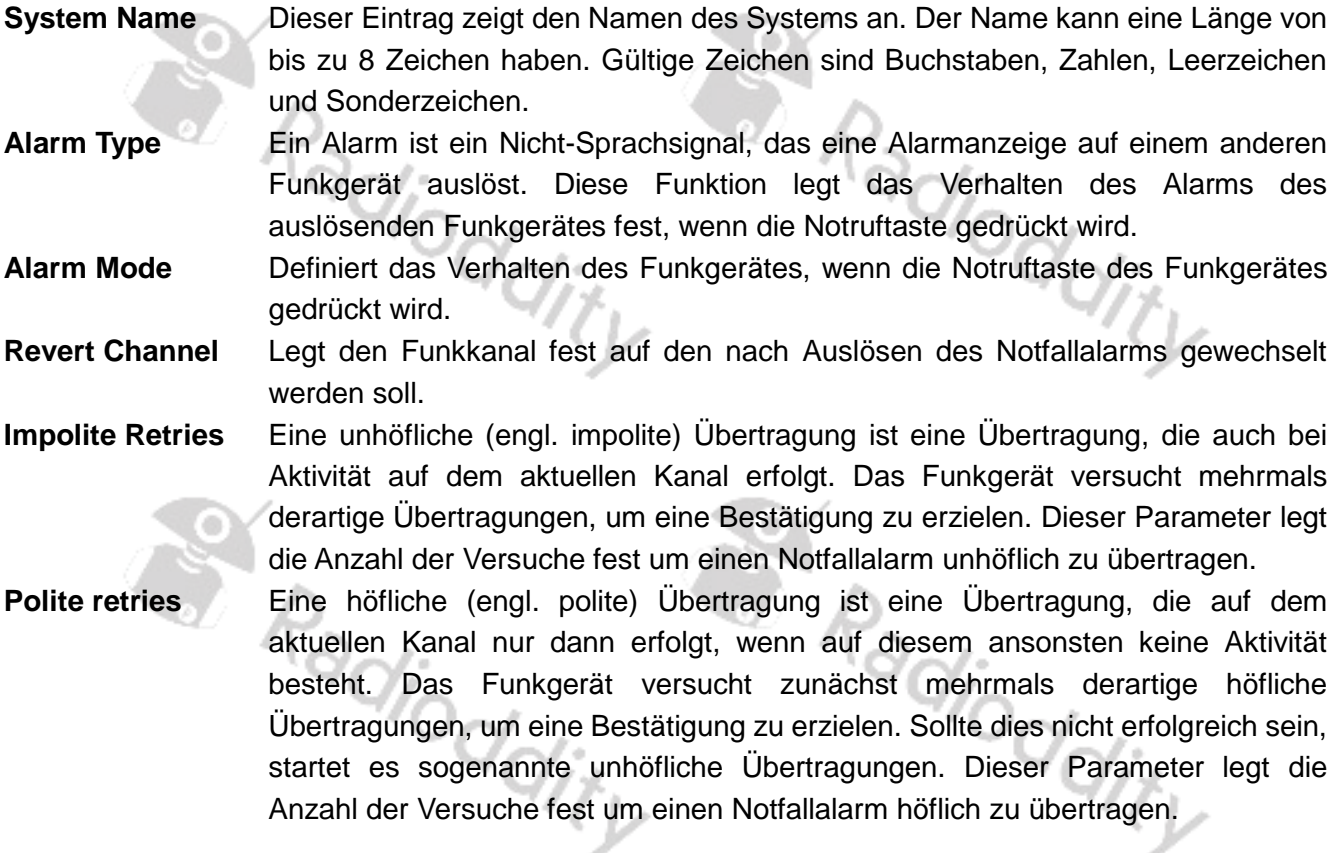

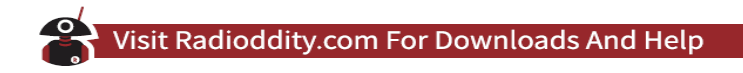

#### **DTMF Signalisierung**

Sofern das Funkgerät in einem System verwendet wird, welches DMTF-Signale nutzt, so müssen bestimmte Einstellungen am Funkgerät vorgenommen werden. Wählen Sie "Edit"  $\rightarrow$  "DTMF Signalling", um zur entsprechenden Konfigurationsseite zu gelangen.

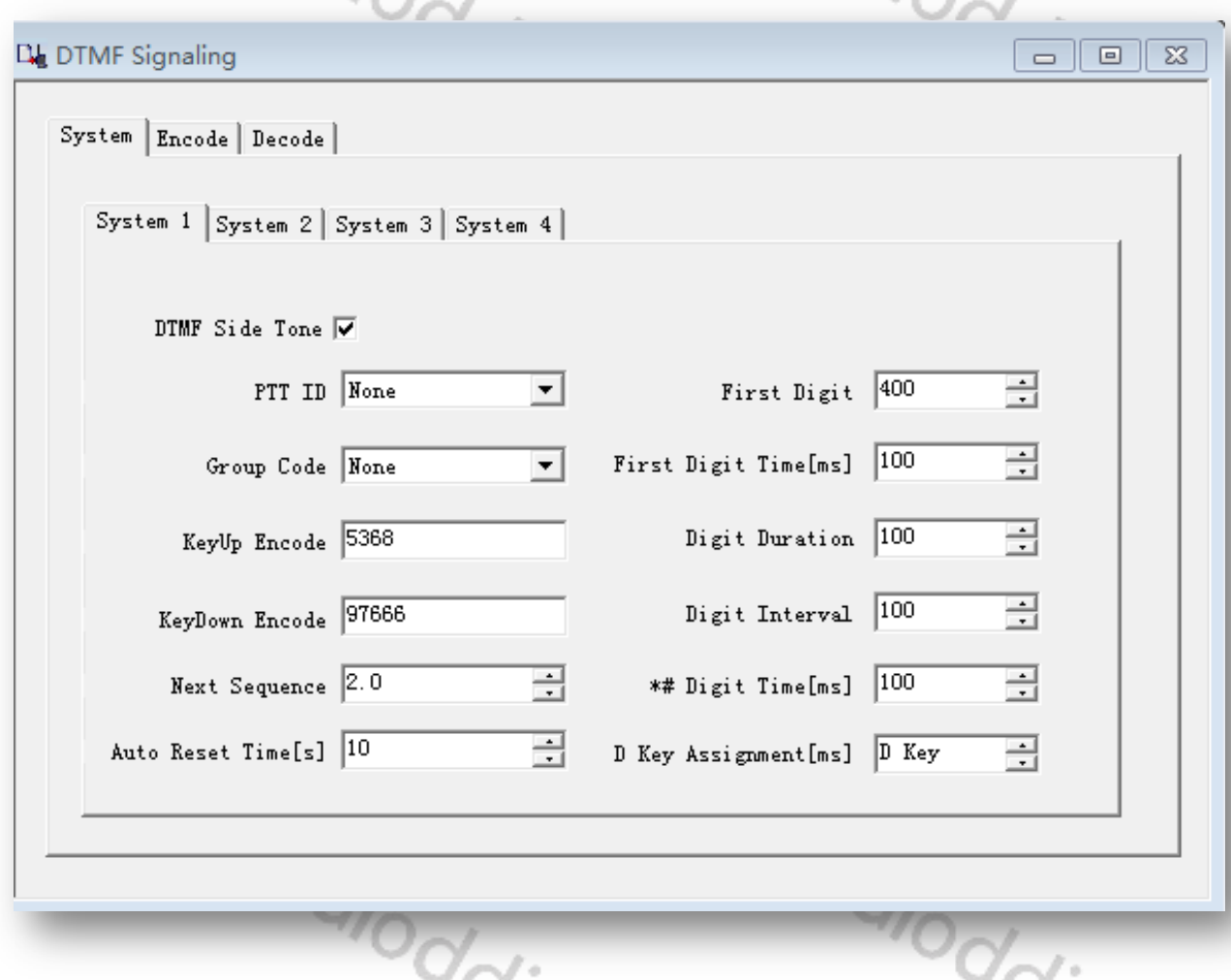

**DTMF side tone** Wenn das DTMF-Codewort ausgesendet wird, gibt der Lautsprecher die entsprechenden DTMF-Töne aus.

**PTT DMR-ID** Wählen Sie zwischen "None", "Pre Only", "Post Only" oder "Pre & Post". Group Code Sie können die DTMF-Zeichen "A", "B", "C", "D", "\*" oder "#" verwenden. Das Zeichen "#" dient dabei als universeller Platzhalter für ein beliebiges Zeichen. Wenn der Empfänger einen gültigen DMR-ID-Code erhält und dabei gegebenenfalls eine oder alle Ziffern durch den universellen Platzhhalter "#" ersetzt werden, wird der Anruf dekodiert.

**KeyUp Encode** Der Analogkanal sendet die PTTID entsprechend dem DTMF-Code, sobald der Kanal durch Drücken der Sprechtaste (PTT) aktiviert wird.

**KeyDown Encode** Der Analogkanal sendet die PTTID entsprechend dem DTMF-Code, sobald der Kanal durch Loslassen der Sprechtaste (PTT) deaktiviert wird.

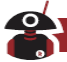

**Auto Reset Time** Wenn das Signal korrekt dekodiert wurde, setzt der automatische Reset-Timer den DTMF-Dekoder zurück und schaltet den Lautsprecher stumm, wenn innerhalb eines bestimmten Zeitraums keine Kommunikationsaktivität stattfindet. Sie müssen keinen manuellen Reset durchführen (mit der Monitortaste). Der Timer startet, sobald der Träger abfällt. **First Digit Time** Ermöglicht die Einstellung der Verzögerungszeit vom Beginn der Übertragung bis zur ersten DTMF-Ziffer (Faktor, der die Startzeit des Decoders berücksichtigt). Die Erhöhung dieses Zeitintervalls ist gleichbedeutend mit dem Hinzufügen von "First Code Duration". **Digit Duration** Ermöglicht es Ihnen, die Verzögerungszeit vom Start bis zur ersten DTMF-Übertragung einzustellen (unter Berücksichtigung der Faktoren, die die Zeit des Decoders starten). Die Erhöhung dieses Intervalls ist gleichbedeutend mit der Erhöhung der Dauer des ersten Codes. \***# Digit Time [ms]** Dieser Parameter verlängert die FTMF-Tonübertragungszeit für "#" sowie "\*". In einigen Systemen müssen diese beiden Codes länger eingestellt werden als die numerischen Codes.<br>
Einer eingestellt werden als die Provincie Registellt werden als die Provincie Registellt werden als die Provincie Registellt numerischen Codes.<br>
Mannerischen Codes.<br>
Mannerischen Codes.

S. Radioddity

Radioddity

Radioddity

Radioddity

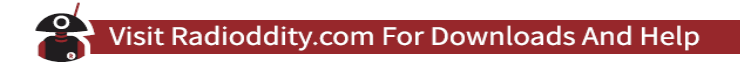

#### **VFO Mode**

Der VFO-Modus ist in Bezug auf die verschiedenen Parameter mit dem normalen Kanalmodus vergleichbar. Wählen Sie "Edit" → "VFO Mode", um zur entsprechenden Konfigurationsseite zu gelangen 901

×

ne.

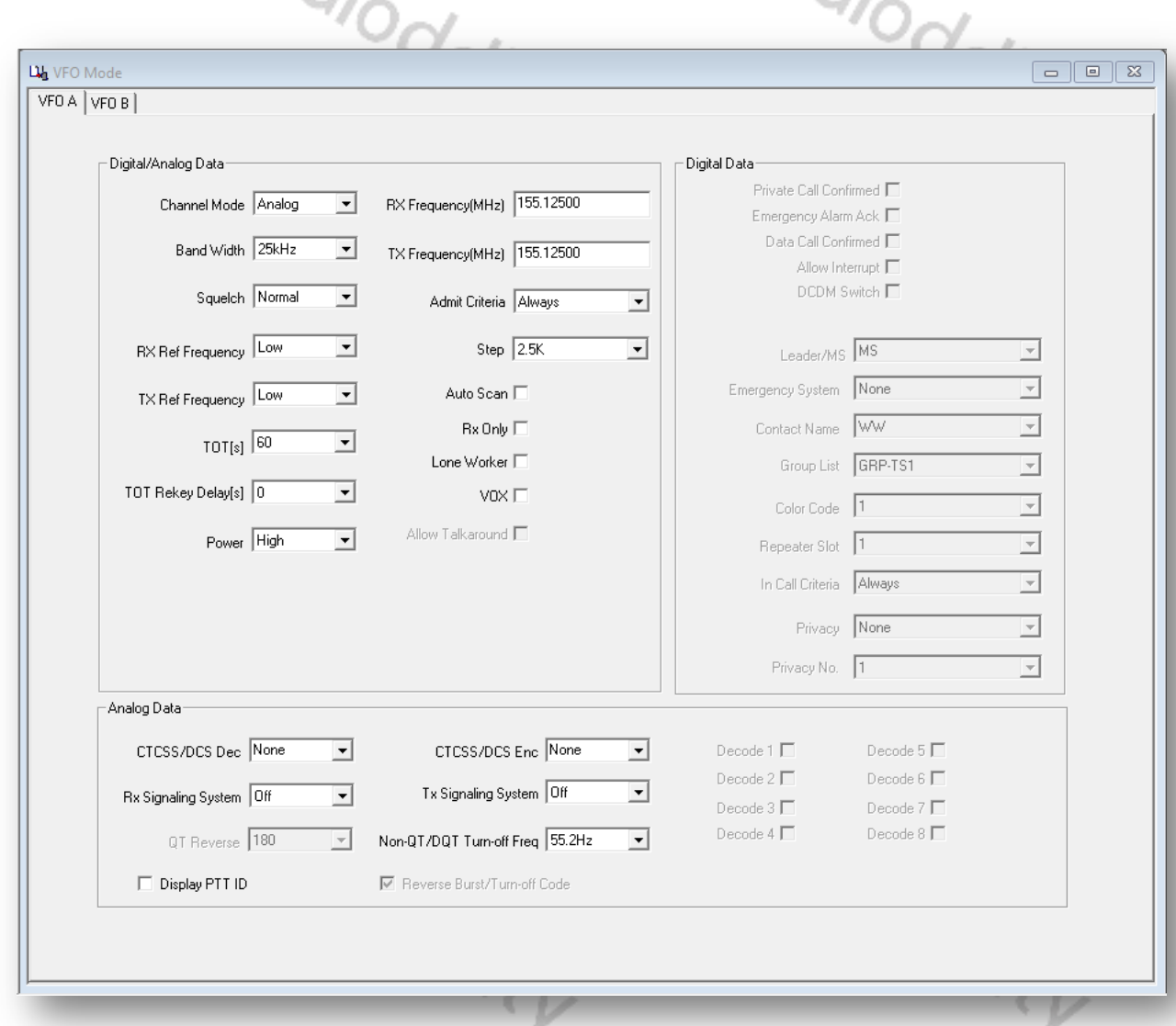

Der angezeigte Modus kann in den allgemeinen Gesamteinstellungen festgelegt werden.

S. Radioddity

Radioddity

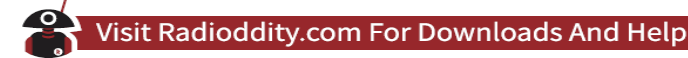

#### **Vorbereitung für DMR-Betrieb**

#### **Anforderung einer gültigen DMR FUNKGERÄT DMR-ID**

Um in einem DMR-Netzwerk arbeiten zu können, müssen Sie sich für eine DMR-Identifikationsnummer registrieren. Für Amateurfunker kann dies unter https://www.Funkgerätid.net/ oder https://register.ham-digital.org/ erfolgen, je nachdem, wo Sie wohnen. Normalerweise werden neue DMR-IDs innerhalb von 24 Stunden ausgestellt.

Ihre DMR-ID kann nun mit der CPS im Codeplug hinterlegt werden. Klicken Sie hierzu auf "Edit"  $\rightarrow$ "General Settings".

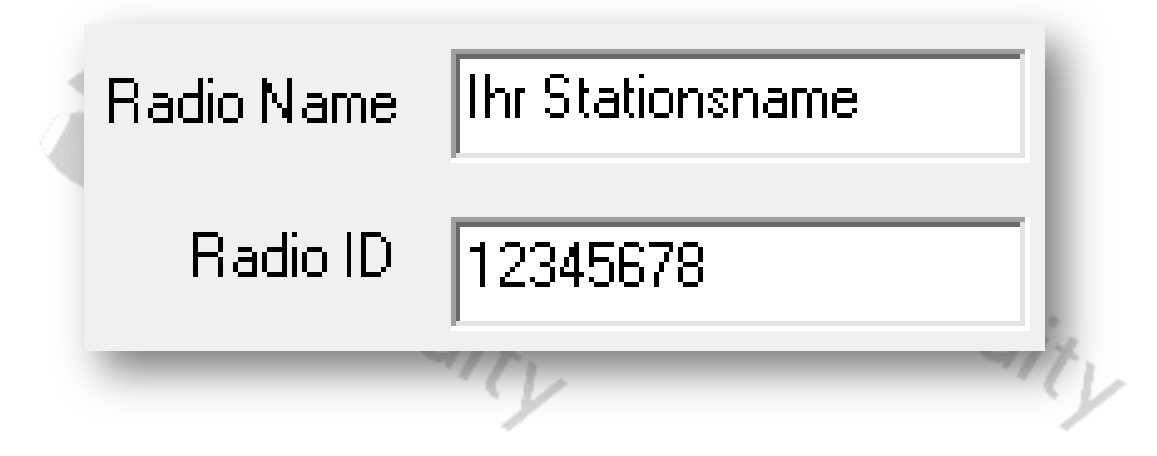

#### *Hinweis*

*Betreiben Sie das Funkgerät niemals mit einer DMR-ID, die nicht an Sie selbst vergeben wurde. In Amateurfunknetzen kann dies zum Verlust der Lizenz führen.*

#### **Digital Contacts (neben denen der DMR-Datenbank)**

In Ihrem Funkgerät können bis zu 10.000 digitale Kontakte getrennt von der DMR-Datenbank gespeichert werden. Wird das DM-1701 beispielsweise in einem Amateurfunk-DMR-Netzwerk wie Brandmeister (BM) verwendet, so werden diese digitalen Kontakte jedoch eher für so genannte Talkgroups, TG (engl. Gesprächsgruppen) verwendet. Wählen Sie "Edit"  $\rightarrow$  "Digital Contact", um die digitalen Kontakte zu bearbeiten.

S. Radioddity Radioddity

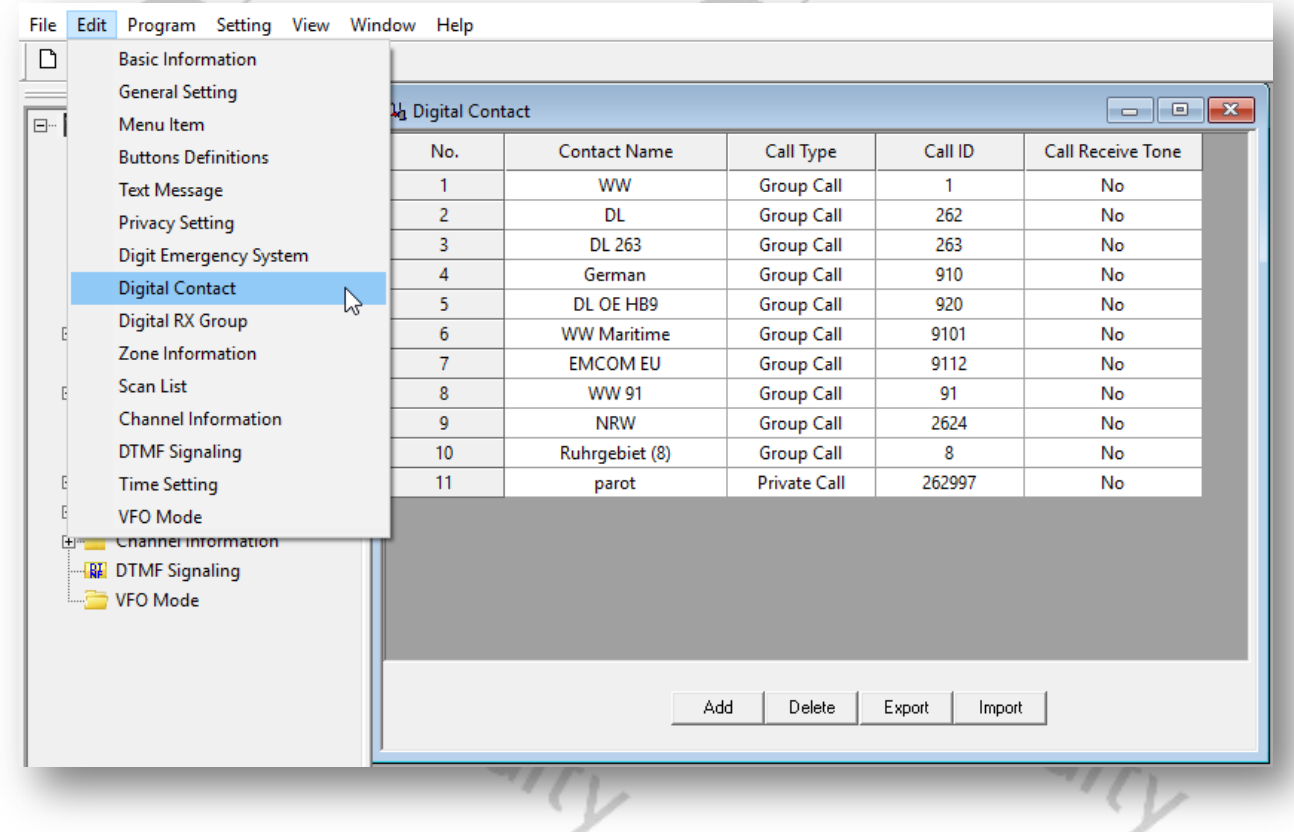

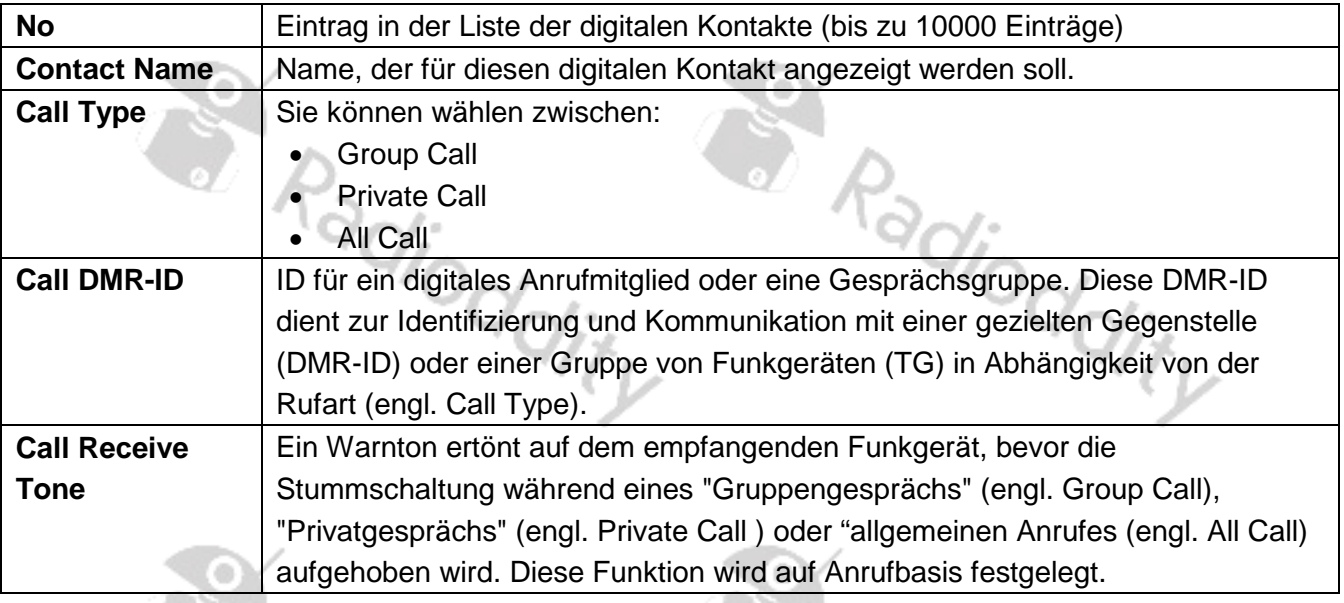

#### **Digital RX Group**

Sie benötigen für Ihre Kanaleinstellungen eine so genannte "Digital RX Group". Das Erstellen einer solchen Gruppe ermöglicht es Ihnen, Ihre digitalen "Kontakte" in logische Gruppen einzuteilen, damit sie gezielt kontaktiert werden können.

• Bis zu 250 individuelle Digital RX-Gruppen können erstellt und benannt werden, um jede Gruppe zu identifizieren.

- Jede Gruppe kann so wenige oder so viele Kontakte wie möglich enthalten.
- Gruppen sollten nach ihren Gruppenmitgliedern benannt werden (zB "Deutschland, Maritim, Weltweit, …).
- Nur Kontakte, die als Gruppenanrufe hinterlegt sind, können einer Gruppe hinzugefügt werden.

Um diese Gruppen zu bearbeiten, verwenden Sie "Edit"  $\rightarrow$  "Digital RX Group". Eine typische Gruppe kann so aussehen, wie auf dem nächsten Bild gezeigt. kann so aussehen, wie auf dem nächsten Bild gezeigt.

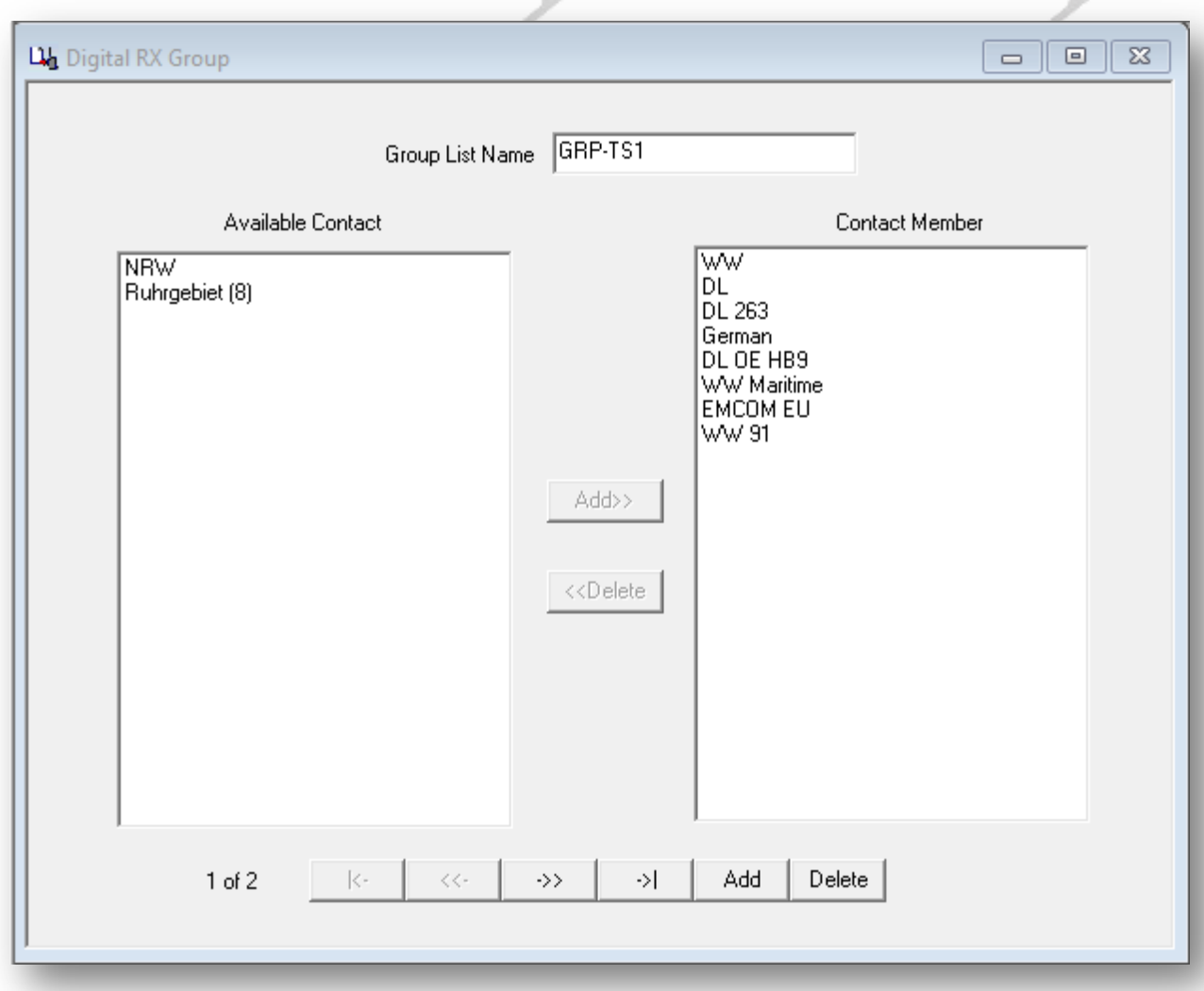

Durch Klick auf die Schaltfläche "Add" können Sie eine weitere "Digital RX Group" hinzufügen. Ein Klick auf die Schaltfläche "Delete" löscht die angezeigte "Digital RX Group".

#### **Kanaleinstellungen**

Das DM-1701 verfügt über bis zu 3000 Kanäle für UHF und VHF. Um einen Kanal zu definieren, klicken Sie zunächst doppelt auf "Channel Information" und anschließend auf den ersten Eintrag, um das Fenster für die Kanalinformationen dieses Kanals zu öffnen:

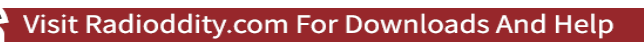

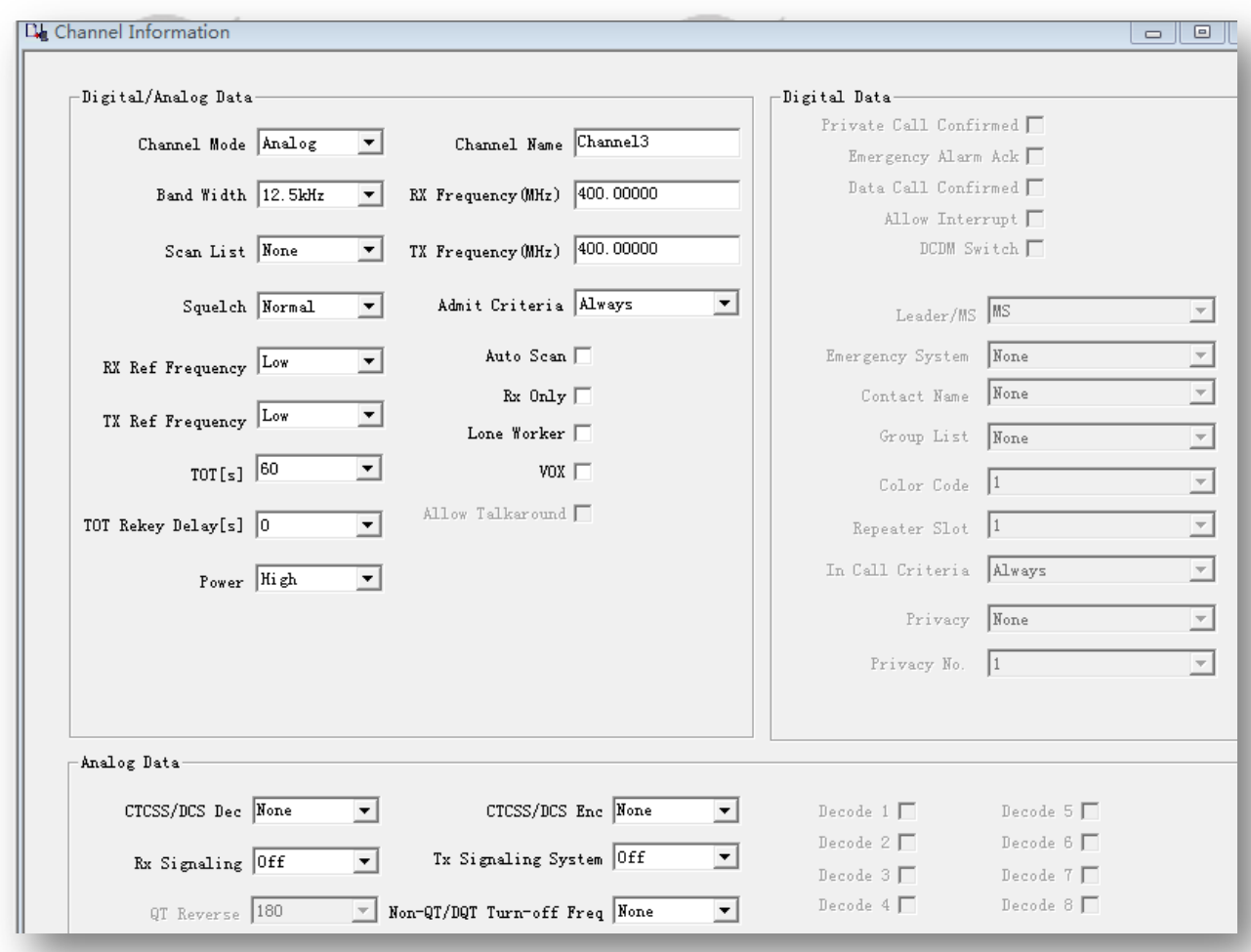

Bedeutung der einzelnen Optionen:

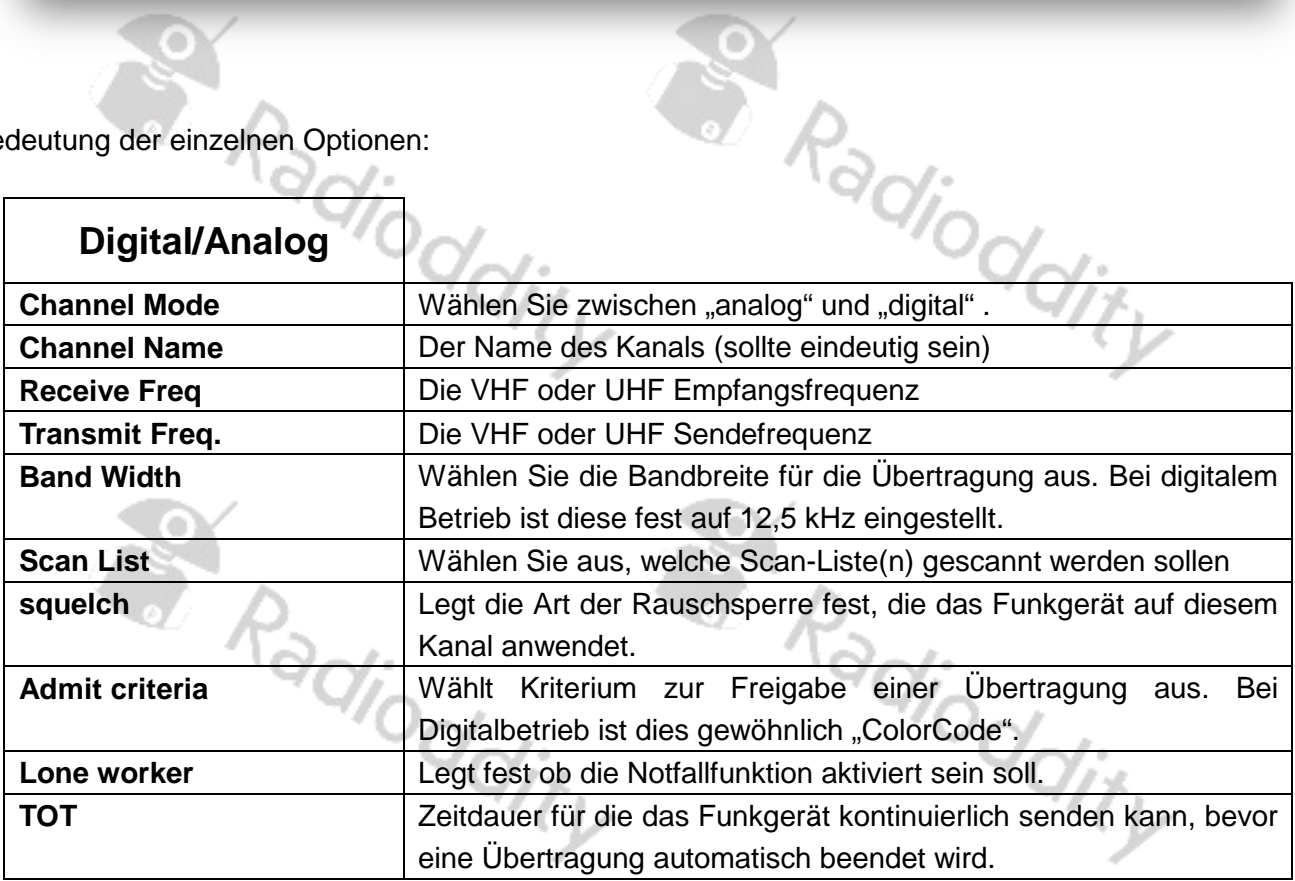

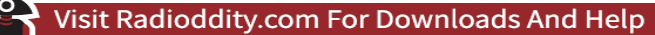

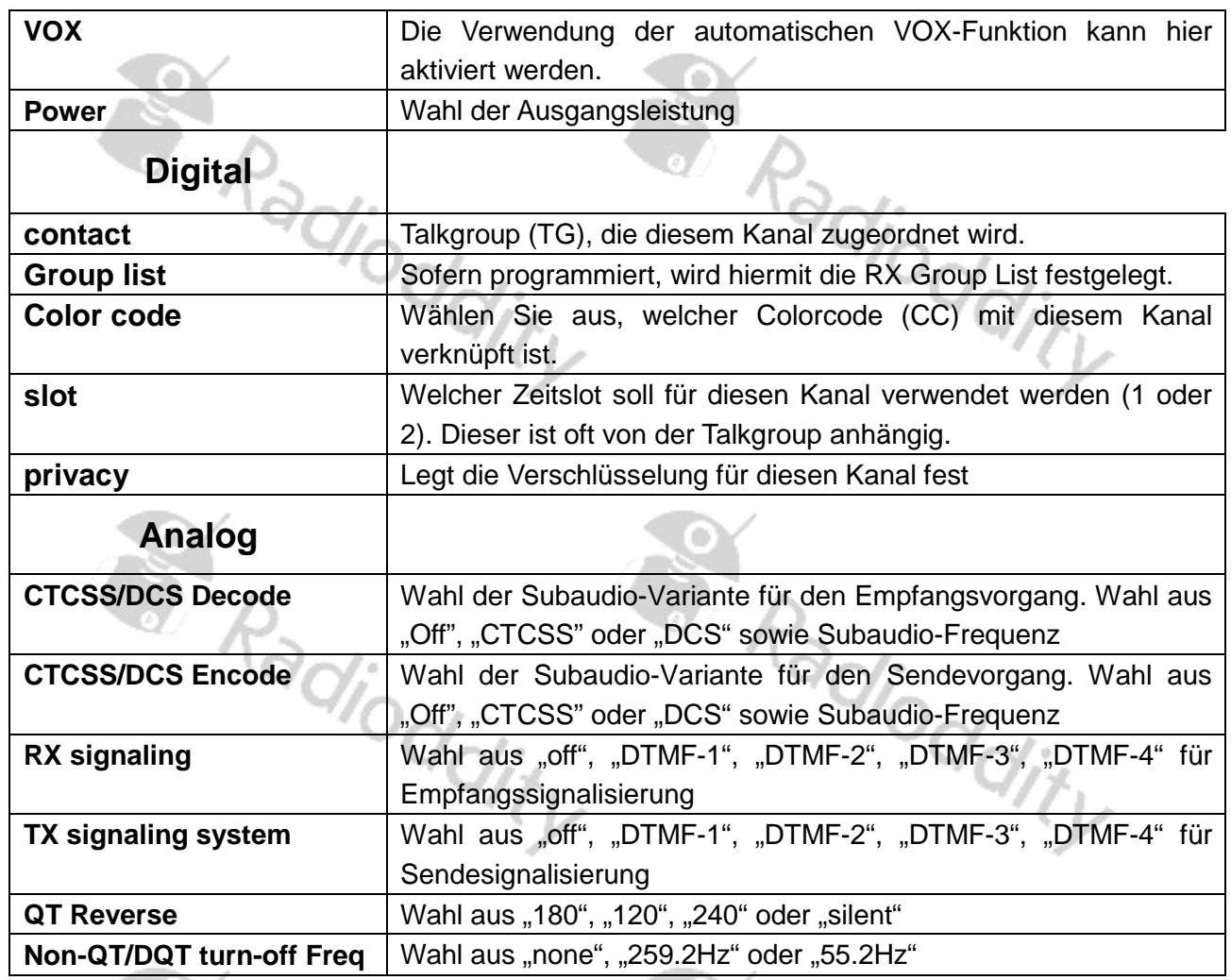

Durch Klick auf die Schaltfläche "Add" können Sie nun einen weiteren Kanal hinzufügen. Ein Klick auf die Schaltfläche "Delete" löscht den angezeigten Kanal.

**COM** 

#### **Nutzung einer Tabellenkalkulation**

 $\sim$  (  $\odot$  )

Für große Mengen von Kanaldaten kann dies eine durchaus sinnvolle Methode sein, da sie das Ausschneiden und Einfügen großer Datenmengen ermöglicht. Dies ist besonders dann hilfreich, wenn mehrere Repeater mit ähnlichen Konfigurationen hinzugefügt werden sollen.

Die aktuelle Kanalkonfiguration kann in eine CSV-Datei exportiert, erweitert und schließlich wieder in die CPS importiert werden.

#### *Hinweis*

*Speichern Sie Ihre Daten regelmäßig und legen Sie zum Zwecke einer späteren Wiederherstellung Sicherheitskopien an.*

#### **Zonen zum Bündeln von Kanälen**

Das Erstellen einer "Zone" ermöglicht Ihnen, Ihre zuvor konfigurierten Kanäle in logische Gruppen einzuteilen, damit auf diese einfach und gezielt zugegriffen werden kann.

• Bis zu 250 individuelle Zonen können erstellt und benannt werden, um jede

Kanalgruppe zu identifizieren.

- Jede Zone kann so wenige oder so viele Kanäle wie möglich enthalten.
- Zonen können benannt werden, um Repeater, Funktionen usw. zu identifizieren.
- Die Kanäle in jeder Zone können in beliebiger Reihenfolge sortiert oder neu angeordnet werden.

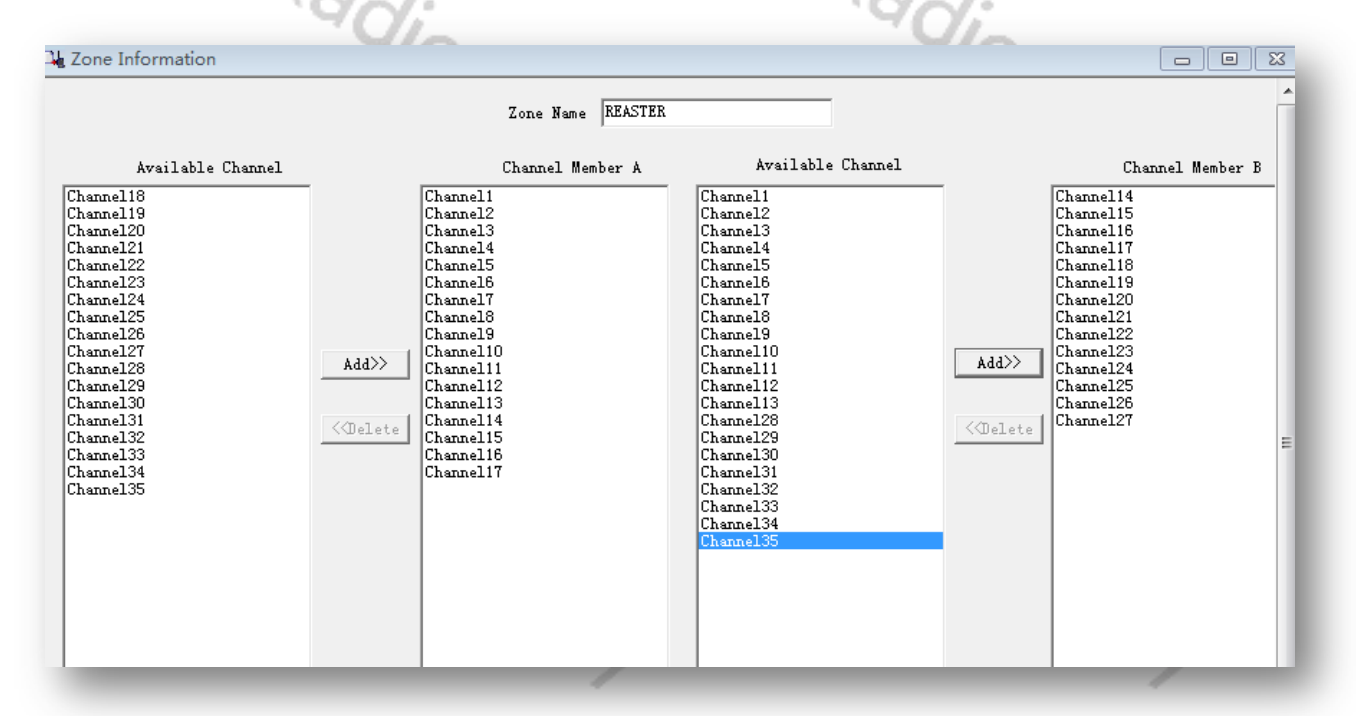

#### **Scan-Listen**

Eine "Scanliste" (engl. Scan List) ist eine Gruppe von Kanälen, die überwacht werden sollen, wenn die Scan-Funktion mit einer der programmierbaren Funktionstasten aktiviert wird. Das DM-1701 hat die Möglichkeit, mehrere Scanlisten pro Kanal zu speichern.

- 1. Wählen Sie in der linken Spalte mit einem Doppelklick die Option "Scan List" aus.
- 2. Klicken Sie auf die erster darunter befindliche Scan List.
- 3. Geben Sie einen Namen für die neue Scan-Liste ein.
- 4. Markieren Sie den Kanalnamen, der in der Liste erscheinen soll, und klicken Sie anschließend auf die Schaltfläche "Add".

Bis zu 31 Kanäle können einer individuellen Liste zugeordnet werden. Sie haben auch die Möglichkeit, die Kanäle in dieser Liste zu sortieren oder neu anzuordnen. Die Scanliste wird später beim Einrichten eines Kanals einem Kanal Ihrer Wahl zugeordnet (siehe Abschnitt über Kanäle).<br>Kanäle) Kanäle).

Erweitertes Deutsches Benutzerhandbuch für BAOFENG Funkgeräte © 2019 Radioddity v1.0 Seite 86 von 113

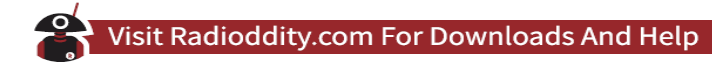

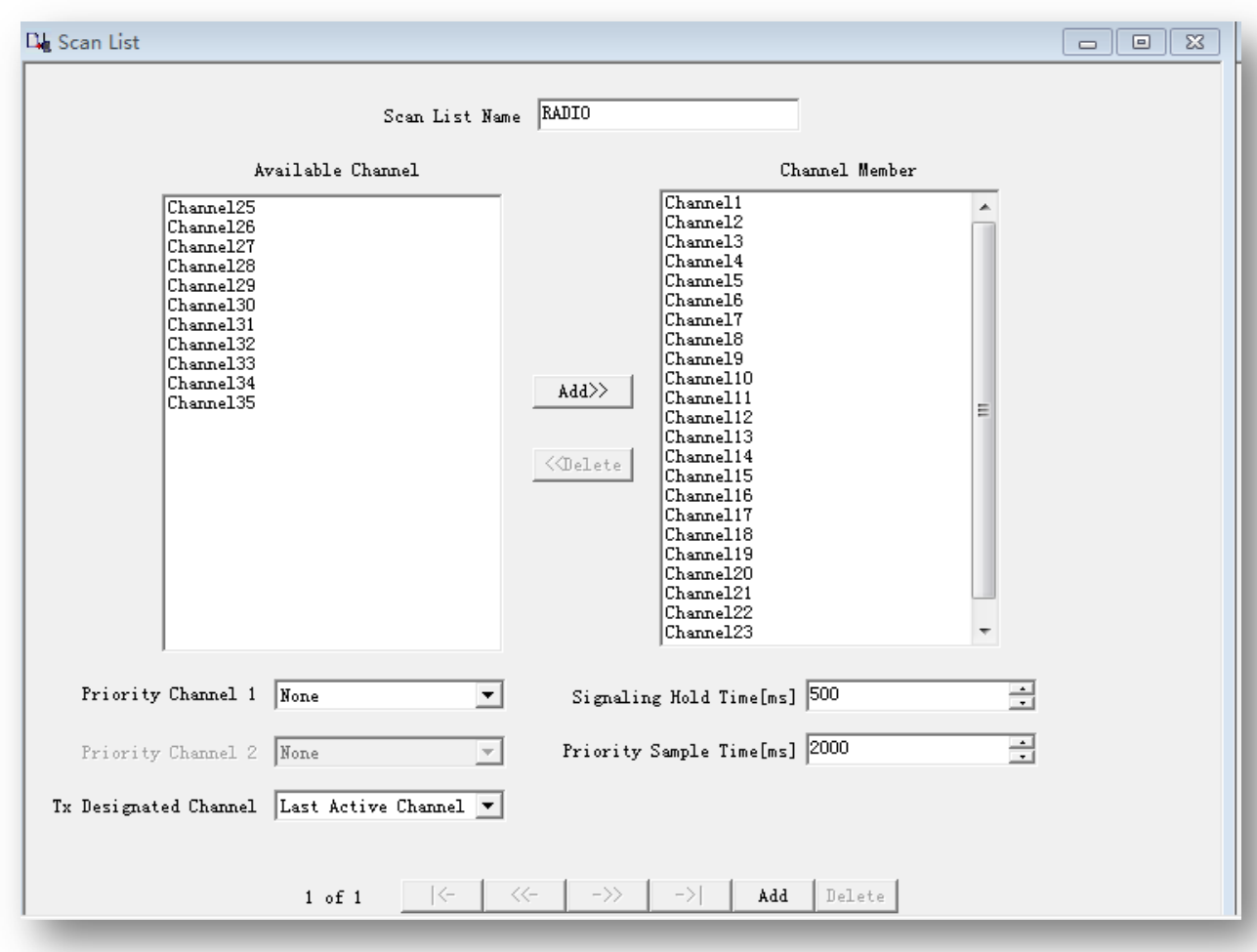

**Scan List Name** Name der Gruppe der gescannten Kanäle **Available Channels** Listet die verfügbaren Kanäle zum Scannen auf **Scan Channel Member** Liste der zu scannenden Kanäle **Priority Channel select** Wählen Sie den Prioritätskanal oder "off" **Priority Channel 1** Legt fest, welcher Kanal Priorität 1 hat **Priority Channel 2** Legt fest, welcher Kanal Priorität 2 hat **Signaling hold time** Legt die Zeitdauer fest, die das Funkgerät auf einem analogen Scan-Listenkanal wartet, wenn ein Trägersignal mit ausreichender Amplitude auf dem Kanal erkannt wird. Diese Pause ermöglicht es dem Funkgerät, die Signalisierungsdaten des analogen Systems zu dekodieren. Wenn die dekodierten Informationen falsch sind, setzt das Funkgerät den Scanvorgang fort.

**Priority sample time** Legt die Dauer fest, die das Funkgerät während eines Anrufes wartet, bevor es die Prioritätskanäle durchsucht. Wenn der Anruf auf einem Kanal der Priorität 1 stattfindet, findet kein Scan statt. Beim Scannen von Prioritätskanälen schaltet das Funkgerät die aktuelle Übertragung kurzzeitig stumm. Die Erhöhung dieses Intervalls verbessert die Audioqualität der aktuellen Übertragung,

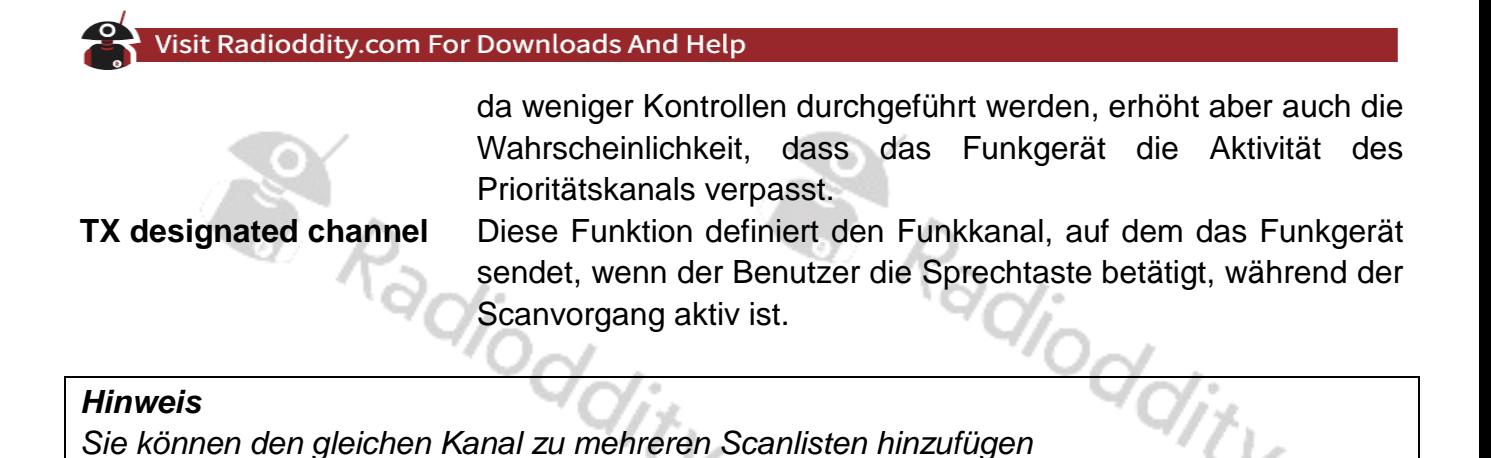

# **Codeplug auf das Funkgerät übertragen**

Nachdem Sie alle oben genannten Schritte durchgeführt haben, können Sie die Daten von Ihrem PC zum DM-1701 übertragen. Klicken Sie hierzu auf "Program"  $\rightarrow$  "Write data".

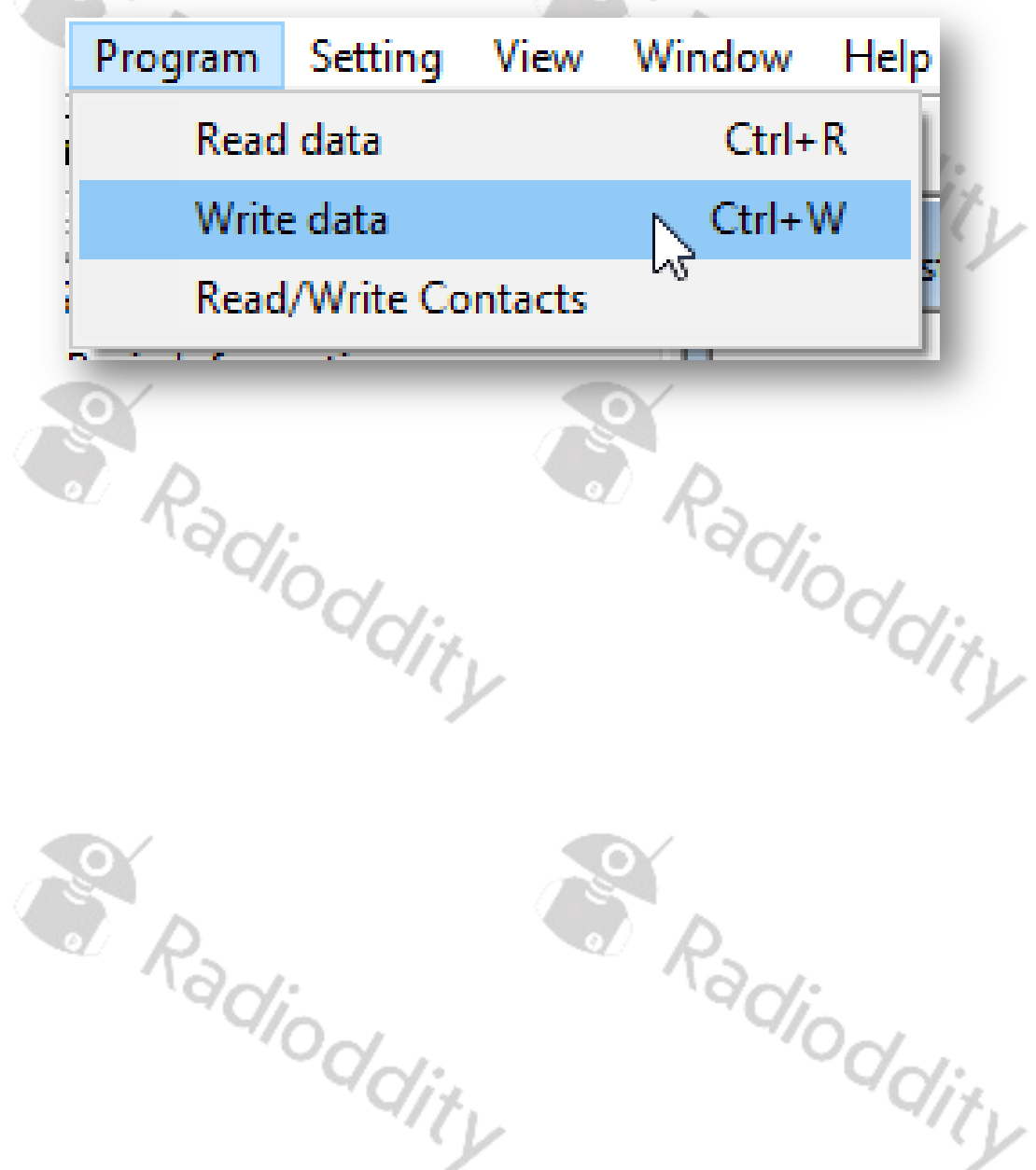

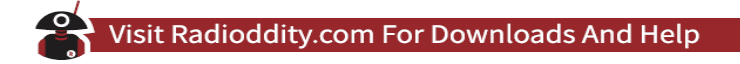

#### **Firmware-Aktualisierung**

- 1. Installieren Sie das Firmware-Update-Programm "DMR Firmware Download(User<br>English) Setup vx.xx.exe".<br>Starten Sie anschließend das Programm. English) Setup vx.xx.exe".
- 2. Starten Sie anschließend das Programm.

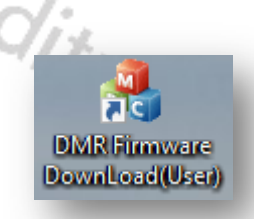

3. Im angezeigten Dialogfenster muss nun die Update-Datei spezifiziert werden.

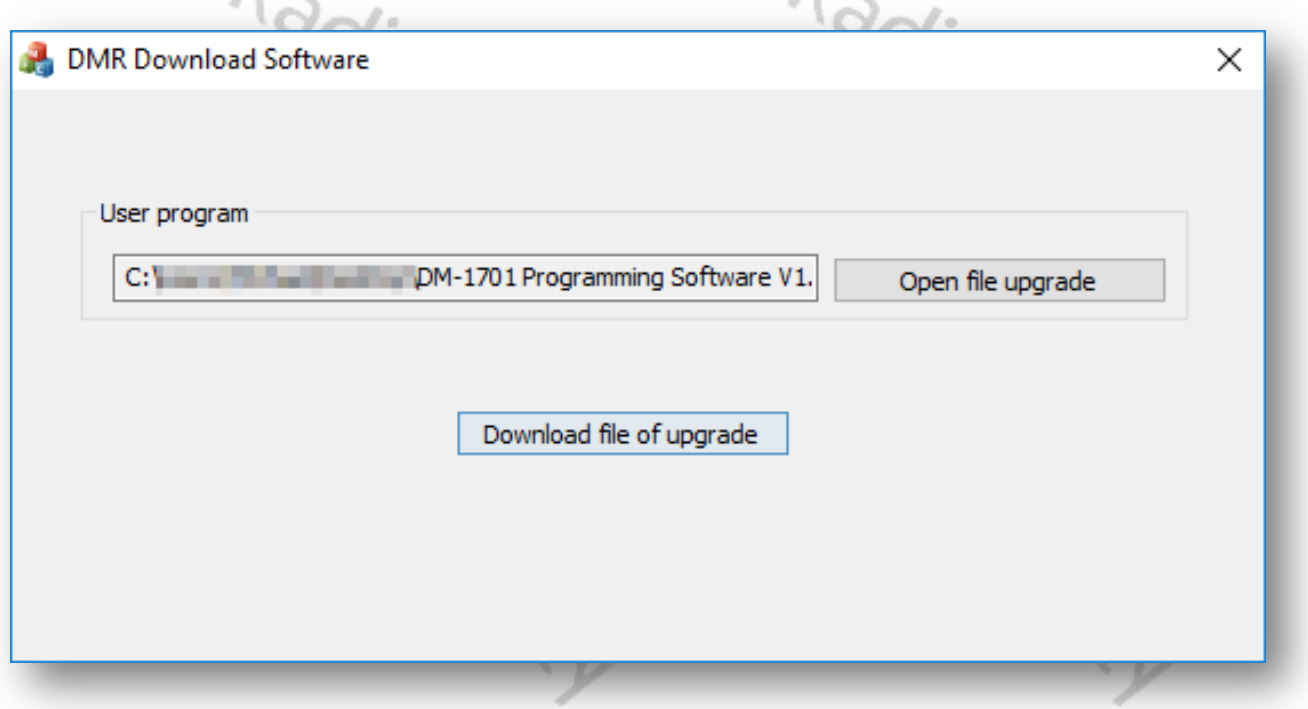

4. Verbinden Sie das Funkgerät mit dem Computer über das Programmierkabel. Halten Sie anschließend die Sprechtaste, sowie die Funktionstaste oberhalb der Sprechtaste gedrückt während Sie das Funkgerät einschalten. Das Funkgerät geht in den Update-Modus und die Status-LED blinkt abwechselnd grün und rot.

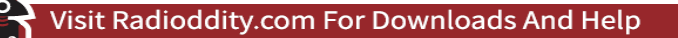

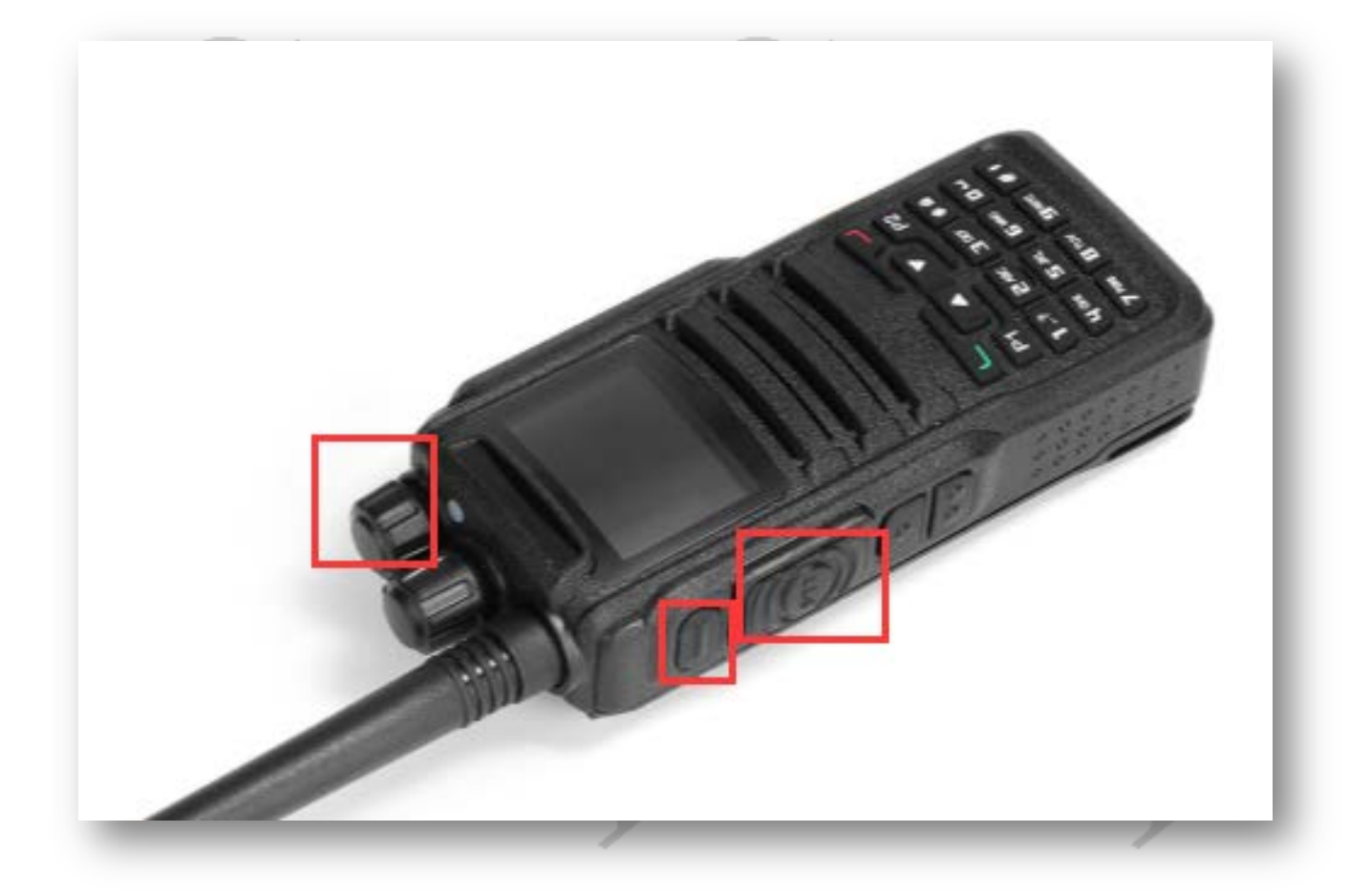

- 5. Klicken Sie auf "Open file upgrade'' und wählen Sie die Firmware-Datei für das Update aus.
- 6. Anschließend klicken Sie auf "Download file of upgrade" um den Update-Vorgang<br>zu starten. zu starten.

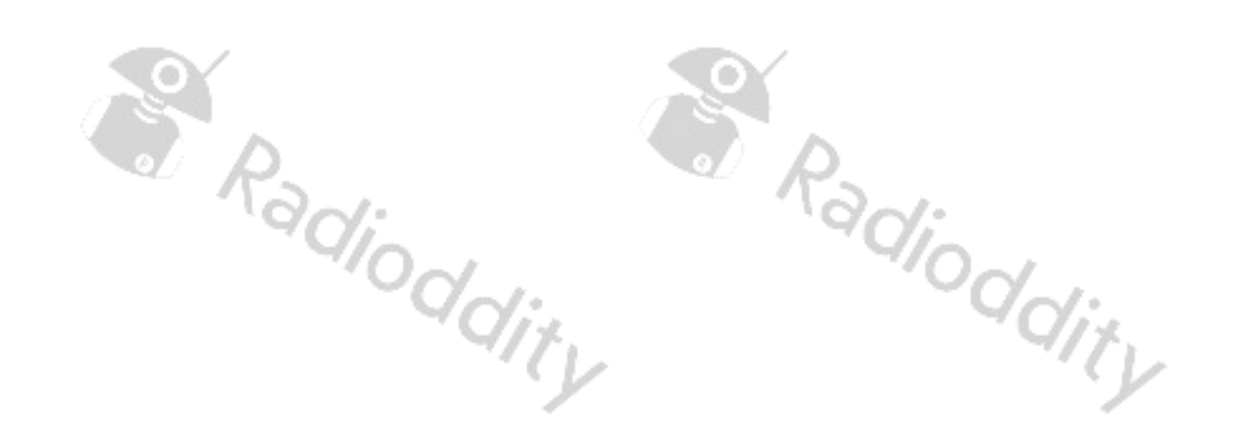

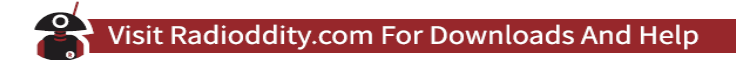

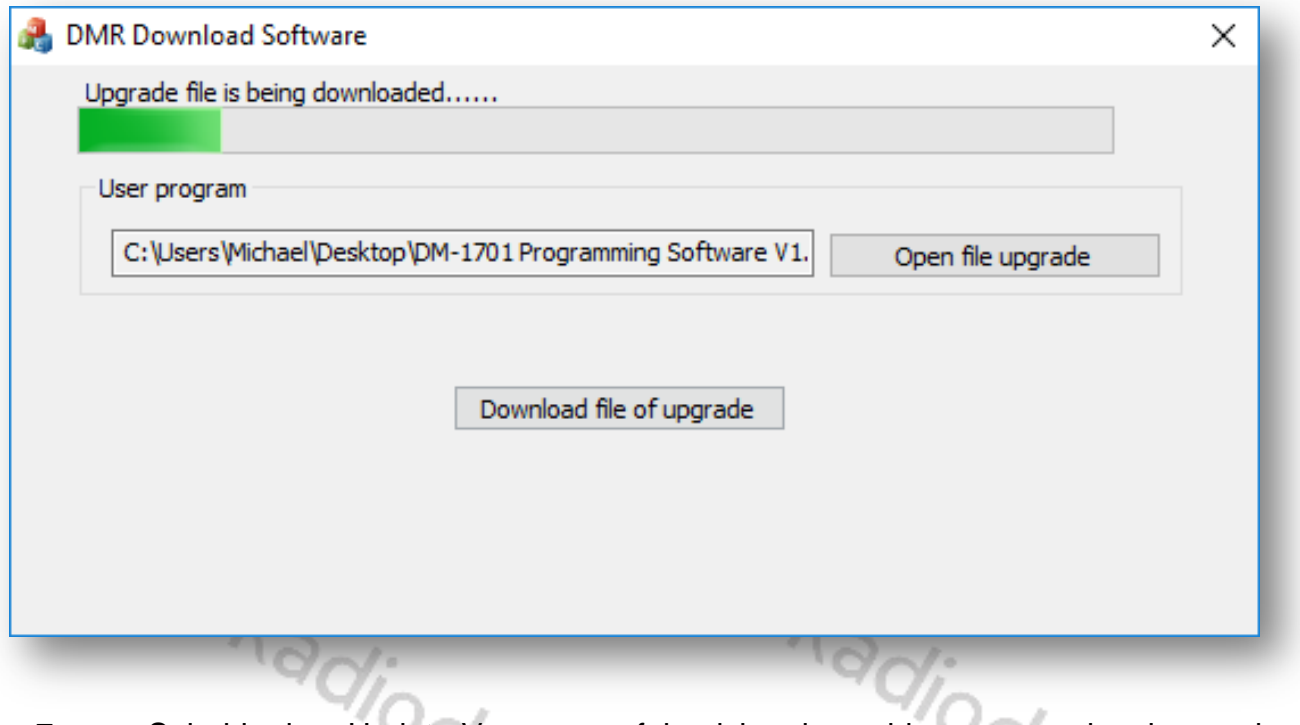

7. Sobald der Update-Vorgang erfolgreich abgeschlossen wurde, kann das Funkgerät ausgeschaltet werden. グレ

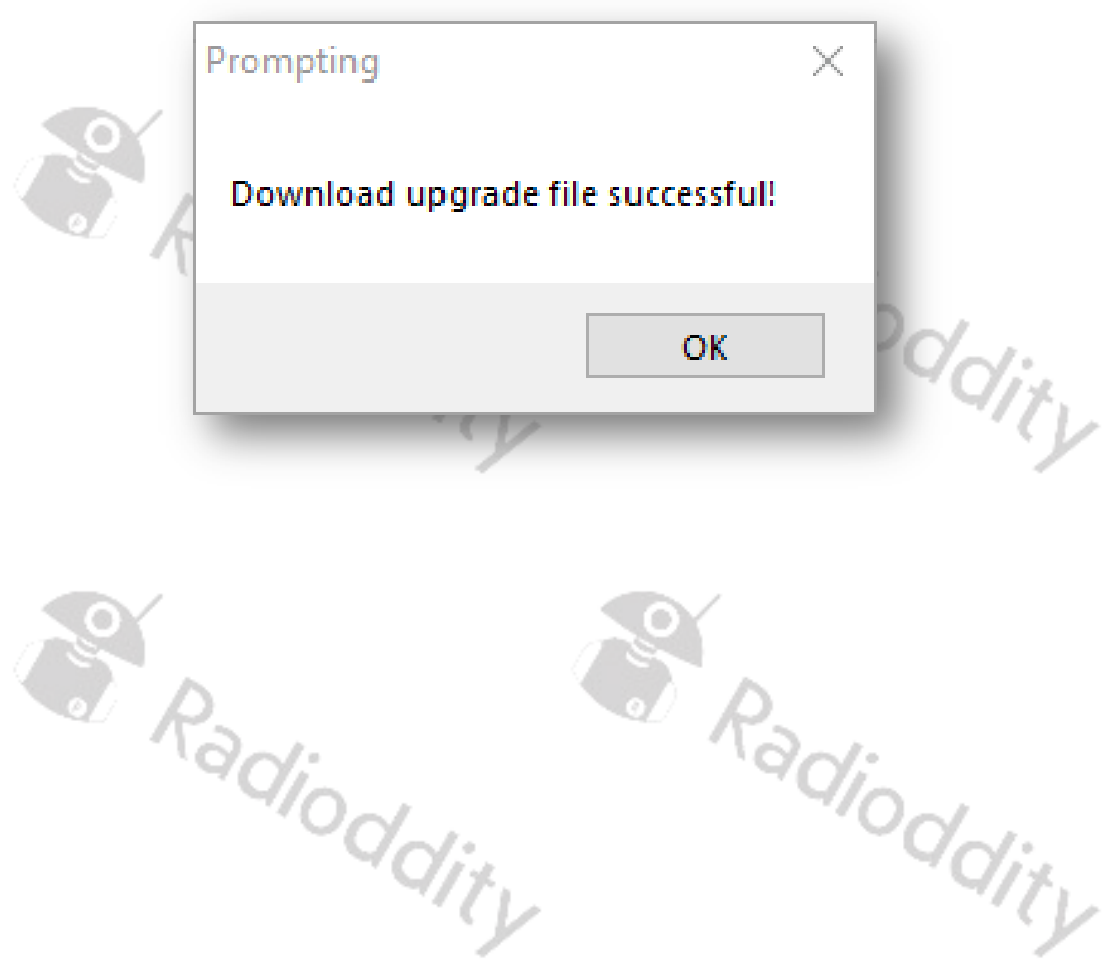

Radio

#### **Anhang A - HF-Energiebelastung und Produktsicherheit für tragbare**

**Funkgeräte**

#### **HF-Strahlung**

Mit Hochfrequenz (HF, englisch "RF" für "Funkgerät frequency") werden elektromagnetische Frequenzen bezeichnet, die unsichtbar und für das menschliche Ohr nicht hörbar in den Raum abgestrahlt werden kann. Es handelt sich um eine Technologie, die in den Bereichen Kommunikation, medizinische Behandlung und Lebensmittelverarbeitung weit verbreitet ist. Während der Benutzung eines solchen Gerätes strahlt dieses Hochfrequenz ab.

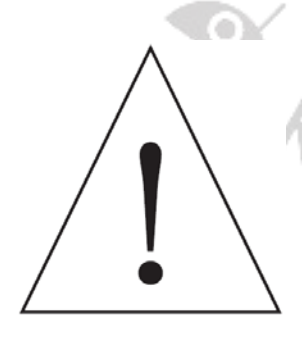

#### **ACHTUNG!**

Bevor Sie das Funkgerät verwenden, lesen Sie bitte sorgfältig dieses Handbuch durch. Es enthält wichtige Hinweise für den sicheren und bestimmungsgemäßen Gebrauch des Funkgerätes sowie eine Sensibilisierung für HF-Energie, Kontrollinformationen und Betriebsanweisungen zur Einhaltung der Grenzwerte der HF-Energiebelastung gemäß den geltenden nationalen und internationalen Normen.

Radioo

Dieses Funkgerät nutzt elektromagnetische Energie im Hochfrequenzspektrum (HF), um die Kommunikation zwischen zwei oder mehr Benutzern über eine Entfernung zu ermöglichen. Es nutzt Funkgerätfrequenz (RF) Energie oder Funkwellen, um Anrufe zu senden und zu empfangen. HF-Energie ist eine Form der elektromagnetischen Energie. Andere Formen sind unter anderem Sonnenlicht und Röntgenstrahlen. HF-Energie sollte jedoch nicht mit diesen anderen Formen elektromagnetischer Energie verwechselt werden, die bei unsachgemäßer Verwendung biologische Schäden verursachen kann. Sehr hohe Röntgenstrahlen können z.B. Gewebe und Erbgut schädigen.

#### **HF-Strahlungssicherheit**

Um die Gesundheit der Nutzer zu gewährleisten, arbeiten Experten aus relevanten Branchen wie Wissenschaft, Technik, Medizin und Gesundheitswesen mit internationalen Organisationen zusammen, um Normen für die sichere Exposition gegenüber HF-Strahlung zu entwickeln. Diese Normen bestehen aus:

- United States Federal Communications Commission, Code of Federal Regulations; 47CFR Teil 2 Unterteil J:
- American National Standards Institute (ANSI)/Institute of Electrical and Electronic Engineers (IEEE) C95. 1-1992;
- Institut der Elektrotechnik- und Elektronikingenieure (IEEE) C95. 1-1999;
- Internationale Kommission für den Schutz vor nichtionisierender Strahlung (ICNIRP) 1998.

Diese Normen bieten sowohl für die Arbeitnehmer als auch für die breite Öffentlichkeit empfohlene Expositionswerte. Diese empfohlenen HF-Belastungswerte beinhalten zudem erhebliche Sicherheitspuffer.

Alle von Radioddity vertriebenen Funkgeräte sind so konzipiert, hergestellt und getestet, dass sie die von den Regierungen festgelegten Grenzwerte für HF-Belastung erfüllen. Darüber hinaus empfehlen die Hersteller den Anwendern von Funkgeräten spezielle Bedienungshinweise. Diese Anweisungen sind wichtig, da sie die Benutzer über die HF-Energiebelastung informieren und einfache Verfahren zu ihrer Kontrolle bieten.

Auf den folgenden Websites finden Sie weitere Informationen darüber, wie Sie die Belastung durch HF-Energie kontrollieren können, um die Einhaltung der festgelegten Grenzwerte zu gewährleisten: <http://www.who.int/en/> <http://www.euro.who.int/de/home>

#### **Produktsicherheit und HF-Exposition für tragbare Funkgeräte**

Dieses Produkt ist für professionelle Anwendungen bestimmt, die den Anforderungen an die HF-Strahlung entsprechen. Die Benutzer müssen sich der Gefahren der HF-Strahlung bewusst sein und geeignete Maßnahmen ergreifen, um die Anforderungen der HF-Strahlungsgrenze zu erfüllen.

Beispiele für derartige Geräte sind Mobiltelefone, Funkfernbedienungen aber auch Mikrowellengeräte.

#### **Hinweise zum bestimmungsgemäßen Gebrauch des Funkgerätes**

Um eine optimale Leistung und die Einhaltung der Grenzwerte für die HF-Energiebelastung in der beruflichen/kontrollierten Umgebung in den oben genannten Normen und Richtlinien zu gewährleisten, sollten die Benutzer nicht mehr als 50% der Zeit übertragen und sich stets an die folgenden Verfahren halten:

- 1. HF-Energie wird nur erzeugt, wenn das Funkgerät sendet.
- 2. Beachten Sie die Vorschriften der örtlichen Behörden, bevor Sie dieses Funkgerät verwenden, da ein unsachgemäßer Gebrauch gegen das Gesetz verstoßen kann.
- 3. Schalten Sie das Funkgerät aus, bevor Sie sich brennbaren oder explosionsgefährdeten Bereichen nähern.
- 4. Laden oder wechseln Sie den Akku nicht in brennbaren oder explosionsgefährdeten Bereichen.
- 5. Schalten Sie das Funkgerät aus, bevor Sie in die Nähe von Spreng- oder Zündzonen kommen.
- 6. Verwenden Sie kein Funkgerät, dessen Antenne beschädigt ist, da ein Berühren der beschädigten Antenne zu Hitzeschäden führen kann.
- 7. Versuchen Sie nicht, das Funkgerät zu öffnen; eventuelle Wartungsarbeiten sollten nur von einem Fachmann durchgeführt werden.
- 8. Um Störungen durch elektromagnetische Interferenzen oder elektromagnetische Strahlungen zu vermeiden, schalten Sie das Funkgerät an Orten aus, an denen Hinweise wie beispielsweise "Keine drahtlosen Geräte verwenden" angebracht sind, z. B. in Krankenhäusern und anderen Gesundheitseinrichtungen.
- 9. Stellen Sie das Funkgerät in Fahrzeugen die über Airbags verfügen nicht in den Bereich der Airbagauslösung.

- 10. Bewahren Sie das Funkgerät nicht unter direkter Sonneneinstrahlung oder in heißen Bereichen auf. Wenn Sie mit dem Funkgerät senden, halten Sie mit Ihrem Körper einen Abstand von mindestens 5 cm zur Antenne.
- 11. Wenn das Funkgerät stinkt oder Rauch aus seinem Inneren nach außen dringt, schalten Sie es bitte umgehend aus. Sofern möglich, entfernen Sie bitte in einem solchen Fall den Akku. Wenden Sie sich an Ihren Händler vor Ort.
- 12. Um eine Überhitzung des Gerätes zu vermeiden sollte der Sendevorgang stets so kurz wie möglich gehaltern werden.

Radioddity Radioddity Radioddity Radioddity

S. Radioddity

Radioddity

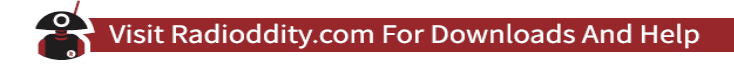

#### **Funkzulassung**

Regierungen klassifizieren die Funkgeräte. Die meisten dieser klassifizierten Funkgeräte benötigen von den örtlichen Regierungsstellen eine Betriebserlaubnis. Für die Funkgeräte vom Typ BAOFENG DM-1701, DM-1702, DM-1703, DM-1706 sowie DM-1802, vtrieben durch Radioddity, benötigen Sie in den meisten Ländern eine entsprechende Funklizenz (in Deutschland beispielsweise eine Amateurfunklizenz).

#### **FCC-Bestimmungen**

Die Federal Communication Commission (FCC) verlangt, dass alle Funkkommunikationsprodukte die Anforderungen der oben genannten Normen erfüllen müssen, bevor sie in den USA in Verkehr gebracht werden können, und der Hersteller muss ein RF-Label auf dem Produkt anbringen, um die Benutzer über Betriebsanweisungen zu informieren, um ihre Gesundheit am Arbeitsplatz gegen die Exposition gegenüber HF-Energie zu verbessern.

#### **EU-Rechtskonformität**

Das von einem qualifizierten Labor zertifizierte Produkt entspricht den grundlegenden Anforderungen und anderen relevanten Bestimmungen der Richtlinie 1999/5/EG.

Bitte beachten Sie, dass die oben genannten Informationen nur für EU-Länder gelten.

Radioddity Radioddity S. Radioddity Radioddity

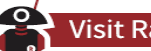

#### **Bedienungshinweise**

- 1. Senden Sie nicht mehr als den Nennbetriebsfaktor von 50% der Zeit. Zum Senden (Sprechen) drücken Sie die Sprechtaste (PTT - Push To Talk), um Anrufe entgegenzunehmen (Hören), lassen Sie die Sprechtaste los. Die Übertragung von 50% der Zeit oder weniger ist wichtig, da das Funkgerät nur dann eine messbare HF-Energiebelastung im Sinne der Normkonformität erzeugt.
- 2. Wenn Sie das Funkgerät vor dem Gesicht tragen, legen Sie es immer in einen vom Hersteller zugelassenen Clip, Halter, Holster, Koffer oder Gurtzeug für dieses Produkt. Die Verwendung von zugelassenem, am Körper getragenem Zubehör ist wichtig, da die Verwendung von nicht vom Hersteller zugelassenem Zubehör zu erhöhten Expositionswerten führen kann, welche die IEEE/ICNIRP-Grenzwerte für berufliche/ kontrollierte Umgebungen überschreiten.
- 3. Wenn Sie kein am Körper getragenes Zubehör verwenden und das Funkgerät nicht in der vorgesehenen Gebrauchsposition, vor dem Gesicht oder am Körper im PTT-Modus oder neben dem Kopf im Telefonmodus verwenden, stellen Sie sicher, dass die Antenne und das Funkgerät beim Senden mindestens 2,5 cm vom Körper entfernt sind. Der richtige Abstand ist wichtig, da die HF-Belastung mit zunehmendem Abstand zur Antenne abnimmt.

#### **Schützen Sie Ihr Gehör**

- 1. Verwenden Sie die geringste Lautstärke die Sie für Ihre Arbeit benötigen.
- 2. Erhöhen Sie die Lautstärke nur dann, wenn Sie sich in einer lauten Umgebung befinden.
- 3. Drehen Sie die Lautstärke herunter, bevor Sie ein Headset oder einen Ohrhörer anschließen.
- 4. Begrenzen Sie die Zeit, in der Sie Headsets oder Ohrhörer bei hoher Lautstärke verwenden.
- 5. Wenn Sie das Funkgerät ohne Headset oder Ohrhörer verwenden, halten Sie den Lautsprecher des Funkgerätes nicht direkt an Ihr Ohr.

#### *Hinweis*

*Laute Geräusche aus irgendeiner Quelle über einen längeren Zeitraum können Ihr Gehör vorübergehend oder dauerhaft beeinträchtigen. Je lauter die Lautstärke des Funkgerätes ist, desto weniger Zeit wird benötigt, bis Ihr Gehör negativ beeinträchtigt wird. Hörschäden durch lauten Lärm sind manchmal zunächst nicht erkennbar und können sich kumulativ auswirken.*

S. Radioddity

Radioddity

#### **Sicherheitshinweise**

#### **Verboten**

- 1. Verwenden Sie das Ladegerät nicht im Freien oder in feuchter Umgebung, sondern nur in trockenen Umgebungen.
- 2. Nehmen Sie das Ladegerät nicht auseinander, da sonst die Gefahr eines elektrischen Schlages oder eines Brandes besteht.
- 3. Betreiben Sie das Ladegerät nicht, wenn es gebrochen oder in irgendeiner Weise beschädigt wurde.
- 4. Stellen Sie ein tragbares Funkgerät nicht über einem Airbag oder im Bereich der Airbagauslösung auf. Das Funkgerät kann Ihnen im Falle eines Aufpralls - welcher den Airbag auslöst - mit hoher Wucht entgegengeschleudert werden und beim Aufblasen des Airbags zu schweren Verletzungen der Fahrzeuginsassen führen.

#### **Um das Risiko zu reduzieren**

- 1. Ziehen Sie am Stecker und nicht am Kabel, wenn Sie das Ladegerät abziehen.
- 2. Trennen Sie das Ladegerät vom Stromnetz, bevor Sie Wartungs- oder Reinigungsarbeiten durchführen.
- 3. Kontaktieren Sie Radioddity für Hilfe zu Reparatur und Service.

#### **Einsatz von Kommunikationsgeräten während der Fahrt**

- 1. Überprüfen Sie immer die Gesetze und Vorschriften für den Gebrauch von Funkgeräten in den Ländern und Gebieten, in denen Sie fahren.
- 2. Schenken Sie dem Fahren und der Straße Ihre volle Aufmerksamkeit.
- 3. Falls vorhanden, benutzen Sie die Freisprecheinrichtung (VOX !).
- 4. Wenn es die Fahrbedingungen oder Vorschriften erfordern, verlassen Sie die Straße um zu parken<br>bevor Sie einen Anruf tätigen oder entgegennehmen. bevor Sie einen Anruf tätigen oder entgegennehmen.

**SARRANGEMENTS** Radioddity Erweitertes Deutsches Benutzerhandbuch für BAOFENG Funkgeräte © 2019 Radioddity v1.0 Seite 97 von 113

## **Anhang B - Technische Daten**

#### **Technische Daten DM-1701**

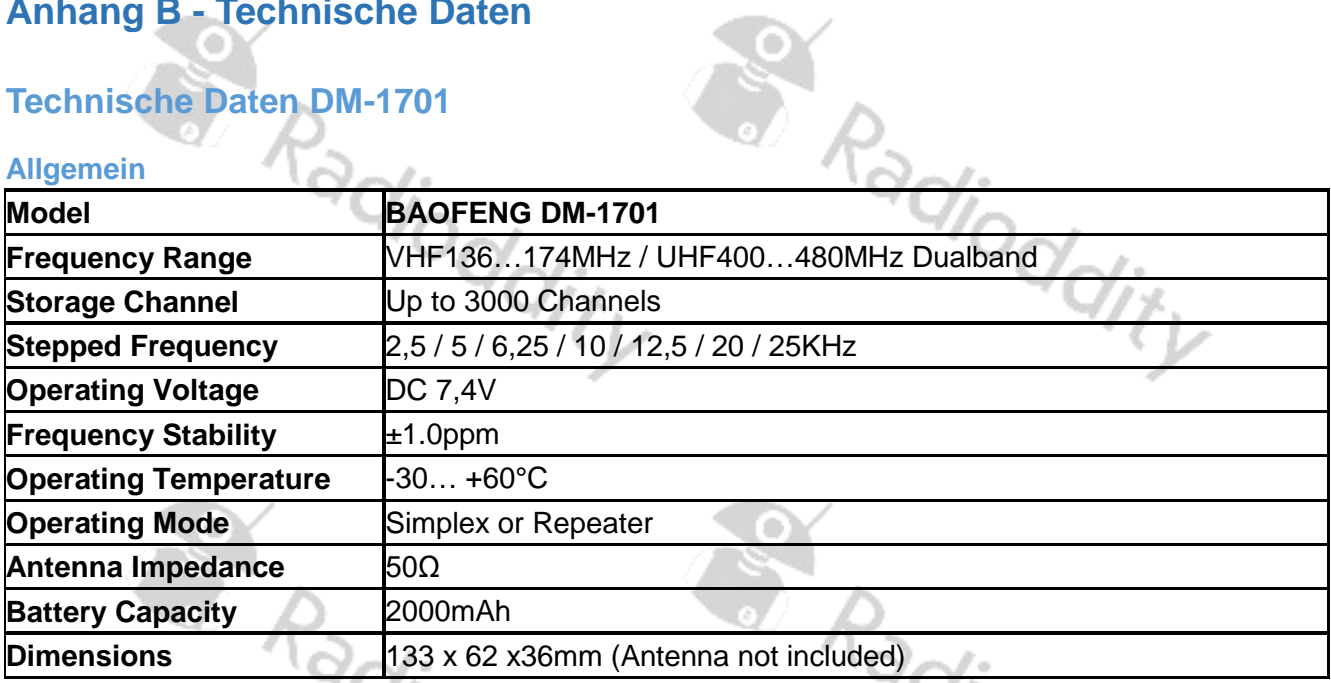

#### **Sender**

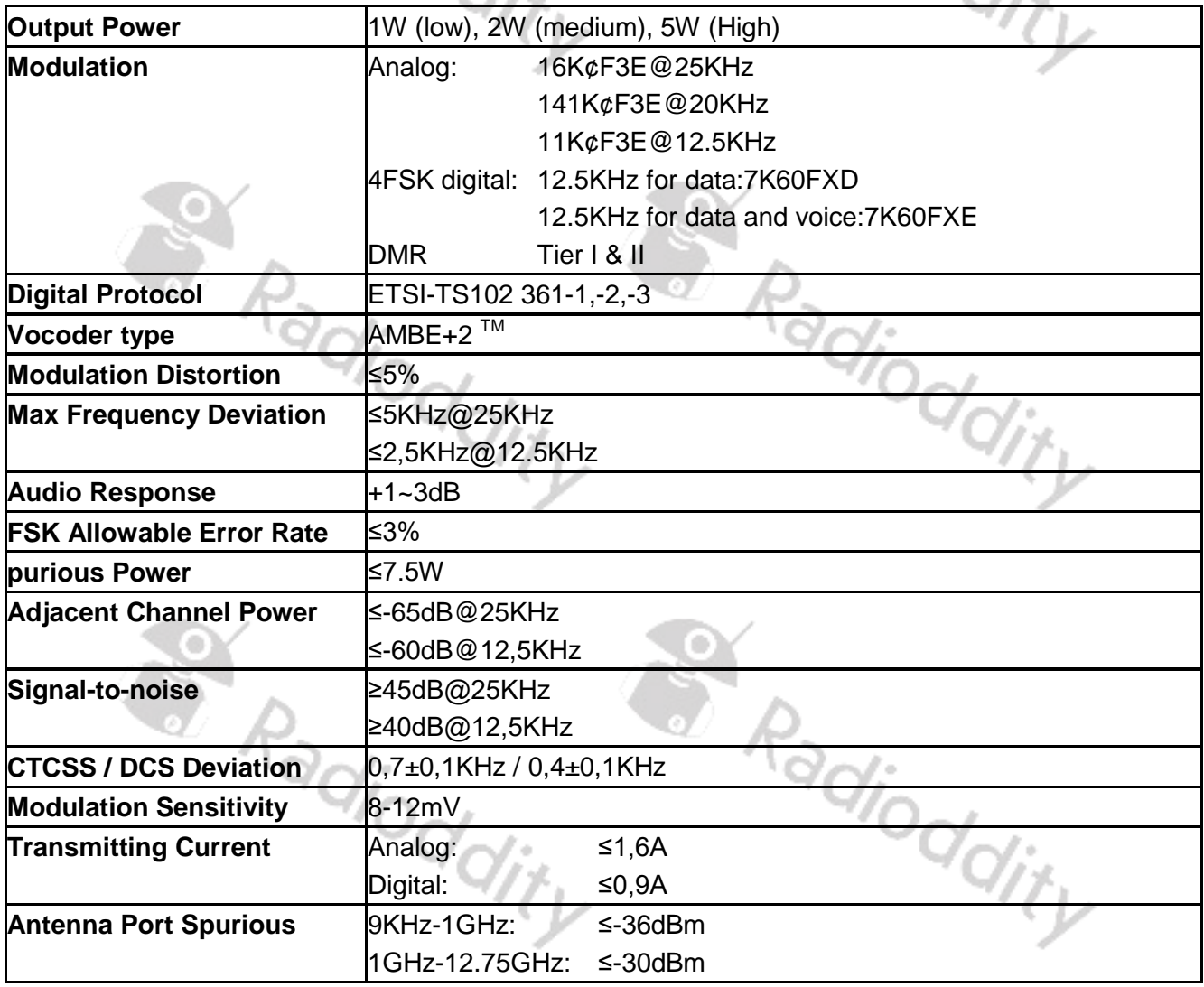

#### **Empfänger**

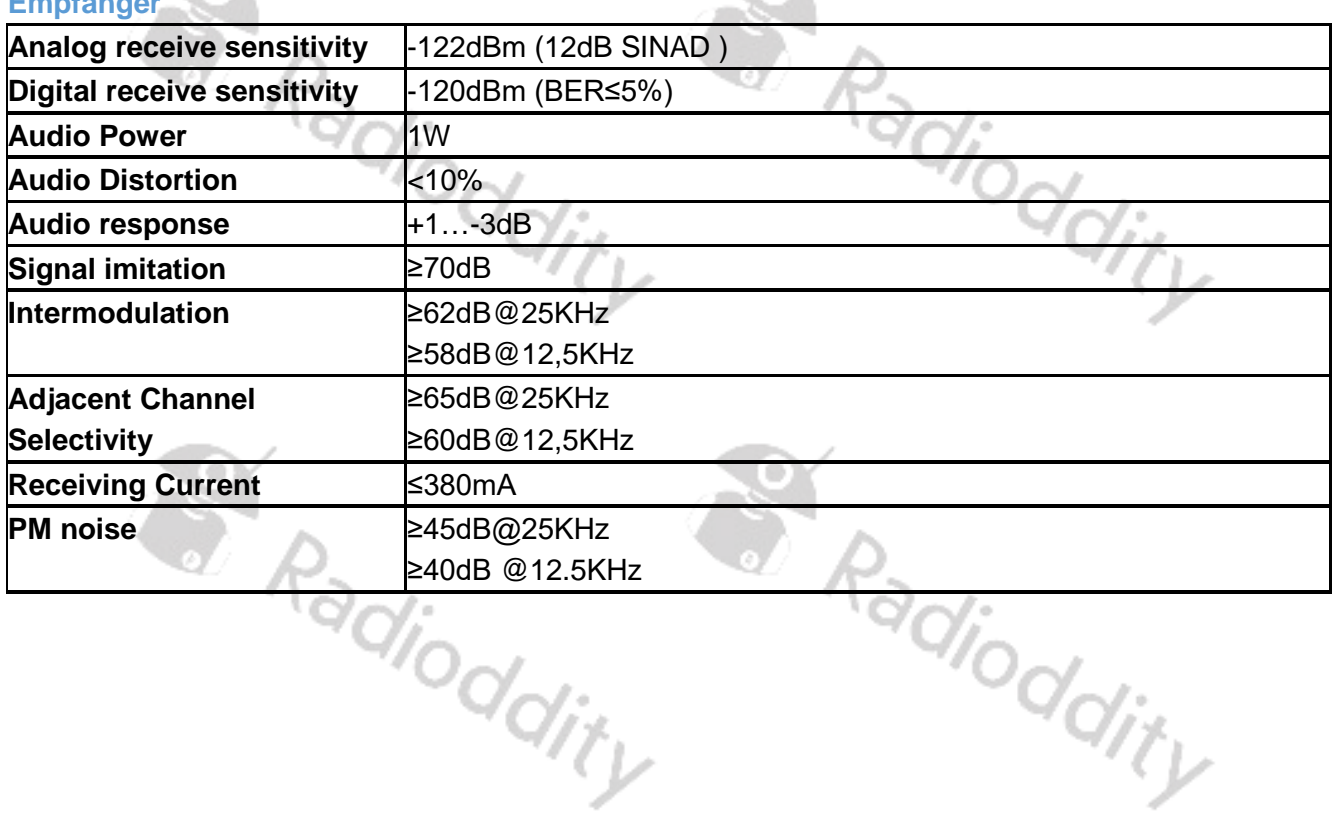

**CON** 

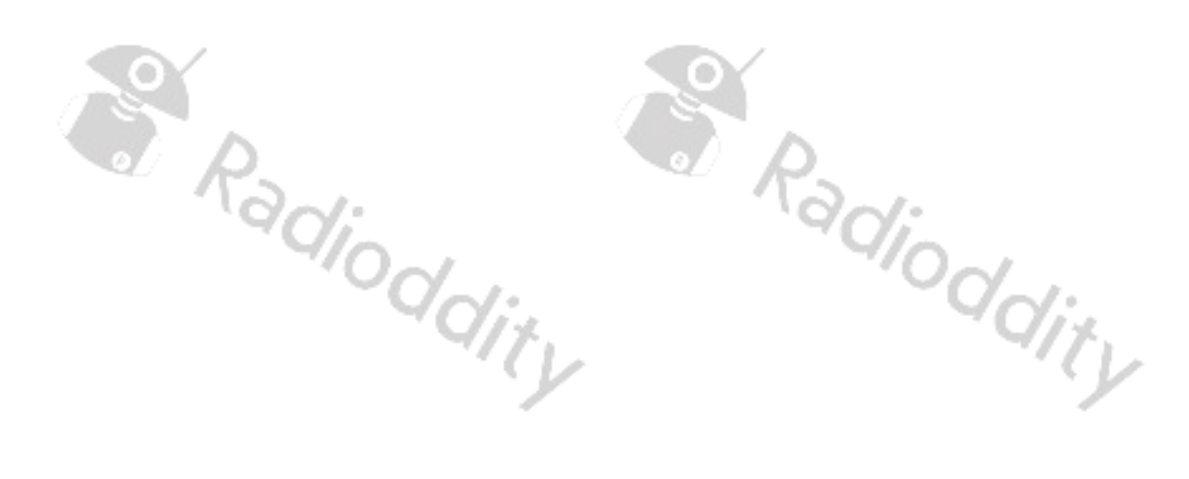

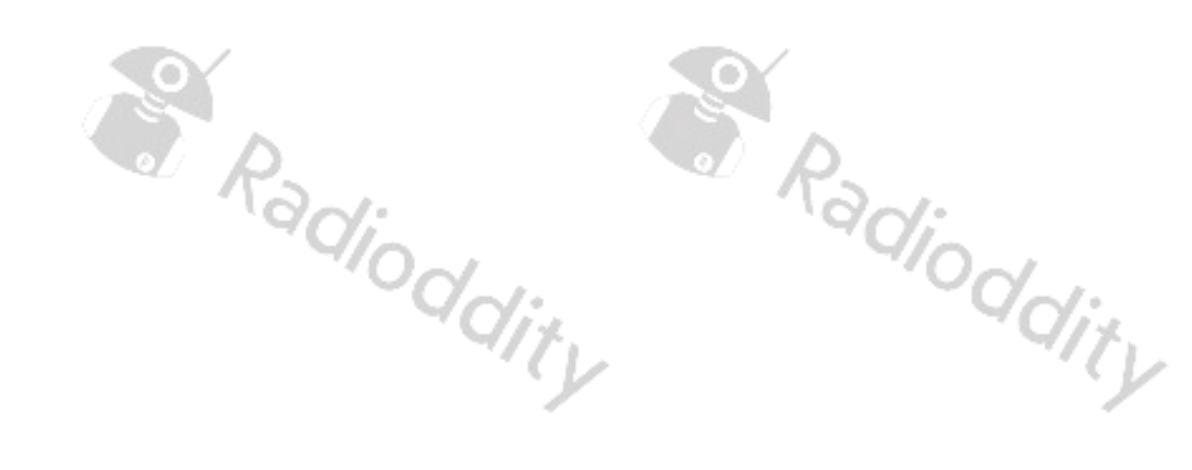

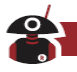

#### **Technische Daten DM-1702**

## **Allgemein**

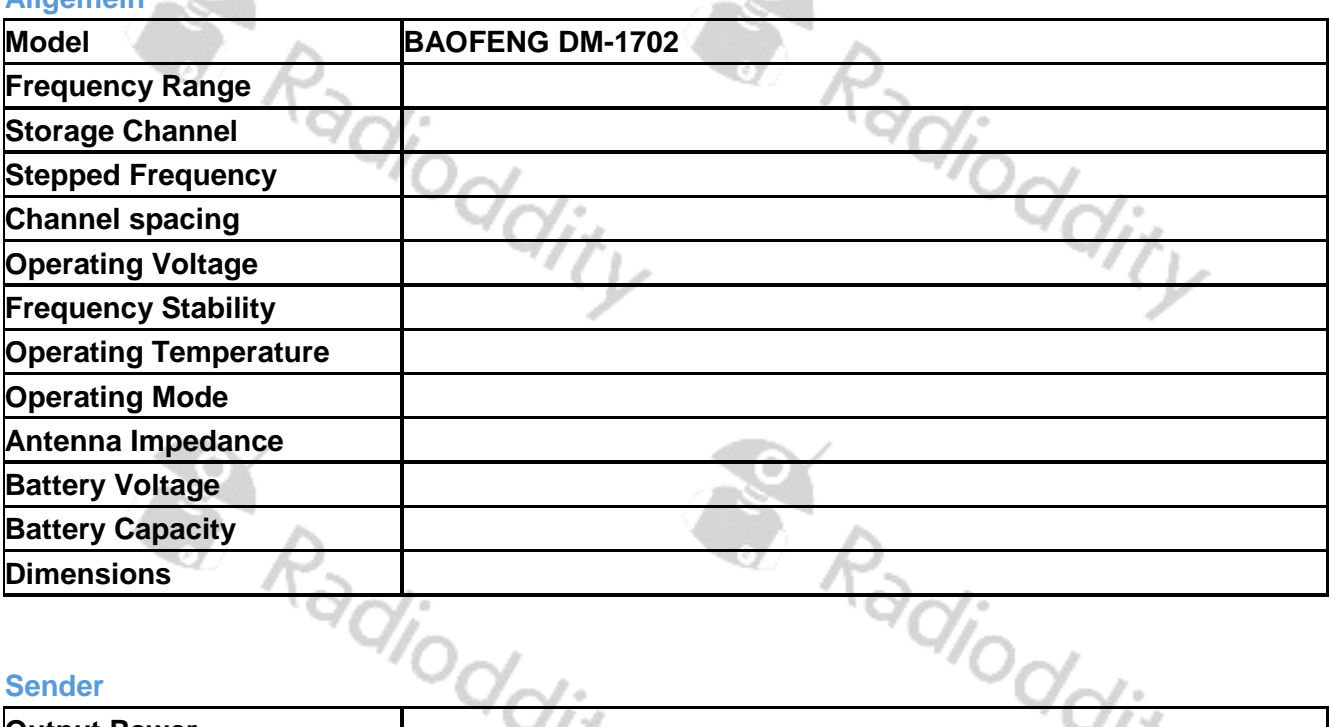

œ

#### **Sender**

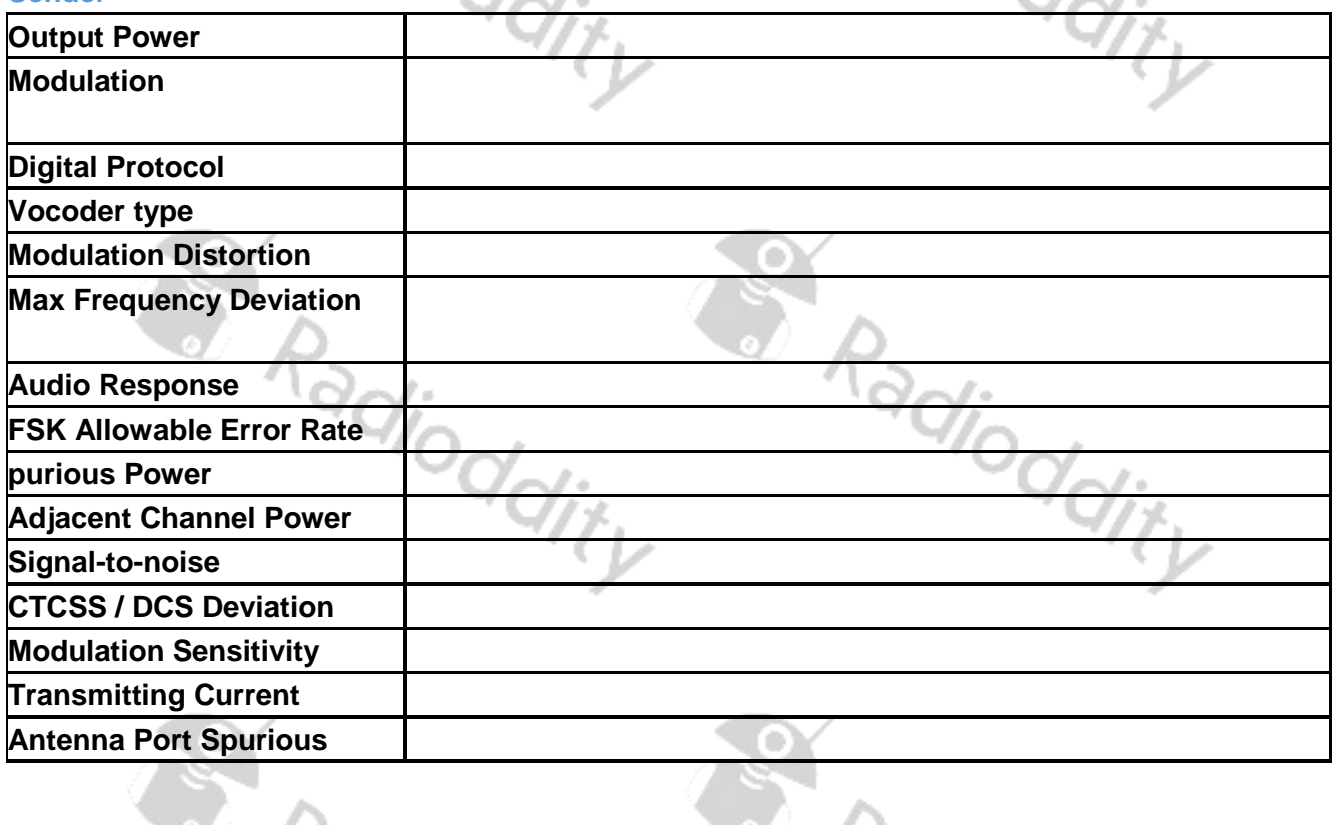

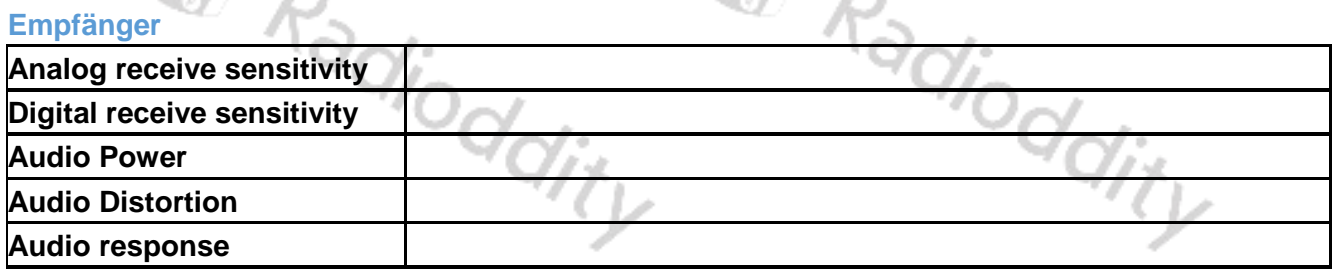

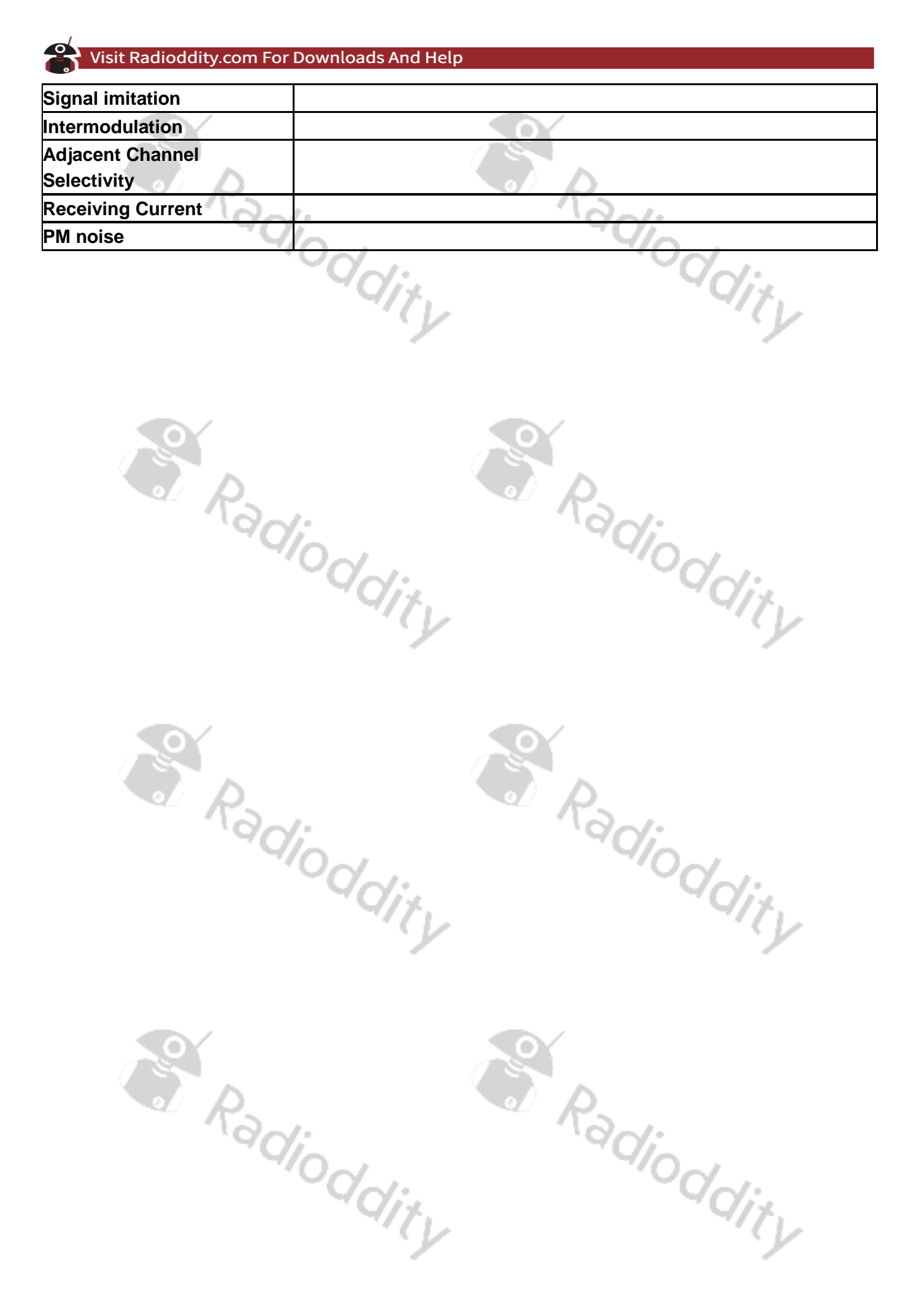

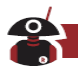

### **Technische Daten DM-1703**

# **Allgemein**

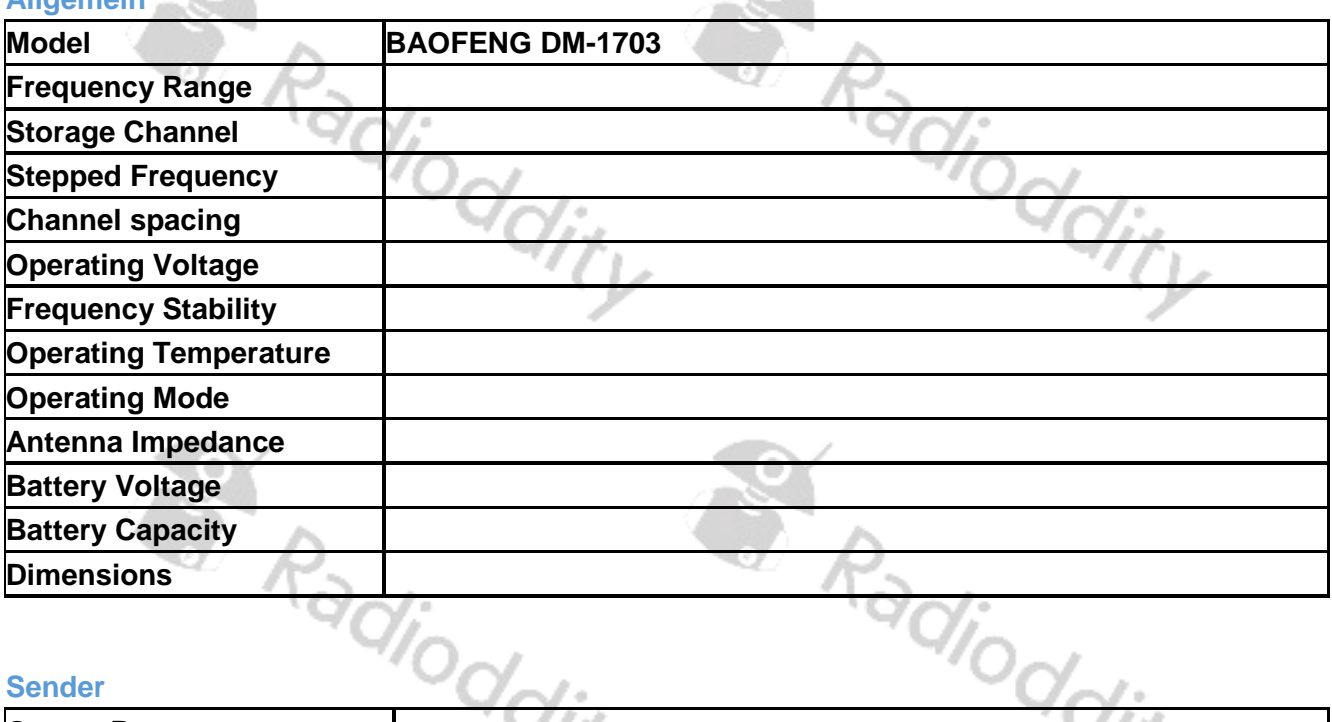

#### **Sender**

**START** 

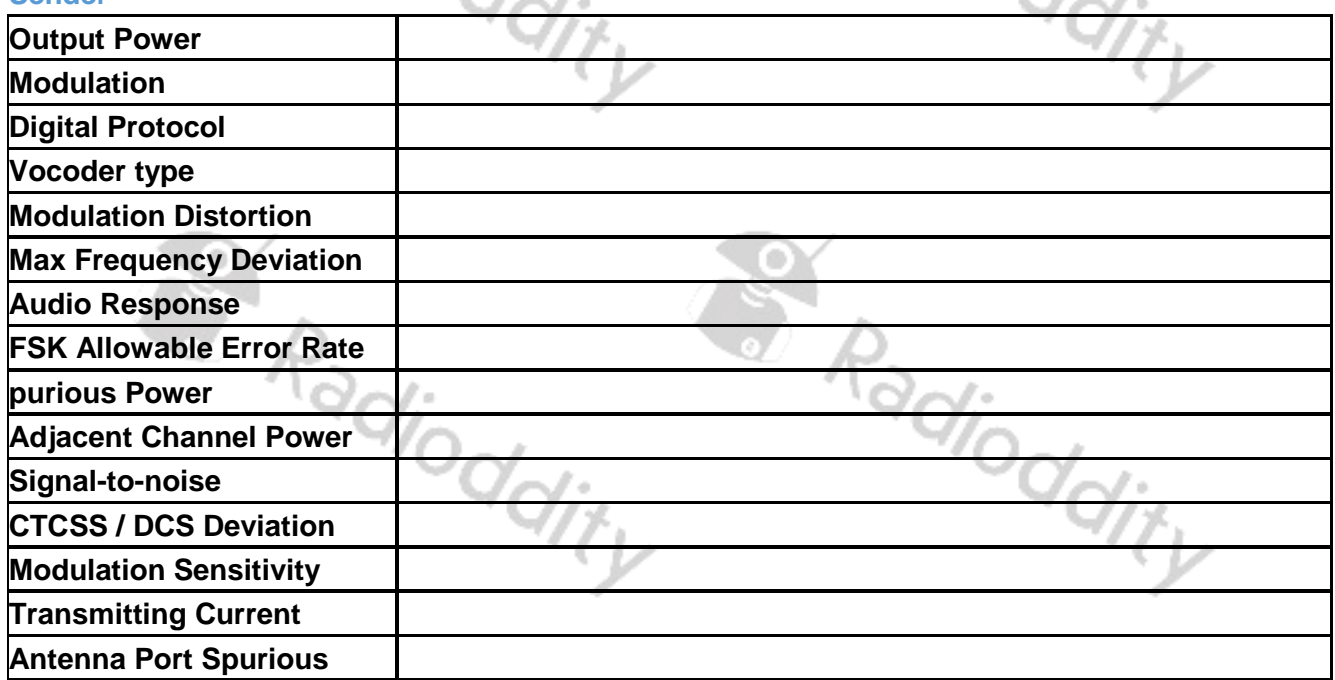

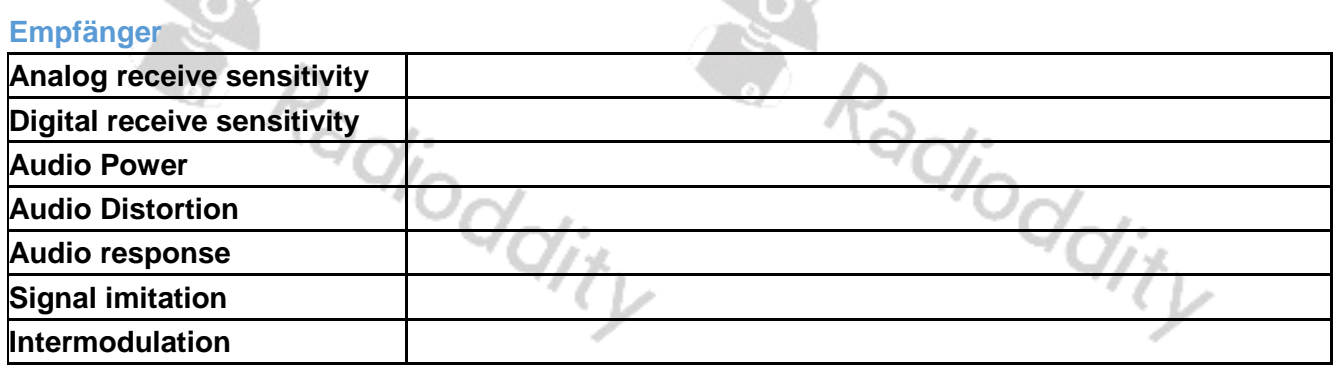

**CONTRACT** 

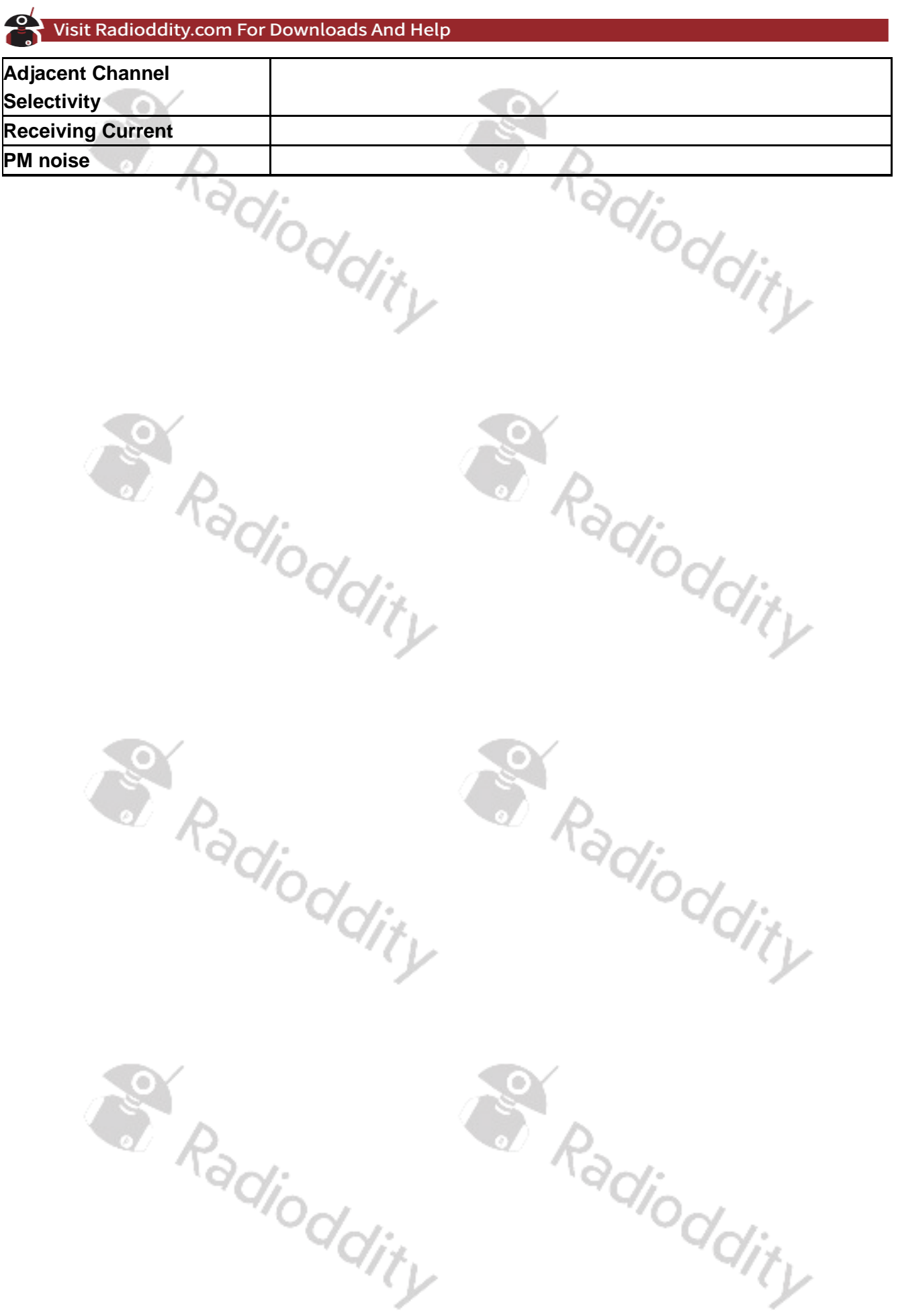

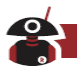

### **Technische Daten DM-1706**

# **Allgemein**

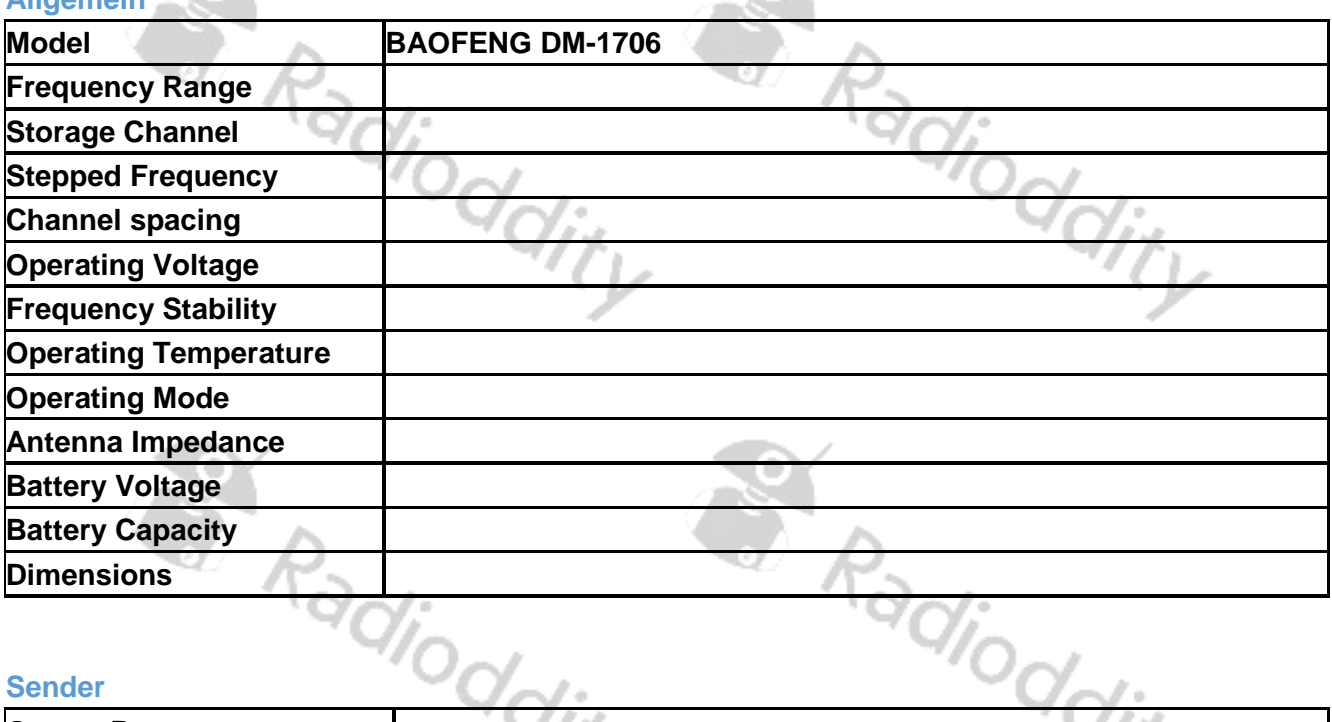

#### **Sender**

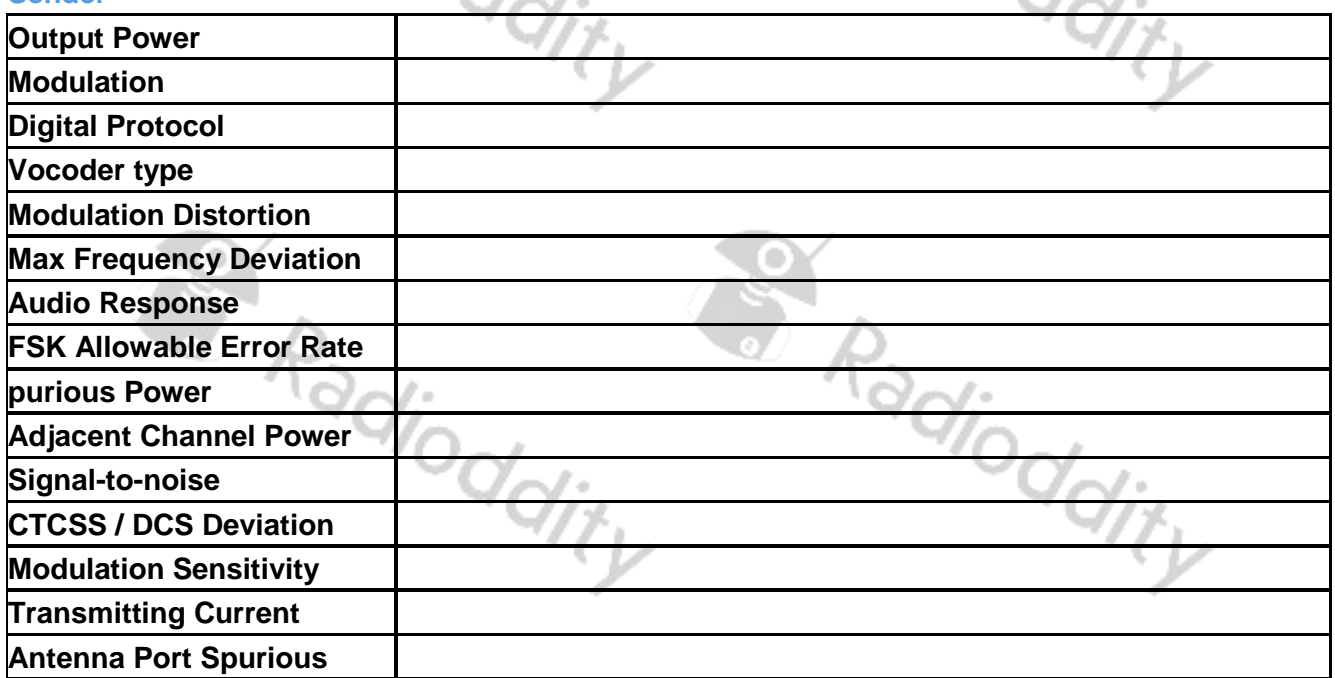

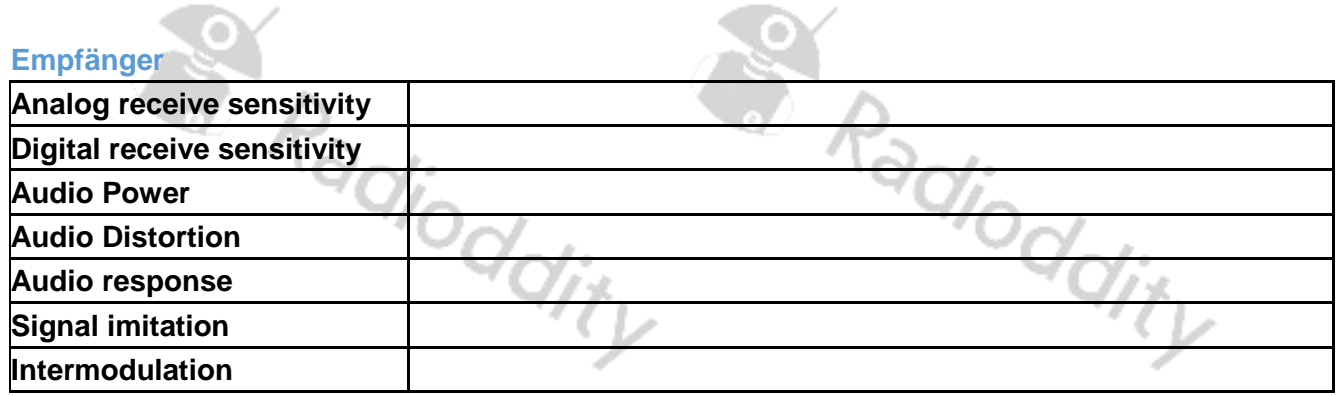

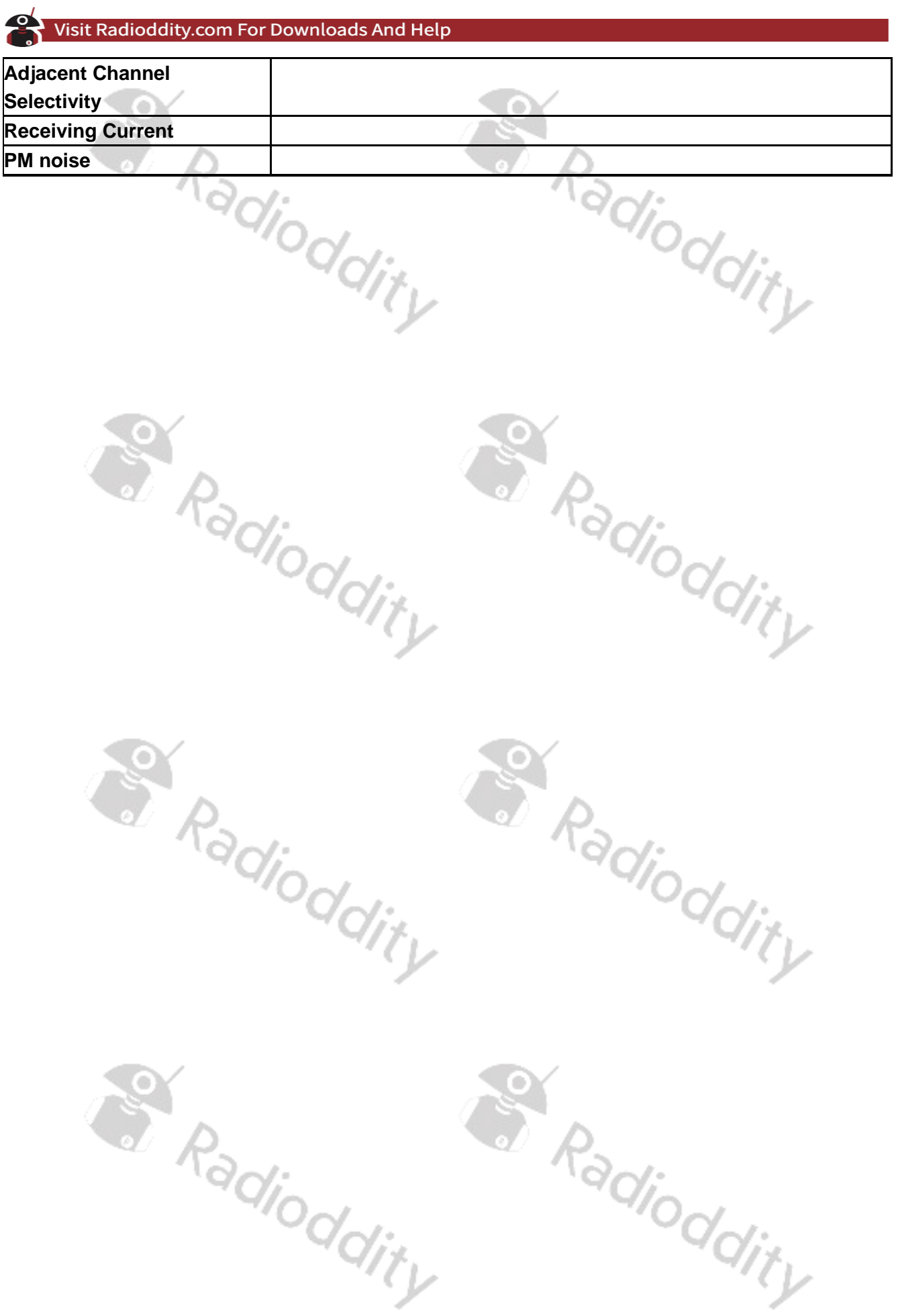

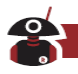

### **Technische Daten DM-1802**

# **Allgemein**

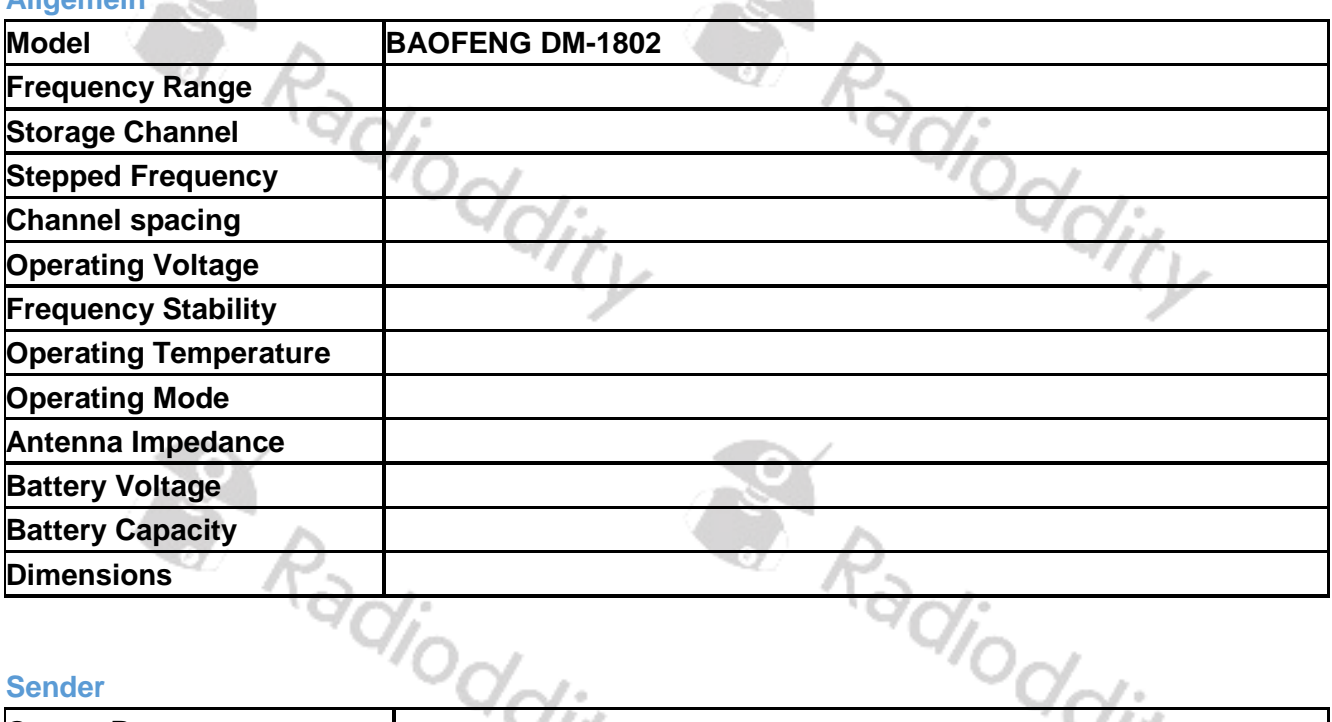

#### **Sender**

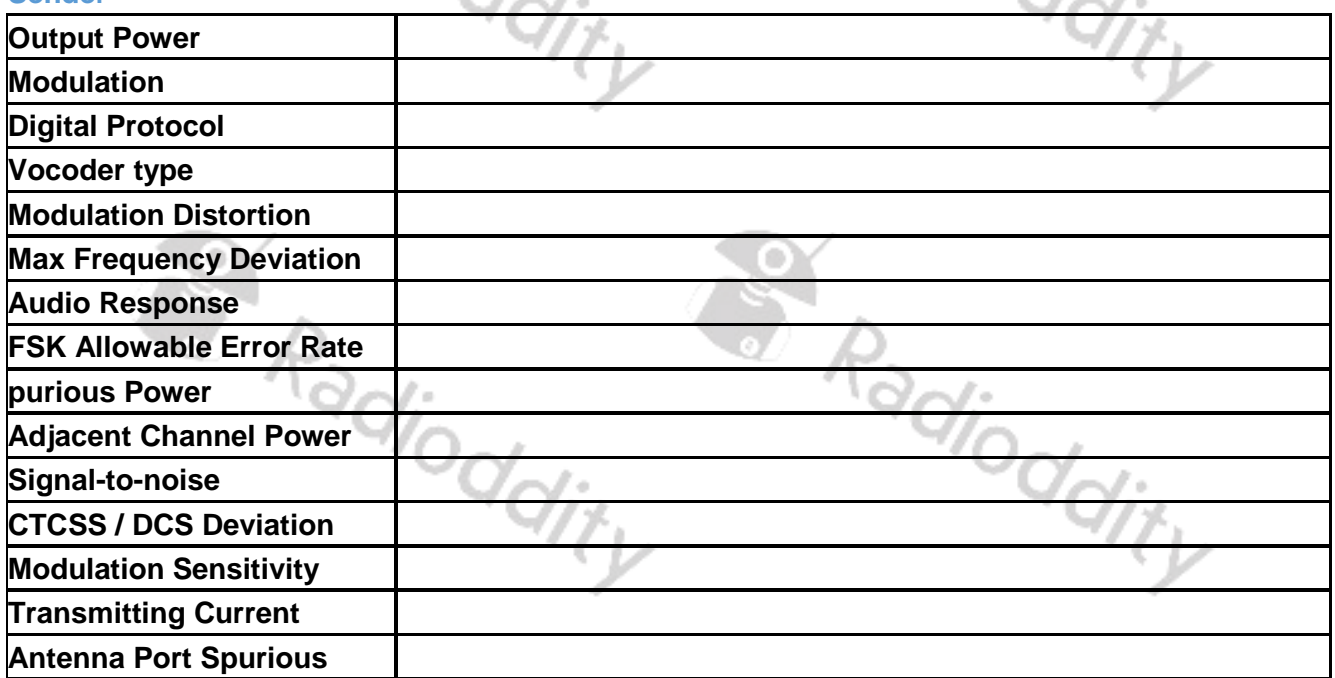

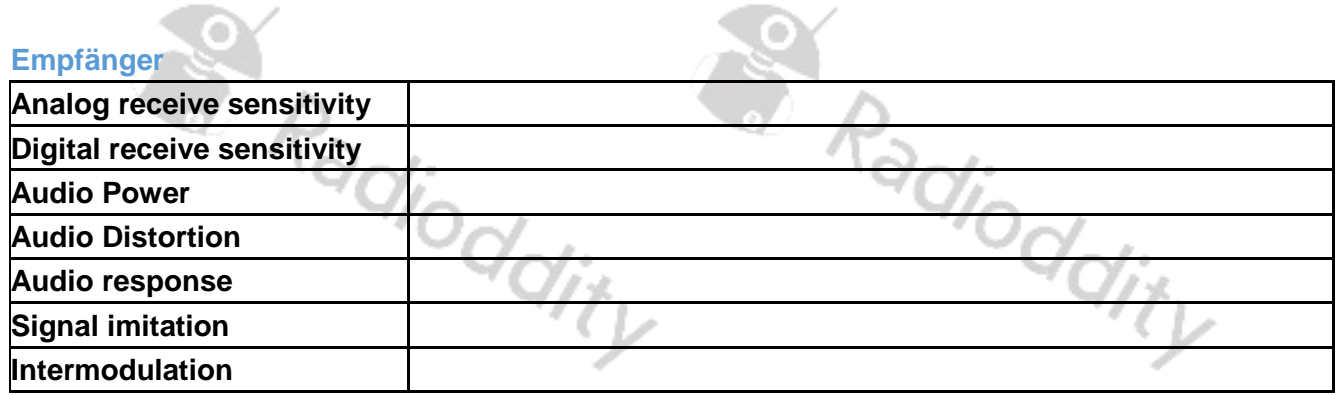

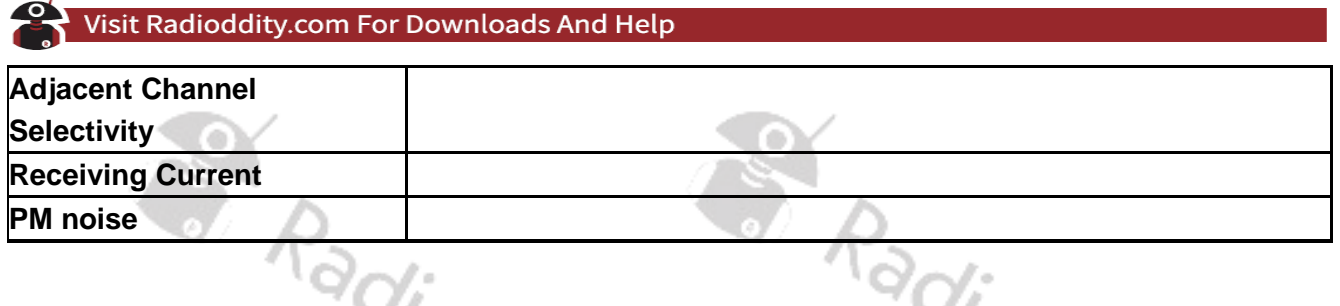

#### *Hinweis*

*Wir behalten uns ausdrücklich vor, die Spezifikationen aufgrund technischer Verbesserungen jederzeit und ohne Vorankündigung zu überarbeiten. Danke für Ihr Verständnis.*

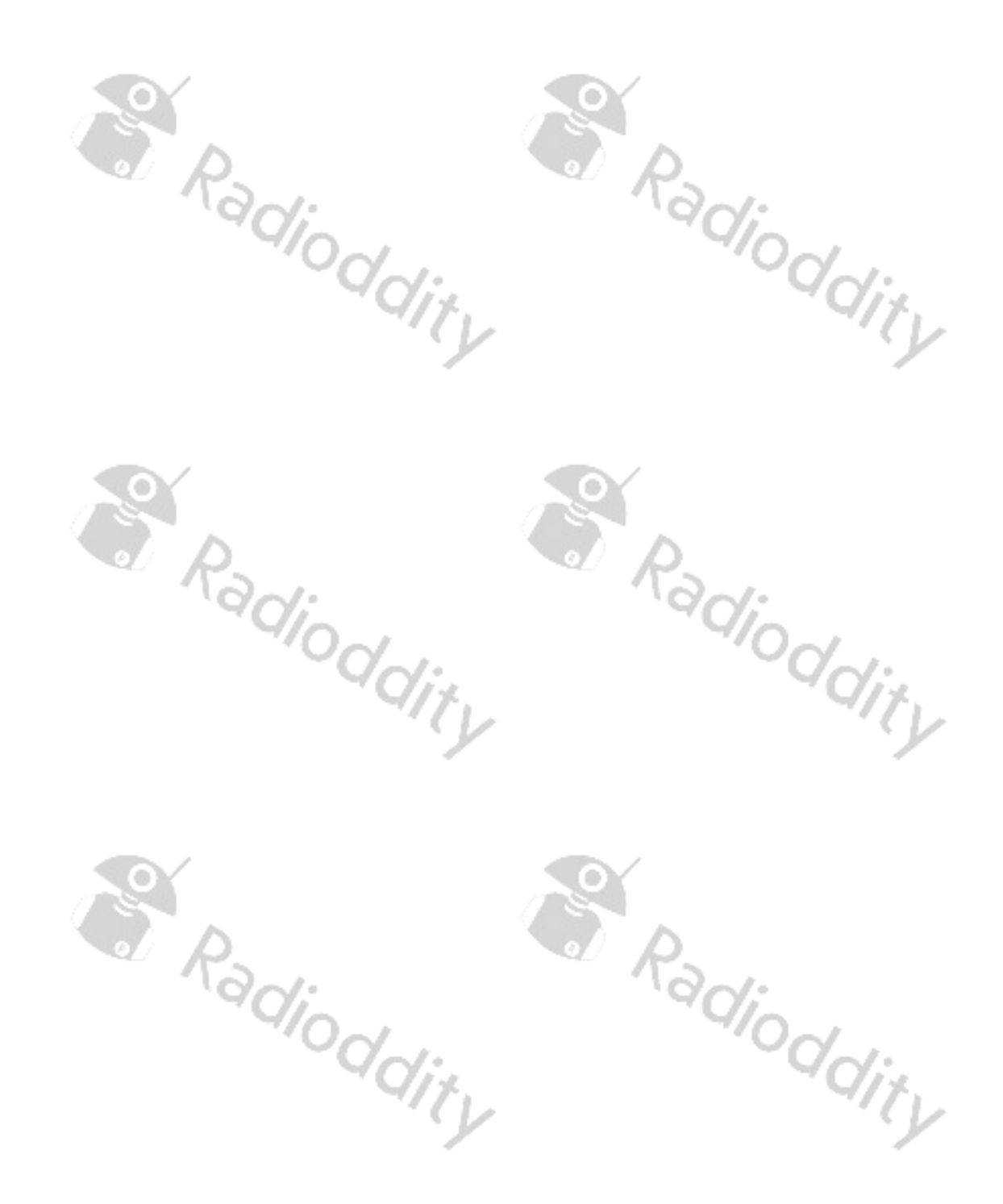

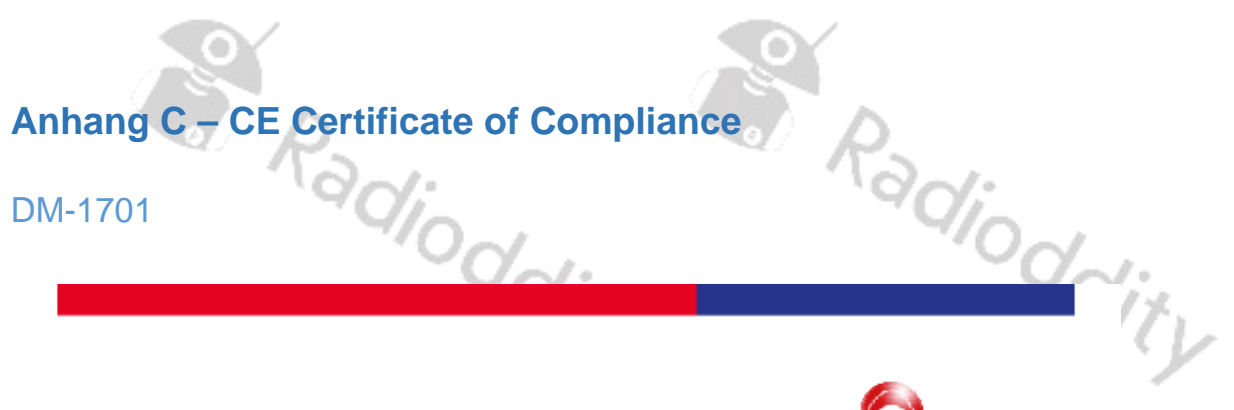

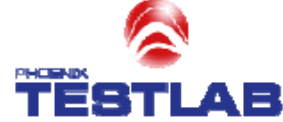

#### **EU-TYPE EXAMINATION (MODULE B) CERTIFICATE**

#### Radio Equipment Directive (RED) 2014/53/EU

#### **PHOENIX TESTLAB**

Notified Body Number 0700

Recognised by

Bundesnetzagentu

BNatzA-bS-02/51-55

This is to certify that:<br>PHOENX TESTLAB did undertake the relevant type examination procedures for the radio equipment identified below which<br>was found to be in compliance with the essential requirements of Radio Equipment

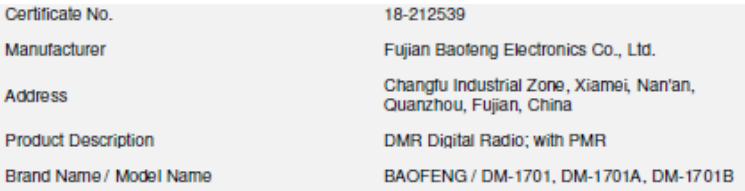

The radio equipment meets the following essential requirements Article 3.1 a): Health and Safety Conform Article 3.1 b): Electromagnetic Compatibility Conform Article 3.2: Effective and Efficient Use of Radio Spectrum Conform Additional Essential Requirements: Not applicable

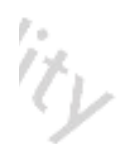

 $\ddot{\gamma}$ 

This certificate remains valid unless cancelled or revoked, provided the conditions in the attached annex are complied with. The<br>conditions for the validity of this certificate are listed in the Annex.

Expiry date:

SUANATE STEL Q **TESTLAB** The attached Annex forms part of this Signed by Way<br>Ref Research 4:50 PM hiseal agos

certificate. This certificate consists of 3

Date of issue

Phone +49(0)5235-9500-24 Fax +49(0)5235-9500-28<br>notifiedbody@phoenix-testlab.de

volity

PHOENIX TESTLAB GmbH Königswinkel 10<br>D-32825 Blomberg, Germany<br>www.phoenix-testlab.de

2023-10-23

vdity

2018-10-24
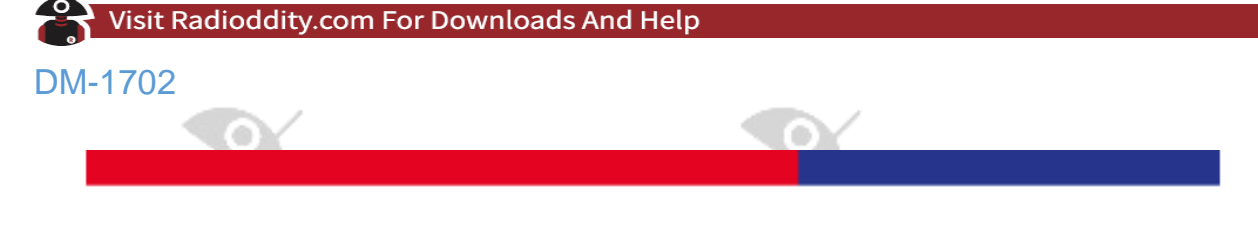

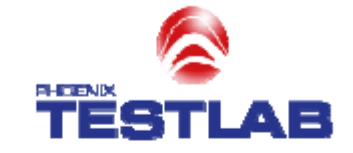

## **EU-TYPE EXAMINATION (MODULE B) CERTIFICATE**

Radio Equipment Directive (RED) 2014/53/EU

**PHOENIX TESTLAB** Notified Body Number 0700

Recognised by

Bundesnetzagentur 编

BNatzA-bS-02/51-55

This is to certify that:<br>PHOENIX TESTLAB did undertake the relevant type examination procedures for the radio equipment identified below which<br>was found to be in compliance with the essential requirements of Radio Equipmen

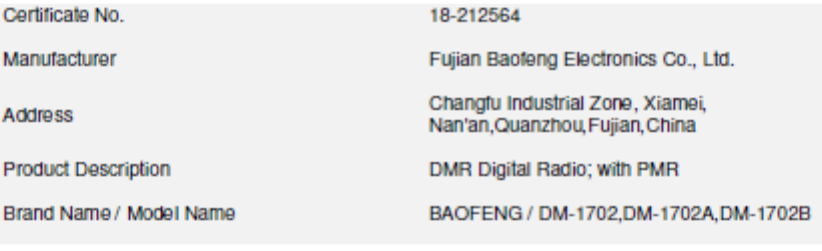

## The radio equipment meets the following essential requirements

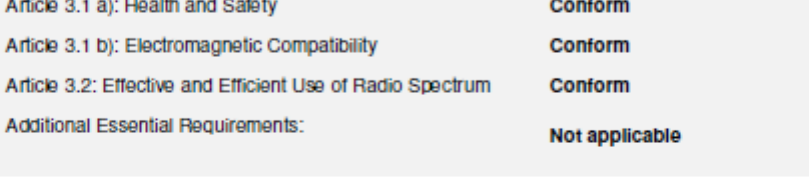

Date of issue 2018-10-26 Expiry date: 2023-10-25

**MOTHER BOY** 

This certificate remains valid unless cancelled or revoked, provided the conditions in the attached annex are complied with. The conditions for the validity of this certificate are listed in the Annex.

The attached Annex forms part of this certificate. This certificate consists of 3 pages.

SUANATE STEL Signed by Wayne 13:20 PM **TESTI** ΔR Notified Body

Phone +49(0)5235-9500-24<br>Fax +49(0)5235-9500-28<br>notifiedbody@phoenix-testlab.de FOOD ONLY PHOENIX TESTLAB GmbH Königswinkel 10 D-32825 Blomberg, Germany<br>www.phoenix-testlab.de

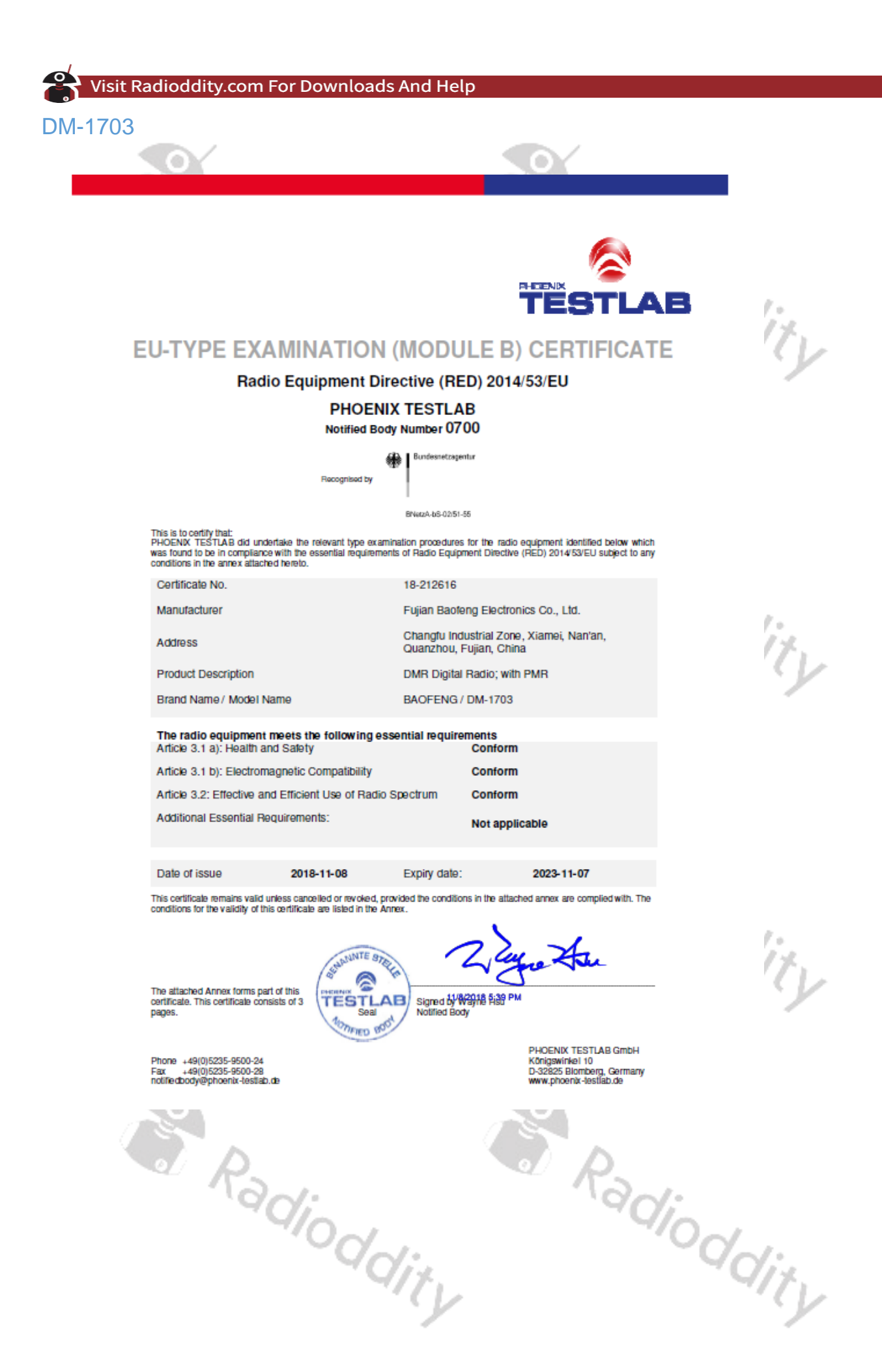

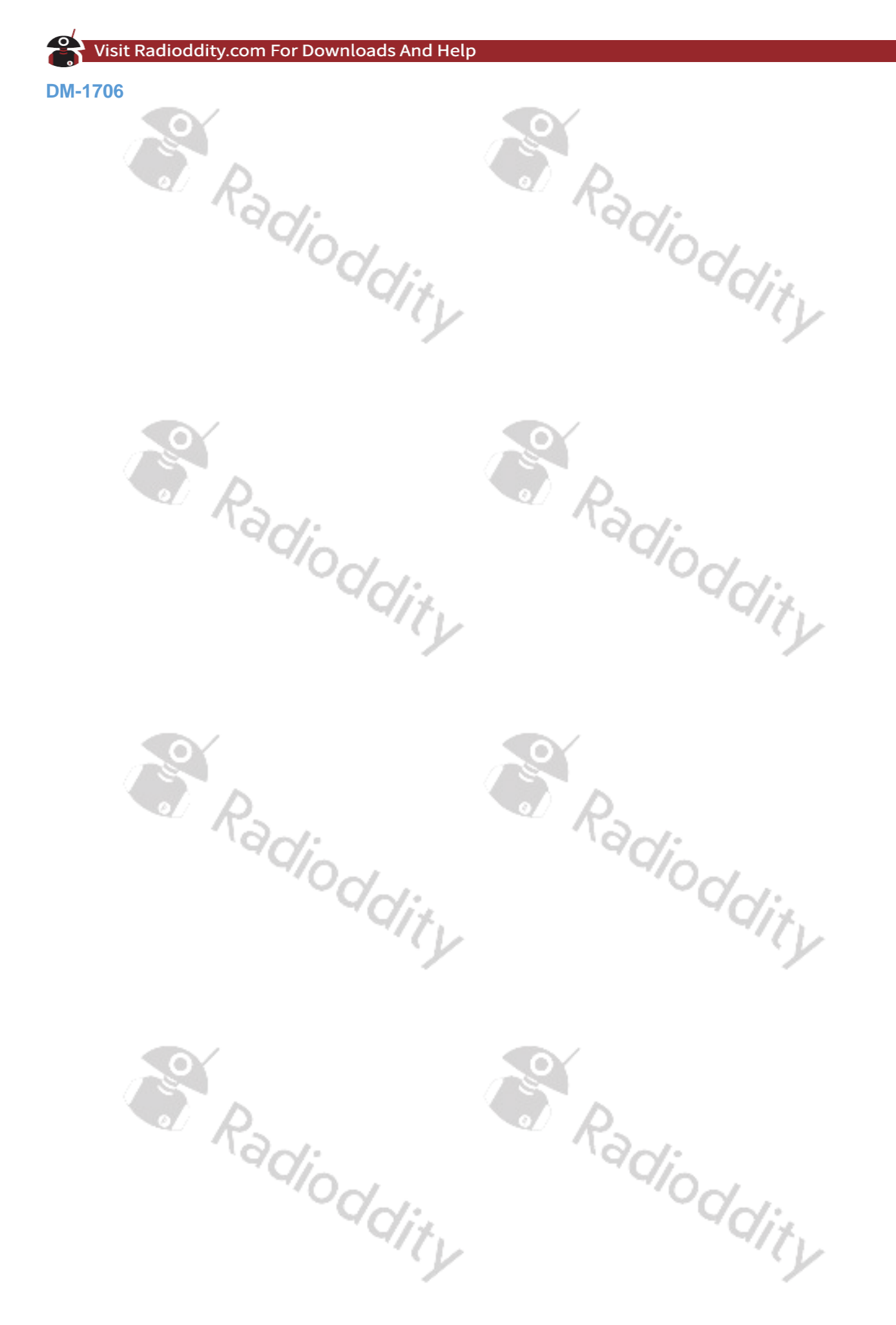

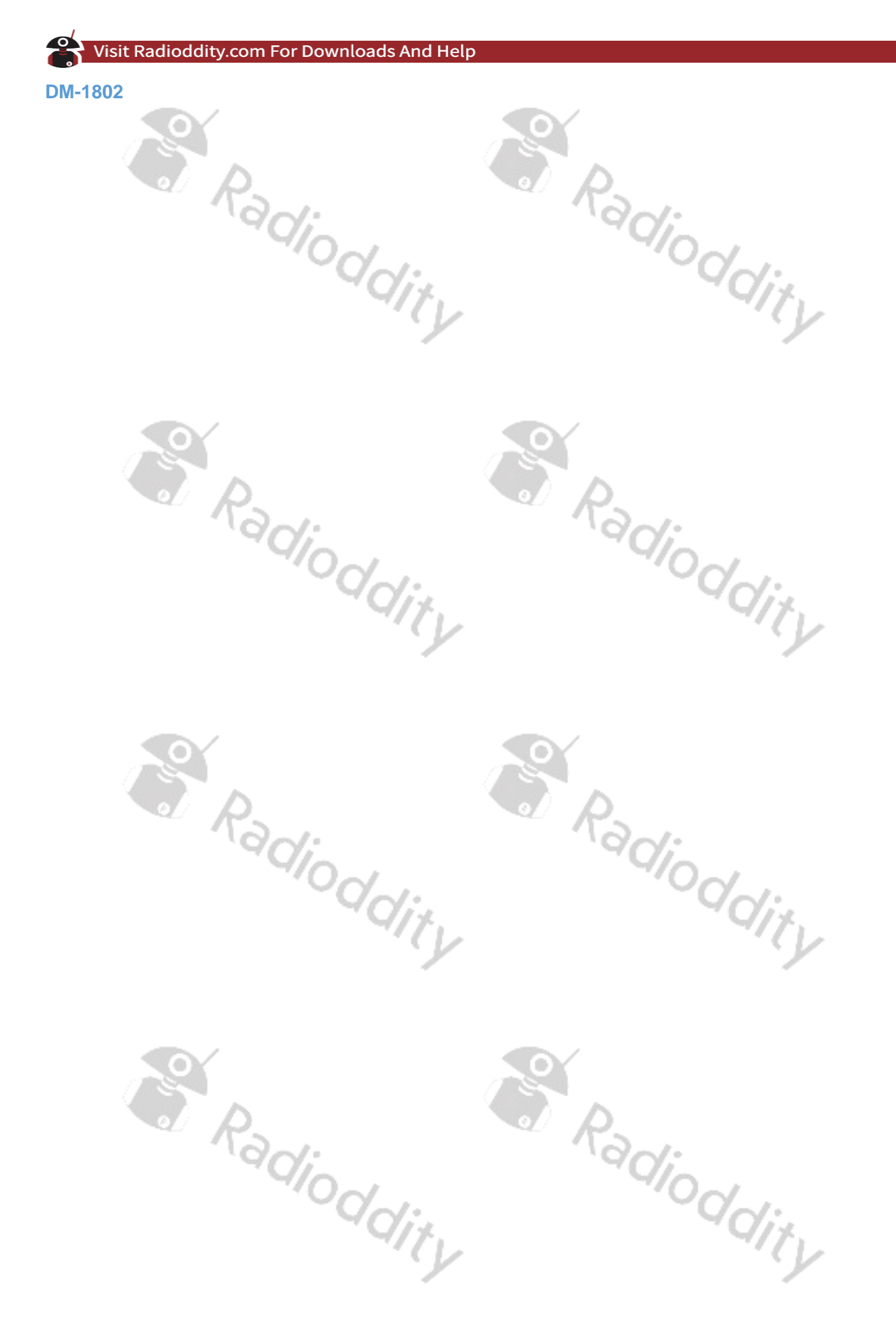

## Visit Radioddity.com For Downloads And Help

Bereits bei der Erstellung dieser Anleitung haben wir größten Wert auf die Richtigkeit und Vollständigkeit der Inhalte gelegt. Dennoch übernehmen wir keine Verantwortung für eventuelle Fehler oder Auslassungen. Mit der kontinuierlichen Weiterentwicklung der Technologie behalten wir uns zudem das Recht vor, das Design und die Spezifikation des Produkts jederzeit ohne Vorankündigung zu ändern. Ohne die vorherige schriftliche Genehmigung von Radioddity darf keine Kopie, Änderung, Übersetzung und Verbreitung dieses Handbuchs in irgendeiner Form erfolgen.

Die in diesem Handbuch enthaltenen Produkte und Inhalte von Drittanbietern gehören dem Drittanbieter. Unser Unternehmen übernimmt keine Garantie für die Richtigkeit, Effektivität, Aktualität, Rechtmäßigkeit oder Integrität. Wenn Sie weitere Informationen benötigen oder Vorschläge für dieses Handbuch haben, besuchen Sie unsere Website.

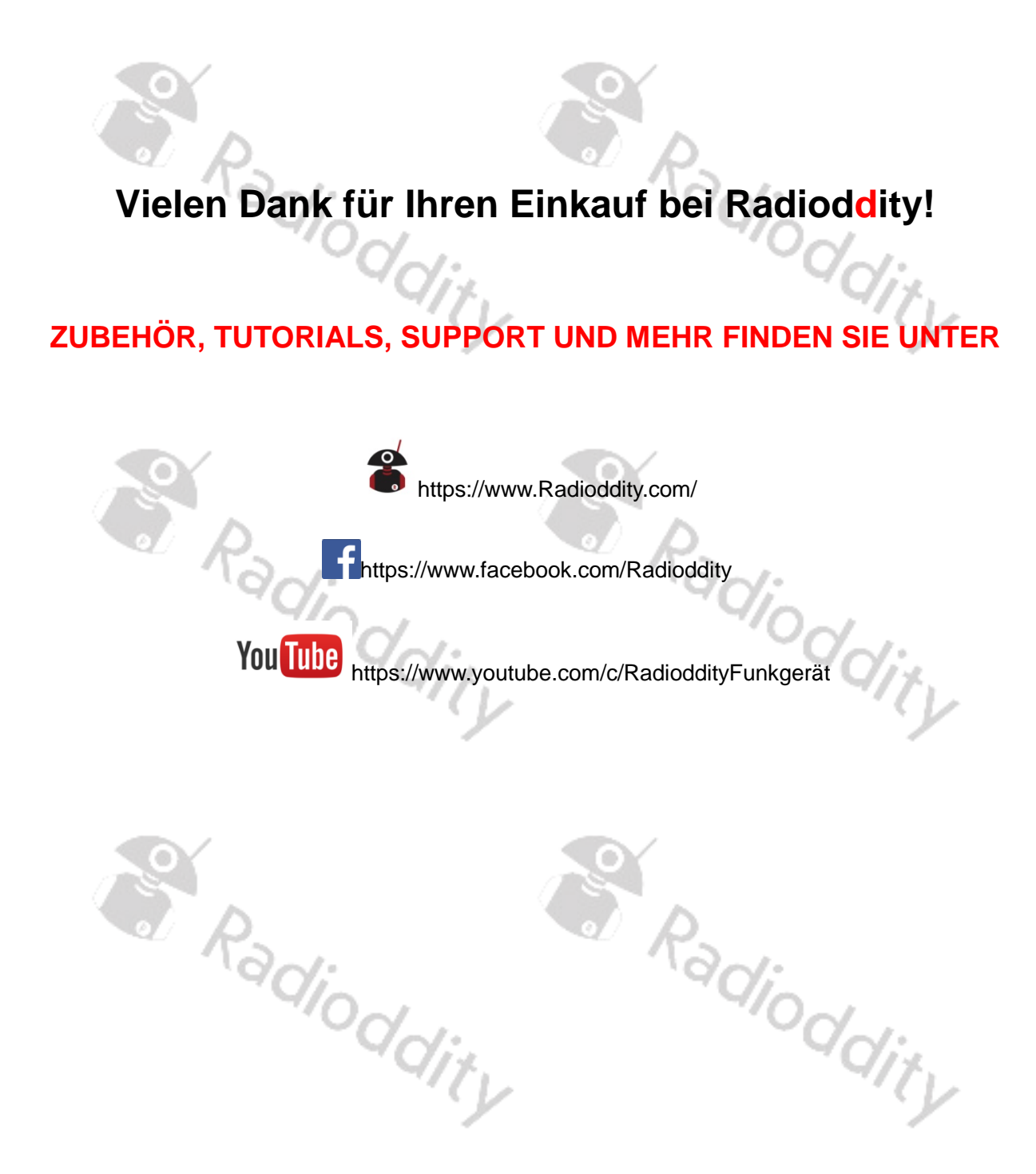